English Français **Deutsch** Italiano Español Português Nederlands Norsk Dansk Svenska Suomi **Русский Polski Magyar Čeština Sloven čina Slovenski Hrvatski Român ă Български Eesti Latviski Lietuviškai Ελληνικά Türkçe** 日本語 한국어 繁體中文 简体中文 Bahasa Indonesia ไทย

# Aspire 7741/7741Z/7551/7251 Series

Quick Guide

Copyright © 2010. All Rights Reserved.

Aspire 7741/7741Z/7551/7251 Series Quick Guide Original Issue: 04/2010

Aspire 7741/7741Z/7551/7251 Series Notebook PC

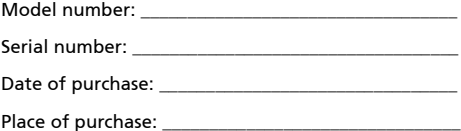

# First things first

We would like to thank you for making an Acer notebook your choice for meeting your mobile computing needs.

## Your guides

To help you use your Acer notebook, we have designed a set of guides:

First off, the poster helps you get started with setting up your computer.

The **Aspire Series Generic User Guide** contains useful information applying to all models in the Aspire product series. It covers basic topics such as using the keyboard and audio, etc. Please understand that due to its nature, the Generic User Guide as well as the AcerSystem User Guide mentioned below will occasionally refer to functions or features which are only contained in certain models of the series, but not necessarily in the model you purchased. Such instances are marked in the text with language such as "only for certain models".

The **Quick Guide** introduces you to the basic features and functions of your new computer. For more on how your computer can help you to be more productive, please refer to the AcerSystem User Guide. This quide contains detailed information on such subjects as system utilities, data recovery, expansion options and troubleshooting. In addition it contains warranty information and the general regulations and safety notices for your notebook. It is available in Portable Document Format (PDF) and comes preloaded on your notebook. Follow these steps to access it:

- 1 Click on  $\mathbb{S}^n$  Start > All Programs > AcerSystem.
- 2 Click on AcerSystem User Guide.

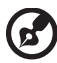

---------------

Note: Viewing the file requires Adobe Reader. If Adobe Reader is not installed on your computer, clicking on AcerSystem User Guide will run the Adobe Reader setup program first. Follow the instructions on the screen to complete the installation. For instructions on how to use Adobe Reader, access the **Help and Support** menu.

# Your Acer notebook tour

After setting up your computer as illustrated in the poster, let us show you around your new Acer notebook.

### Top view

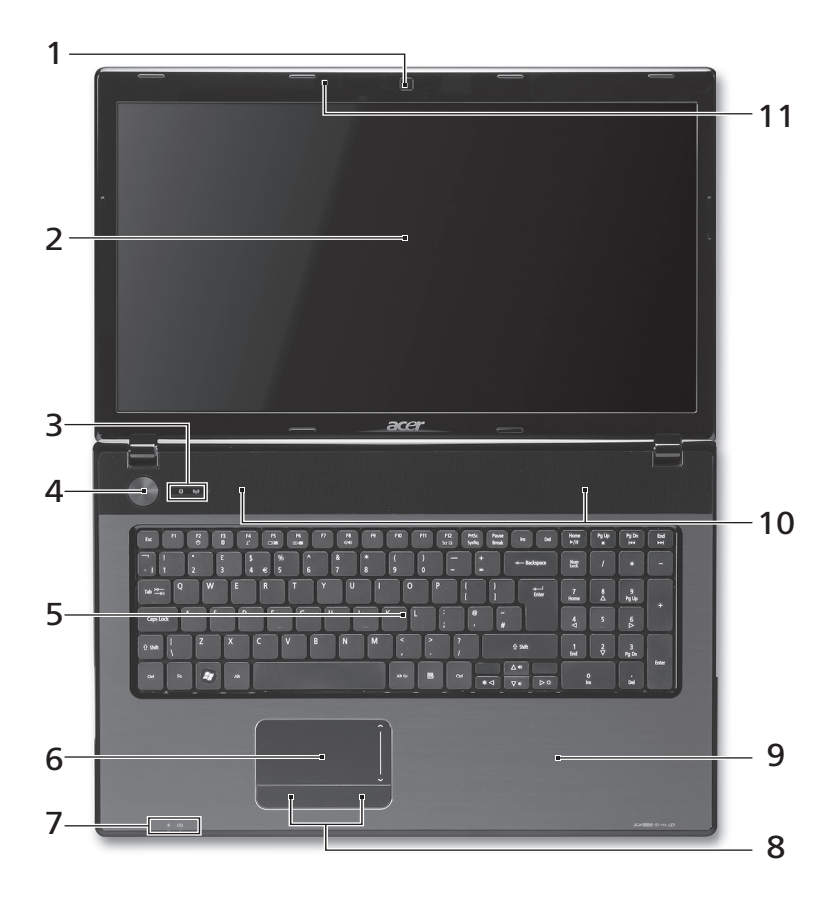

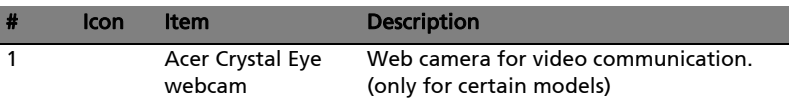

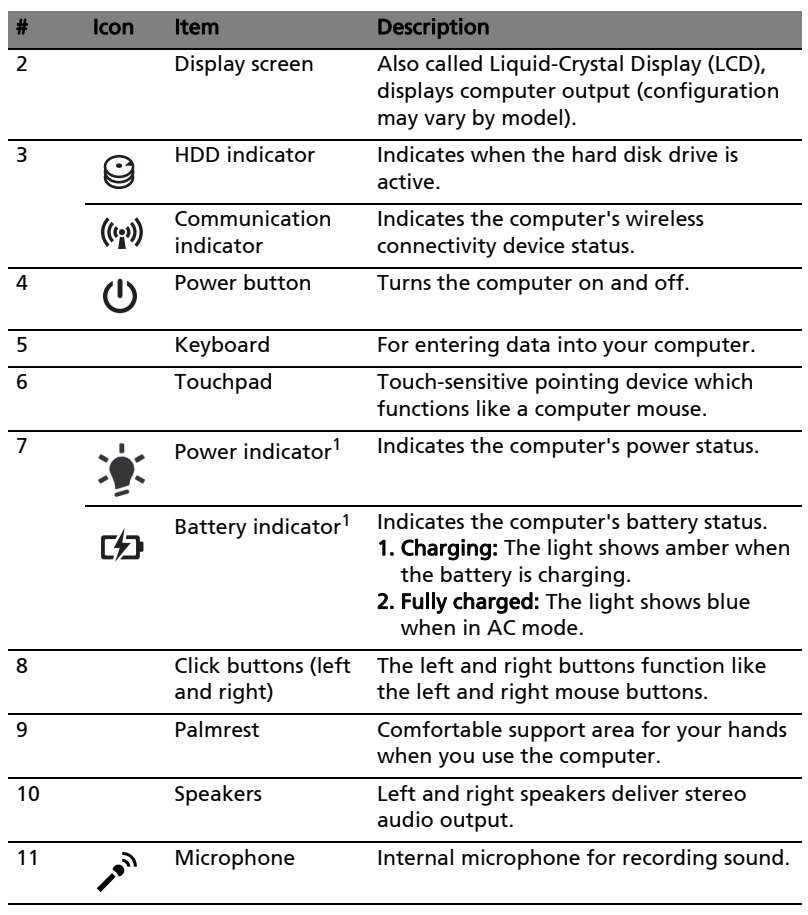

1. The front panel indicators are visible even when the computer cover is closed up.

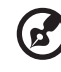

Note: The exact configuration of your PC depends on the model purchased.

#### Hotkeys

The computer employs hotkeys or key combinations to access most of the computer's controls like screen brightness and volume output.

To activate hotkeys, press and hold the <Fn> key before pressing the other key in the hotkey combination.

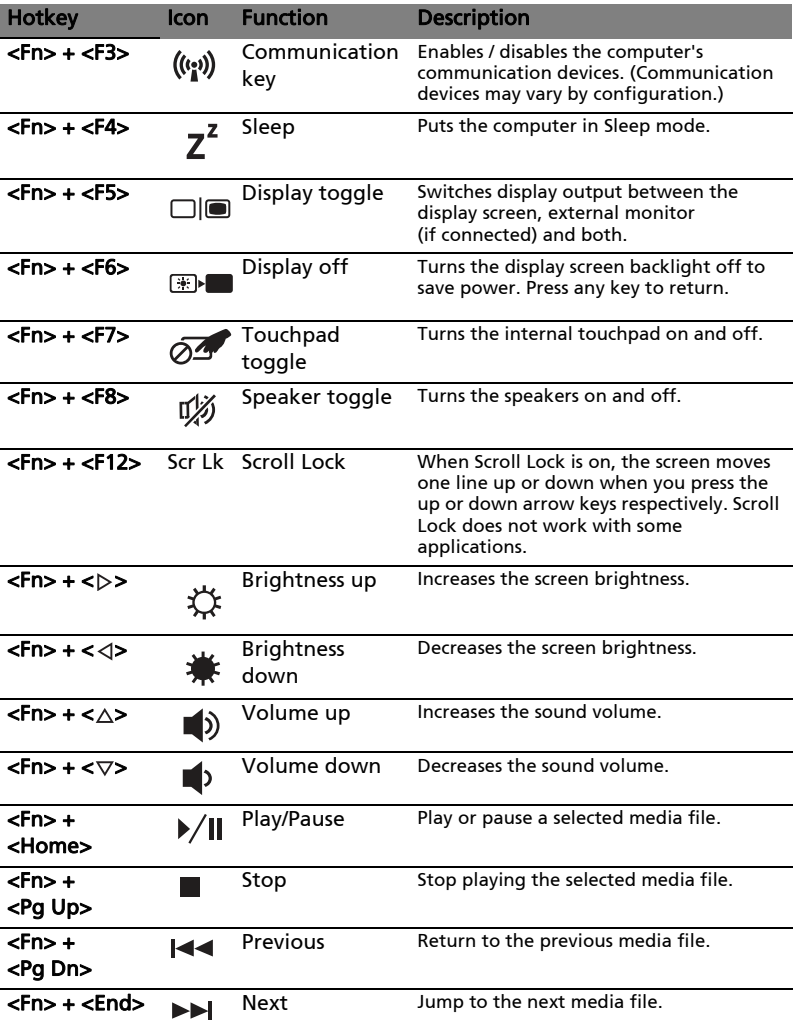

### Closed front view

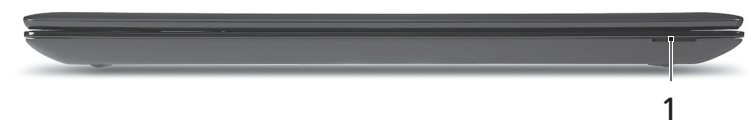

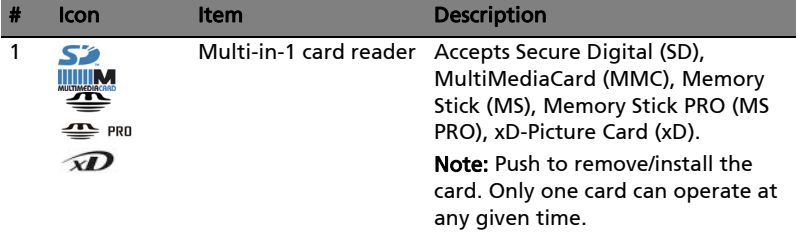

## Left view

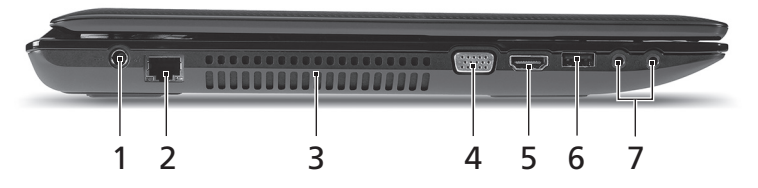

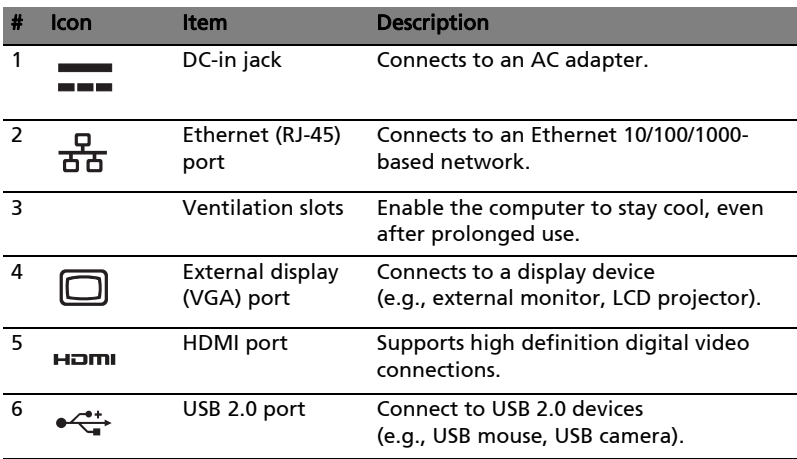

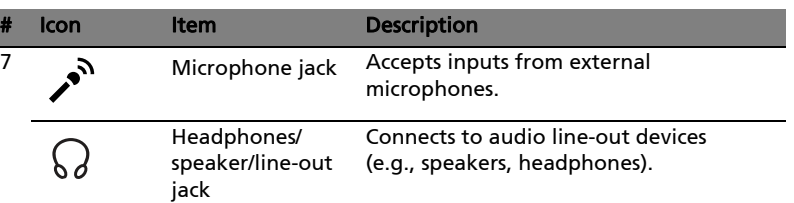

# Right view

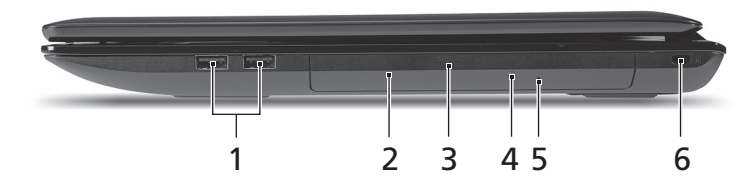

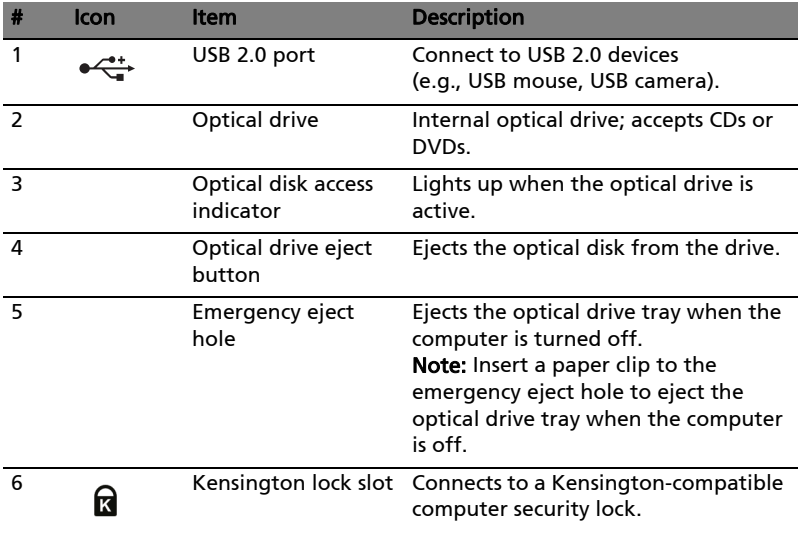

#### Base view

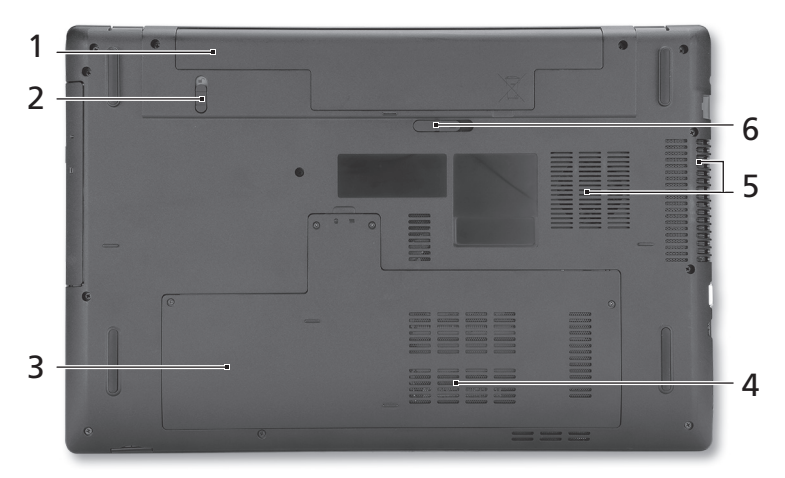

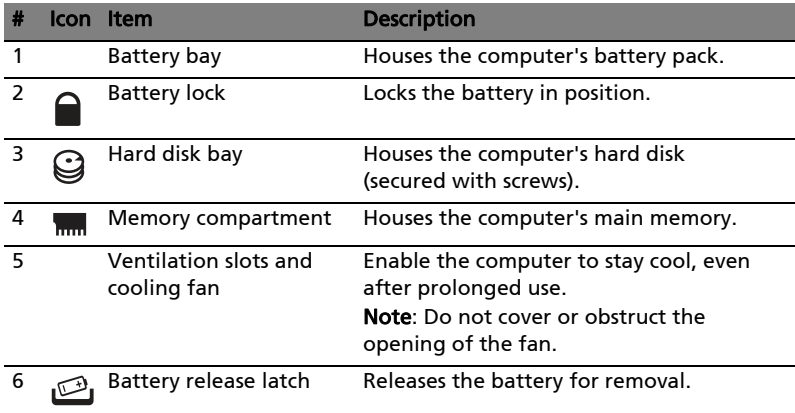

### Environment

- Temperature:
	- Operating: 5 °C to 35 °C
	- Non-operating: -20 °C to 65 °C
	- Humidity (non-condensing):
		- Operating: 20% to 80%
		- Non-operating: 20% to 80%

English

# Gamme Aspire 7741/ 7741Z/7551/7251

Guide rapide

© 2010 Tous droits réservés.

Guide rapide de la gamme Aspire 7741/7741Z/7551/7251 Première publication : 04/2010

Ordinateur notebook de la gamme Aspire 7741/7741Z/7551/7251

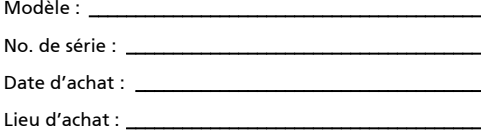

# Pour commencer

Nous désirons vous remercier d'avoir fait d'un notebook Acer votre choix pour répondre à vos besoins informatiques mobiles.

### Vos guides

Pour vous aider à utiliser votre notebook Acer, nous avons conçu plusieurs guides :

Tout d'abord, le poster vous aide à configurer votre ordinateur.

Le Guide utilisateur générique de la gamme Aspire contient des informations utiles qui s'appliquent à tous les modèles de la gamme des produits Aspire. Il couvre les sujet de base, telles que l'utilisation du clavier, du son, etc. Il faut comprendre que du fait de sa nature, le Guide utilisateur générique ainsi que le AcerSystem User Guide mentionné ci-dessous fera référence parfois à des fonctions ou des caractéristiques qui ne sont contenues que dans certains modèles de la gamme, mais pas nécessaire dans le modèle que vous avez acheté. Ces cas sont marqués dans le texte avec des mentions telles que « seulement pour certains modèles ».

Le Guide rapide présente les fonctionnalités et fonctions de base de votre ordinateur. Pour plus d'information sur l'aide que peut vous apporter pour être plus productif, veuillez vous reporter à AcerSystem User Guide. Ce guide contient des informations détaillées sur des sujets tels que les utilitaires systèmes, la récupération des données, les options d'extension et le dépannage. De plus, il contient des informations de garantie et les réglementations générales et les avis de sécurité pour votre notebook. Il est disponible au format PDF (Portable Document Format) et est préchargé sur votre notebook. Procédez comme suit pour y accéder :

- 1 Cliquez sur  $\Box$  Démarrer > Tous les programmes > puis AcerSystem.
- 2 Cliquez sur AcerSystem User Guide.

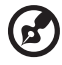

Remarque : L'affichage du fichier nécessite Adobe Reader. Si Adobe Reader n'est pas installé dans votre ordinateur, le clic sur AcerSystem User Guide va exécuter le programme d'installation d'Adobe Reader. Suivez les

instructions à l'écran pour terminer l'installation. Pour des instructions sur l'utilisation de Adobe Reader, accédez au menu Aide et Support.

# Votre visite guidée du notebook Acer

Après avoir configuré votre ordinateur comme illustré dans le poster, nous allons vous faire explorer votre nouveau notebook Acer.

#### Vue supérieure

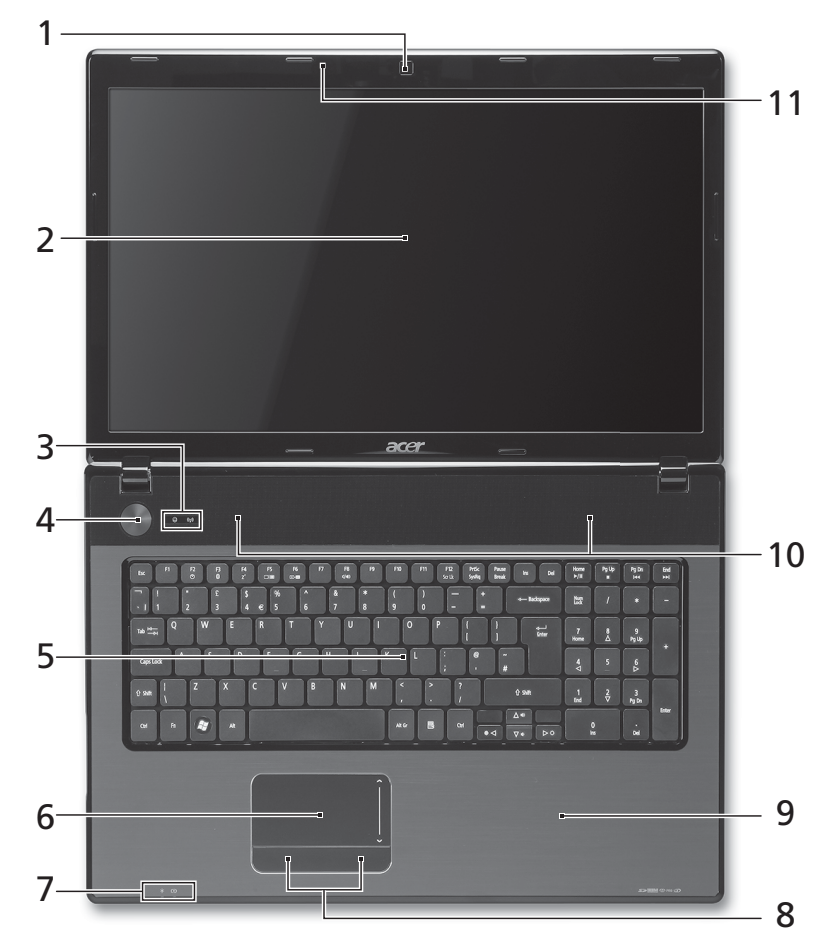

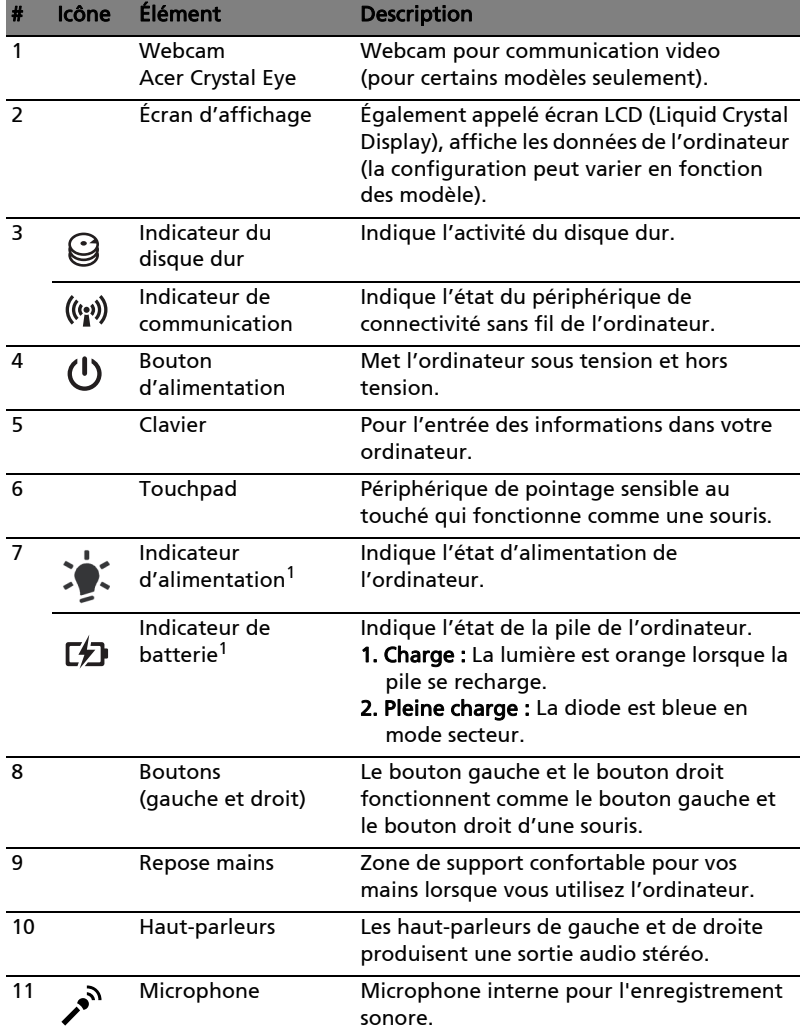

1. Les indicateurs du panneau avant sont visibles même lorsque l'écran LCD est fermé.

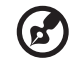

Remarque : La configuration exacte de votre ordinateur dépend du modèle acheté.

### Touches spéciales

L'ordinateur emploie des touches spéciales (combinaisons de touches) pour accéder à la plupart des contrôles de l'ordinateur comme la luminosité de l'écran et le volume sonore.

Pour activer les touches spéciales, appuyez et maintenez la touche <Fn> avant d'appuyer sur l'autre touche dans la combinaison de la touche spéciale.

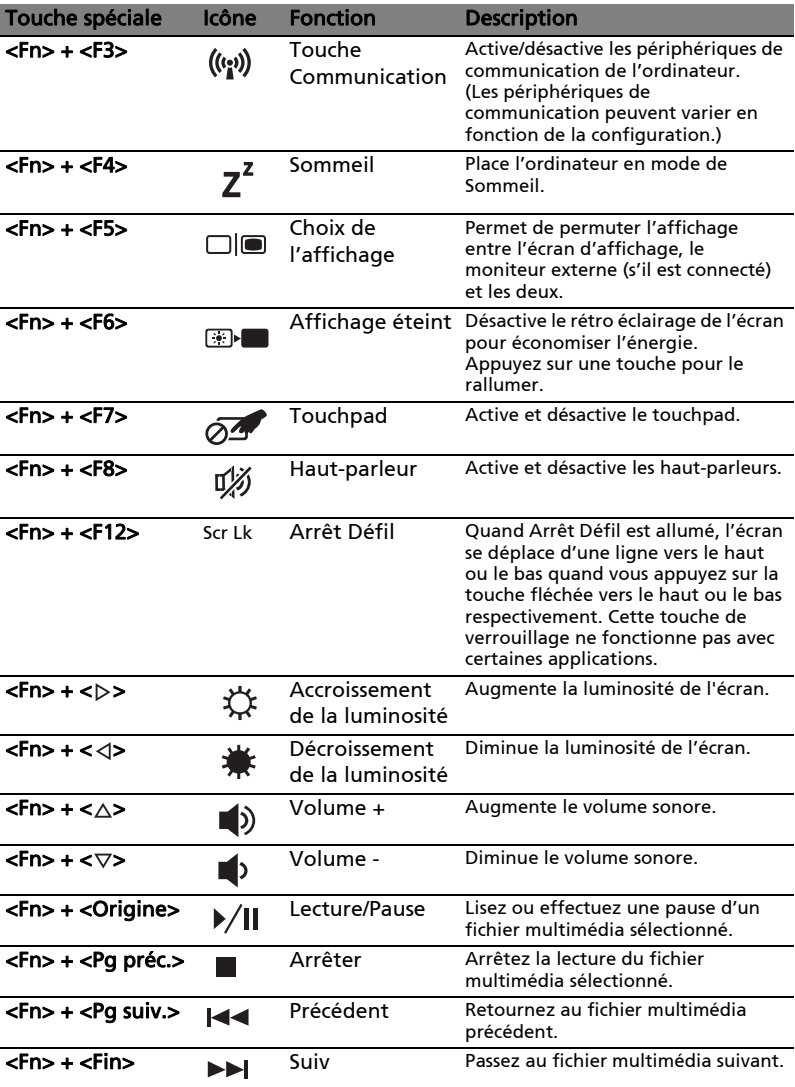

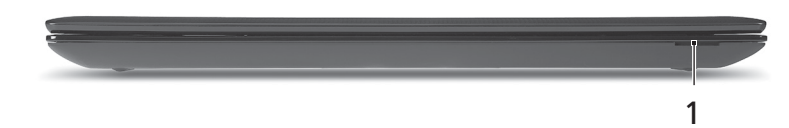

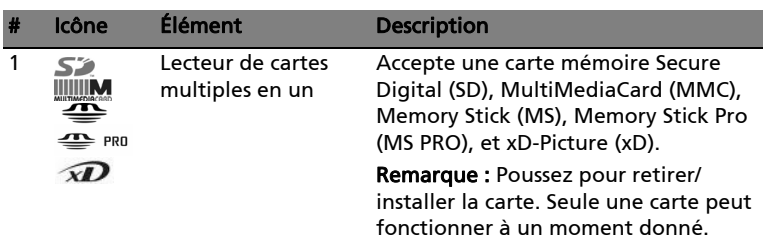

# Vue gauche

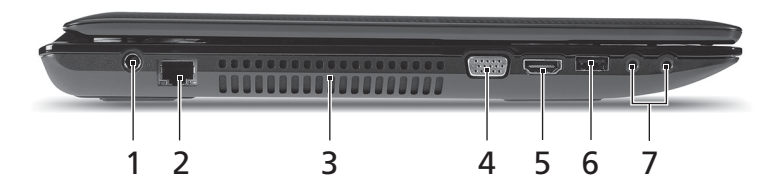

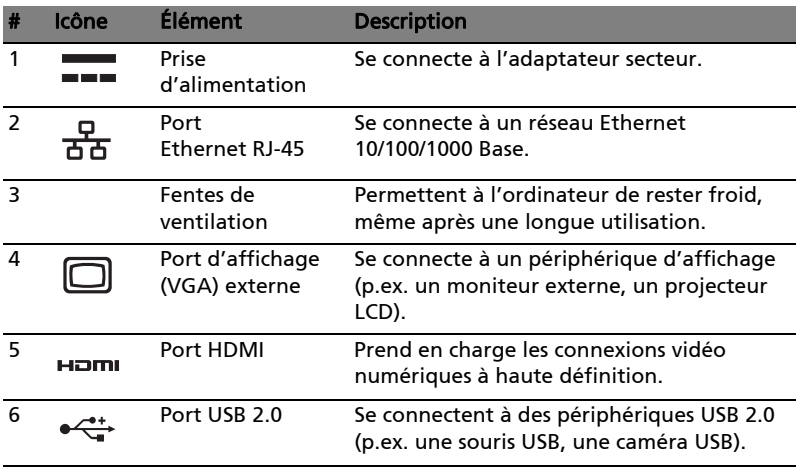

7

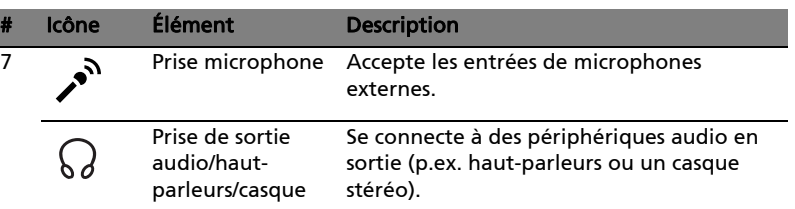

# Vue droite

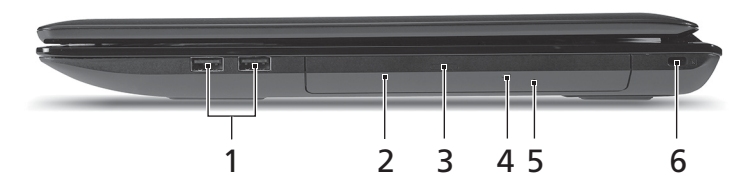

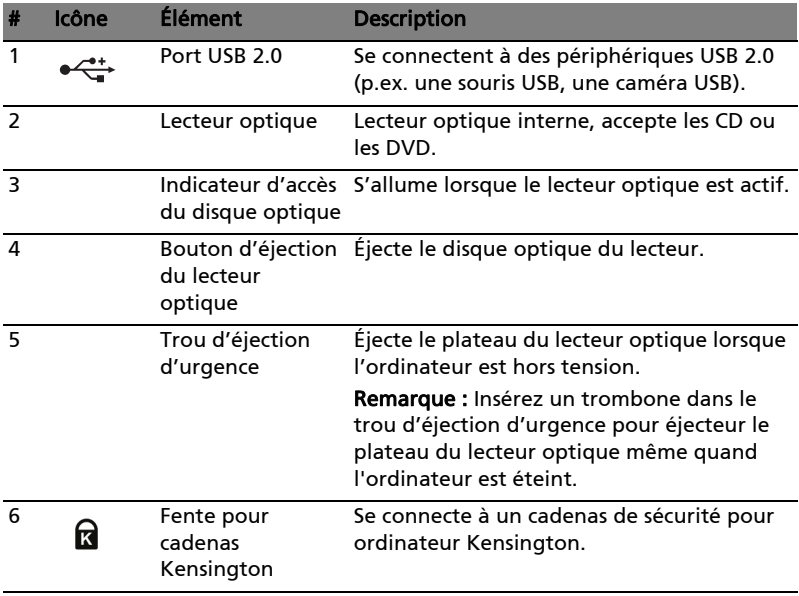

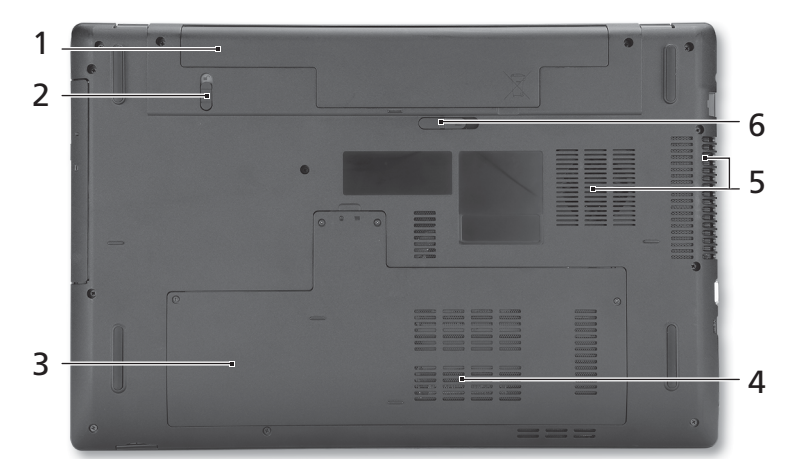

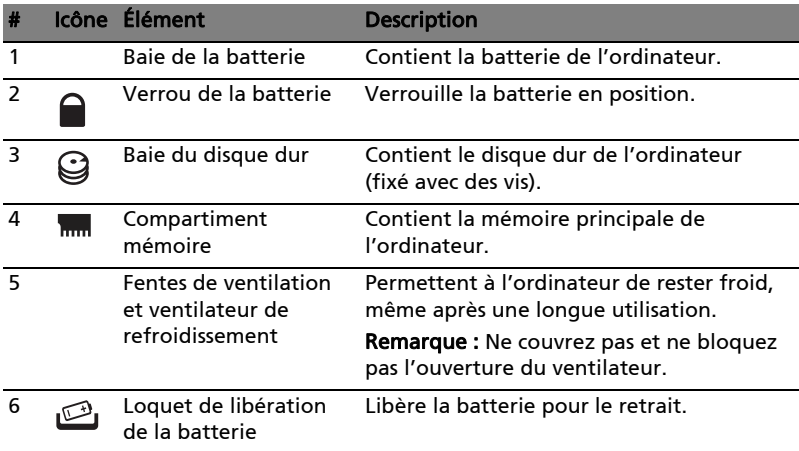

## Environnement

- Température :
	- En marche : 5°C à 35°C
	- À l'arrêt : -20°C à 65°C
- Humidité (sans condensation) :
	- En marche : 20% à 80%
	- À l'arrêt : 20% à 80%

# Aspire 7741/7741Z/7551/7251 Serie

Kurzanleitung

© 2010 Alle Rechte vorbehalten.

Kurzanleitung für Aspire 7741/7741Z/7551/7251 Serie Originalausgabe: 04/2010

Notebook-PC der Aspire 7741/7741Z/7551/7251 Serie

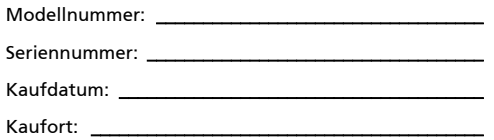

# Das Wichtigste zuerst

Wir möchten uns bei Ihnen dafür bedanken, dass Sie sich in Bezug auf mobilen Computerbedarf für ein Acer-Notebook entschieden haben.

## Ihre Anweisungen

Als Hilfe für Sie beim Benutzen Ihres Acer-Notebooks haben wir einen Satz von Richtlinien aufgestellt:

Zuallererst hilft Ihnen das Übersichtsblättchen, den Computer das erste Mal in Betrieb zu nehmen.

Die Allgemeine Bedienungsanleitung für die Aspire Serie enthält hilfreiche Informationen, die sich auf alle Modelle der Aspire-Produktserien beziehen. Es werden Themen wie z. B. die Verwendung der Tastatur, Audio usw. behandelt. Die Allgemeine Bedienungsanleitung und die AcerSystem User Guide können sich z. T. auf Funktionen oder Eigenschaften beziehen, die es nur in bestimmten Modellen der Serien und nicht unbedingt in dem von Ihnen erworbenen Modell gibt. Solche Stellen sind im Text als "Nur für bestimmte Modelle" gekennzeichnet.

Das Kurzanleitung stellt Ihnen die grundlegenden Features und Funktionen Ihres neuen Computers vor. Für weitere Informationen dazu, wie Ihnen Ihr Computer helfen kann, noch produktiver zu arbeiten, lesen Sie bitte den AcerSystem User Guide. Dieses Benutzerhandbuch enthält detaillierte Informationen zu Themen wie z. B. System-Programmen, Datenwiederherstellung, Erweiterungsoptionen und Problembehebung. Darüber hinaus enthält es Informationen zur Garantie und allgemeine Bestimmungen und Sicherheitshinweise zu Ihrem Notebook. Das Benutzerhandbuch steht in PDF (Portable Document Format) zur Verfügung und ist bereits in Ihrem Notebook installiert. Folgen Sie den folgenden Schritten, um auf das Benutzerhandbuch zuzugreifen:

- 1 Klicken Sie auf  $\left(\begin{matrix} 1 \\ 1 \end{matrix}\right)$  Start > Alle Programme > AcerSystem.
- 2 Klicken Sie auf AcerSystem User Guide.

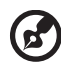

Hinweis: Zum Betrachten der Datei muß Adobe Reader installiert sein. Wenn Adobe Reader nicht auf Ihrem Computer installiert ist, wird durch Klicken auf AcerSystem User Guide zuerst das Setup-Programm von Adobe Reader ausgeführt. Folgen Sie zum Durchführen der Installation den Anweisungen auf dem Bildschirm. Hinweise über die Verwendung von Adobe Reader finden Sie im Menü Hilfe und Support.

# Ihre Acer-Notebook-Tour

Nachdem Sie den Computer wie im Übersichtsblättchen gezeigt aufgestellt haben, finden Sie im Folgenden eine Übersicht über Ihr neues Acer-Notebook.

## Ansicht von oben

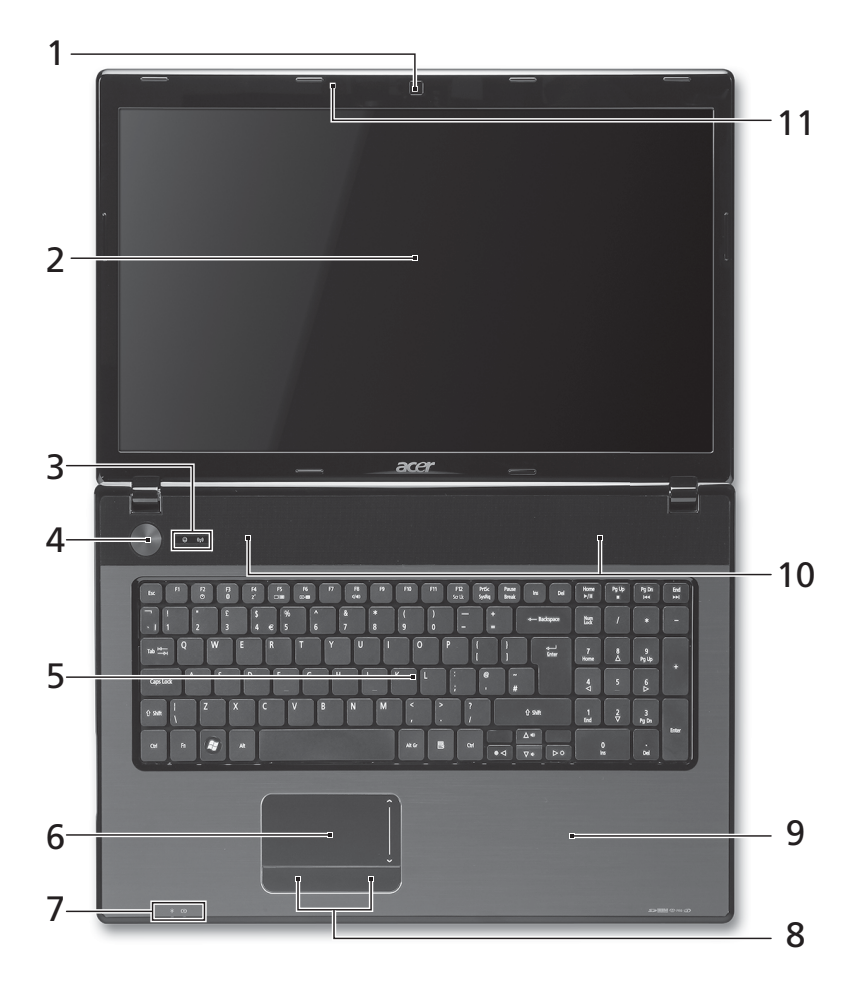

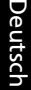

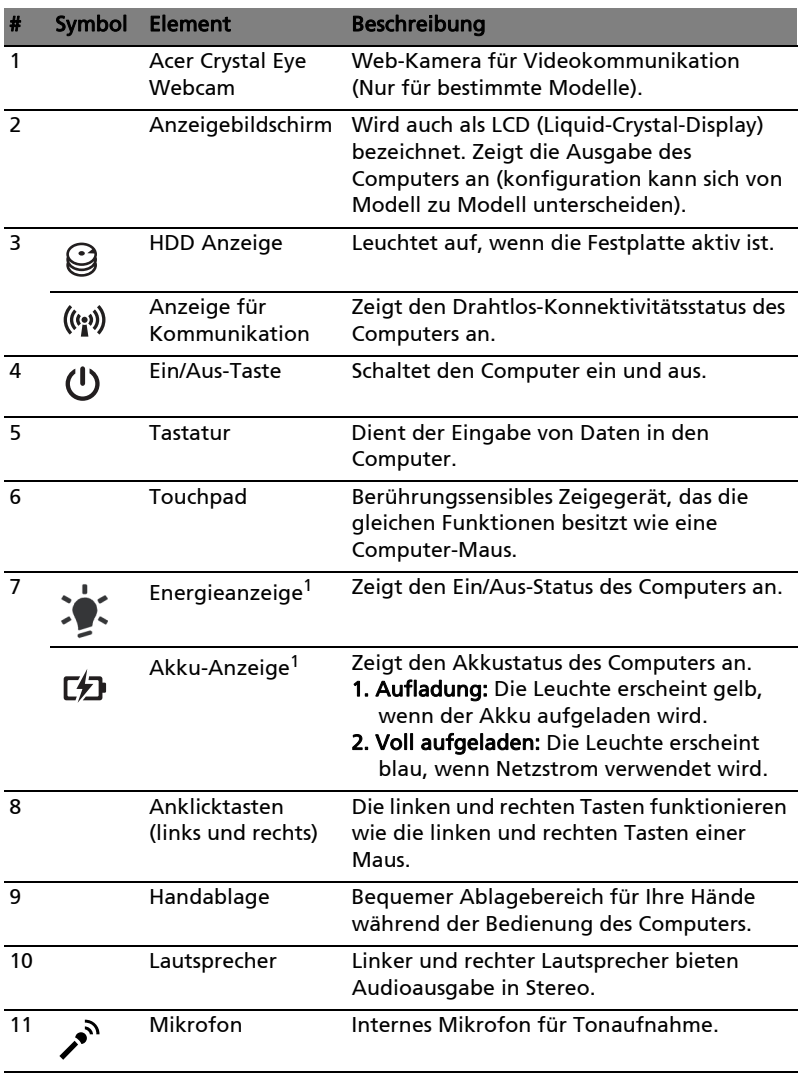

1. Die Statusanzeigen auf der Vorderseite sind selbst dann zu sehen, wenn die Computerklappe geschlossen ist.

 $\mathbf{E}$ 

.....................................

Hinweis: Die genaue Konfiguration Ihres PCs hängt von dem Modell ab, das Sie kaufen.

#### Tastenkombinationen

Der Computer besitzt Direkttasten oder Tastenkombinationen für den Zugriff auf Computersteuerungen wie z. B. Bildschirmhelligkeit und Ausgangslautstärke.

Zum Aktivieren von Hotkeys müssen Sie zuerst die <Fn> Taste drücken und halten und dann die andere Taste der Tastenkombination-Kombination drücken.

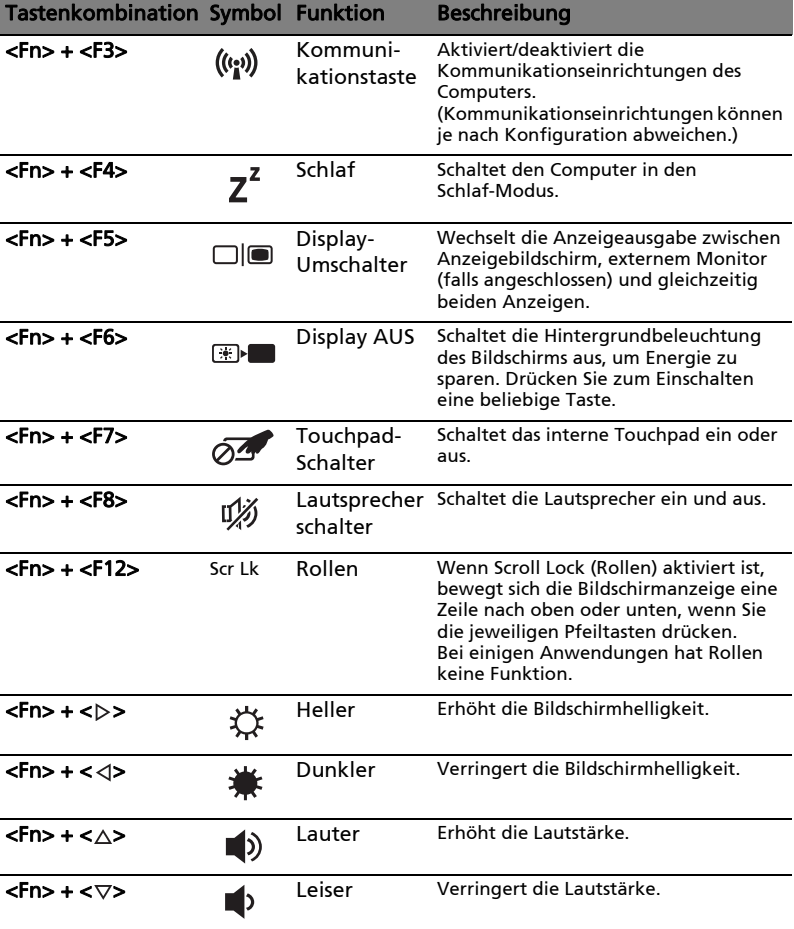

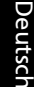

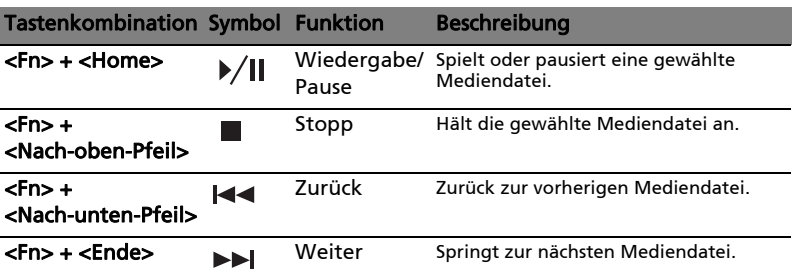

### Geschlossene Vorderseite

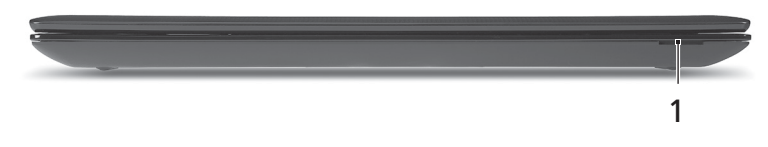

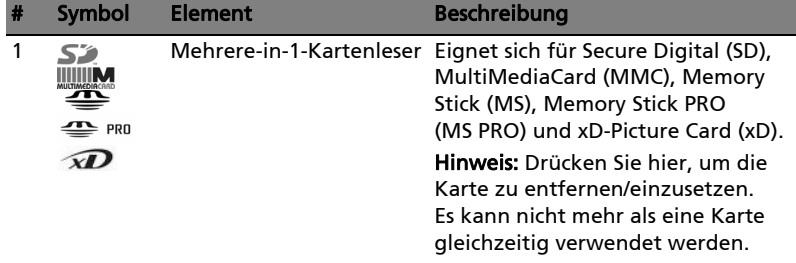

### Linke Seite

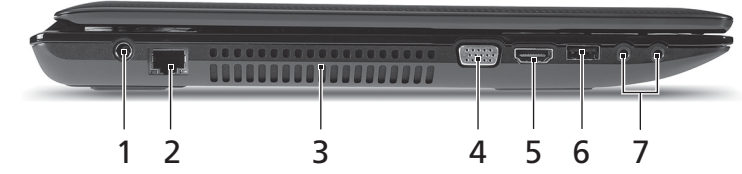

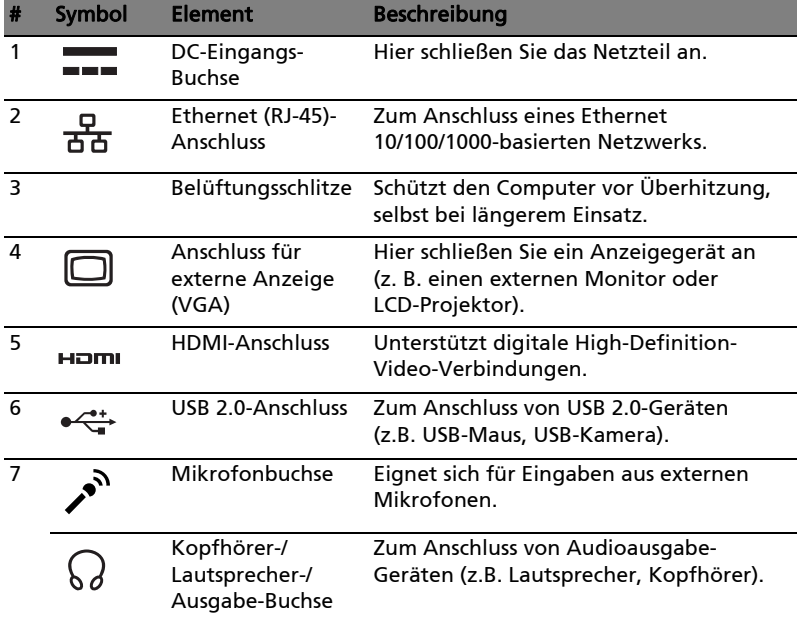

## Rechte Seite

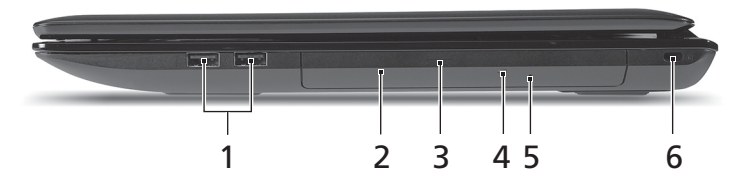

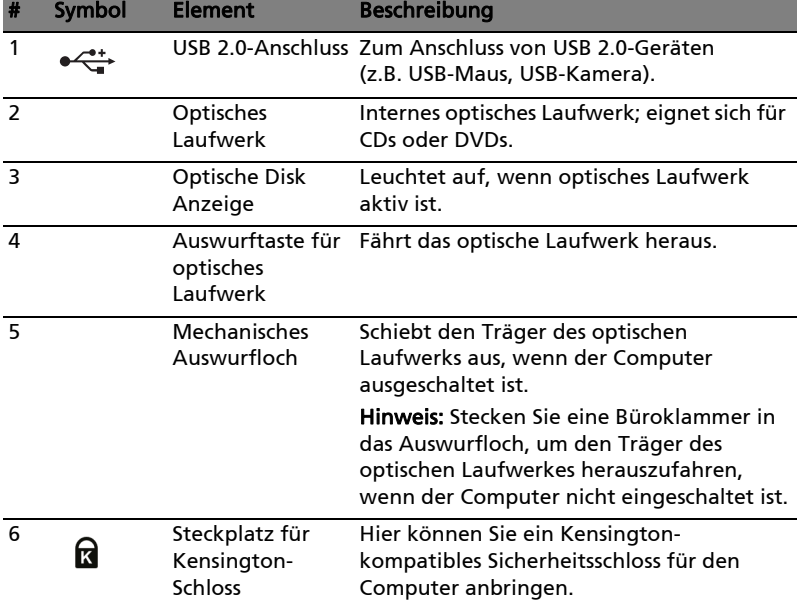

#### Unterseite

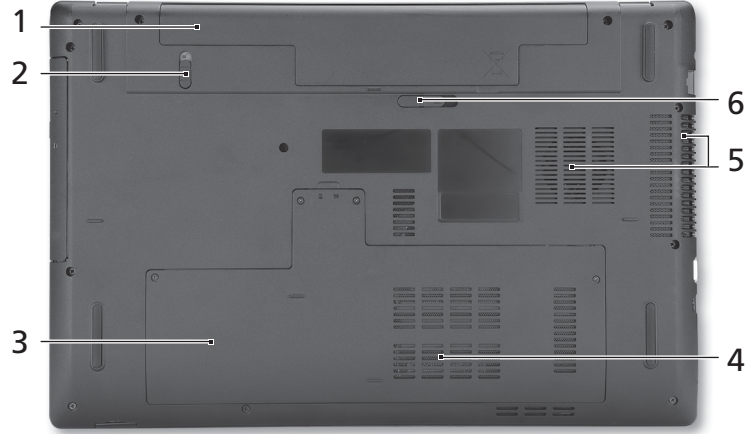

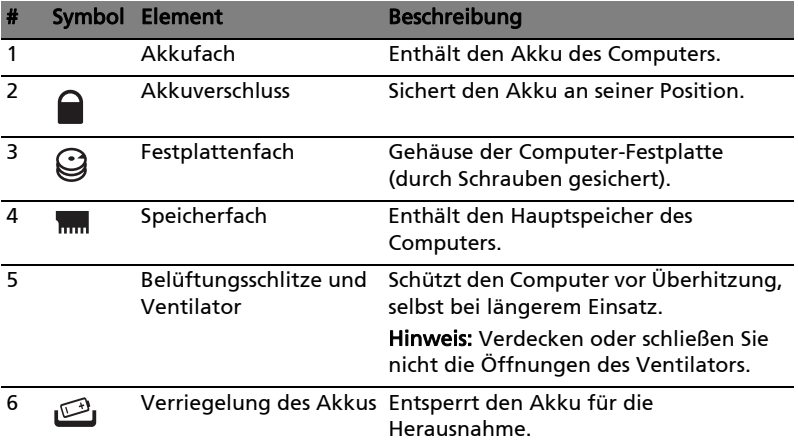

## Umgebung

- Temperatur:
	- Betrieb: 5°C bis 35°C
	- Nichtbetrieb: -20°C bis 65°C
- Luftfeuchtigkeit (nicht kondensierend):
	- Betrieb: 20% bis 80%
	- Nichtbetrieb: 20% bis 80%

# Serie Aspire 7741/7741Z/ 7551/7251

Guida rapida

© 2010 Tutti i diritti riservati.

Guida rapida Serie Aspire 7741/7741Z/7551/7251 Prima edizione: 04/2010

PC Notebook Serie Aspire 7741/7741Z/7551/7251

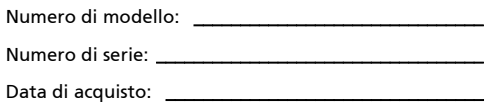

Luogo d'acquisto: \_\_\_\_\_\_\_\_\_\_\_\_\_\_\_\_\_\_\_\_\_\_\_\_\_\_\_\_\_\_\_\_\_\_

# Avvertenze preliminari

Grazie per aver scelto il notebook Acer, la scelta ideale per poter lavorare in piena libertà anche in movimento.

## Le guide disponibili

Sono state realizzate delle guide per assistere l'utente nell'uso del notebook Acer:

Innanzitutto, il manifesto aiuta a semplificare la cofnigurazione del computer.

La Manale utente generale a Aspire Series contiene informazioni utili per tutti i modelli della serie Aspire. Copre gli argomenti base come ad esempio l'uso della tastiera, audio, ecc. A causa della sua natura, la Manale utente generale cosi come il AcerSystem User Guide menzionata in precedenza a volte fa riferimento a funzioni o caratteristiche presenti solamente in alcuni modelli della serie, ma non necessariamente del modello acquistato. Per questo motivo alcuni elementi nel testo sono indicati con "solo per alcuni modelli".

Guida rapida vi presenta le caratteristiche e le funzioni principali del vostro nuovo computer. Per altre nozioni su come il vostro computer può aiutarvi a diventare ancora più produttivi, consultate la AcerSystem User Guide. Questa guida contiene informazioni dettagliate su argomenti come utilità del sistema, ripristino dei dati, opzioni di espansione e ricerca guasti. In aggiunta contiene le informazioni sulla garanzia e i regolamenti generali e le avvertenze per la sicurezza del vostro notebook. È disponibile nel formato PDF (Portable Document Format) e viene fornita già caricata nel notebook. Per accedervi seguite questi passaggi:

- 1 Fare clic su  $\mathbb{R}^3$  Start > Programmi > AcerSystem.
- 2 Fare clic su AcerSystem User Guide.

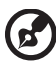

Nota: Per visualizzare il file, è necessario che sul computer sia installato Adobe Reader. Se Adobe Acrobat Reader non è installato sul computer, fare clic su AcerSystem User Guide per eseguire il programma di installazione di Adobe Reader. Per completare l'installazione, attenersi alle istruzioni visualizzate sullo schermo. Per istruzioni sull'uso di Adobe Reader, consultare il menu Guida in linea e supporto tecnico.

# Presentazione del notebook Acer

Dopo aver configurato il computer come illustrato nel manifesto, far riferimento alla presente documentazione per la presentazione del nuovo notebook Acer.

#### Vista dall'alto

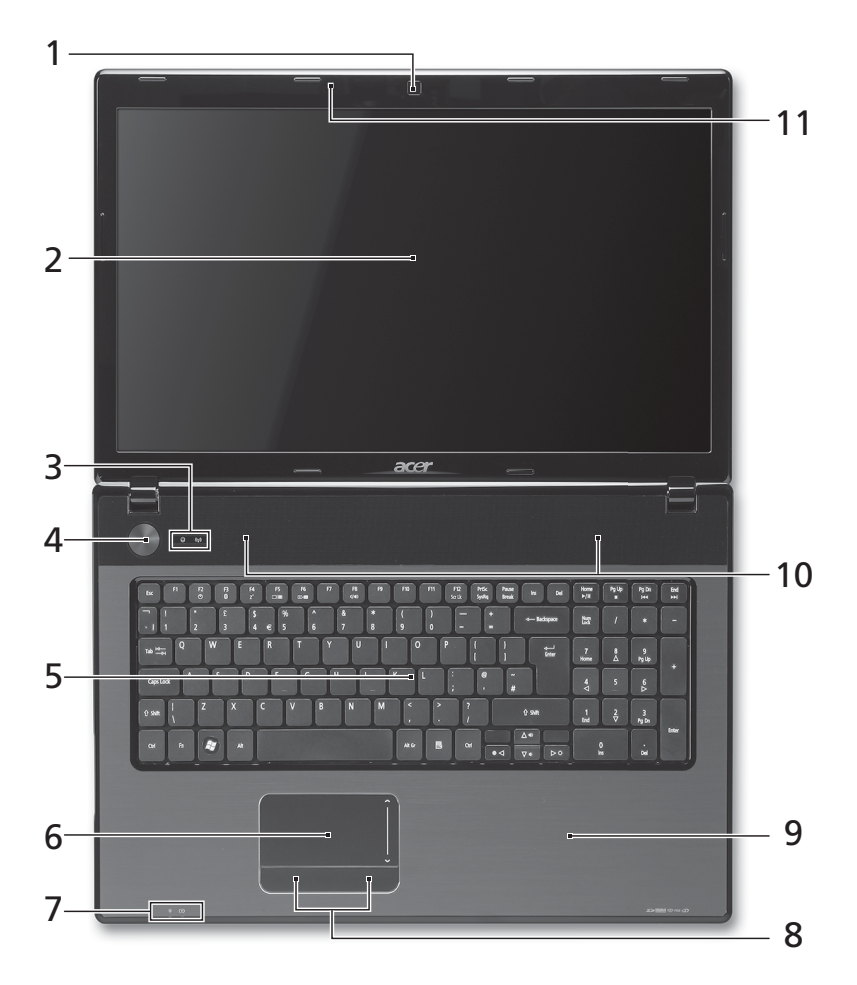
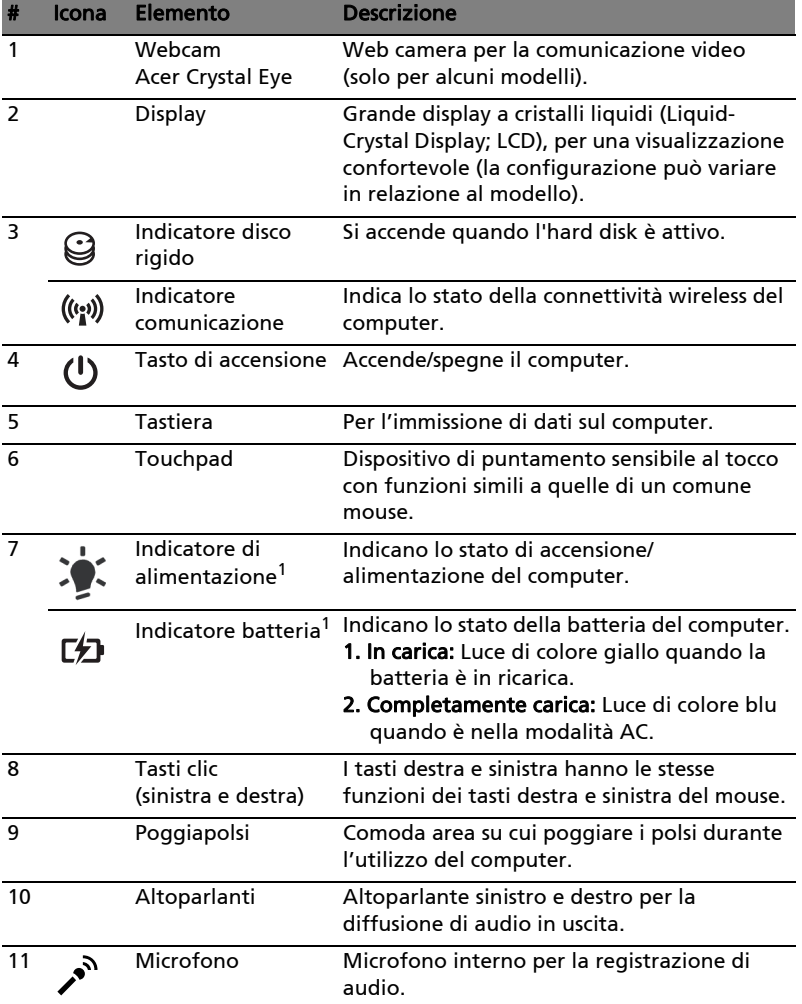

1. Gli indicatori del pannello frontale sono visibili anche quando il coperchio del computer è chiuso.

. . . . . . . . . . . . . . . . . Nota: La configurazione esatta del PC dipende dal modello acquistato.

## Tasti di scelta rapida

Il computer utilizza i tasti di scelta o le combinazioni di tasti per l'accesso a molti controlli del computer come luminosità dello schermo e uscita volume.

Per attivare i tasti di scelta rapida, tenere premuto <Fn> e premere l'altro tasto della combinazione.

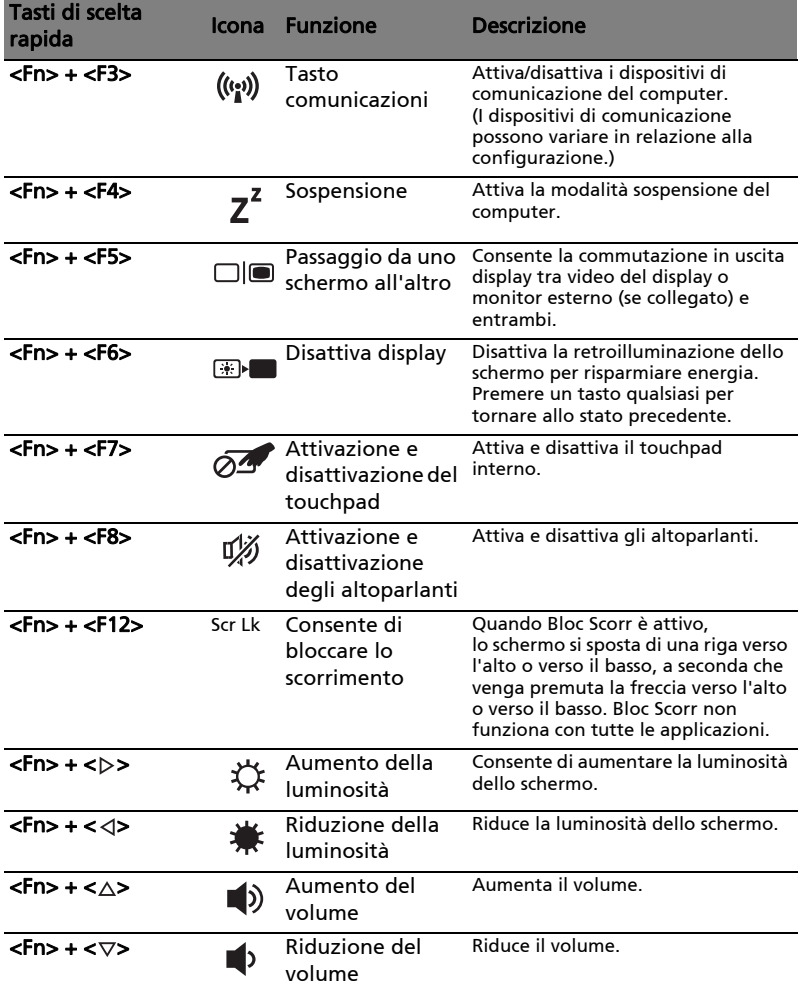

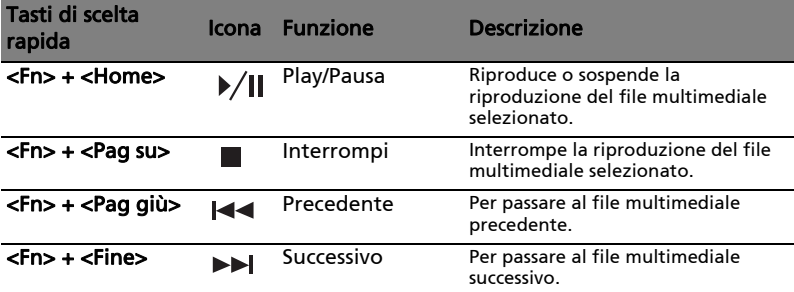

## Vista frontale in dettaglio

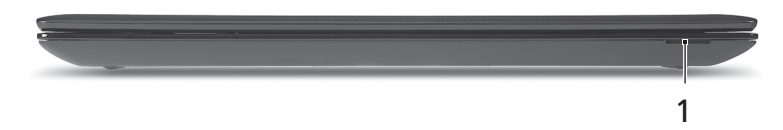

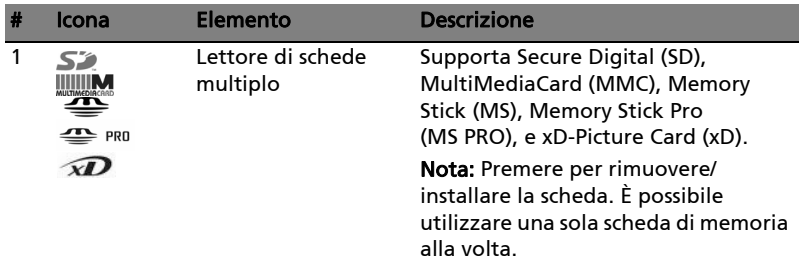

## Vista da sinistra

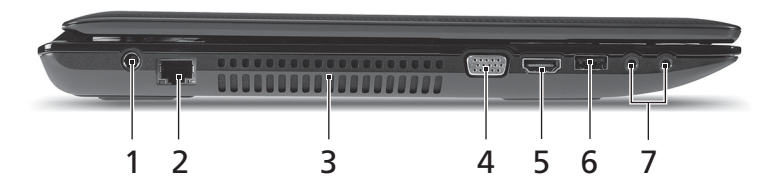

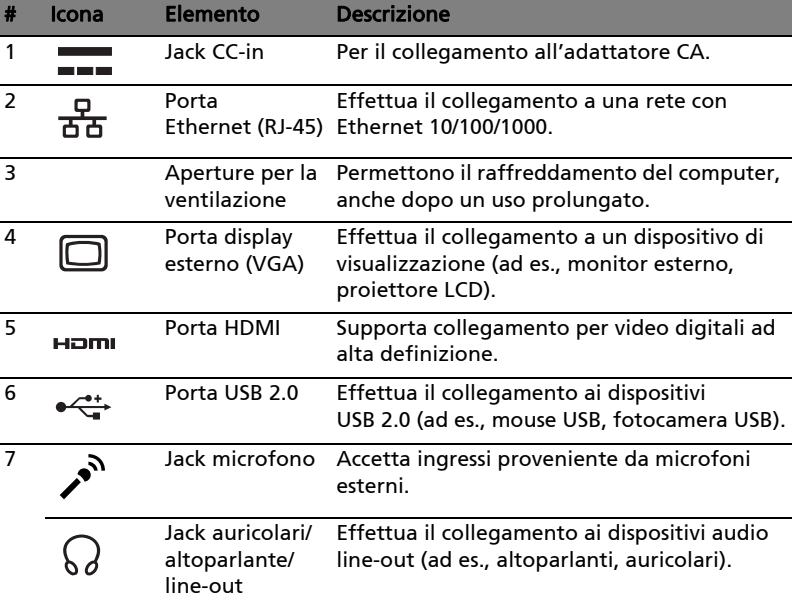

## Vista da destra

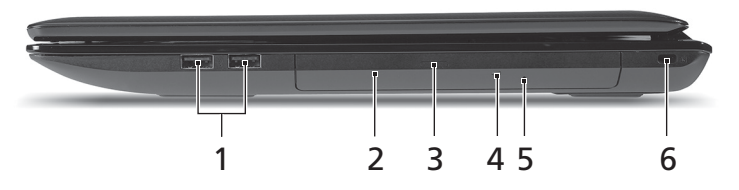

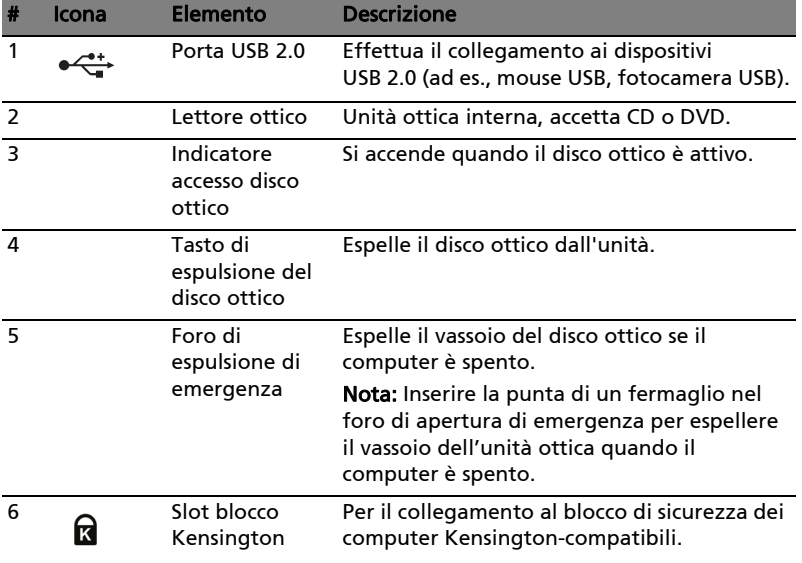

### Vista base

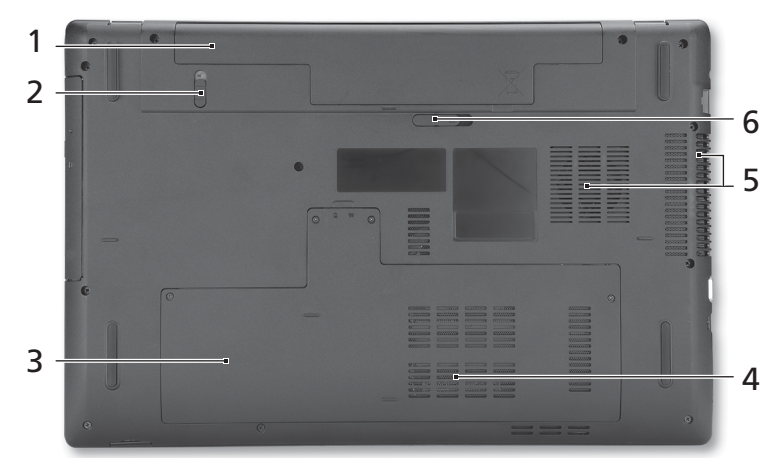

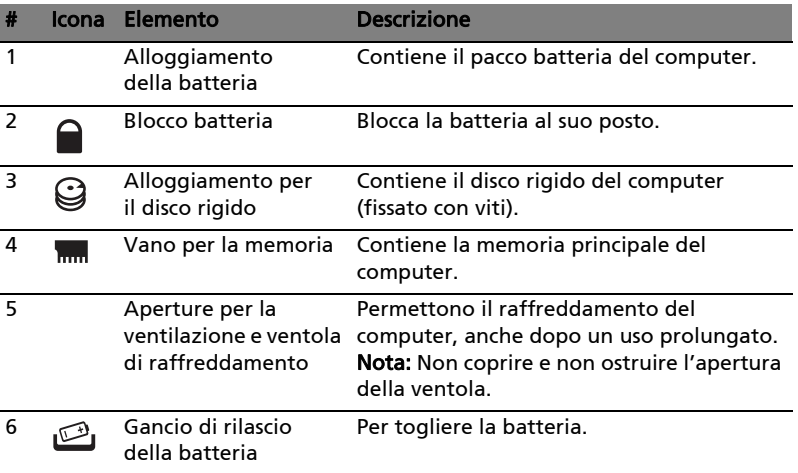

## Condizioni operative

- Temperatura:
	- Di esercizio: da 5°C a 35°C
	- Non di esercizio: da -20°C a 65°C
- Umidità (senza condensa):
	- Di esercizio: da 20% a 80%
	- Non di esercizio: da 20% a 80%

# Serie Aspire 7741/7741Z/ 7551/7251

Guía rápida

© 2010 Reservados todos los derechos.

Guía rápida de la Serie Aspire 7741/7741Z/7551/7251 Versión original: 04/2010

Ordenador portátil Serie Aspire 7741/7741Z/7551/7251

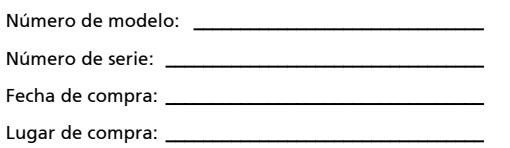

## Primero lo más importante

Le agradecemos que haya elegido el ordenador portátil Acer para satisfacer sus necesidades de informática móvil.

## Las guías

Para ayudarle a utilizar el ordenador portátil Acer, hemos elaborado un conjunto de guías:

En primer lugar, el póster contiene información de ayuda para configurar su ordenador.

La Guía genérica del usuario de la serie Aspire contiene información útil aplicable a todos los modelos de productos de la serie Aspire. Contempla aspectos básicos como el uso del teclado, el audio, etc. No obstante, no se olvide que debido a su carácter, la Guía genérica del usuario además de la AcerSystem User Guide mencionada a continuación se referirá ocasionamente a las funciones o características incluídas sólo en ciertos modelos de la serie, pero no necesariamente al modelo que haya adquirido usted. Dichos ejemplos se marcará en el texto con indicaciones como "sólo en ciertos modelos".

La Guía rápida presenta las características y funciones básicas de su nuevo ordenador. Para obtener más información sobre cómo el ordenador puede ayudarle a ser más productivo, consulte la AcerSystem User Guide. Esa quía contiene información detallada sobre temas como utilidades del sistema, recuperación de datos, opciones de expansión y resolución de problemas. También contiene información sobre la garantía, así como reglamentos generales y avisos de seguridad para el ordenador portátil. Está disponible en formato PDF (Portable Document Format) y viene instalada en el ordenador portátil. Siga el procedimiento siguiente para acceder a la misma:

- 1 Haga clic en  $\Psi$  Inicio > Todos los programas > AcerSystem.
- 2 Haga clic en AcerSystem User Guide.

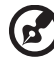

Nota: Para poder ver el archivo, debe tener instalado Adobe Reader. Si no lo tiene instalado, haga clic en AcerSystem User Guide para que se ejecute el programa de instalación de Adobe Reader. Siga las instrucciones en pantalla para completar la instalación. Para obtener información sobre cómo utilizar Adobe Reader, acceda al menú Ayuda y soporte técnico.

## Un paseo por el ordenador portátil Acer

Una vez configurado el ordenador del modo indicado en el póster, iniciaremos un paseo por su nuevo portátil Acer.

### Vista superior

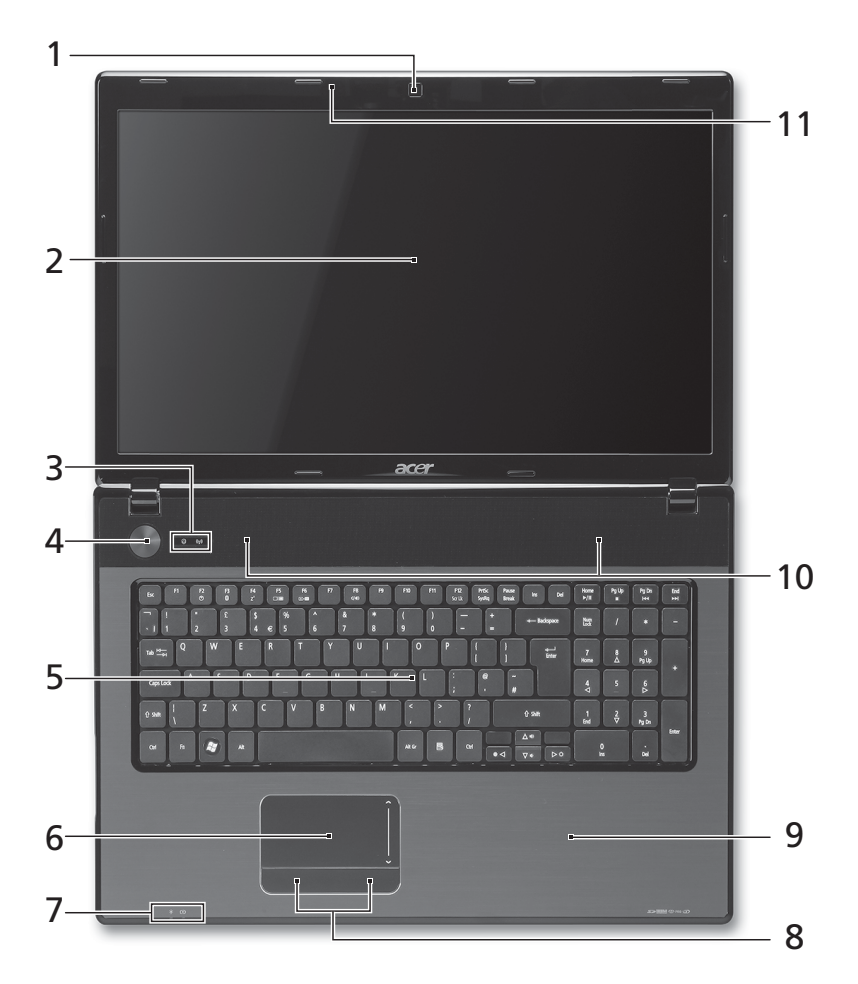

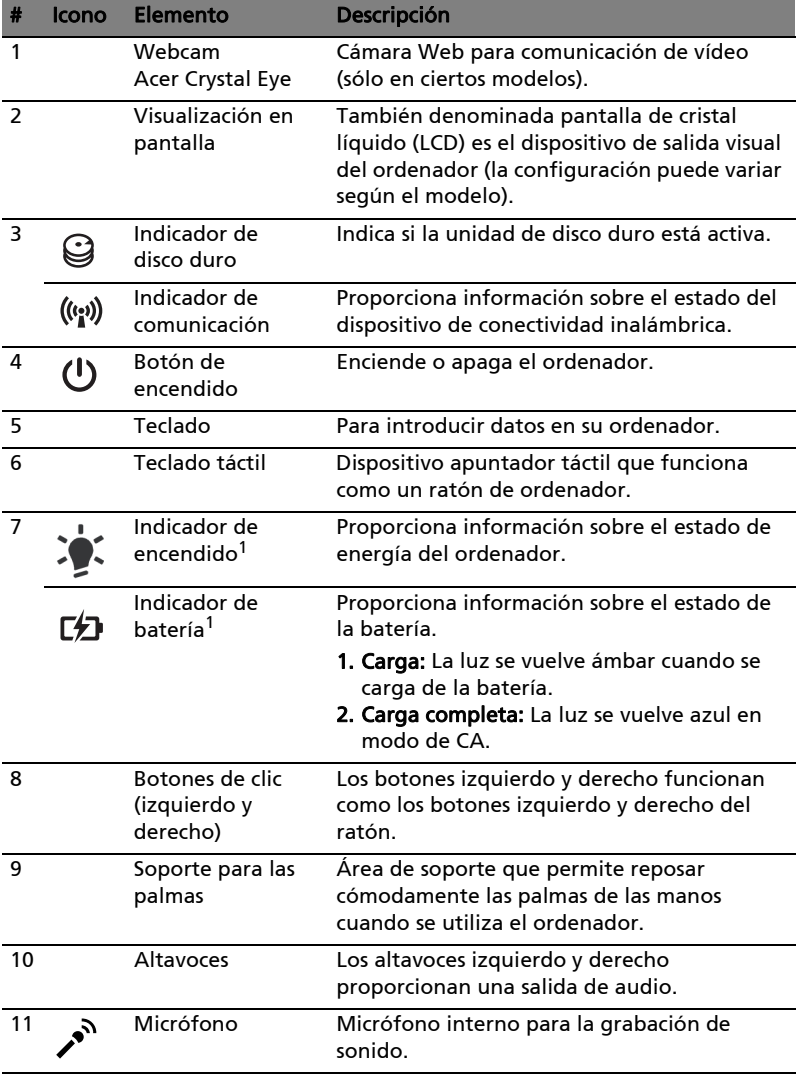

1. Los indicadores del panel frontal son visibles aunque se cierre la tapa del ordenador.

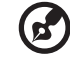

Nota: La configuración exacta de su PC depende del modelo adquirido.

## Teclas de acceso directo

El ordenador utiliza teclas de acceso directo o combinaciones de teclas para acceder a la mayoría de controles del ordenador como el brillo de la pantalla o la salida de volumen.

Para activar las teclas de acceso directo, mantenga pulsada la tecla <Fn> y pulse la siguiente tecla de la combinación.

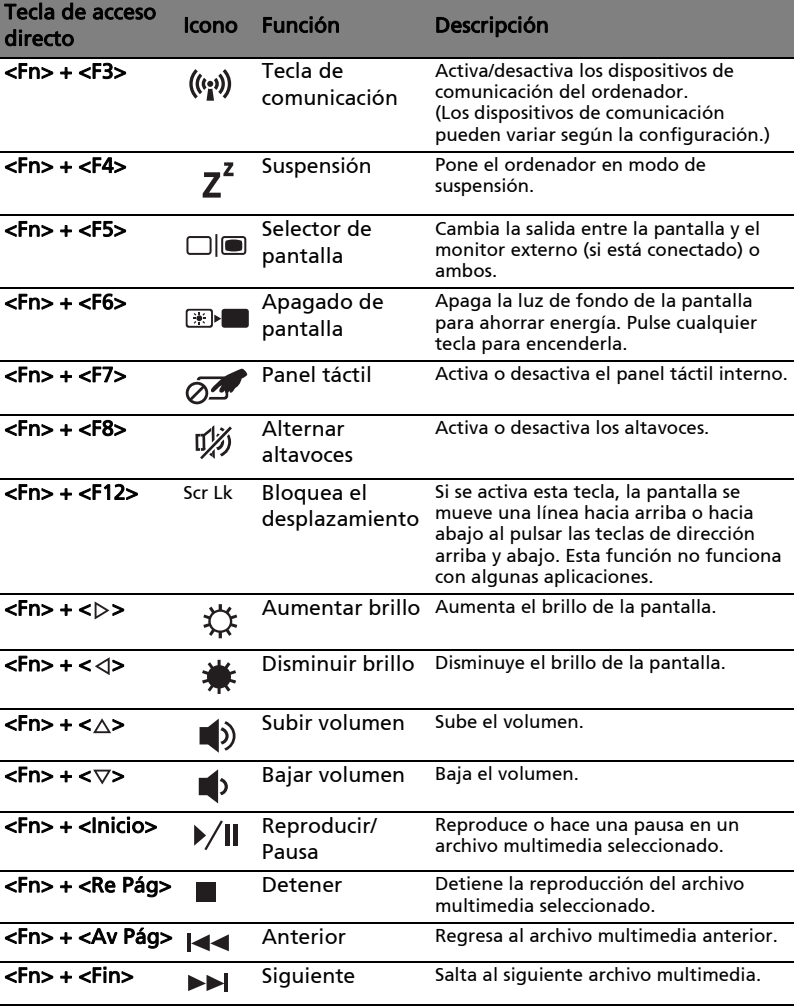

## Vista frontal cerrada

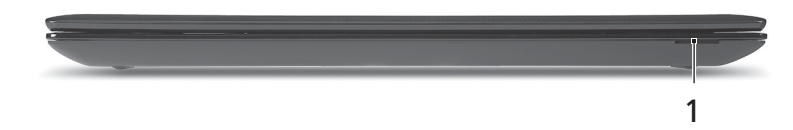

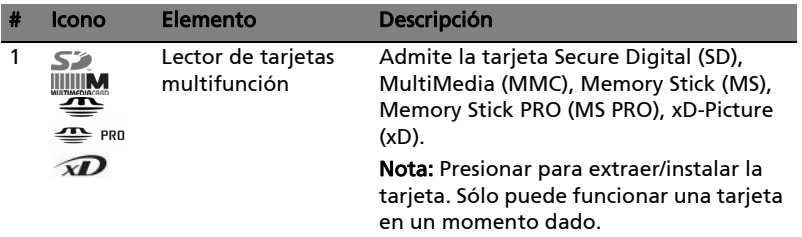

## Vista izquierda

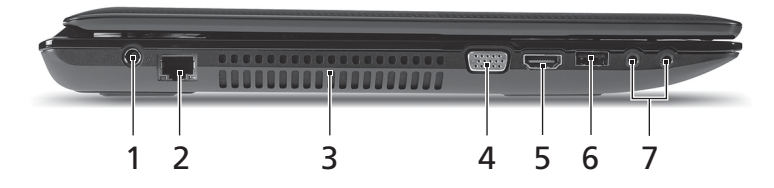

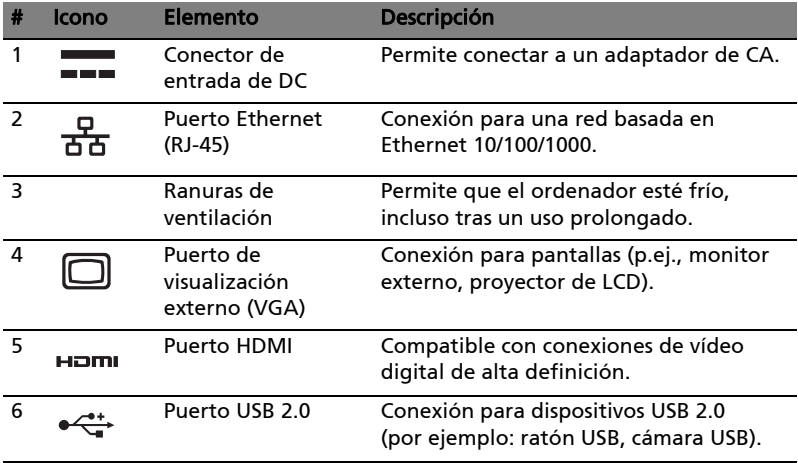

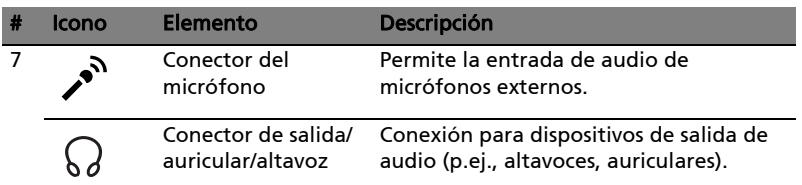

## Vista derecha

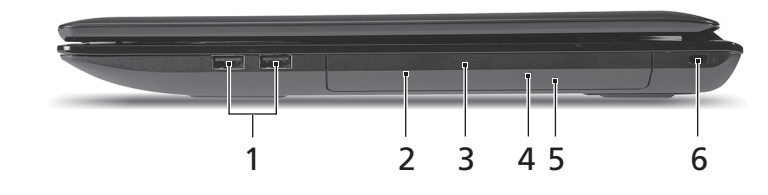

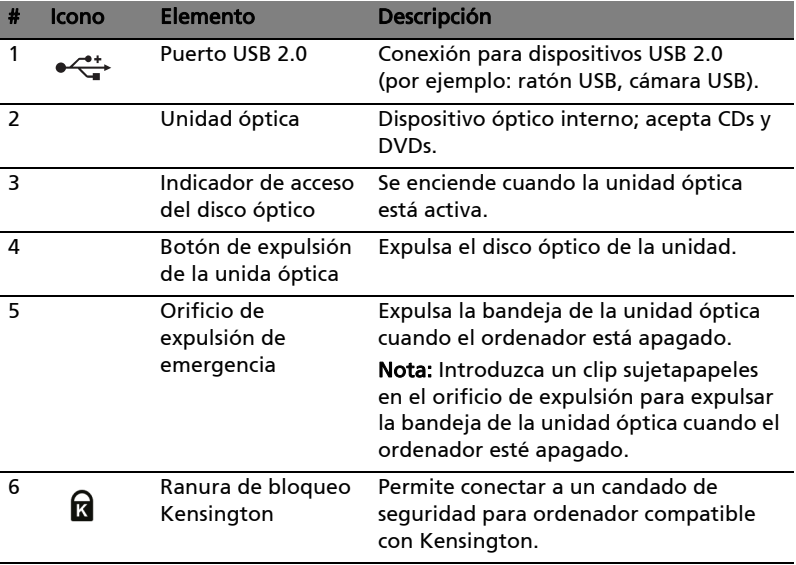

## Vista de la base

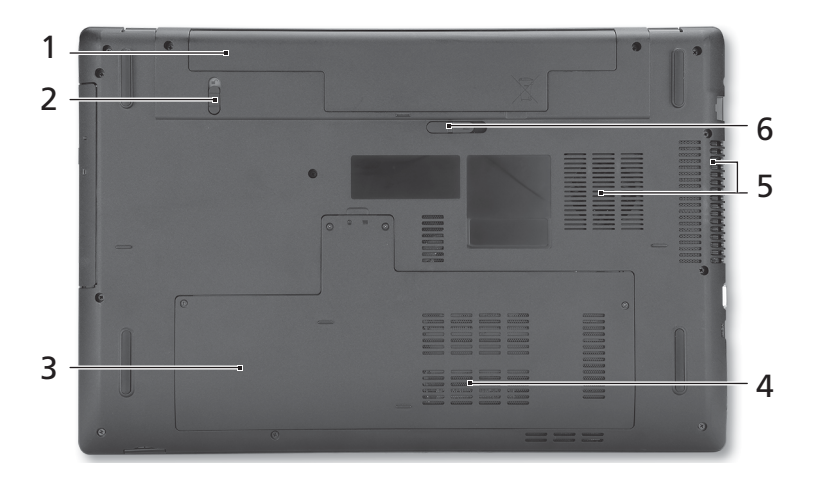

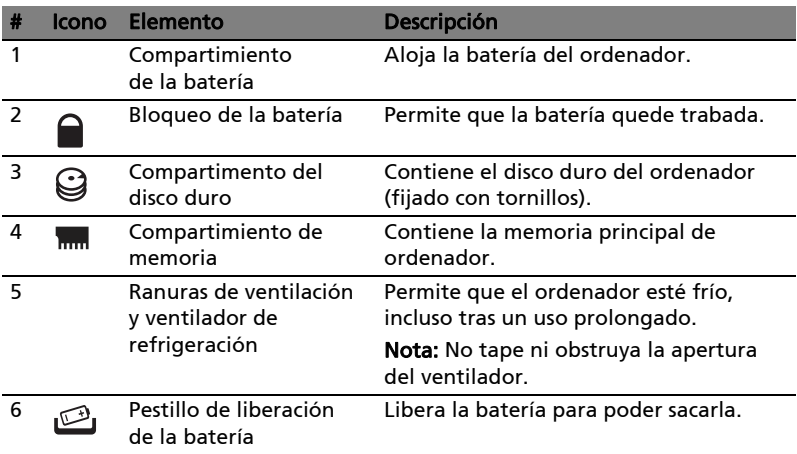

## Medio ambiente

- Temperatura:
	- Encendido: Entre 5°C y 35°C
	- Apagado: Entre -20°C y 65°C
	- Humedad (sin condensación):
		- Encendido: Entre 20% y 80%
		- Apagado: Entre 20% y 80%

## Notificacion Regulatoria Adicional

## [Argentina]

El portatil Acer viene con los modulos de telecomunicaciones aprobados ya incorporados para su conexion a la red. El numero de modelo y numero de homologacion especifico para estos modelos se refieren a continuacion.

#### [Modem]

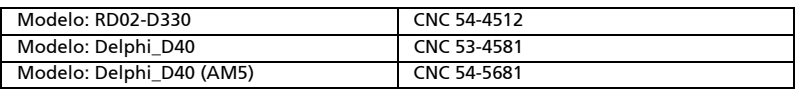

#### [Bluetooth]

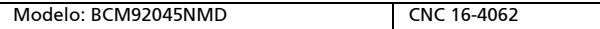

[802.11AGN]

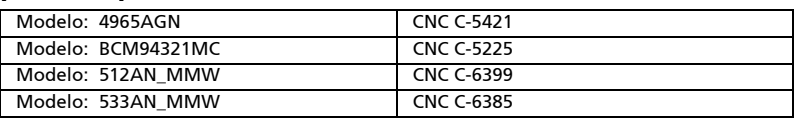

#### [802.11ABG]

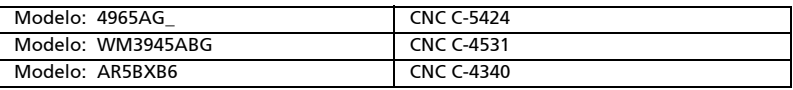

#### [802.11BG]

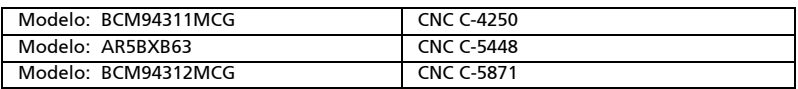

### [Brasil] Noticia adicional de regulamento Anatel

Os componentes de telecomunicacao usados nos notebooks Acer em Portugues sao homologados atendendo a requisicao da Agencia Nacional de Telecomunicacoes Anatel, conforme referencia abaixo:

#### [Modem]

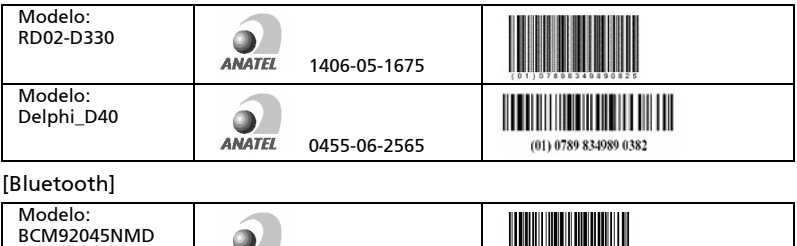

0578-05-1869

ANATEL

#### [802.11AGN]

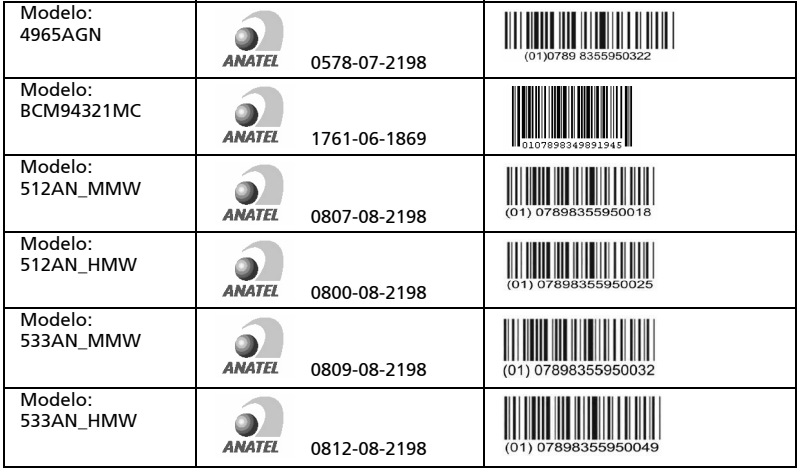

#### [802.11BGN]

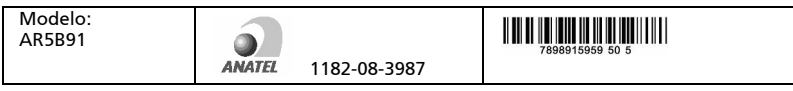

#### [802.11ABG]

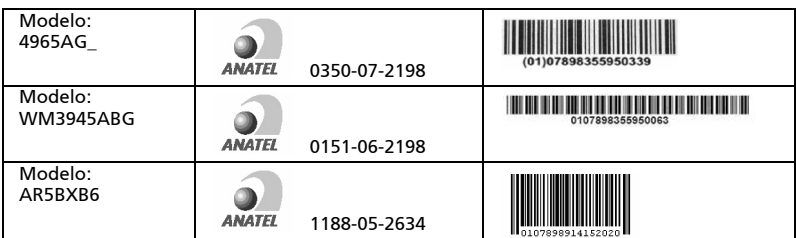

#### [802.11BG]

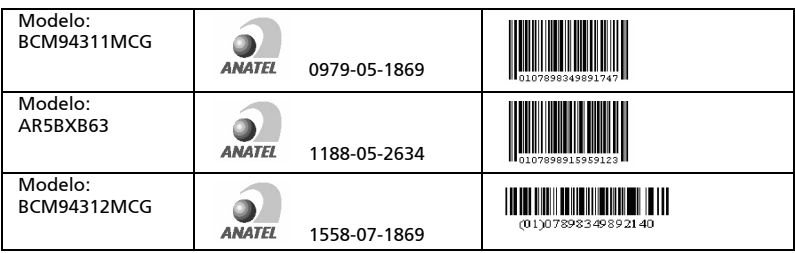

# Série Aspire 7741/7741Z/ 7551/7251

Guia rápido

© 2010 Todos os Direitos Reservados.

Guia rápido da Série Aspire 7741/7741Z/7551/7251 Edição Original: 04/2010

Computador Portátil Série Aspire 7741/7741Z/7551/7251

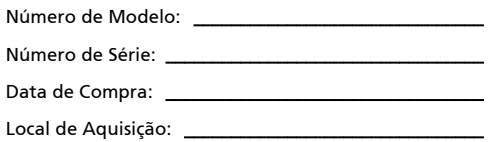

## Comecemos pelo princípio

Gostaríamos de lhe agradecer por ter escolhido um computador portátil Acer para preencher as suas necessidades de computador móvel.

### Os seus manuais

Para o ajudar a usar o seu computador portátil Acer, preparámos uma série de manuais:

Antes de mais, o cartaz ajuda-o a iniciar e a configurar o seu computador.

O Manual Genérico do utilizador da Série Aspire contém informações úteis que se aplicam a todos os modelos da série de produtos Aspire. Abrange tópicos básicos como utilização do teclado, áudio, etc. Pedimos a sua compreensão para o facto de, pela sua natureza, o Manual Genérico do utilizador e o AcerSystem User Guide abaixo mencionados referem-se ocasionalmente a funções ou funcionalidades apenas aplicáveis a determinados modelos da série, mas não necessariamente ao modelo específico que adquiriu. Estas situações aparecem marcadas no texto com referências como "apenas para determinados modelos".

O Guia rápido apresenta as características e funções básicas do seu novo computador. Para mais detalhes sobre como o seu computador o pode ajudar a ser mais produtivo, consulte o AcerSystem User Guide. Esse manual contém informações pormenorizadas sobre temas como utilitários do sistema, recuperação de dados, opções de expansão e solução de problemas. Além disso, contém a informação da garantia e as regulamentações gerais e notas de segurança para o seu computador portátil. Está disponível no formato PDF (Portable Document Format) e vem já instalado no seu computador. Siga estes passos para o aceder:

- 1 Clique em  $\mathbb{Z}^4$  Iniciar > Todos os programas > AcerSystem.
- 2 Clique em AcerSystem User Guide.

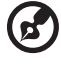

Nota: É necessário instalar o Adobe Reader para visualizar o ficheiro. Se o Adobe Reader não estiver instalado no seu computador, ao clicar em AcerSystem User Guide é executado o programa de instalação do Acrobat Reader. Siga as instruções do ecrã para finalizar a instalação. Para obter instruções sobre como utilizar o Adobe Reader, vá ao menu Ajuda e Suporte.

## Visita guiada ao seu computador portátil Acer

Após montar o computador tal como indicado na ilustração do cartaz, deixe-nos mostrar-lhe o seu novo computador portátil Acer.

### Vista de cima

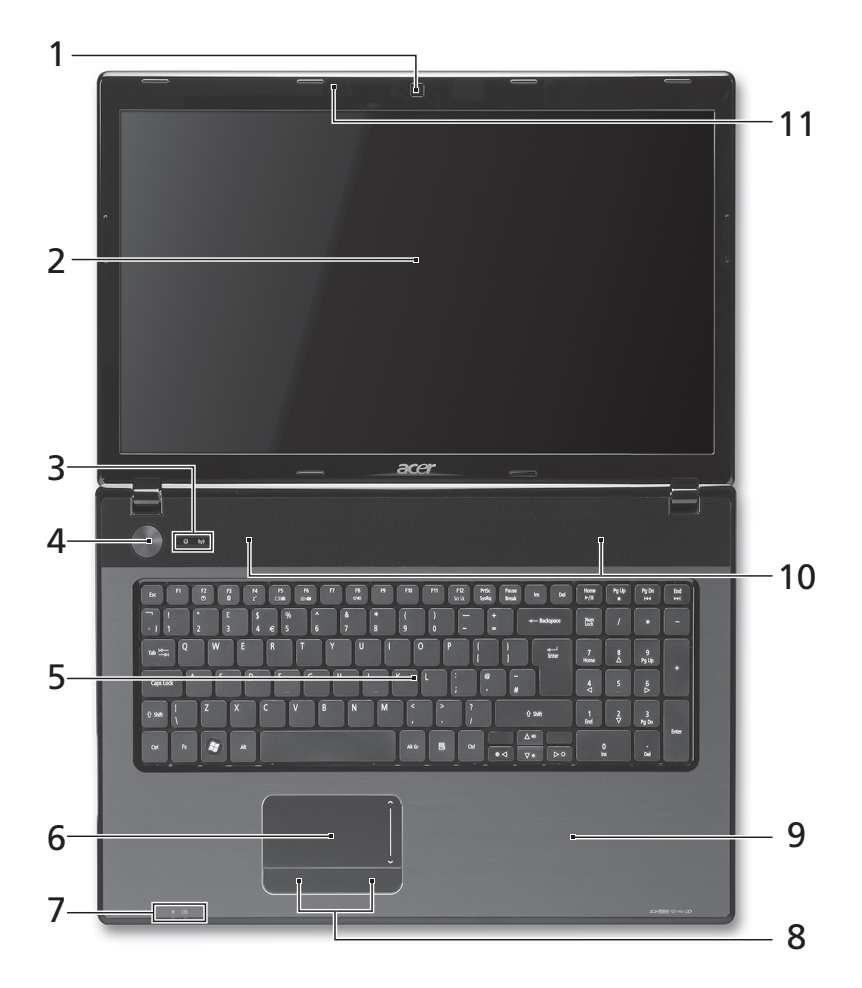

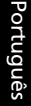

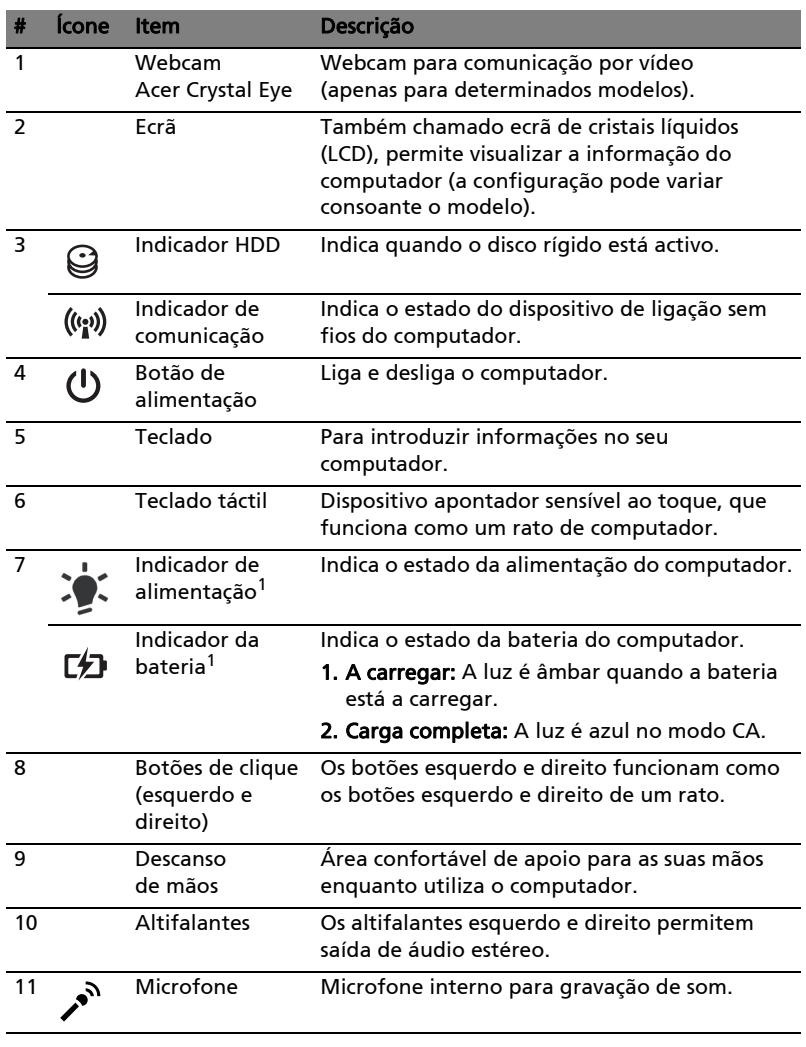

1. Os indicadores no painel dianteiro são visíveis mesmo com a tampa do monitor fechada.

> . . . . . . . . . . . . . . . . . . . . . . Nota: A configuração exacta do seu PC depende do modelo

. . . . . . . . . .

adquirido.

 $\mathbf{G}$ 

### Teclas de atalho

O computador utiliza teclas de atalho ou combinações de teclas para aceder à maior parte dos seus comandos, tais como a luminosidade do ecrã e o volume de saída.

Para activar as teclas de atalho, prima e mantenha premida a tecla <Fn> antes de premir a outra tecla na combinação de teclas de atalho.

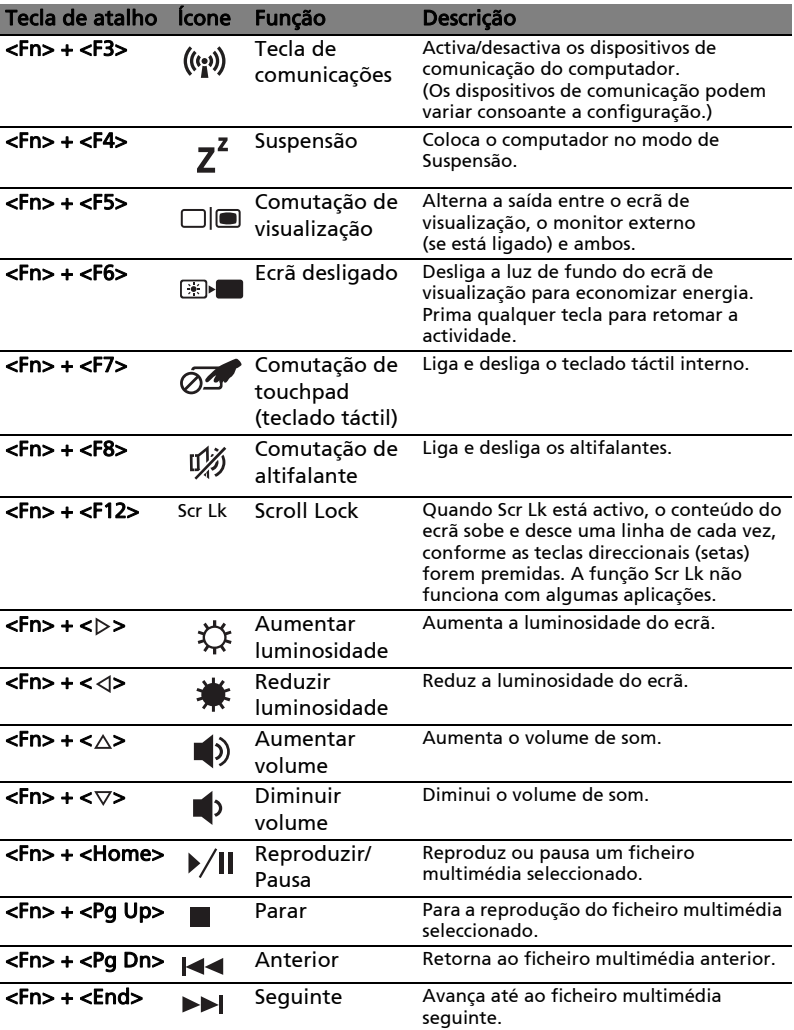

## Vista frontal, fechado

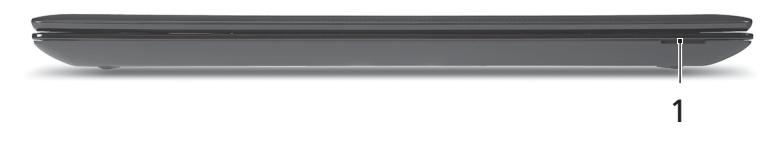

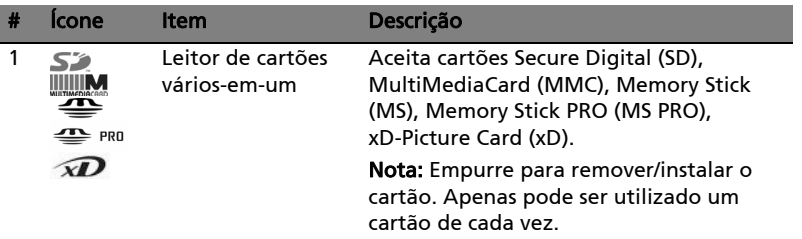

## Vista esquerda

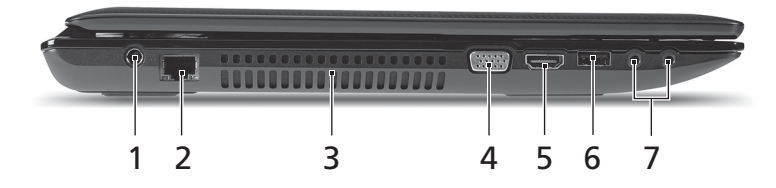

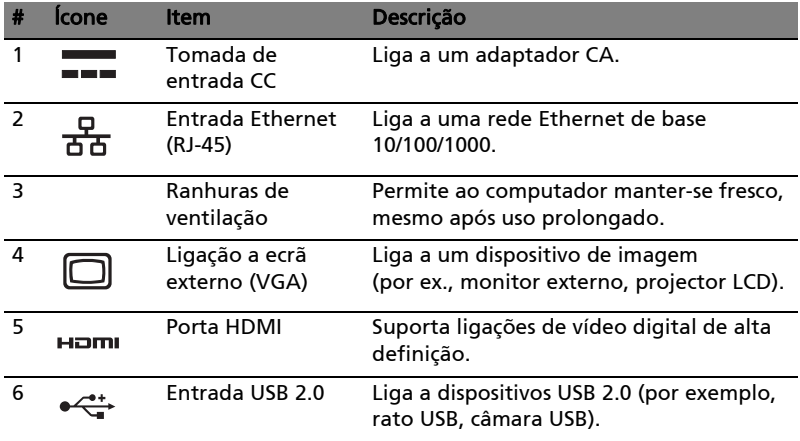

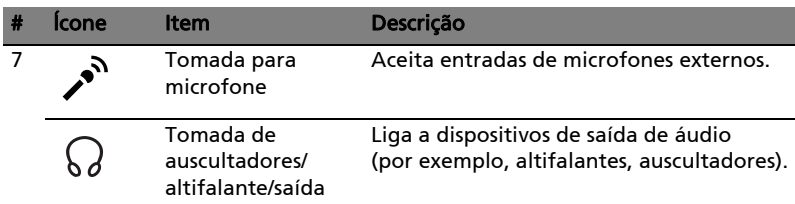

## Vista direita

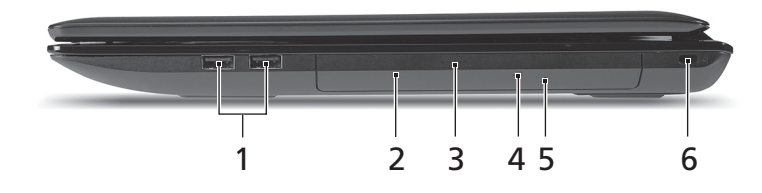

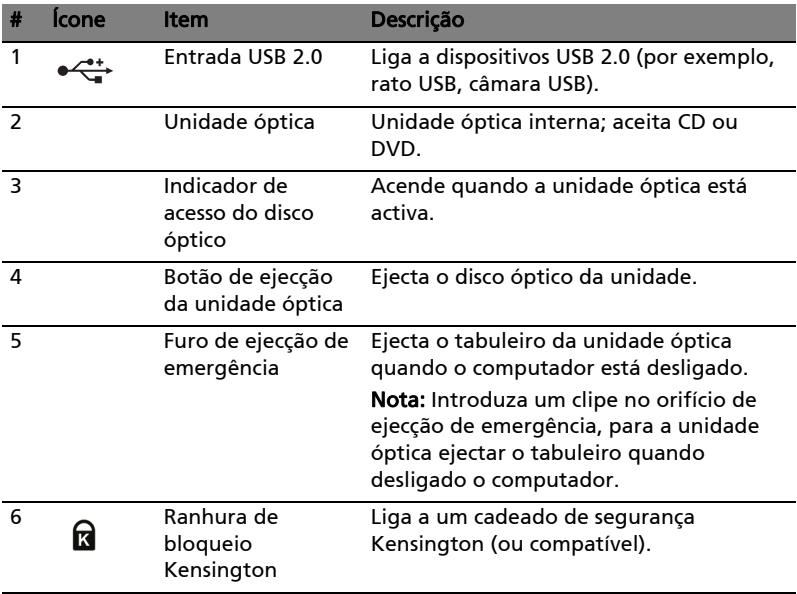

## Visão da base

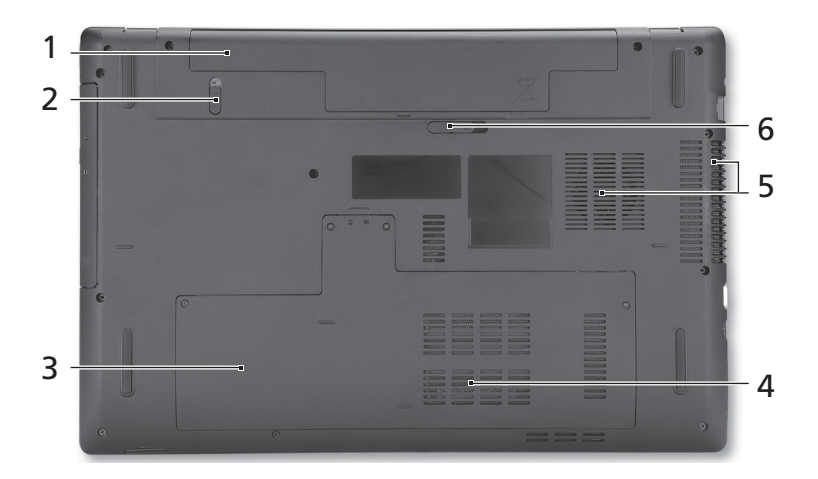

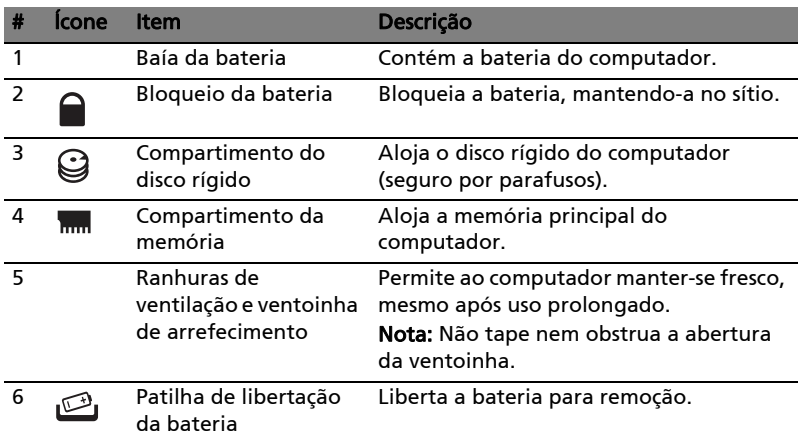

## Ambiente

- Temperatura:
	- Funcionamento: 5°C a 35°C
	- Não em funcionamento: -20°C a 65°C
- Humidade (não condensação):
	- Funcionamento: 20% a 80%
	- Não em funcionamento: 20% a 80%

# Aspire 7741/7741Z/7551/7251 Serie

Snelgids

© 2010 Alle rechten voorbehouden.

Snelgids voor de Aspire 7741/7741Z/7551/7251 Serie Oorspronkelijke uitgave: 04/2010

Aspire 7741/7741Z/7551/7251 Serie Notebook PC

Modelnummer: \_\_\_\_\_\_\_\_\_\_\_\_\_\_\_\_\_\_\_\_\_\_\_\_\_\_\_\_\_\_\_\_\_\_\_\_

Serienummer: \_\_\_\_\_\_\_\_\_\_\_\_\_\_\_\_\_\_\_\_\_\_\_\_\_\_\_\_\_\_\_\_\_\_\_\_\_

Aankoopdatum: \_\_\_\_\_\_\_\_\_\_\_\_\_\_\_\_\_\_\_\_\_\_\_\_\_\_\_\_\_\_\_\_\_\_\_

Plaats van aankoop: \_\_\_\_\_\_\_\_\_\_\_\_\_\_\_\_\_\_\_\_\_\_\_\_\_\_\_\_\_\_\_

## Voordat u aan de slag gaat

Bedankt dat u hebt gekozen voor een notebook van Acer als oplossing voor uw mobiele computereisen.

## Uw gidsen

Om u te helpen met het werken op het Acer notebook hebben we een aantal gidsen ontworpen:

Allereerst helpt de kaart u bij het instellen van uw computer.

De Algemene gebruikershandleiding van de Aspire Series bevat handige informatie die van toepassing zijn op alle modellen uit de Aspire productreeks. De handleiding behandelt basale onderwerpen, zoals de het gebruik van het toetsenbord, geluid, enz. Vandaar dat zowel de Algemene gebruikershandleiding als de hieronder genoemde AcerSystem User Guide af en

toe naar functies of kenmerken verwijzen die slechts voor enkele modellen in de reeks gelden, en dus niet noodzakelijk voor het model dat u heeft aangeschaft. Dit wordt in de tekst aangegeven met opmerkingen in de trand van "alleen voor bepaalde modellen".

Met de Snelgids krijgt u een introductie in de basiseigenschappen en functies van uw nieuwe computer. Als u meer wilt weten over hoe uw computer u kan helpen productiever te werken, raadpleeg dan de AcerSystem User Guide. Deze Gebruikershandleiding bevat gedetailleerde informatie over onderwerpen zoals systeemfuncties, gegevensherstel, uitbreidingsopties en probleem oplossen. Daarnaast bevat het informatie over garantie en de algemene voorwaarden en veiligheid voor uw notebook. Het is als Portable Document Format (PDF) beschikbaar en is al van te voren op uw notebook gezet. Volg deze stappen voor toegang tot dit document:

- 1 Klik op  $\left(\overline{N}\right)$  Start > Alle Programma's > AcerSystem.
- 2 Klik vervolgens op AcerSystem User Guide.

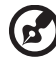

Opmerking: Als u het bestand wilt inzien, dient Adobe Reader te zijn geïnstalleerd. Als Adobe Reader nog niet op uw computer is geïnstalleerd, wordt, als u op AcerSystem User Guide klikt, eerst het installatieprogramma van Adobe Reader gestart. Volg de instructies op het scherm om het programma te installeren. Gebruiksaanwijzingen bij Adobe Reader vindt u in het menu Help en Ondersteuning.

## Rondleiding door uw Acer notebook

Nadat u de computer hebt ingesteld zoals is beschreven op de poster, bent u nu klaar voor een rondleiding door de nieuwe Acer notebook.

### Bovenkant

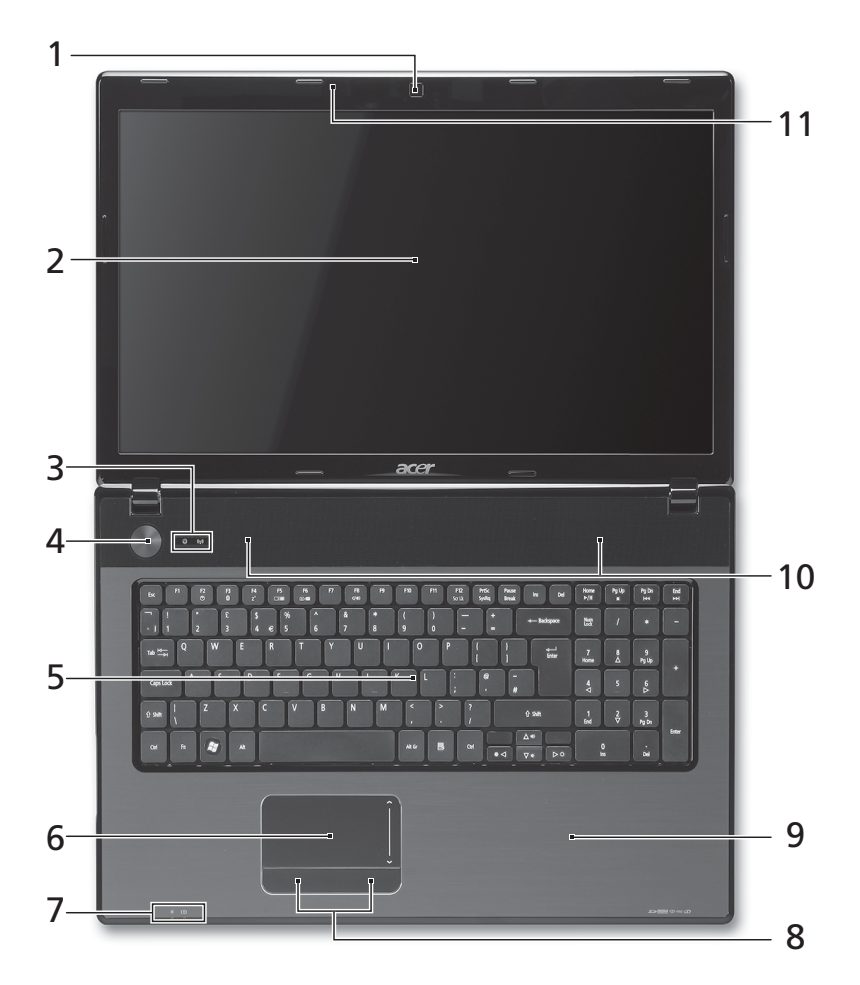

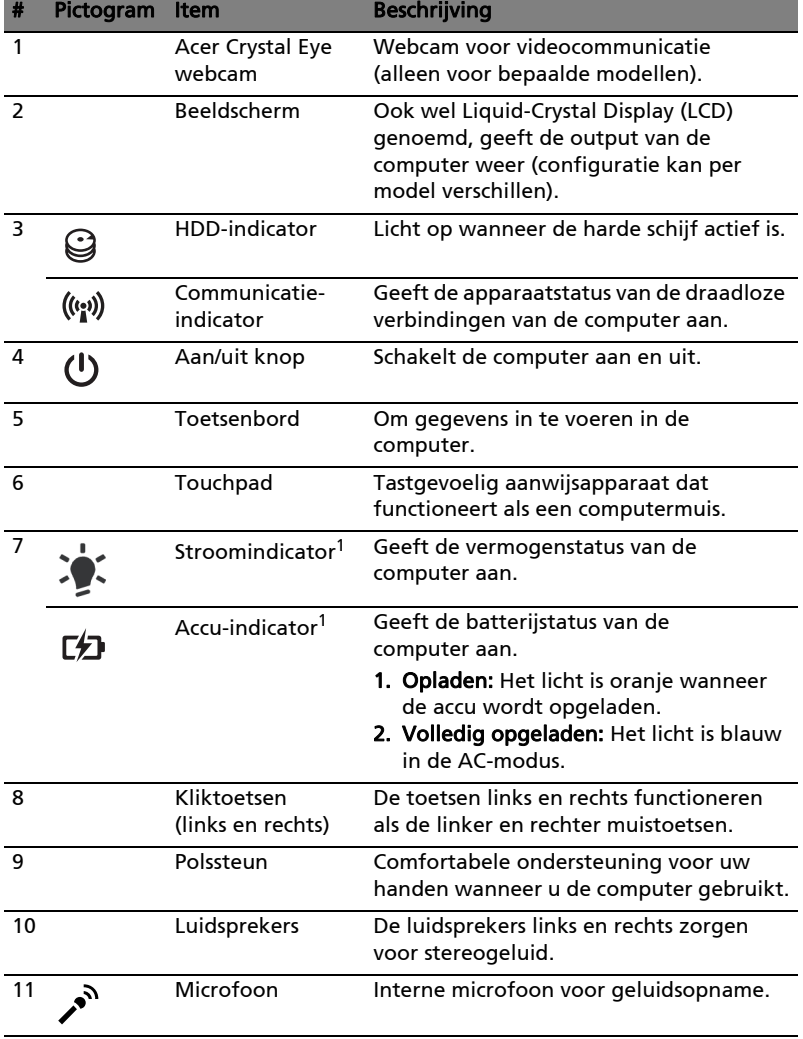

1. De statusindicatoren aan de voorkant zijn zelfs zichtbaar als het scherm gesloten is.

ø

Opmerking: De exacte configuratie van de PC is afhankelijk van het aangeschafte model.

## Sneltoetsen

De computer gebruikt sneltoetsen of toetscombinaties voor toegang tot de meeste besturingselementen, zoals helderheid en geluidsvolume.

Om een sneltoets te gebruiken drukt u de <Fn> -toets in voordat u de andere toets van de combinatie indrukt.

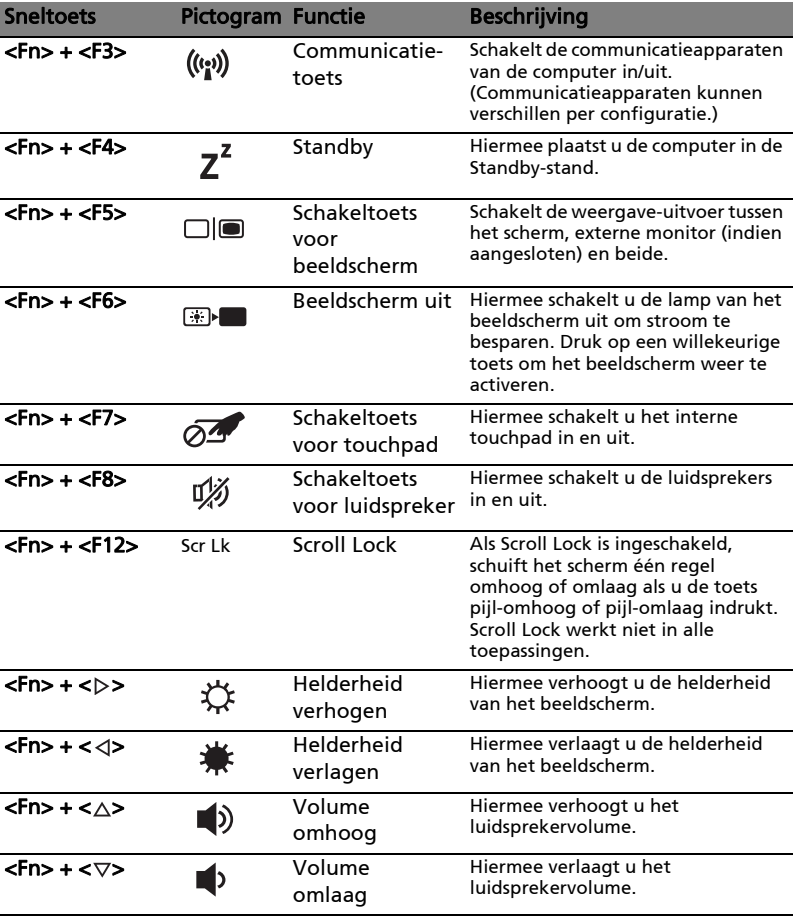

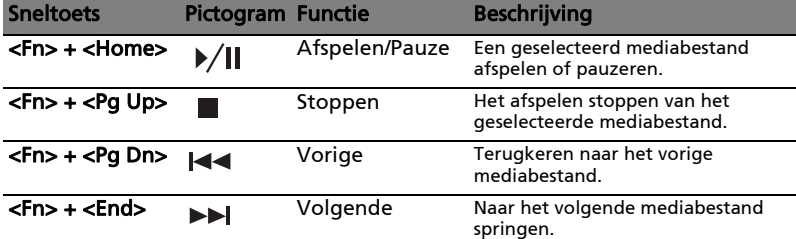

## Voorkant gesloten

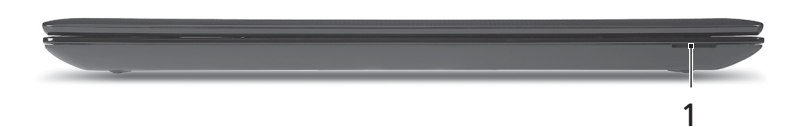

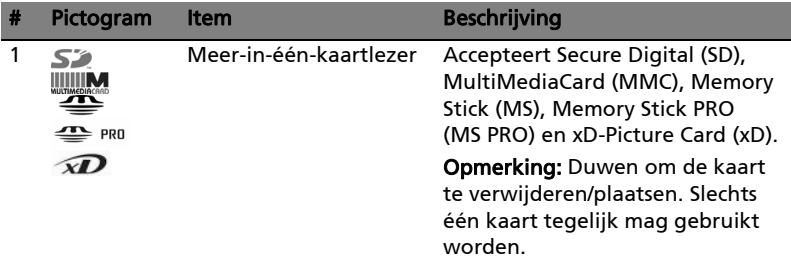

## Linkerkant

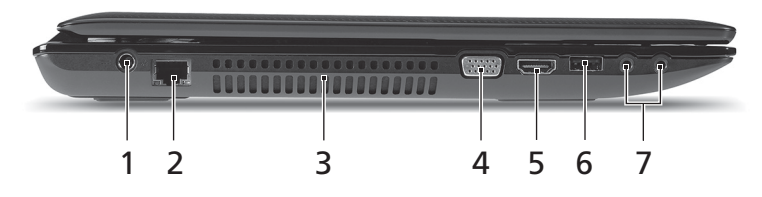

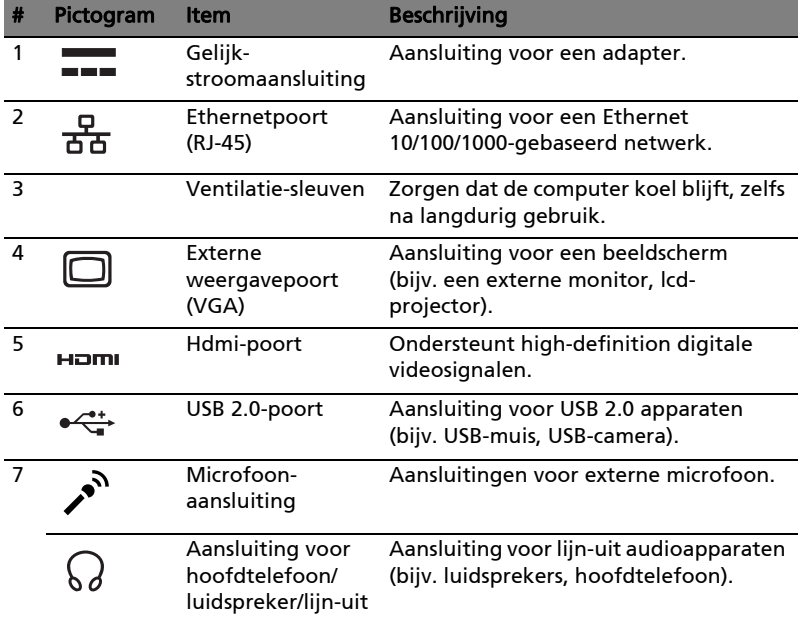

J
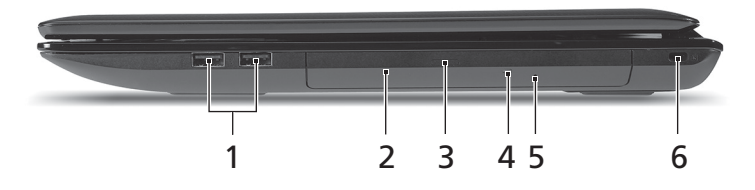

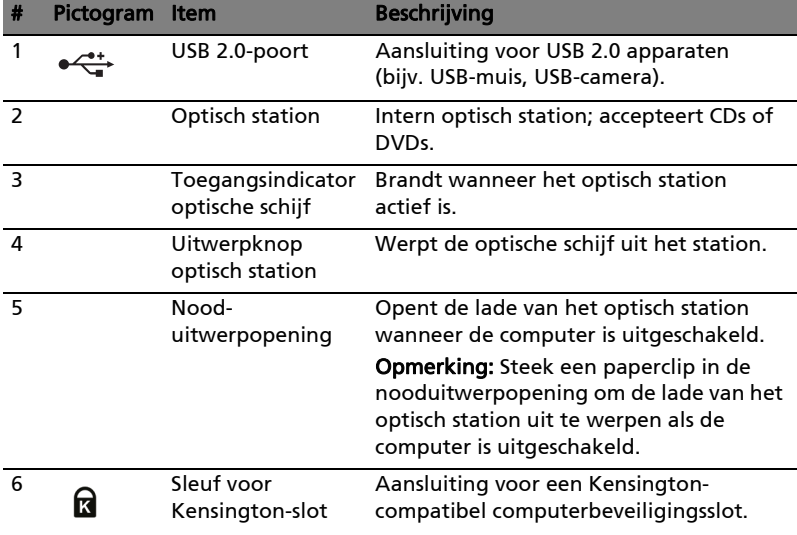

#### Onderkant

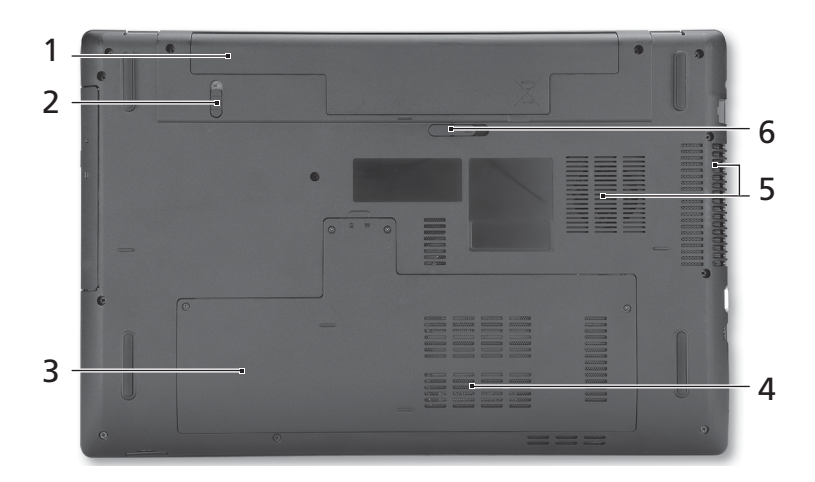

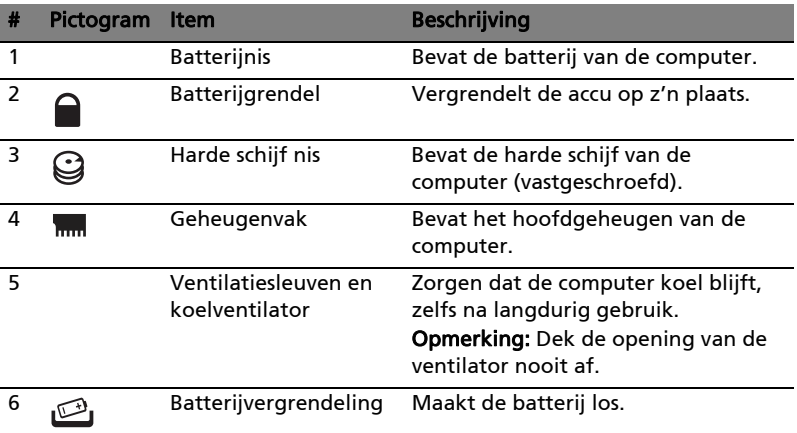

## Omgeving

- Temperatuur:
	- In gebruik: 5°C tot 35°C
	- Niet in gebruik: -20°C tot 65°C
- Vochtigheidsgraad (geen condensvorming):
	- In gebruik: 20% tot 80%
	- Niet in gebruik: 20% tot 80%

# Aspire 7741/7741Z/7551/ 7251-serien

Hurtigguide

© 2010 Med enerett.

Hurtigguide for Aspire 7741/7741Z/7551/7251-serien Opprinnelig utgave: 04/2010

Notebook-PC i Aspire 7741/7741Z/7551/7251-serien

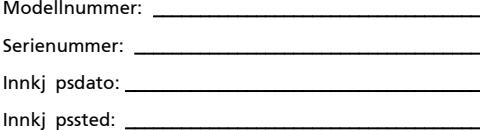

# Begynne med begynnelsen

Vi vil gjerne takke deg for at du har valgt en Acer-notebook til dine mobile databehandlingsbehov.

## Dine veiledere

Som hjelp til bruk av Acer-notebooken har vi utformet et sett av veiledere:

Til å begynne med vil plakaten hjelpe deg i gang med oppsettet av datamaskinen.

Den generiske håndboken for Aspire-serien inneholder nyttig informasjon om alle modeller i Aspire-produktserien. Den dekker grunnleggende emner som bruk av tastaturet, lyd, osv. Vennligst merk at både den generiske håndboken og AcerSystem User Guide som er nevnt nedenfor, fra tid til annen vil referere til funksjoner eller egenskaper som bare finnes på visse modeller, men ikke nødvendigvis på modellen du kjøpte. Slike forekomster er markert i teksten med kommentarer som "bare for visse modeller".

I den Hurtigguide får du en innføring i de grunnleggende egenskapene og funksjonene til den nye datamaskinen. Hvis du vil vite mer om hvordan datamaskinen kan gjøre deg mer produktiv, kan du slå opp i AcerSystem User Guide. Denne håndboken inneholder detaljert informasjon om emner som systemverktøy, datagjenvinning, utvidelsesalternativer og feilsøking/ problemløsing. I tillegg finner du garantiopplysninger, generell informasjon og sikkerhetsmerknader for notisbokmaskinen din. Boken er tilgjengelig som PDFfil (Portable Document Format) og leveres forhåndslastet på maskinen. Følg disse trinnene for å åpne den:

- 1 Klikk på **Start > Alle Programmer > AcerSystem.**
- 2 Klikk på AcerSystem User Guide.

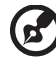

Merk: Visning av filen krever at du har Adobe Reader installert. Hvis Adobe Reader ikke er installert på datamaskinen din, vil klikking på AcerSystem User Guide føre til at installeringsprogrammet for Adobe Reader kjøres i stedet. Følg instruksjonene på skjermen for å fullføre installeringen. Hvis du

vil vite hvordan du bruker Adobe Reader, åpner du menyen Hjelp og Støtte.

# En omvisning i Acer-notebooken

Når du har satt opp datamaskinen som vist på plakaten, la oss ta en omvisning i din nye Acer-notisbokmaskin.

## Visning ovenfra

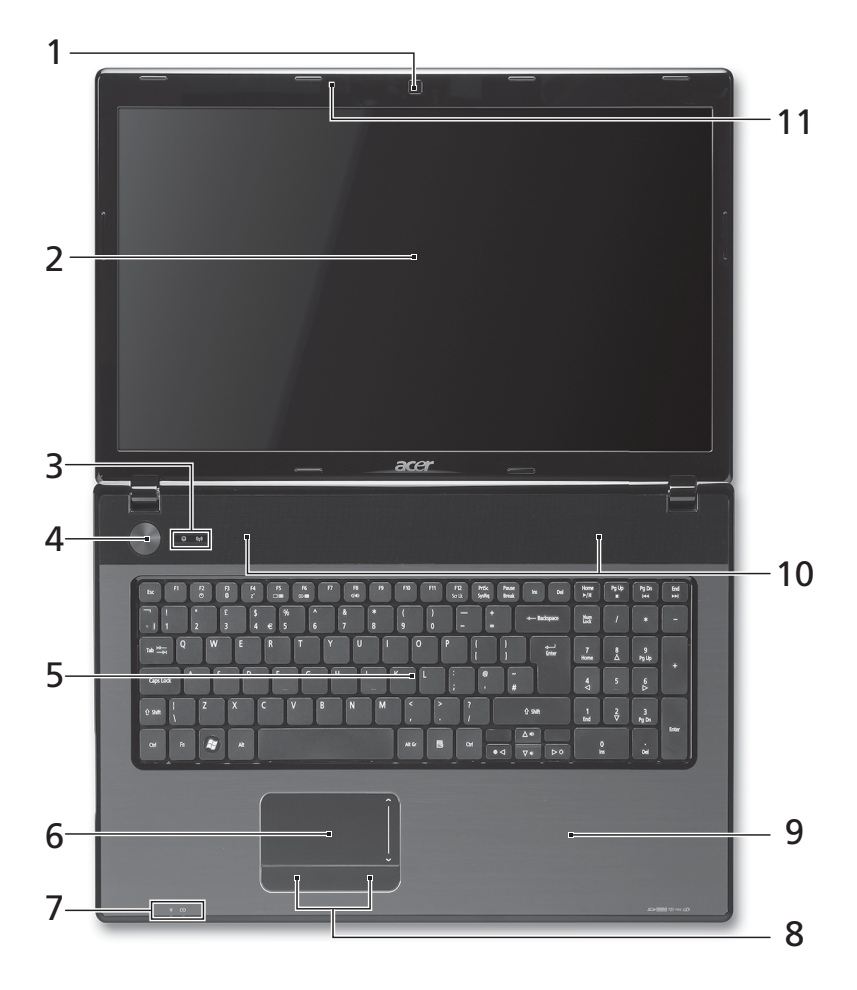

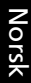

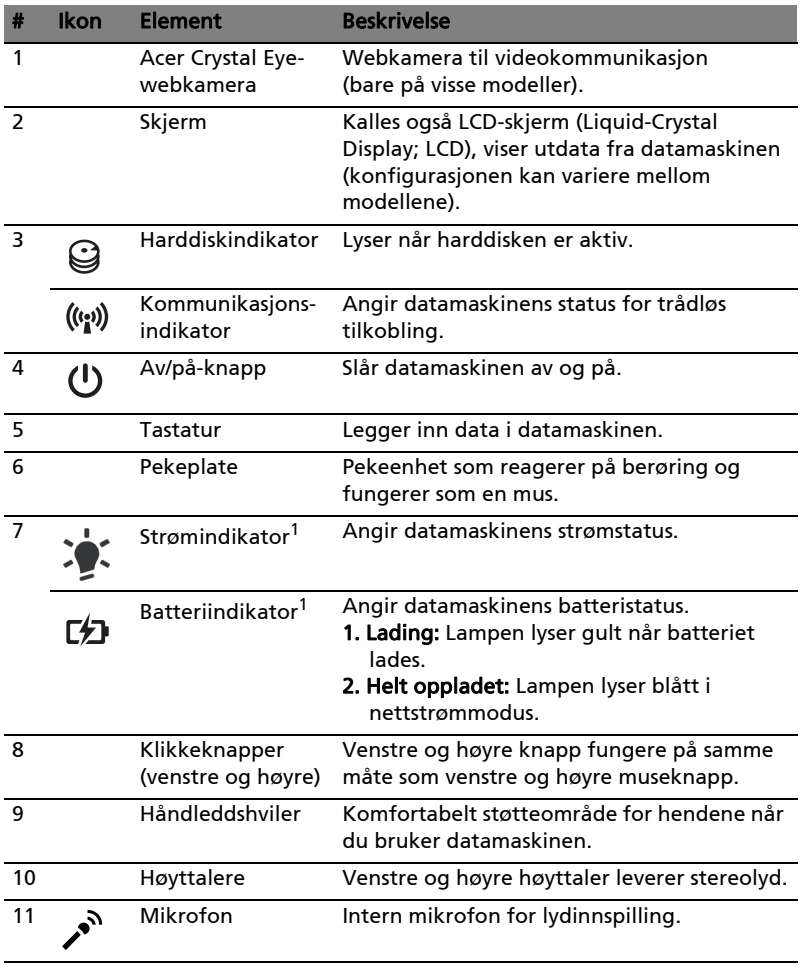

1. Frontpanelindikatorene er synlige selv når skjermen er lukket.

 $\mathbf{E}$ 

Merk: PCens eksakte konfigurasjon avhenger av den kjøpte modellen.

.....................................

#### Hurtigtaster

Datamaskinen bruker hurtigtaster eller tastekombinasjoner for tilgang til de fleste av maskinens funksjoner, f.eks. skjermens lysstyrke og lydvolumet.

Når du skal aktivere hurtigtaster, trykker du holder inne <Fn>-tasten før du trykker på den andre tasten i en hurtigtastkombinasjon.

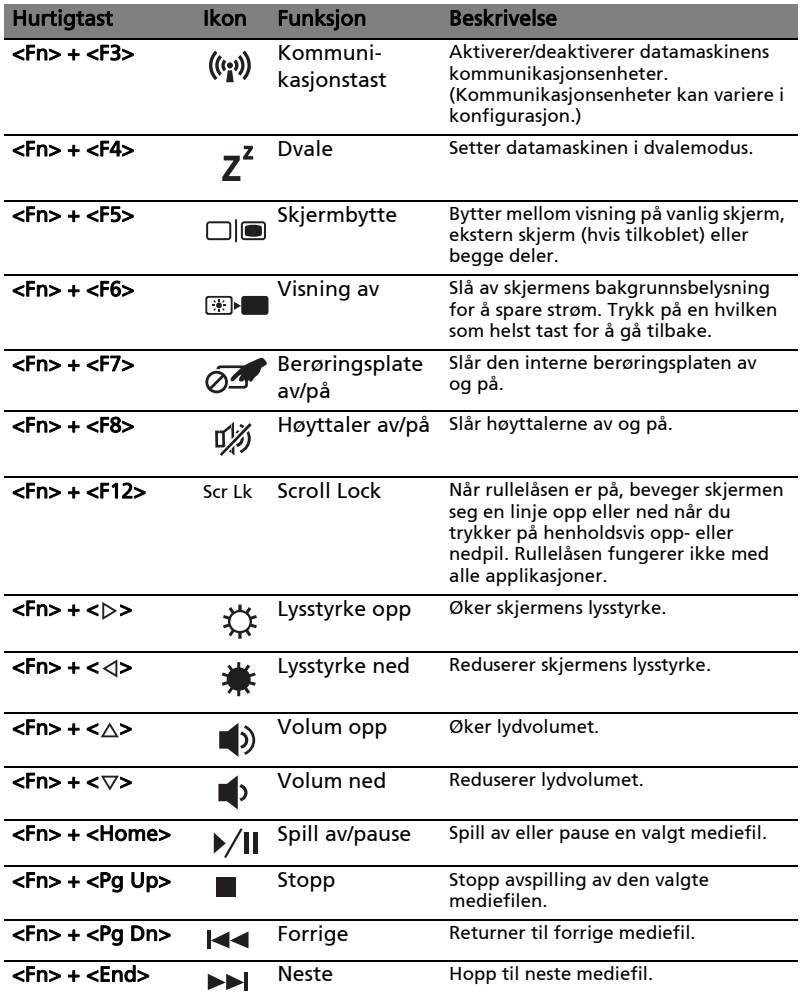

## Lukket frontvisning

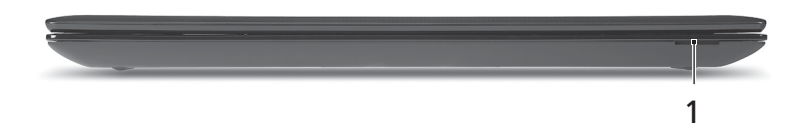

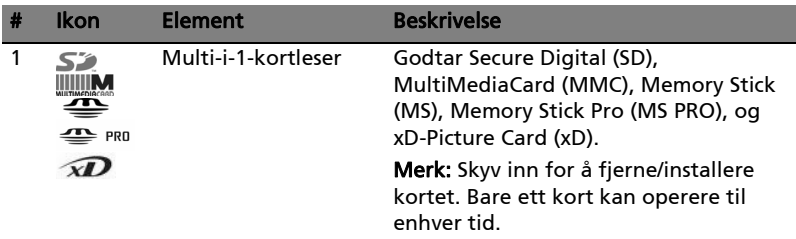

## Venstre visning

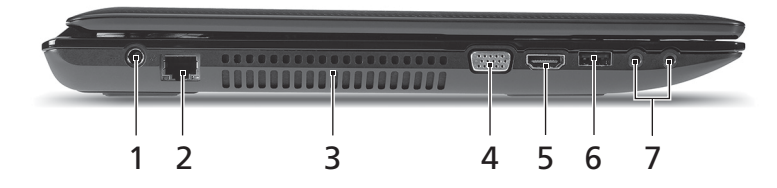

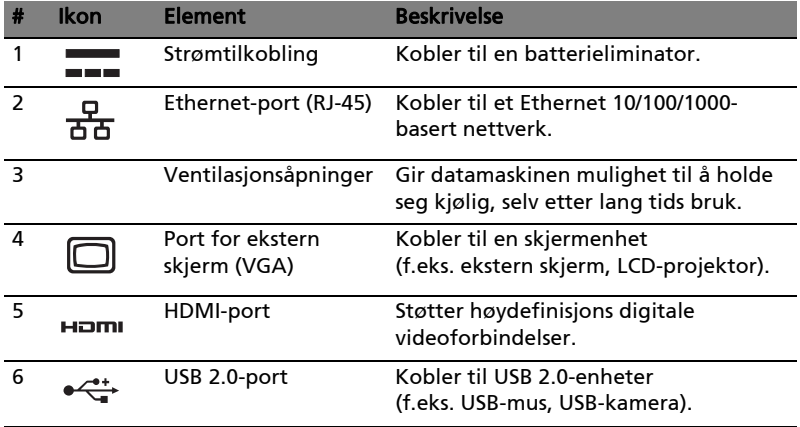

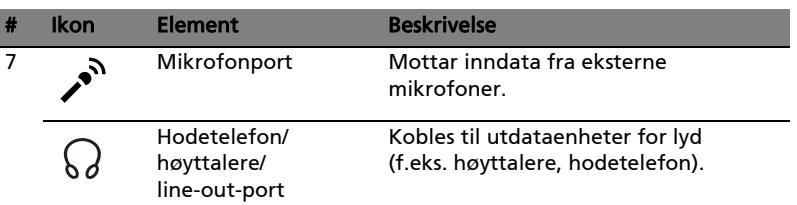

# Høyre visning

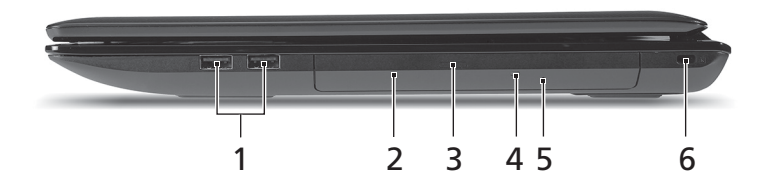

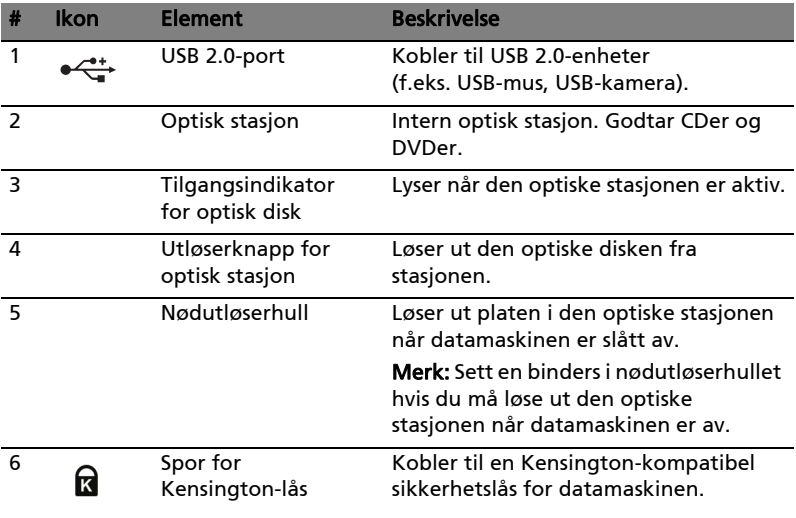

## Bunnvisning

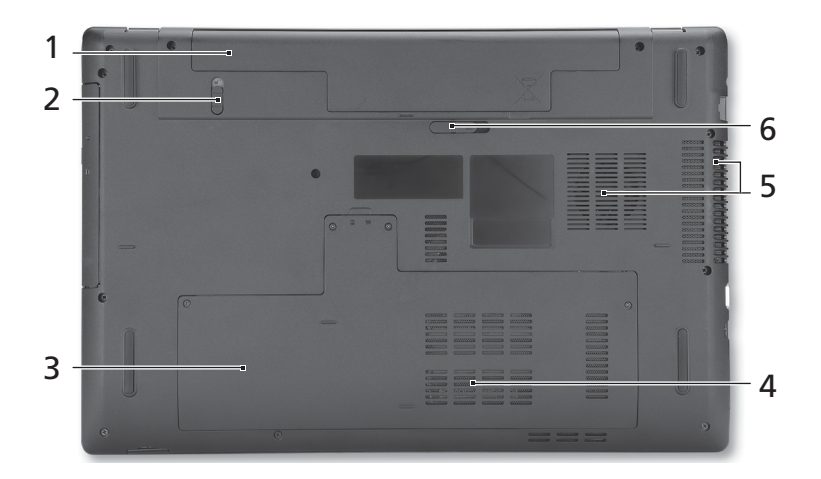

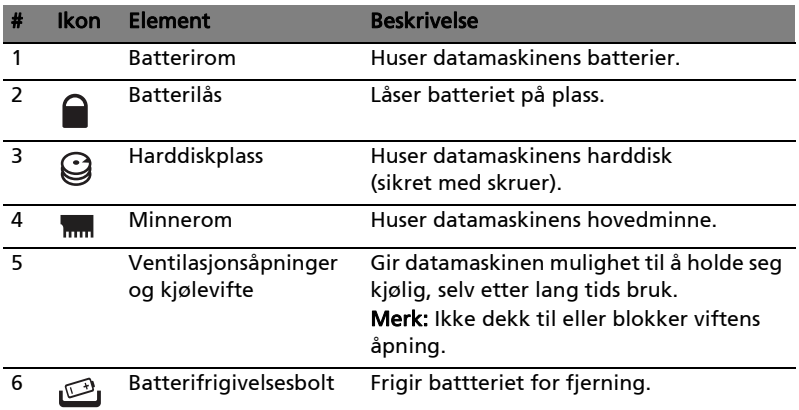

# Miljø

- Temperatur:
	- Drift: 5°C til 35°C
	- Ikke i bruk: -20°C til 65°C
- Luftfuktighet (ikke-kondenserende):
	- Drift: 20% til 80%
	- Ikke i bruk: 20% til 80%

# Aspire 7741/7741Z/7551/7251 Seriens

Hurtig-guide

© 2010 Alle Rettigheder Forbeholdes.

Aspire 7741/7741Z/7551/7251 Seriens Hurtig-guide Oprindeligt udgivet: 04/2010

Aspire 7741/7741Z/7551/7251 seriens notebook-pc

Modelnummer: \_\_\_\_\_\_\_\_\_\_\_\_\_\_\_\_\_\_\_\_\_\_\_\_\_\_\_\_\_\_\_\_\_\_\_\_ Serienummer: \_\_\_\_\_\_\_\_\_\_\_\_\_\_\_\_\_\_\_\_\_\_\_\_\_\_\_\_\_\_\_\_\_\_\_\_\_ Kbsdato: \_\_\_\_\_\_\_\_\_\_\_\_\_\_\_\_\_\_\_\_\_\_\_\_\_\_\_\_\_\_\_\_\_\_\_\_\_\_\_\_\_

Kbt hos: \_\_\_\_\_\_\_\_\_\_\_\_\_\_\_\_\_\_\_\_\_\_\_\_\_\_\_\_\_\_\_\_\_\_\_\_\_\_\_\_\_

# Generelle oplysninger

Tak, fordi du har valgt en Acer notebook som din mobile computer.

## Vejledninger

Vi har udarbejdet et sæt vejledninger til at hjælpe dig med at anvende din Acer notebook.

Til at begynde med, på plakaten kan du finde hjælp til at komme i gang med opsætningen af computeren.

Den Aspire seriens Fælles brugervejledning indeholder nyttige oplysninger, der gælder alle modellerne i Aspire produktserien. Den dækker grundlæggende emner som f. eks. brug af tastatur, lyd etc. Husk venligst, at Fælles brugervejledning såvel som AcerSystem User Guide nævnt nedenfor henviser nogle gange til funktioner eller kapaciteter, der kun findes i udvalgte modeller, og ikke nødvendigvis i den model du købte. I disse tilfælde er teksten markere med f. eks. "kun for udvalgte modeller".

Den Hurtig-guide beskriver de grundlæggende egenskaber og funktioner ved din nye computer. Du kan finde flere oplysninger om, hvordan computeren kan hjælpe dig til at blive mere produktiv, i AcerSystem User Guide. Denne vejledning indeholder detaljerede oplysninger om emner som systemprogrammer, datagendannelse, udvidelsesmuligheder og fejlfinding. Den indeholder desuden garantioplysninger samt generelle bestemmelser og sikkerhedsbemærkninger til notebook-computeren. Den er tilgængelig i PDFformat (Portable Document Format) og er forudinstalleret på notebook-pc. Følg disse trin for at få adgang til den:

- 1 Klik på **(F)** Start > Alle programmer > AcerSystem.
- 2 Klik på AcerSystem User Guide.

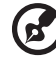

Bemærk: For at få vist filen skal du have Adobe Reader installeret. Hvis Adobe Reader ikke er installeret på din computer, kører installationsprogrammet til Adobe Reader automatisk, når du klikker på AcerSystem User Guide. Følg vejledningen på skærmen for at afslutte installationen. Yderligere oplysninger om, hvordan du bruger Adobe Reader, finder du i menuen Hjælp og Support.

# En præsentation af din Acer notebook

Når du har sat computeren op som vist på illustrationerne på plakaten, bør du bruge et par minutter på at lære din nye Acer notebook at kende.

#### Fra oven

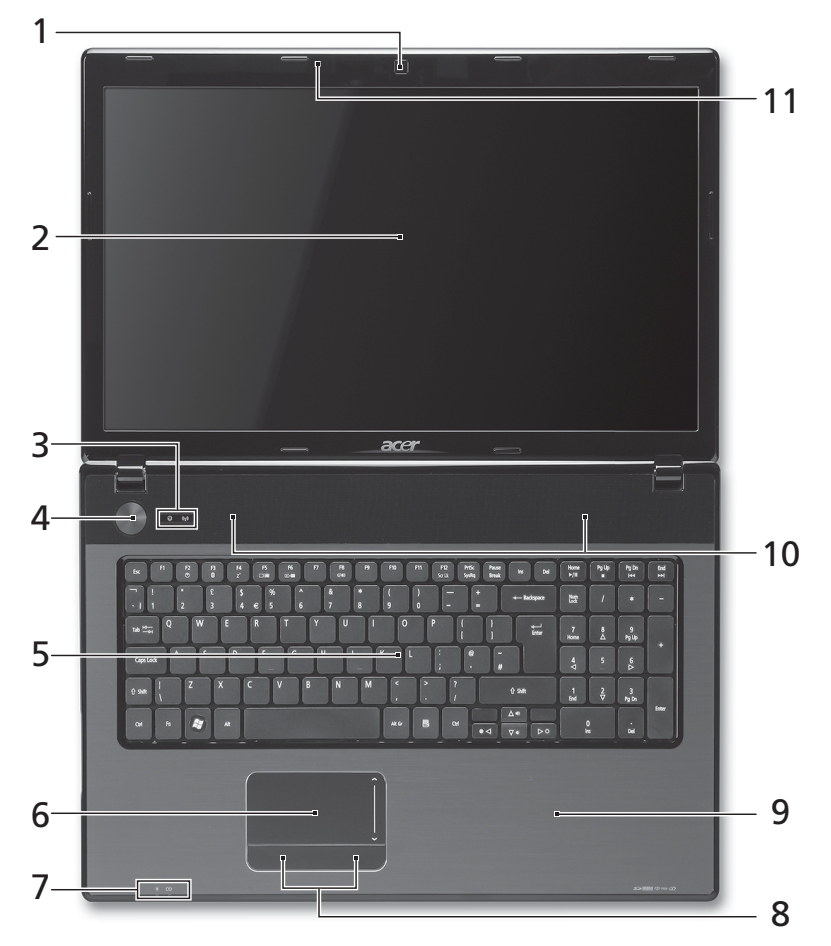

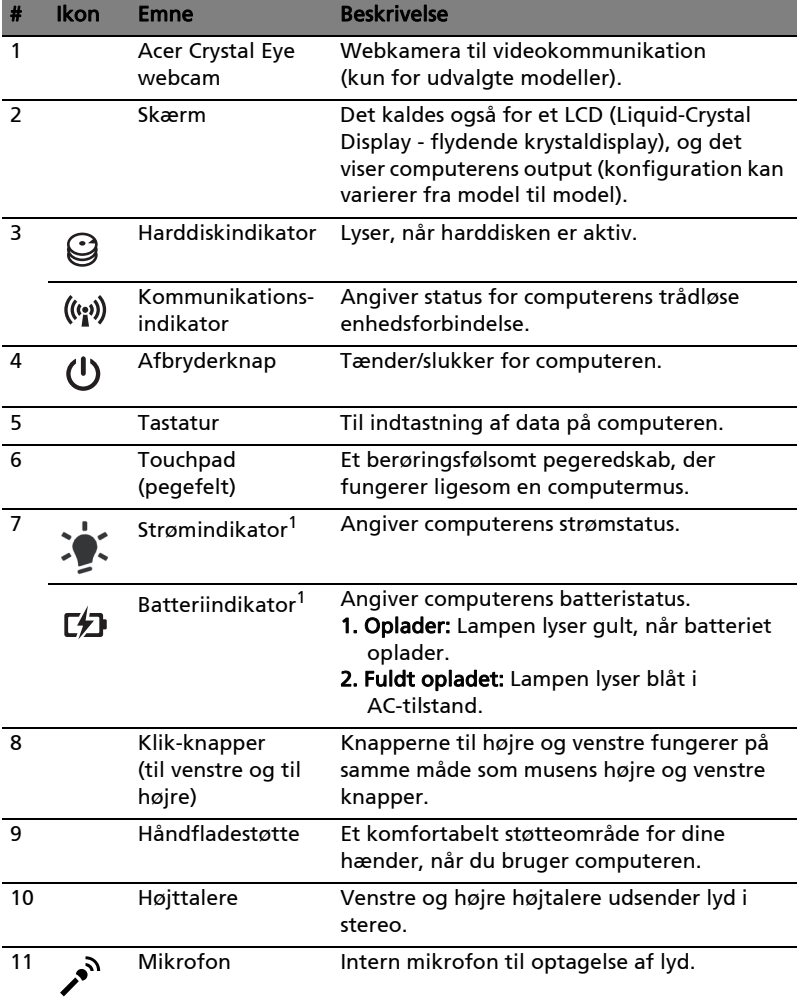

1. Frontpanelets indikatorer er synlige, selvom computerens låg er lukket.

 $\mathbf{r}$ . . . . . -----Bemærk: Den nøjagtige konfiguration af din pc afhænger af den købte model.

#### Genvejstaster

Computeren bruger genvejstaster eller tastkombinationer til at få adgang til de fleste af computerens kontroller som skærmens lysstyrke og lydstyrke.

Hvis du vil aktivere hurtigtaster, skal du holde <Fn>-tasten nede og derefter trykke på den anden tast i hurtigtastkombinationen.

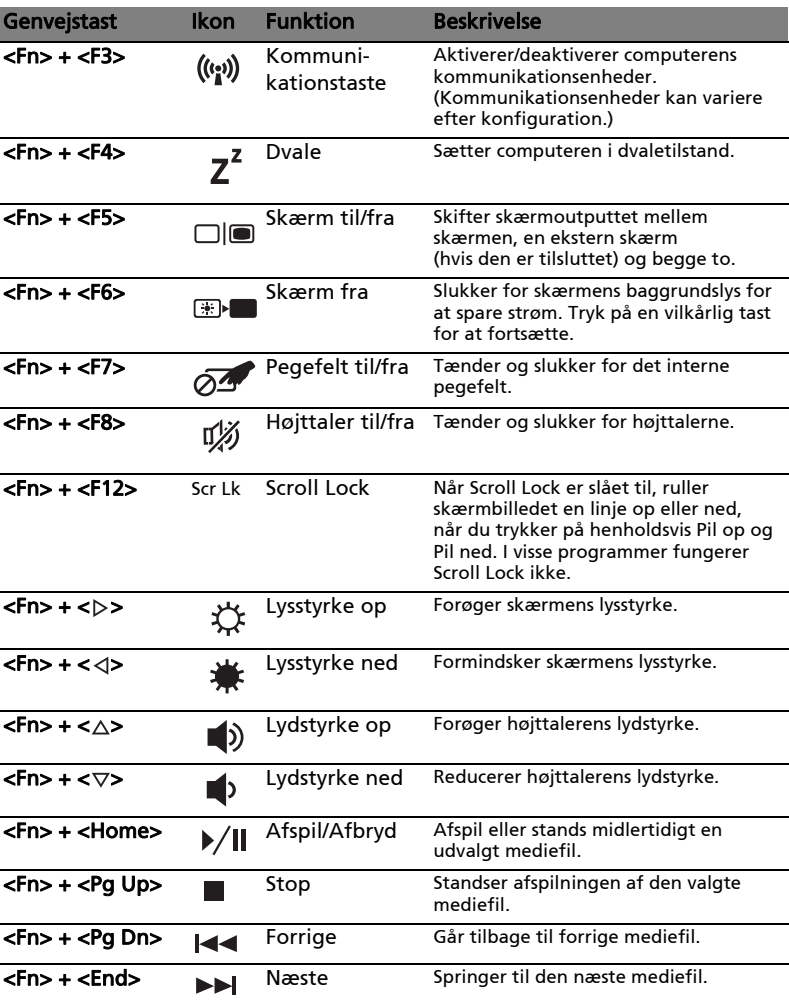

Ĭ.

#### Forfra - Lukket

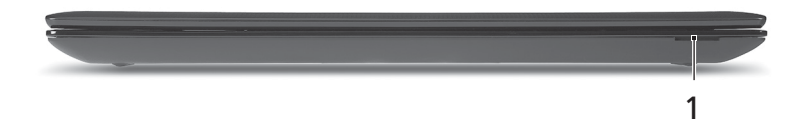

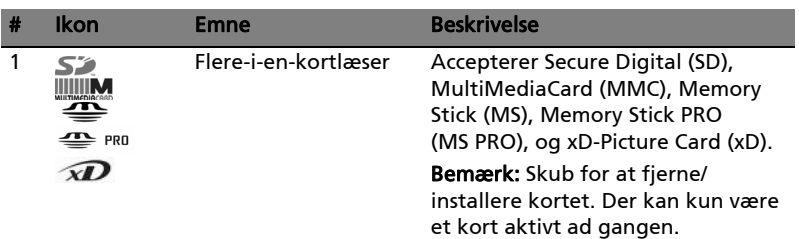

#### Fra venstre

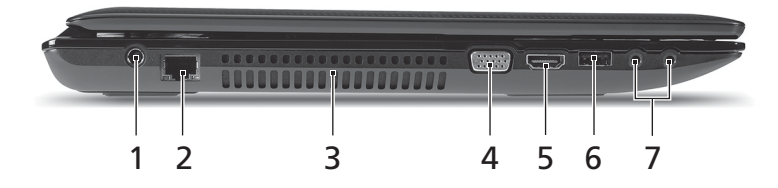

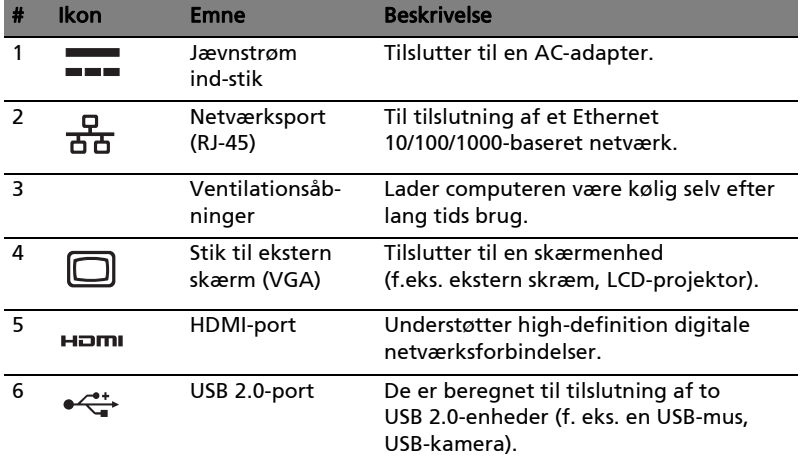

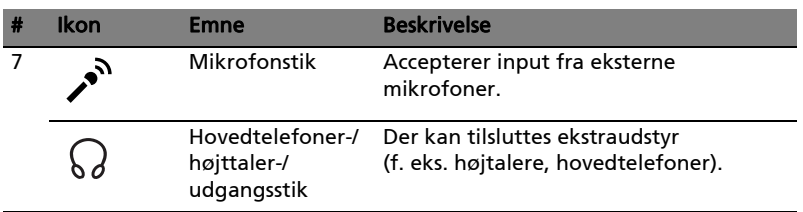

# Fra højre

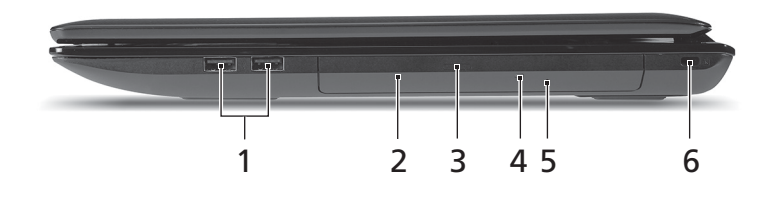

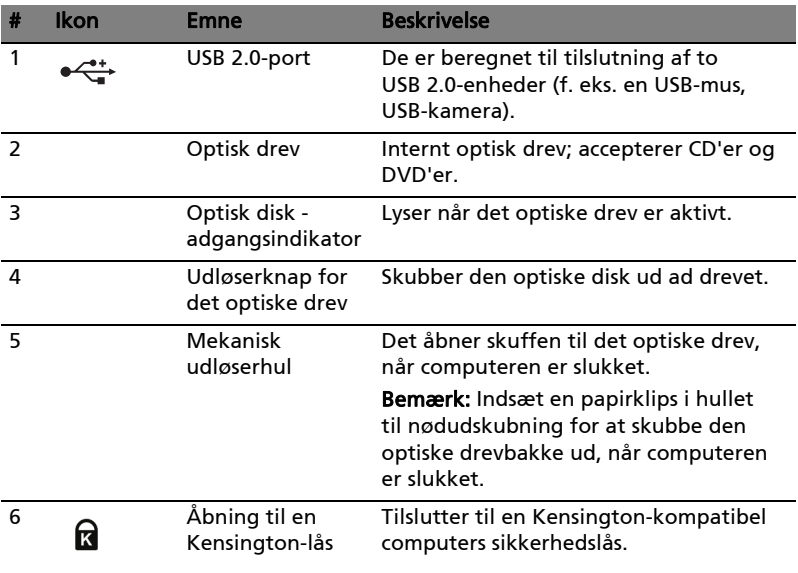

#### Set fra bunden

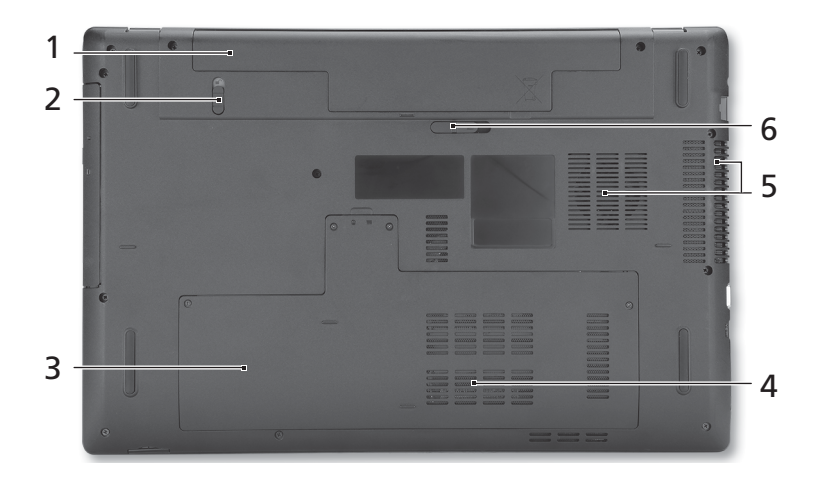

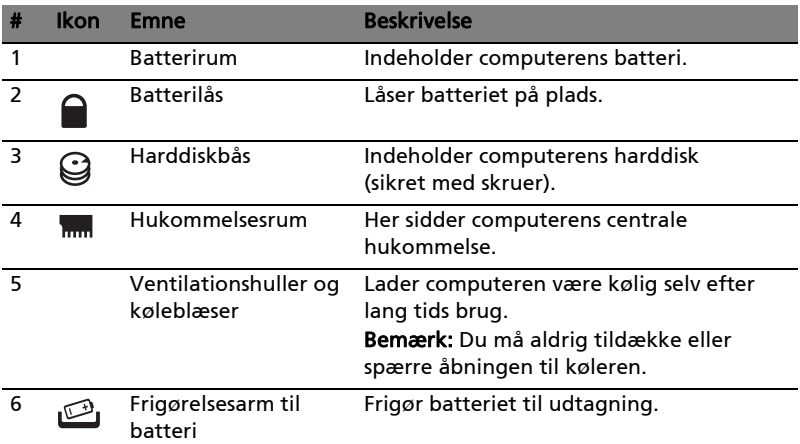

## Omgivelser

- Temperatur:
	- Under brug: 5°C til 35°C
	- Ikke i brug: -20°C til 65°C
	- Fugtighed (ikke-kondenserende):
		- Under brug: 20% til 80%
		- Ikke i brug: 20% til 80%

# Aspire 7741/7741Z/7551/ 7251-serien

Snabbguide

© 2010 Med ensamrätt.

Aspire 7741/7741Z/7551/7251-serien - Snabbguide Ursprunglig utgåva: 04/2010

Aspire 7741/7741Z/7551/7251-serien – bärbar PC-dator

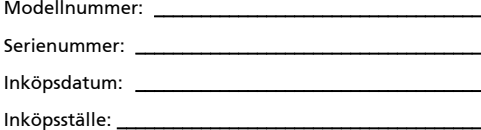

# Välkommen!

Vi vill tacka för att du har valt en bärbar Acer-dator som kommer att uppfylla dina krav på bärbar datorbehandling.

## Dina handböcker

Vi har tagit fram en uppsättning guider som hjälp vid användning av din bärbara Acer-dator:

Till att börja med finns instruktionsfoldern som hjälper dig komma igång med installationen av datorn.

Den Allmän användarguide för Aspire-serien innehåller användbar information som gäller alla modeller i Aspire-produktserien. Den omfattar grundläggande ämnen som användning av tangentbordet, ljud, osv. Var medveten om att Allmän användarguide samt AcerSystem User Guide som nämns nedan till följd av sin natur då och då hänvisar till funktioner som bara finns i vissa av seriens modeller men inte nödvändigtvis i den modell som du har köpt. Sådana exempel markeras i texten med fraser som "endast för vissa modeller".

I den Snabbguide presenteras de grundläggande funktionerna i din nya dator. Mer information om hur datorn kan hjälpa dig att bli mer produktiv finns i AcerSystem User Guide. Denna handbok innehåller detaljerad information om ämnen som systemverktyg, dataåterhämtning, expansionsalternativ och felsökning. Dessutom innehåller den garantiinformation och allmänna regler, samt säkerhetsnoteringar om din bärbara dator. Den är tillgänglig i Portable Document Format (PDF) och levereras förinstallerad i den bärbara datorn. Följ dessa steg för att få tillgång till den:

- 1 Välj <sup>(14</sup> Start > Alla program > AcerSystem.
- 2 Dubbelklicka på AcerSystem User Guide.

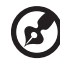

-----------------------------------

Obs: Du måste ha Adobe Reader installerat för att kunna visa filen. Om Adobe Reader inte är installerat på datorn kommer det att installeras när du dubbelklickar på AcerSystem User Guide. Utför installationen genom att följa instruktionerna på bildskärmen. Instruktioner för hur du använder Adobe Reader finns på menyn Hjälp och Support.

# Beskrivning av din bärbara Acerdator

När du har installerat datorn enligt illustrationen i instruktionsfoldern vill vi beskriva din nya bärbara Acer-dator.

#### Vy över ovansican

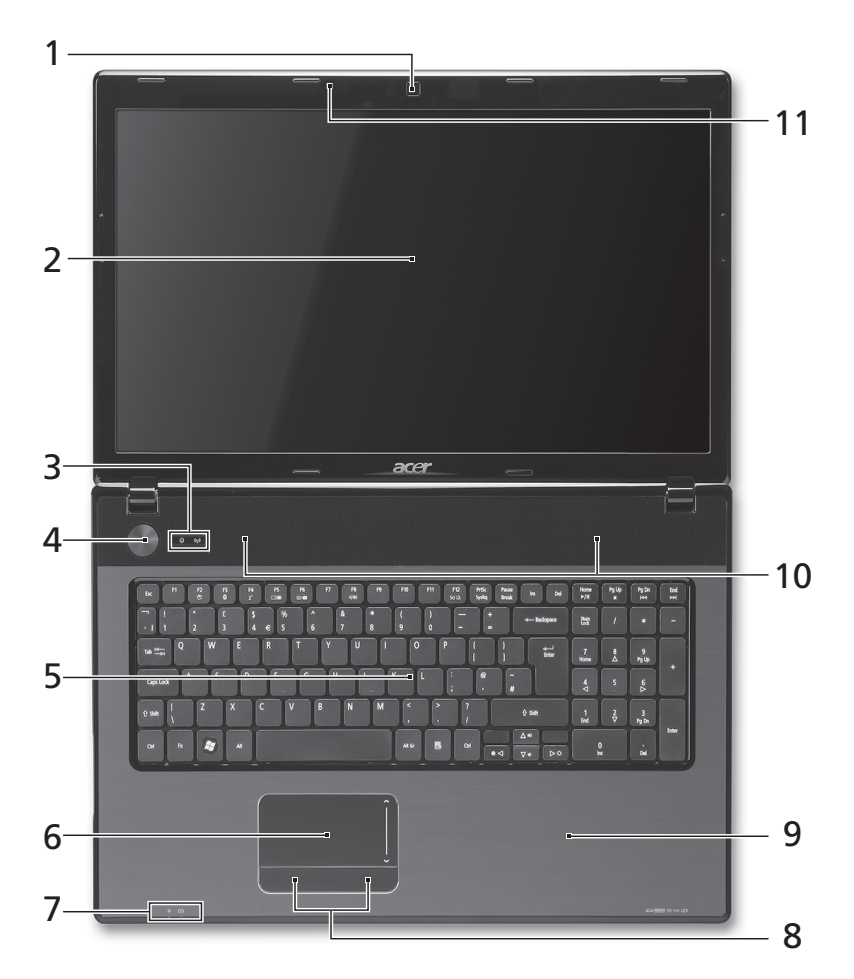

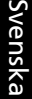

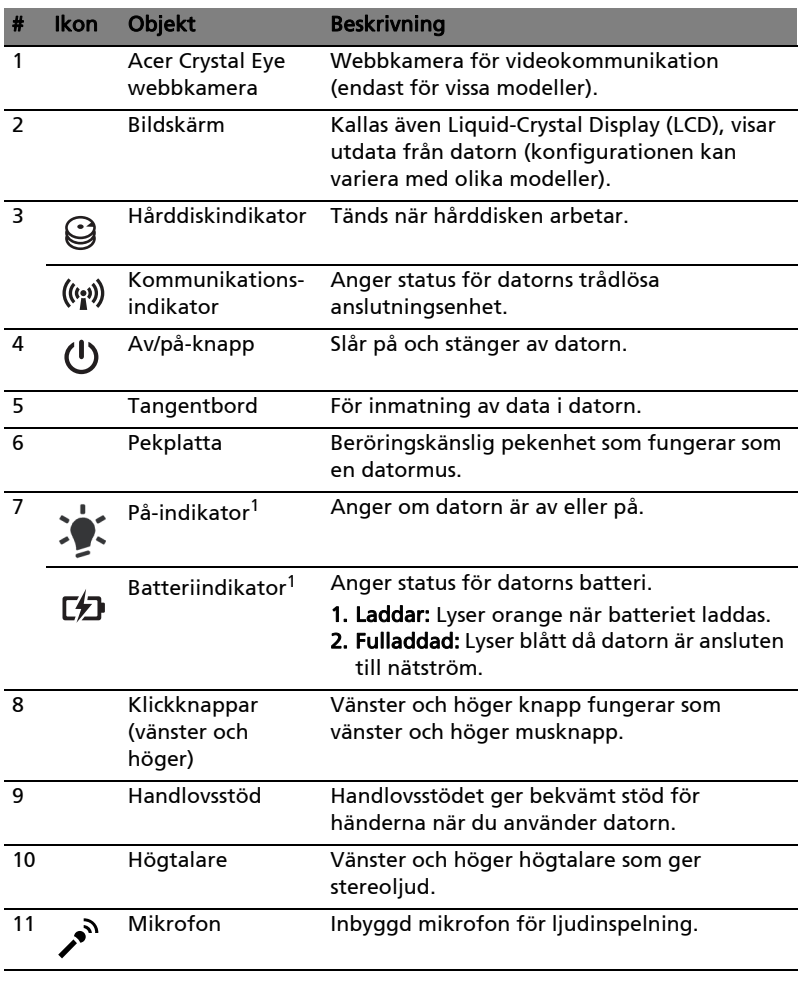

1. Indikatorerna på frontpanelen syns även när datorhöljet är stängt.

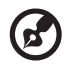

 $\blacksquare$ 

Obs! Den exakta konfigurationen i din dator beror på vilken modell du har köpt.

#### Snabbtangenter

Datorn använder snabbtangenter eller tangentkombinationer för att komma åt de flesta av datorns kontroller som t.ex. skärmens ljusstyrka och volym.

Du aktiverar en snabbtangenter genom att hålla ned <Fn> innan du trycker på den andra tangenten i snabbtangentskombinationen.

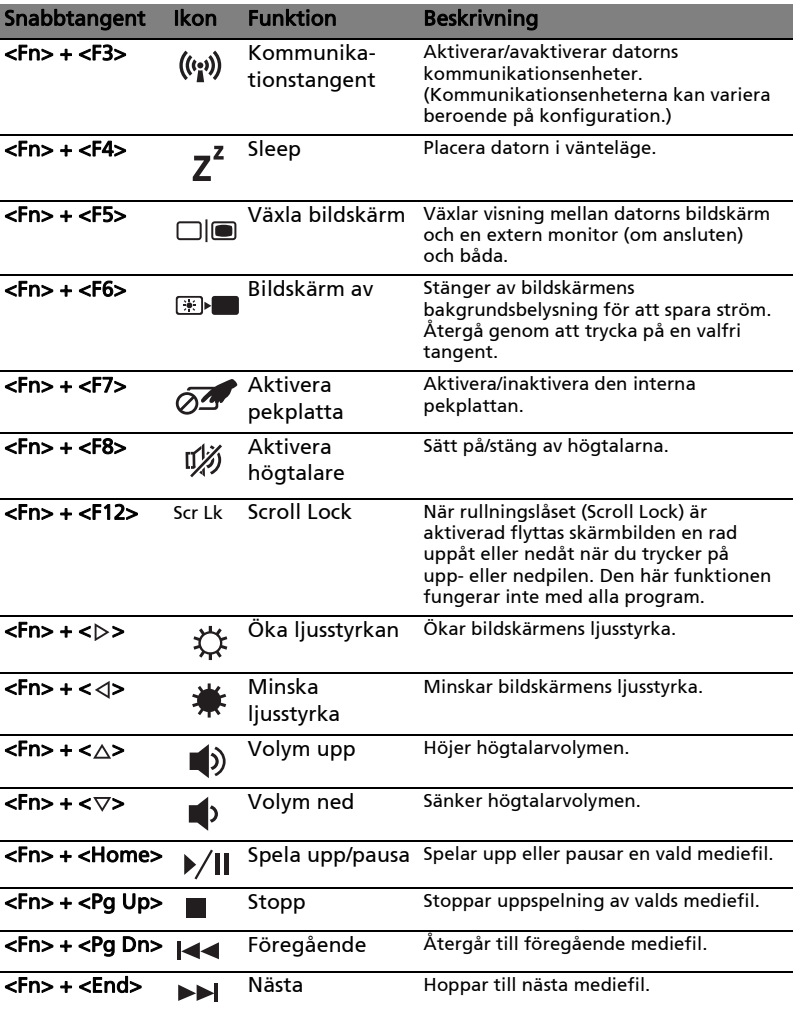

# Vy över stängd framsida

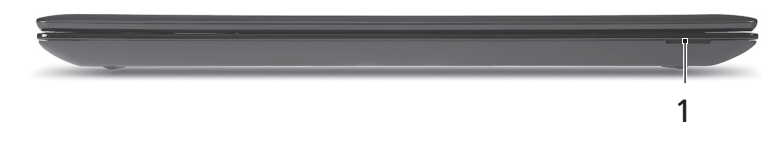

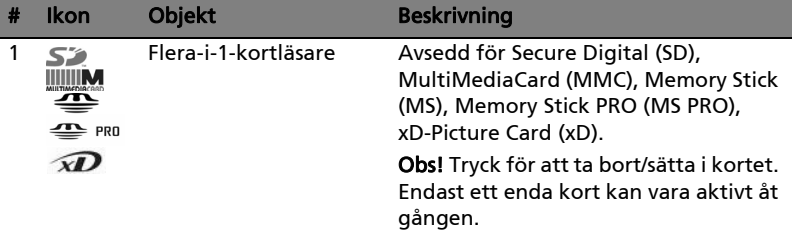

## Vy från vänster

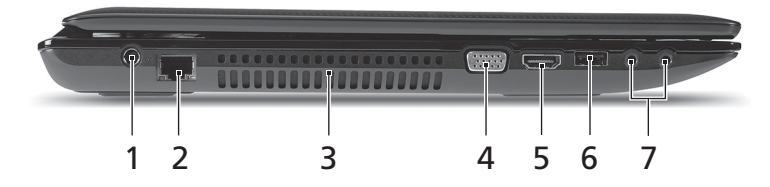

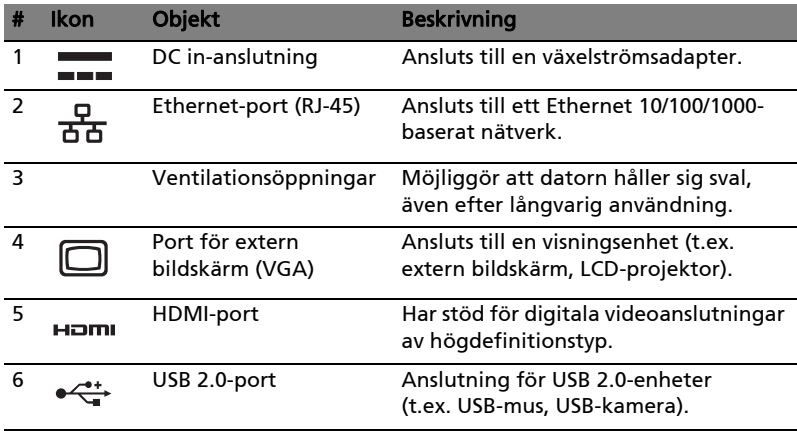

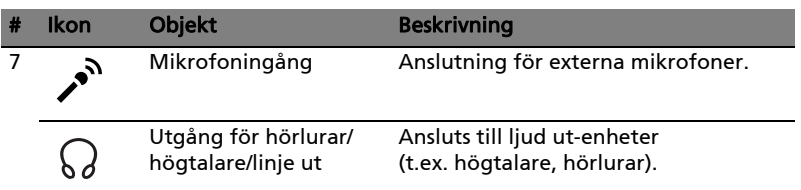

# Vy från höger

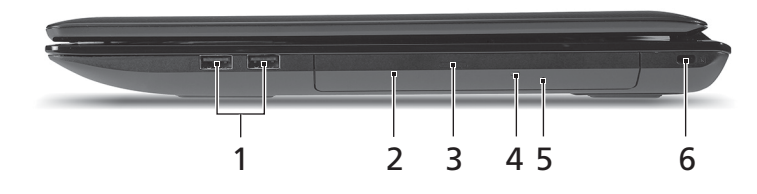

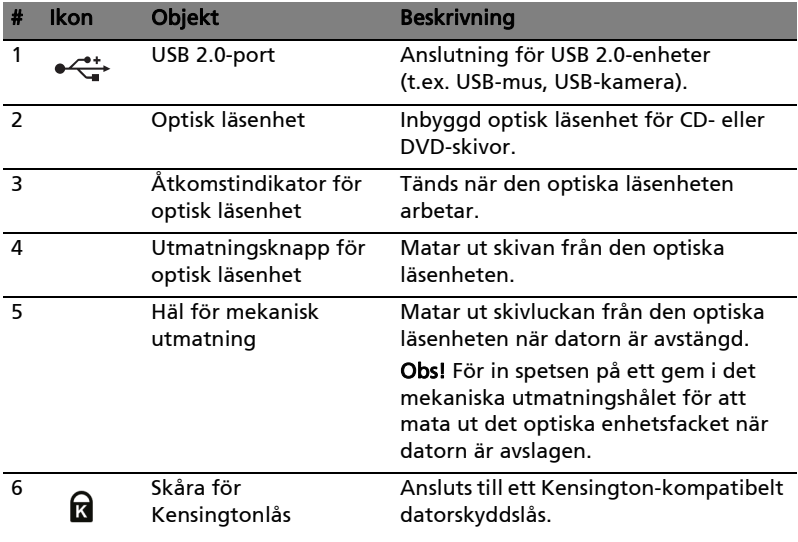

## Vy underifrån

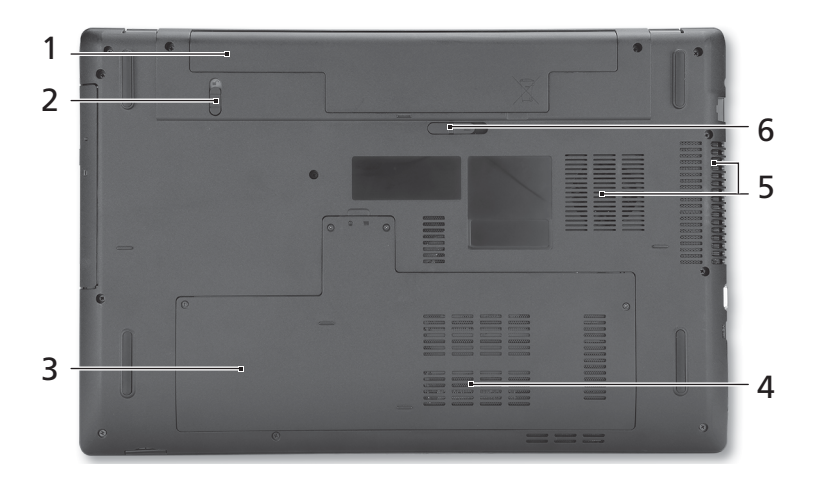

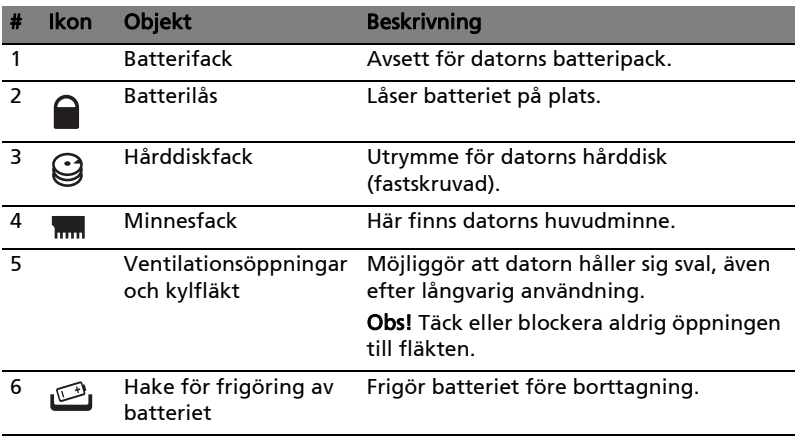

## Miljö

- Temperatur:
	- Vid drift: 5°C till 35°C
	- Utom drift: -20°C till 65°C
- Luftfuktighet (icke-kondenserande):
	- Vid drift: 20% till 80%
	- Utom drift: 20% till 80%

# Aspire 7741/7741Z/7551/7251 -sarja

Pikaohje

© 2010 Kaikki oikeudet pidätetään.

Aspire 7741/7741Z/7551/7251 -sarjan Pikaohje Ensimmäinen julkistus: 04/2010

Aspire 7741/7741Z/7551/7251 -sarjan Kannettava tietokone

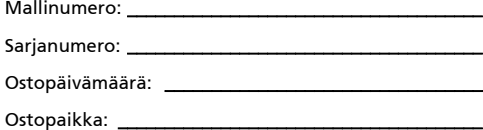

# Aloitetaan perusasioista

Haluamme kiittää sinua Acerin kannettavan tietokoneen valitsemisesta liikkuvien tietokonetarpeittesi täyttämisessä.

# Ohjeet

Helpottaaksesi sinua Acer-tietokoneen käyttämisessä olemme suunnitelleet sarjan ohjekirjoja:

Ihan aluksi juliste auttaa sinua tietokoneen käyttöönotossa.

Aspire-sarjan Peruskäyttäjän opas sisältää hyödyllisiä tietoja, jotka käyvät Aspire -tuotesarjan kaikille malleille. Se kattaa perusaiheet kuten joka käyttää näppäistöä, ääntä, jne. On ymmärretävä, että luonteestaan johtuen, Peruskäyttäjän opas sekä alla mainittu AcerSystem User Guide viittaavat ajoittain toimintoihin tai ominaisuuksiiin, jotka on sisällytetty vain tiettyihin sarjan malleihin, mutta ei välttämättä ostamaasi malliin. Sellaiset tapaukset on merkitty tekstissä kyseisellä kielellä "vain tietyille malleille".

Pikaohje esittelee uuden tietokoneesi perusominaisuudet ja -toiminnot. Lisätietoja siitä, miten tietokoneesi auttaa sinua lisäämään tuottavuutta, on annettu ohjeessa AcerSystem User Guide. Tässä ohjeessa on yksityiskohtaiset ohjeet järjestelmätoiminnoista, tietojen palauttamisesta, tietokoneen laajentamisesta ja ongelmanratkaisusta. Siinä on myös annettu yleisiä ohjeita, tietoja takuusta sekä turvallisuusohjeita. Se on saatavana Portable Document Format (PDF) –muodossa ja se on jo asennettu tietokoneellesi. Voit avata sen noudattamalla seuraavia ohjeita:

1 Napsauta **Käynnistä > Kaikki ohjelmat > AcerSystem.** 

#### 2 Napsauta AcerSystem User Guide.

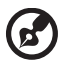

Ohie: Jotta voit katsella käyttöohiekiriaa, Adobe Readerin on oltava asennettu. Jos Adobe Reader ei ole asennettu, sen asennus käynnistyy ennen **AcerSystem User Guide** avaamista. Noudata näytölle tulevia ohjeita, kunnes asennus on valmis. Saat lisätietoja Adobe Readerin asennuksesta ja käytöstä valikosta Ohje ja tukikeskus.

# Tutustuminen Acerin kannettavaan tietokoneeseen

Kun olet asentanut tietokoneesi kuten julisteessa on kuvattu, anna meidän esitellä uusi kannettava Acer-tietokoneesi.

#### Näkymä ylhäältä

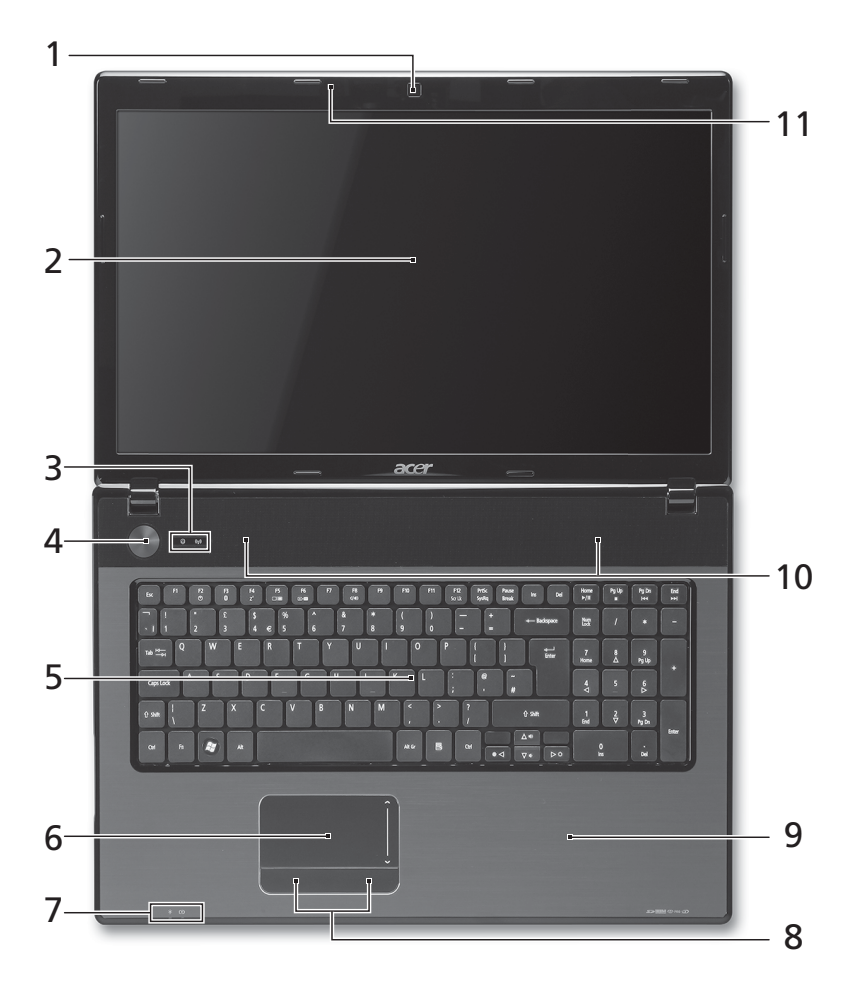
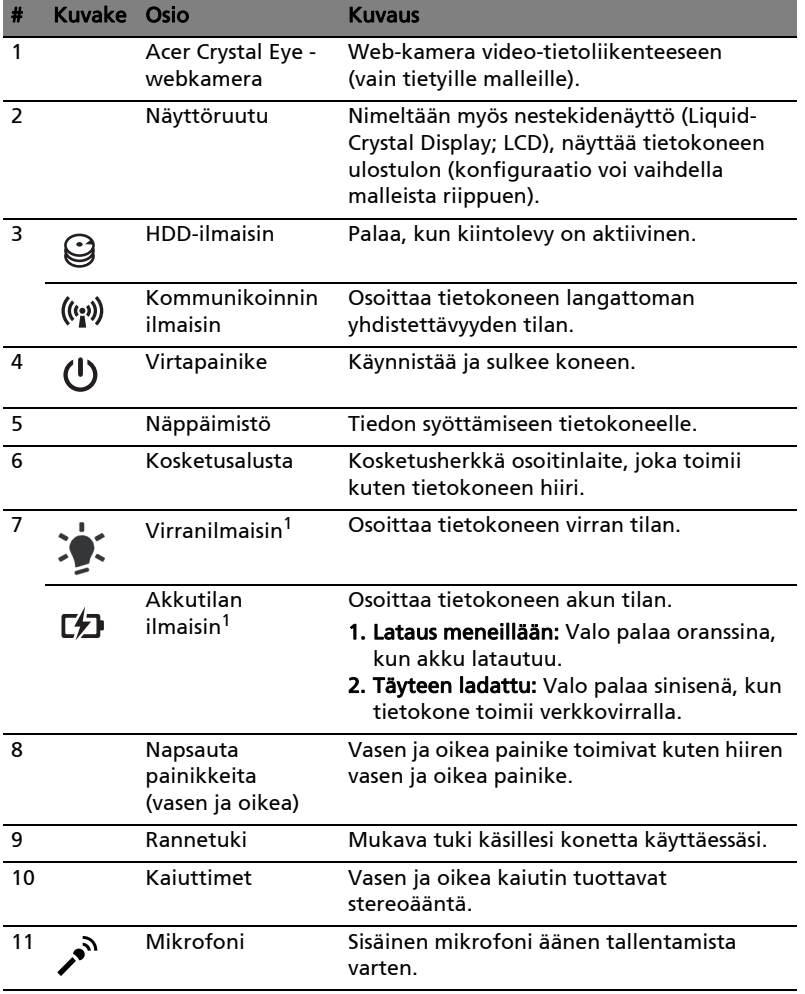

1. Etupaneelin tilailmaisimet näkyvät, vaikka tietokoneen kansi olisi suljettu.

..................................... R. Huomautus: PC:n tarkka konfigurointi riippuu ostetusta mallista.

#### Pikavalintanäppäimet

Tietokoneessa on pikavalintanäppäimet tai näppäinyhdistelmät sen useimpia säätöjä, kuten näyttöruudun kirkkautta, äänenvoimakkuutta varten.

Aktivoidaksesi pikavalintanäppäimet paina ja pidä painettuna <Fn> -näppäintä ja paina sitten pikavalintanäppäinyhdistelmän toista näppäintä.

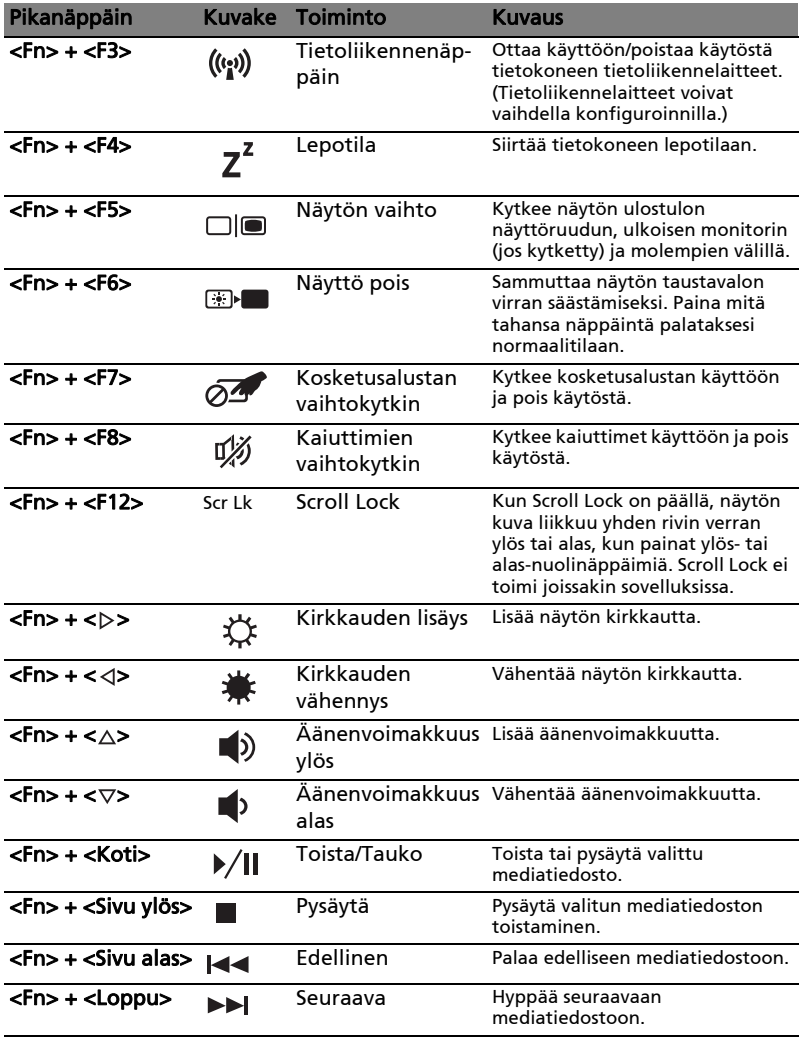

# Etunäkymä suljettuna

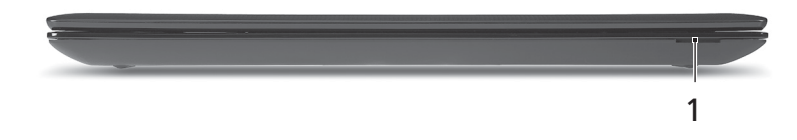

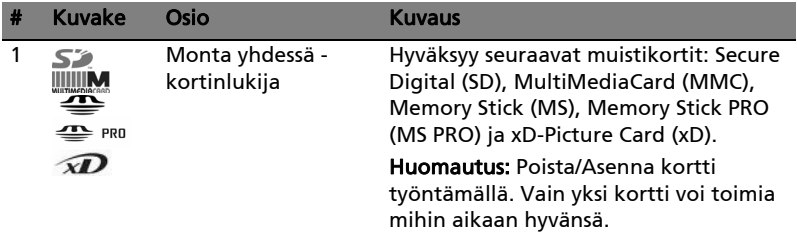

### Vasen näkymä

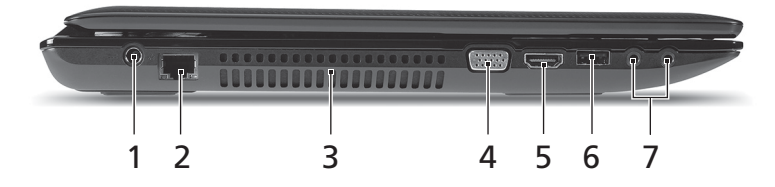

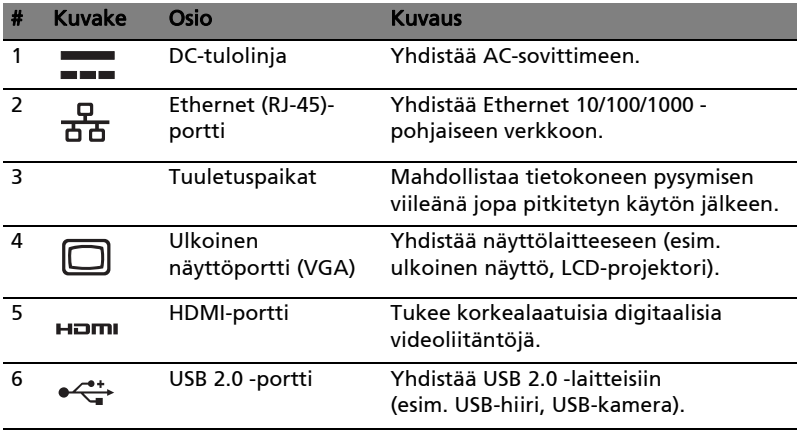

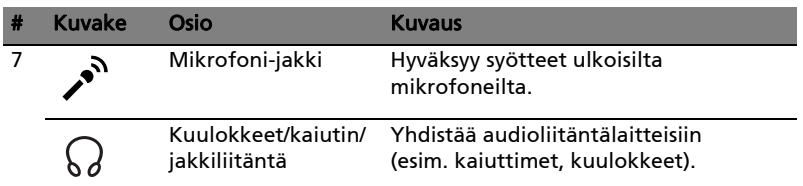

# Oikea näkymä

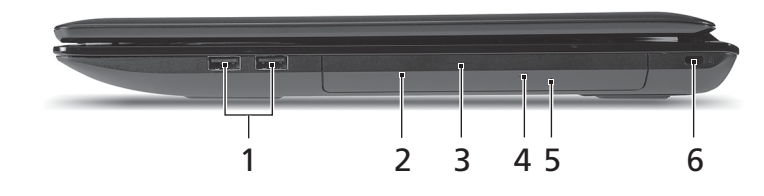

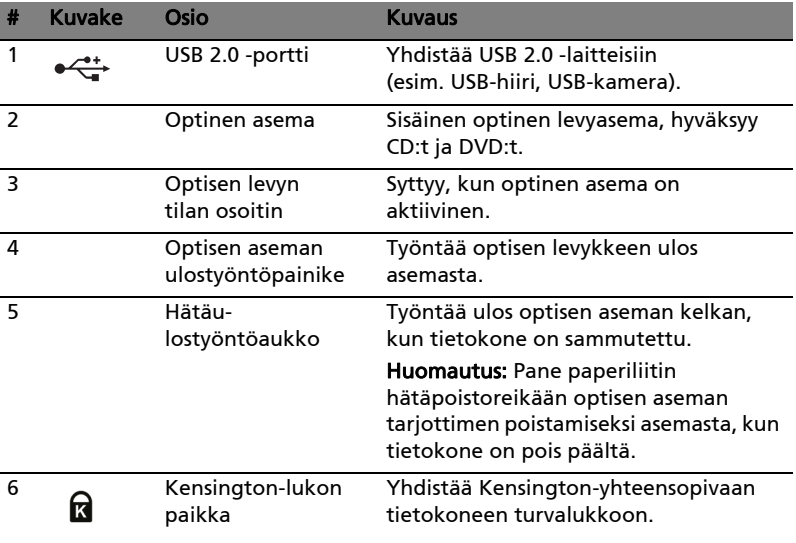

# Pohjanäkymä

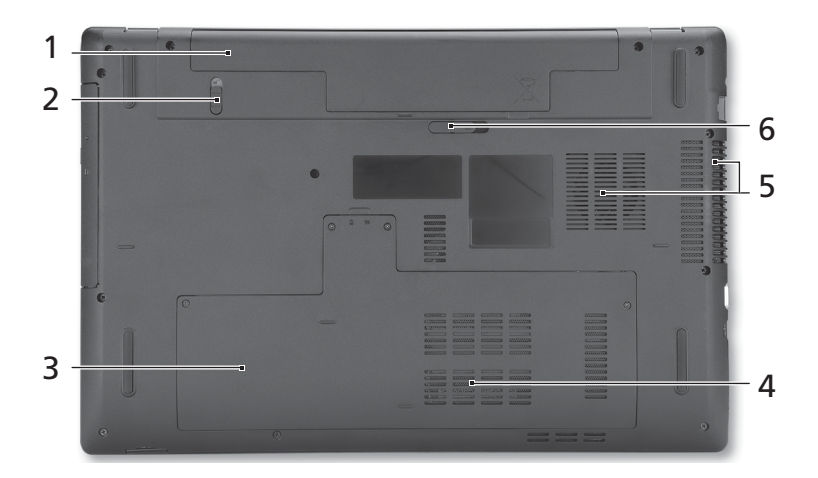

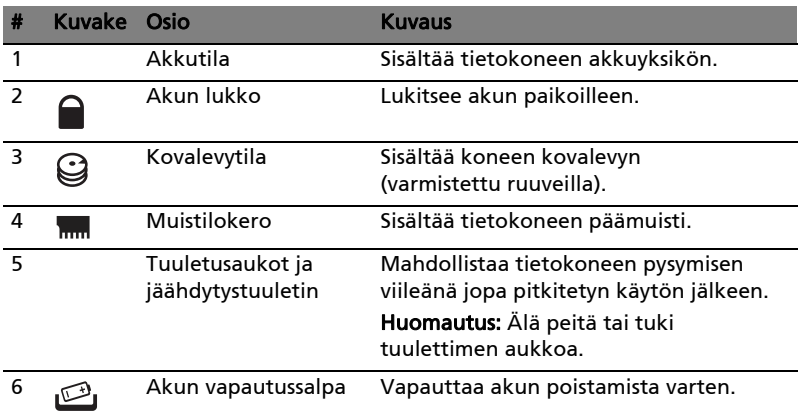

### Ympäristö

- Lämpötila:
	- Käyttö: 5°C:sta 35°C:een
	- Ei käytössä: -20°C:sta 65°C:een
- Kosteus (ei kondensoitunut):
	- Käyttö: 20%:sta 80%:een
	- Ei käytössä: 20%:sta 80%:een

# Серия Aspire 7741/7741Z/ 7551/7251

Краткое руководство

© 2010 Все права сохранены.

Краткое руководство ноутбуков серии Aspire 7741/7741Z/7551/7251 Первый выпуск: 04/2010

Портативный компьютер серии Aspire 7741/7741Z/7551/7251

Номер модели: \_\_\_\_\_\_\_\_\_\_\_\_\_\_\_\_\_\_\_\_\_\_\_\_\_\_\_\_\_\_\_\_

Серийный номер: \_\_\_\_\_\_\_\_\_\_\_\_\_\_\_\_\_\_\_\_\_\_\_\_\_\_\_\_\_\_

Дата покупки: \_\_\_\_\_\_\_\_\_\_\_\_\_\_\_\_\_\_\_\_\_\_\_\_\_\_\_\_\_\_\_\_\_

Место покупки: \_\_\_\_\_\_\_\_\_\_\_\_\_\_\_\_\_\_\_\_\_\_\_\_\_\_\_\_\_\_\_\_

### Вначале о главном

Благодарим вас за то, что для решения своих мобильных вычислительных задач вы выбрали ноутбук Acer.

#### Ваши руководства

Мы разработали ряд руководств, которые помогут вам в использовании ноутбука Acer:

Этот плакат поможет вам выполнить первоначальную настройку компьютера.

Типовое руководство пользователя для серии Aspire содержит полезную информацию, применимую ко всем моделям серии Aspire. В нем описываются основные темы, такие как работа с клавиатурой, звуком и т.д. Пожалуйста, имейте в виду, что Типовое руководство пользователя и упомянутое ниже AcerSystem User Guide являются обобщенными, поэтому в них иногда будут описываться функции или свойства, реализованные не в купленной вами модели, а лишь в определенных моделях этой серии. В таких случаях в тексте имеется пометка "только для определенных моделей".

Краткое руководство виде знакомит вас с основными характеристиками и функциями вашего нового компьютера. Чтобы узнать больше о том, как повысить продуктивность вашей работы с помощью компьютера, вы можете обратиться к AcerSystem User Guide. Это руководство содержит подробную информацию о системных функциях, восстановлении данных, возможностях расширения и устранении неисправностей. Кроме того, оно содержит гарантийную информацию, а также общие предписания и правила безопасности при работе с вашим ноутбуком. Руководство поставляется вместе с компьютером, предварительно загруженное в него в формате PDF. Чтобы обратиться к нему, вам надо сделать следующее:

- Пуск > Все программы > AcerSystem. 1 Шелкните кнопку
- 2 Щелкните AcerSystem User Guide.

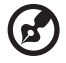

Примечание: Для просмотр файла необходимо установить программу Adobe Acrobat Reader. Если программа Adobe Acrobat Reader не установлена на Вашем компьютере, шелчок мышью по AcerSystem User Guide запустит сперва установку програмы Acrobat Reader. Следуйте инструкциям на экране, чтобы завершить процесс установки. За инструкциями о том, как пользоваться программой Adobe Acrobat Reader, обратитесь к меню Справка и поддержка.

# Знакомство с ноутбуком Acer

Теперь, когда вы выполнили настройки, как показано на плакате, давайте поближе познакомимся с вашим новым ноутбуком Acer.

#### Вид сверху

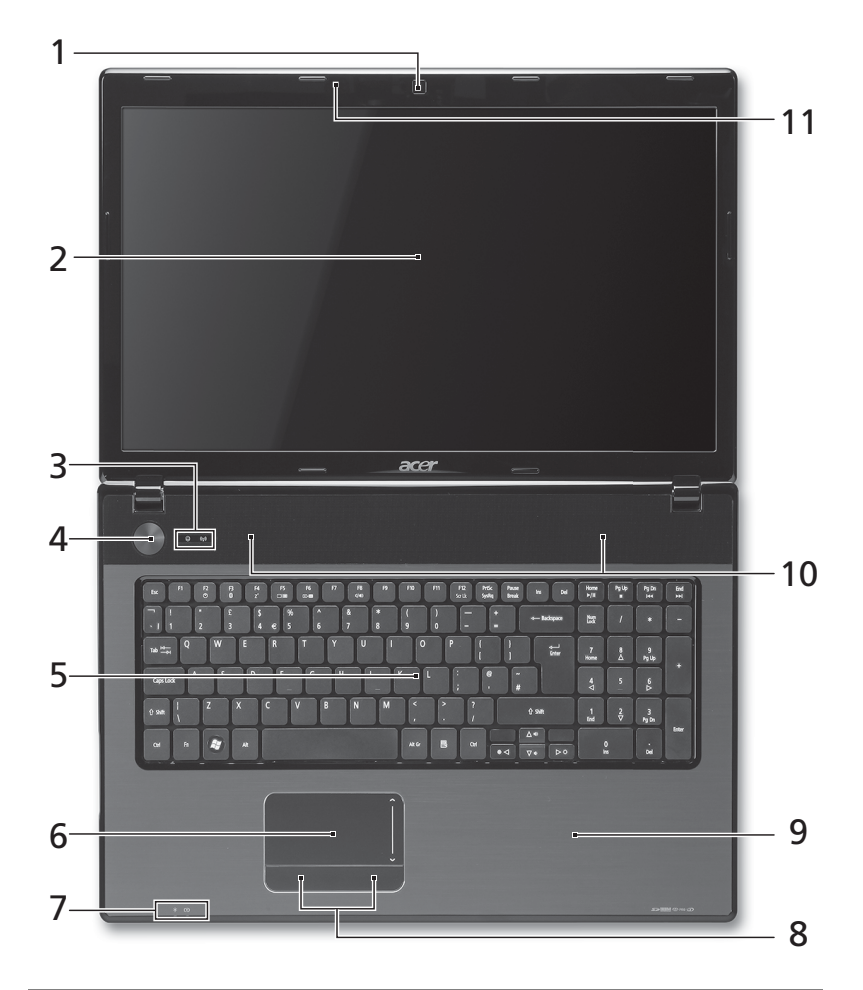

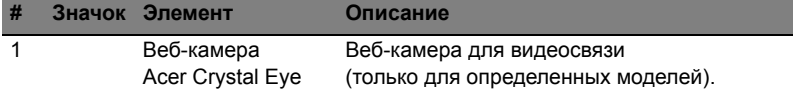

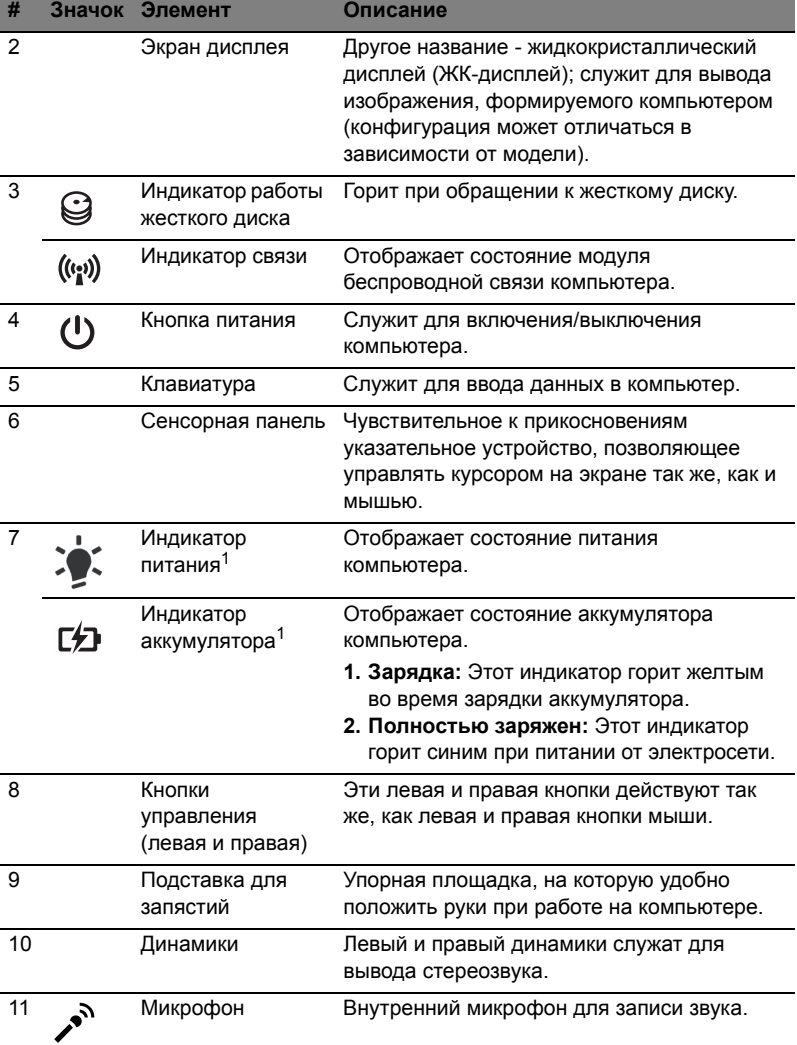

1. Индикаторы на передней панели видны даже при закрытой крышке компьютера.

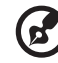

**Примечание:** Фактическая конфигурация ПК зависит от купленной вами модели.

#### "Горячие" клавиши

В компьютере используются "горячие" клавиши (комбинации клавиш) для быстрого вызова большинства функций управления компьютером, таких как яркость экрана и громкость.

Для использования клавишной комбинации сначала нажмите клавишу **<Fn>** и затем, не отпуская ее, нажмите вторую клавишу этой комбинации.

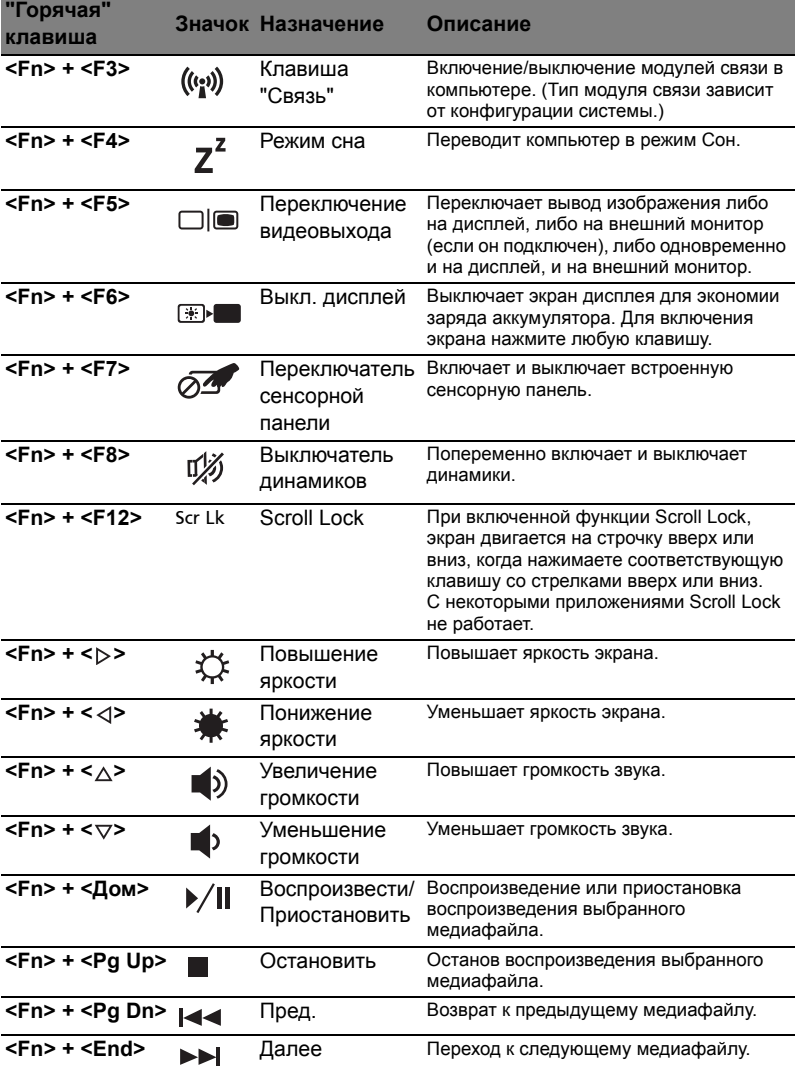

# Вид спереди с закрытой крышкой

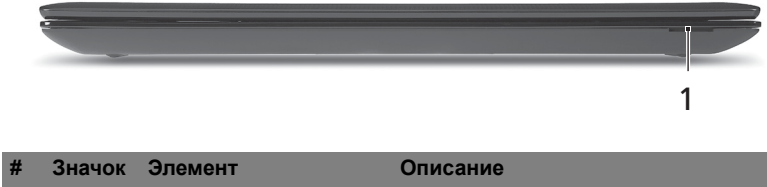

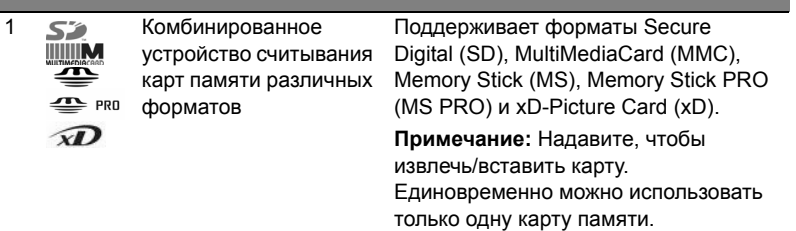

### Вид слева

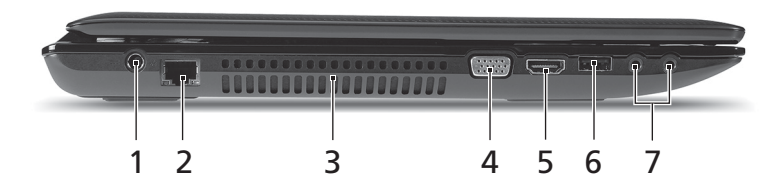

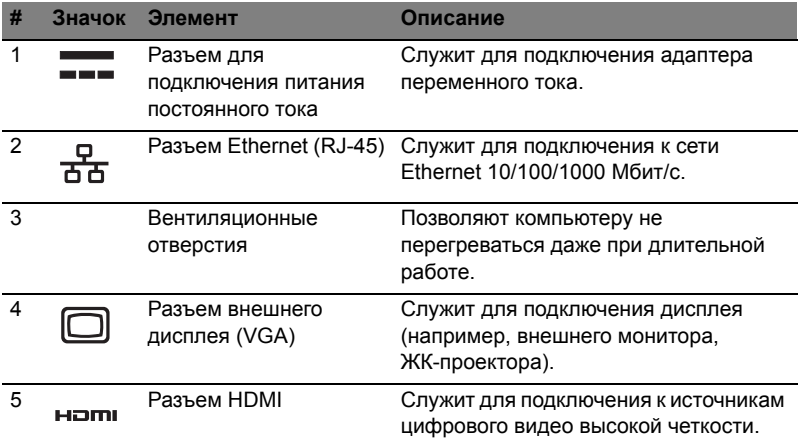

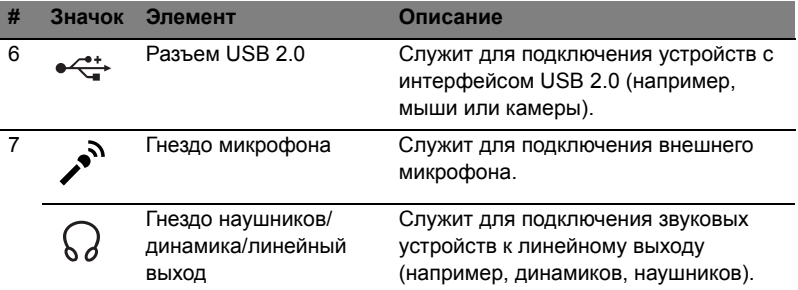

# Вид справа

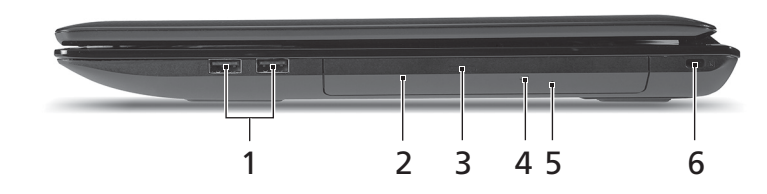

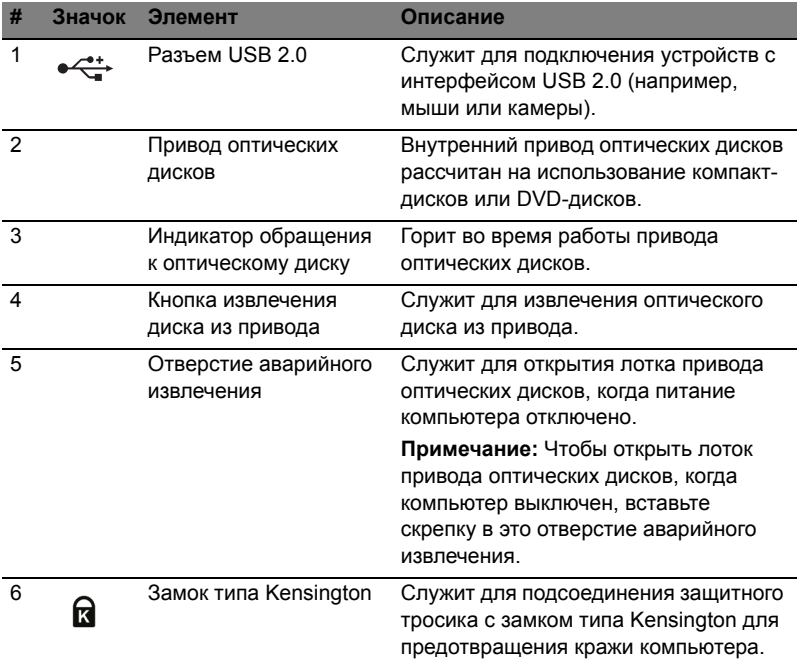

#### Вид снизу

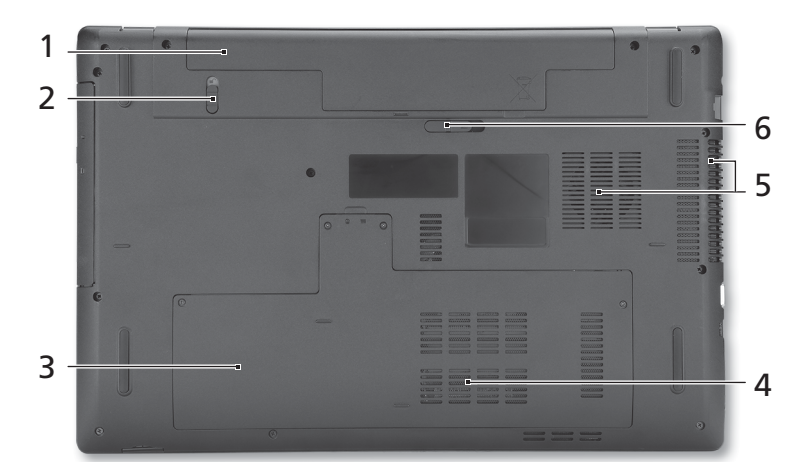

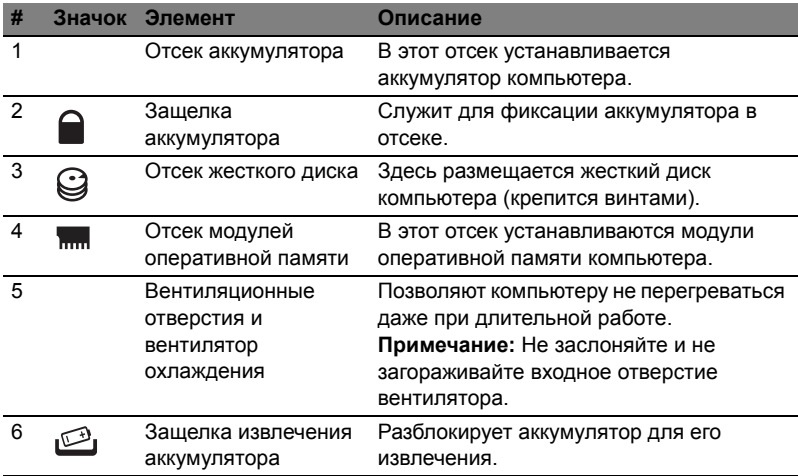

#### Условия эксплуатации

- **•** Температура:
	- **•** Рабочая: От 5°C до 35°C
	- **•** Нерабочая: От -20°C до 65°C
- **•** Влажность (без конденсации):
	- **•** Рабочая: От 20% до 80%
	- **•** Нерабочая: От 20% до 80%

# Komputer serii Aspire 7741/ 7741Z/7551/7251

Skrócony poradnik

© 2010 Wszelkie prawa zastrzeżone.

Skrócony poradnik komputera serii Aspire 7741/7741Z/7551/7251 Wydanie oryginalne: 04/2010

Notebook PC serii Aspire 7741/7741Z/7551/7251

Oznaczenie modelu: \_\_\_\_\_\_\_\_\_\_\_\_\_\_\_\_\_\_\_\_\_\_\_\_\_\_\_\_

Numer seryjny: \_\_\_\_\_\_\_\_\_\_\_\_\_\_\_\_\_\_\_\_\_\_\_\_\_\_\_\_\_\_\_\_

Data zakupu: \_\_\_\_\_\_\_\_\_\_\_\_\_\_\_\_\_\_\_\_\_\_\_\_\_\_\_\_\_\_\_\_\_\_

Miejsce zakupu: \_\_\_\_\_\_\_\_\_\_\_\_\_\_\_\_\_\_\_\_\_\_\_\_\_\_\_\_\_\_\_\_

# Na początek

Dziękujemy za wybranie notebooka PC serii Acer dla celów realizacji potrzeb w zakresie mobilnego przetwarzania.

### **Instrukcie**

Aby pomóc w korzystaniu z komputera Acer, opracowaliśmy zestaw instrukcji:

Jako pierwszy poster pomoże użytkownikom rozpocząć ustawianie komputera.

**Ogólnego podręcznika użytkownika urządzenia serii Aspire** zawiera przydatne informacje dotyczące wszystkich modeli serii Aspire. Obejmuje podstawowe zagadnienia, takie jak używanie klawiatury, dźwięki itd. Należy pamiętać, że **Ogólny podręcznik użytkownika** oraz **AcerSystem User Guide**, o którym mowa poniżej, odnoszą się czasami do funkcji lub elementów tylko niektórych modeli serii, które nie muszą występować w zakupionym modelu. W takich przypadkach użyto oznaczenia .tylko w niektórych modelach".

**Skrócony poradnik** przedstawia podstawowe właściwości i funkcje nowego komputera. Aby uzyskać więcej informacji o tym, w jaki sposób nowy komputer może pomóc Ci być bardziej produktywnym, zapoznaj się z **AcerSystem User Guide**. Przewodnik ten zawiera szczegółowe informacje dotyczące takich tematów, jak narzędzia systemowe, odzyskiwanie danych, opcje rozszerzeń oraz rozwiązywanie problemów. Oprócz nich, zawiera także informacje na temat gwarancji oraz informacje dotyczące bezpieczeństwa pracy z komputerem przenośnym. Jest on dostępny w formie elektronicznej jako dokument w formacie Portable Document Format (PDF) i jest dostarczany jako zapisany w Twoim notebooku. Wykonaj poniższe czynności, aby uzyskać do niego dostęp:

1 Kliknij **Start** > **Wszystkie programy** > **AcerSystem**.

- 2 Kliknij **AcerSystem User Guide**.
	- ------------**Uwaga:** Aby można było przeglądać ten plik, konieczne jest zainstalowanie programu Adobe Reader. Jeżeli w komputerze nie zainstalowano programu Adobe Reader, kliknięcie **AcerSystem User Guide** spowoduje uruchomienie instalatora programu Adobe Reader. W celu dokończenia instalacji należy wykonać instrukcje wyświetlane na ekranie. Instrukcje dotyczące używania

programu Adobe Reader, znajdują się w menu **Pomocy i obsługi technicznej**.

# Zapoznanie z notebookiem Acer

Po ustawieniu komputera jak to przedstawiono na ilustracji w posterze, przyjrzyjmy się nowemu notebookowi Acer.

#### Widok z góry

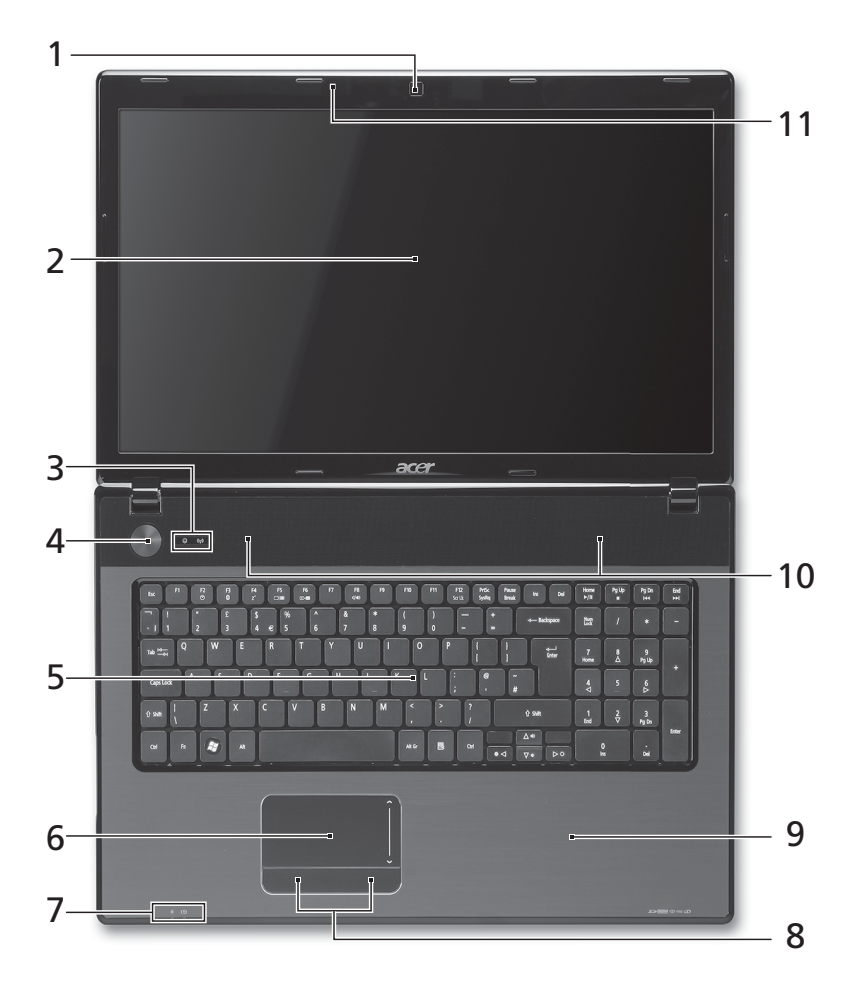

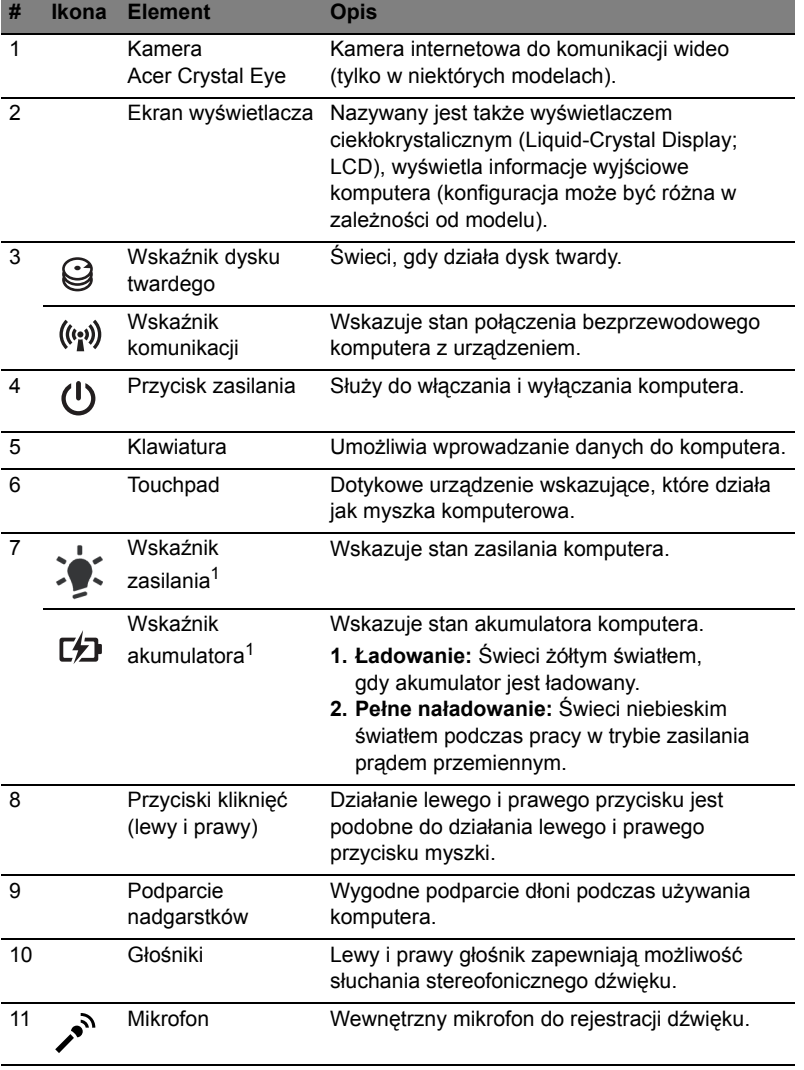

1. Wskaźniki panelu czołowego są widoczne nawet po zamknięciu pokrywy komputera.

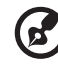

. . .

**Uwaga:** Dokładna konfiguracja komputera PC zależy od zakupionego modelu.

#### Klawisze skrótów

Komputer umożliwia używanie klawiszy skrótów lub kombinacji klawiszy w celu uzyskania dostępu do większości kontrolowanych parametrów, takich jak jasność ekranu czy ustawienia głośności.

Aby uaktywniać klawisze skrótów, naciśnij i przytrzymaj klawisz **<Fn>** przed naciśnięciem innego klawisza w kombinacji klawisza skrótu.

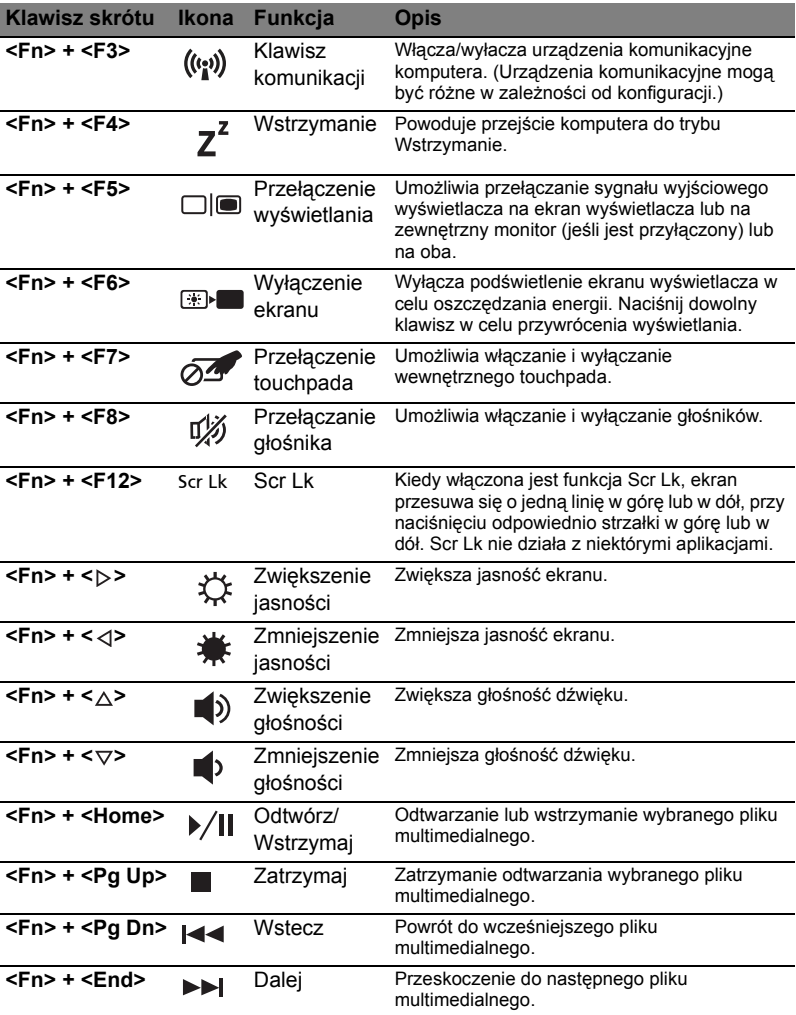

# Widok z przodu (pokrywa zamknięta)

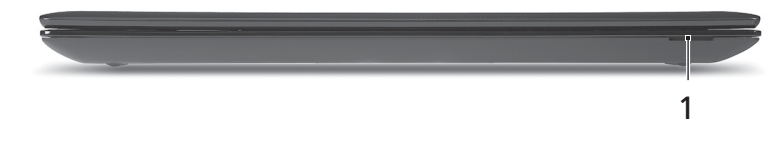

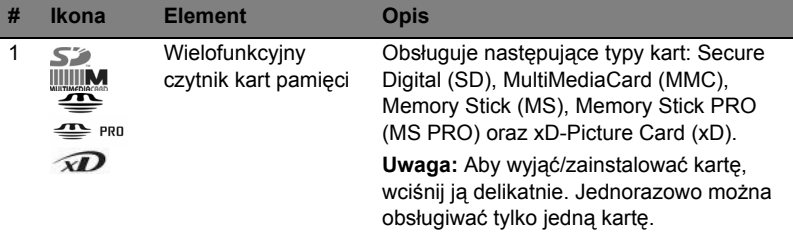

### Widok z lewej

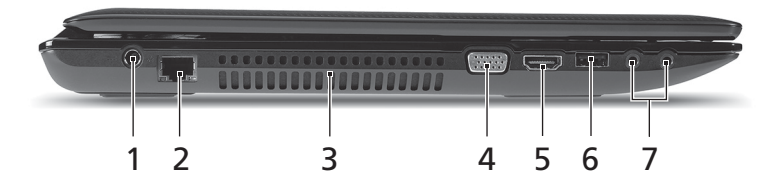

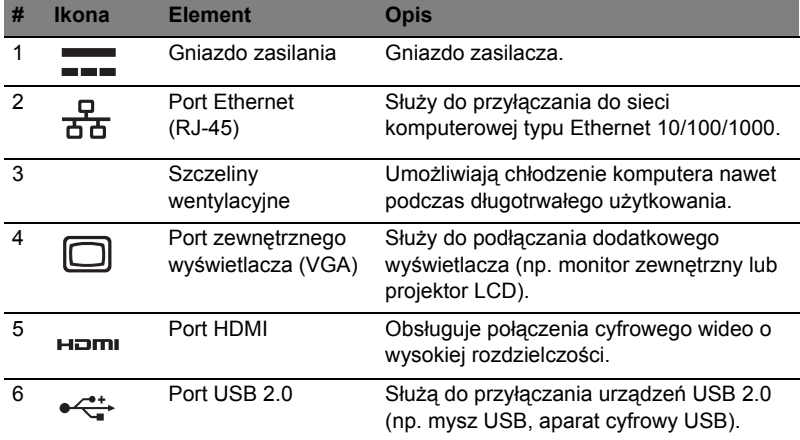

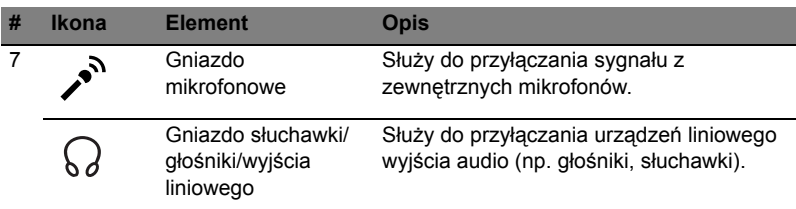

# Widok z prawej

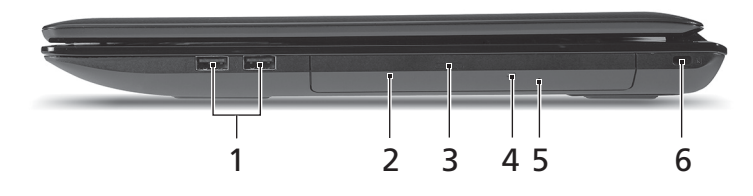

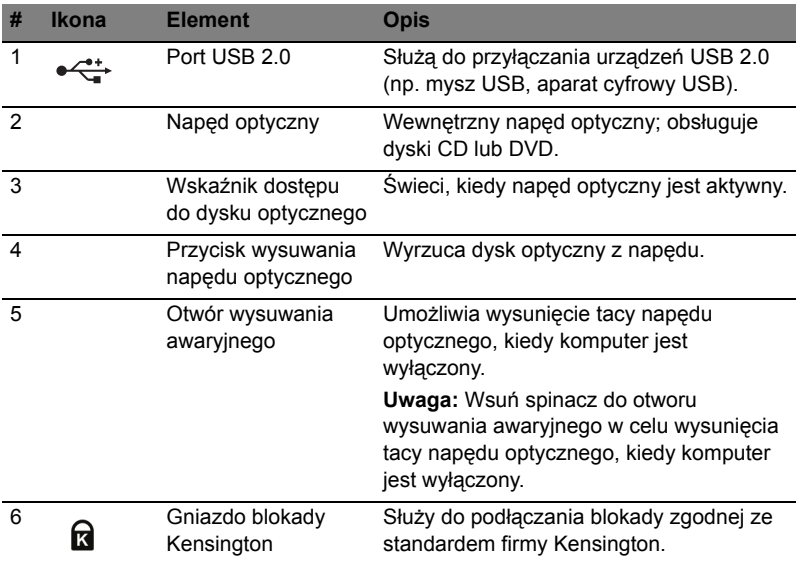

#### Widok od strony podstawy

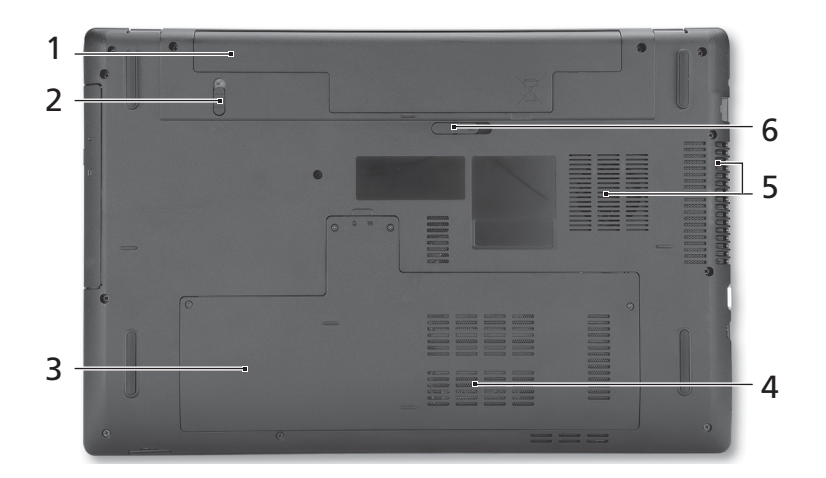

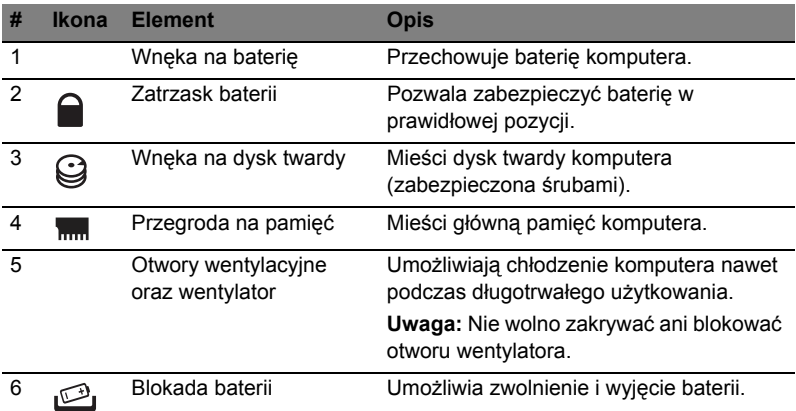

#### Warunki środowiska

- Temperatura:
	- Podczas pracy: Od 5°C do 35°C
	- Podczas przechowywania: Od -20°C do 65°C
- Wilgotność (bez kondensacji pary):
	- Podczas pracy: Od 20% do 80%
	- Podczas przechowywania: Od 20% do 80%

# Aspire 7741/7741Z/7551/7251 sorozat

Rövid útmutató

© 2010 Minden jog fenntartva.

Aspire 7741/7741Z/7551/7251 sorozat Rövid útmutató Eredeti kiadás: 04/2010

Aspire 7741/7741Z/7551/7251 sorozatú hordozható számítógép

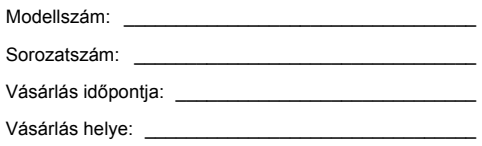

# Az első lépések

Köszönjük, hogy mobil számítástechnikai feladatai elvégzéséhez egy Acer sorozatú hordozható számítógépet választott!

# Útmutatók

Minden segítséget szeretnénk megadni Önnek új Acer gépének használatához, ezért a következő útmutatókat dolgoztuk ki:

Első lépésként a poszteren szereplő útmutatást követve helyezze üzembe a számítógépet.

A **Aspire** sorozat elérhető **Általános felhasználói útmutató** a Aspire terméksorozat összes tagjára vonatkozó hasznos tudnivalókat tartalmaz. Olyan általános témaköröket tárgyal, mint a billentyűzet használata, a hangok stb. Felhívjuk a figyelmét arra, hogy jellegénél fogva az **Általános felhasználói útmutató** és az alábbiakban említett **AcerSystem User Guide** egyes esetekben olyan funkciókra vagy szolgáltatásokra is hivatkozhat, amelyeket csak bizonyos típusok támogatnak, de az Ön által megvásárolt típus esetében nem feltétlenül érhetők el. Az ilyen eseteket a szövegben a "csak bizonyos modellek esetében" vagy hasonló megjegyzés jelöli.

A **Rövid útmutató** ismerteti új számítógépének alapvető jellemzőit és funkciót. A számítógép még hatékonyabb használatával kapcsolatban az **AcerSystem User Guide**. Ez a kézikönyv részletes információkat tartalmaz például az előre telepített segédprogramokról, az adat-helyreállításról, a bővítési lehetőségekről és a hibaelhárításról. Emellett ismerteti a garanciával kapcsolatos tudnivalókat, valamint a számítógépre vonatkozó általános szabályokat és biztonsági előírásokat. A kézikönyv Portable Document Format (PDF) formátumú, és gyárilag telepítve van a számítógépre. Megnyitásához kövesse az alábbi lépéseket:

1 Kattintson a következő elemekre: **Start** > **Minden program** >

#### **AcerSystem**.

2 Kattintson a következő elemre: **AcerSystem User Guide**.

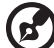

**Megjegyzés:** A fájl megtekintéséhez szükség van az Adobe Reader alkalmazásra. Ha az Adobe Reader nincs telepítve a számítógépre, akkor az **AcerSystem User Guide** elemre kattintva először az Adobe Reader telepítőprogramja jelenik meg. A telepítés elvégzéséhez kövesse a képernyőn megjelenő utasításokat. Az Adobe Reader használatával kapcsolatban a **Súgó és támogatás** menüben talál útmutatást.

# Ismerkedjen meg új Acer gépével!

Miután a poszter alapján üzembe helyezte a számítógépet, ismerkedjen meg új Acer notebookjával!

#### Felülnézet

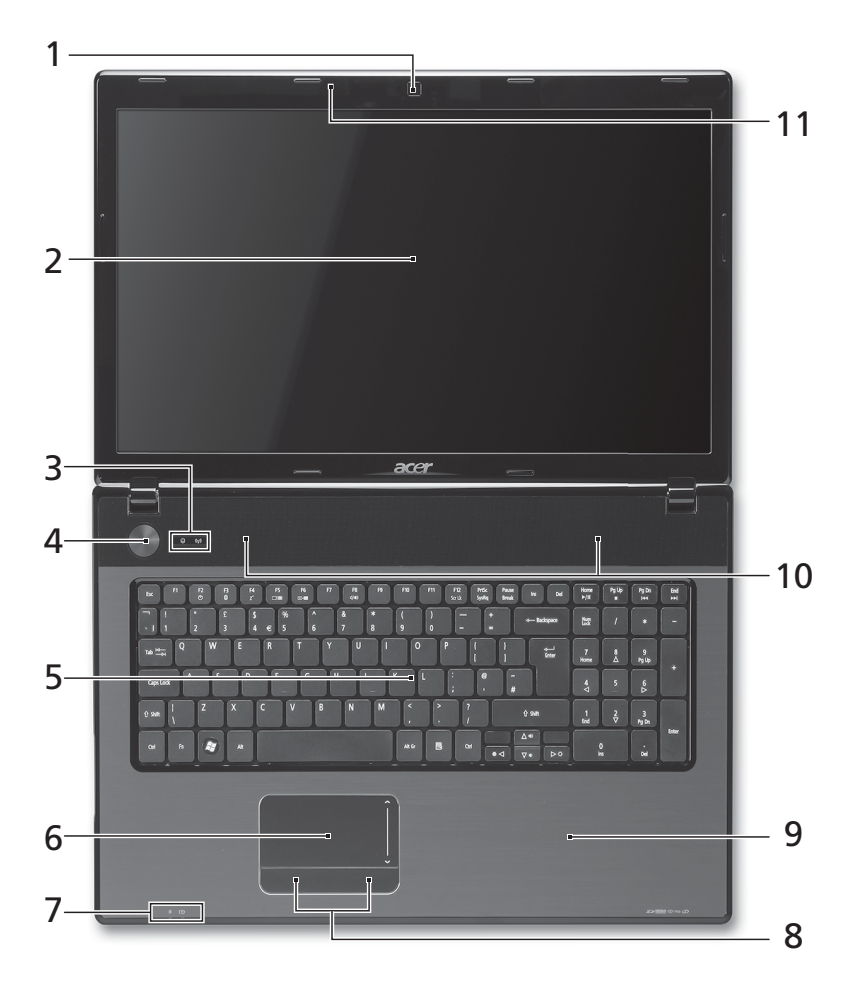

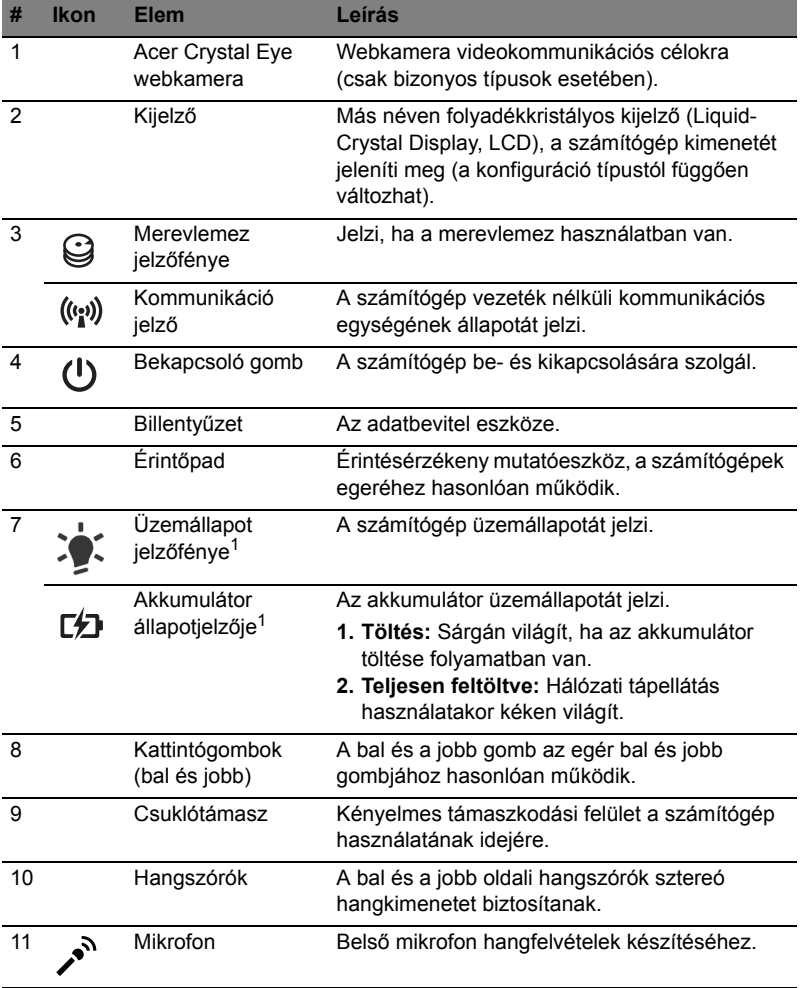

1. Az előlap jelzői akkor is láthatók, ha a számítógép fedele le van hajtva.

 $\frac{1}{2}$ 

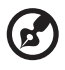

**Megjegyzés:** A számítógép pontos konfigurációja a megvásárolt modell függvénye.

............................

#### Gyorsbillentyűk

A számítógép a legtöbb beállítás elérését gyorsbillentyűkkel vagy billentyűkombinációkkal teszi lehetővé; ilyen például a képernyő fényereje és a hangerő.

Gyorsbillentyű használatához nyomja le és tartsa lenyomva az **<Fn>** billentyűt, a billentyűkombináció másik billentyűjét csak ezt követően nyomja le.

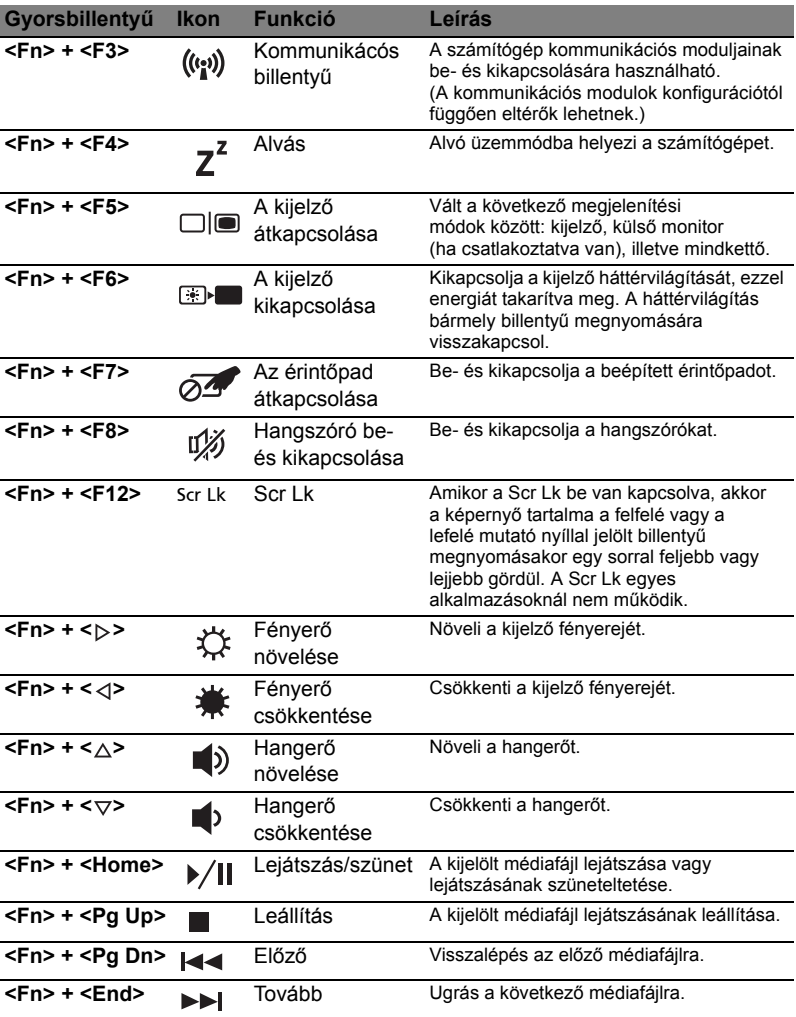

6

# Elölnézet lehajtott kijelzővel

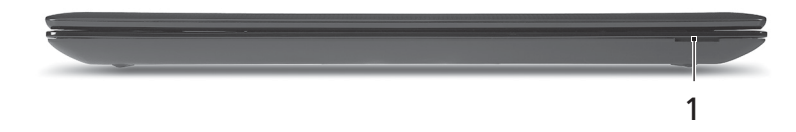

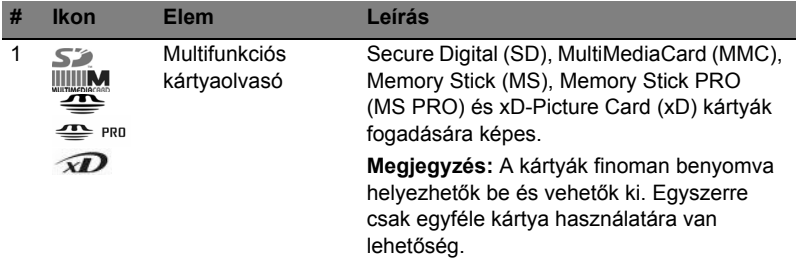

### Bal oldali nézet

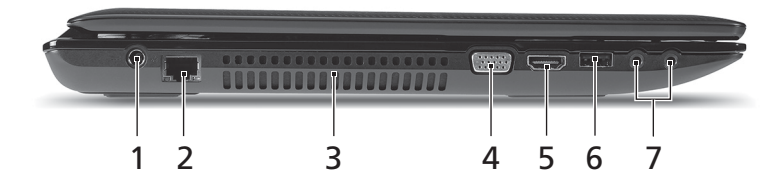

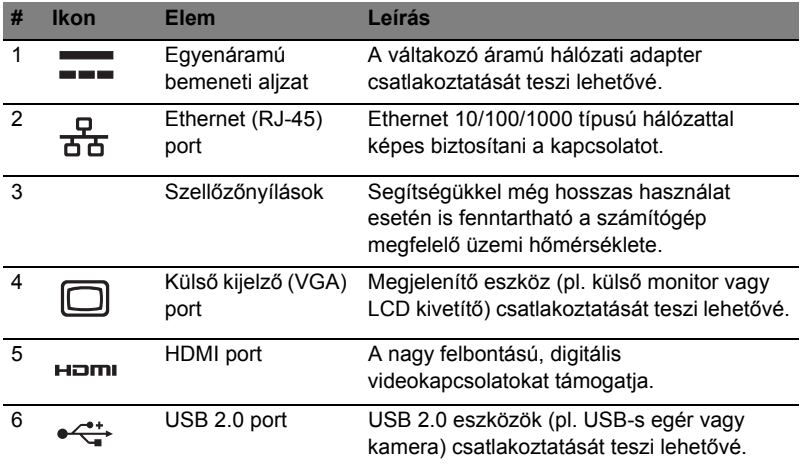

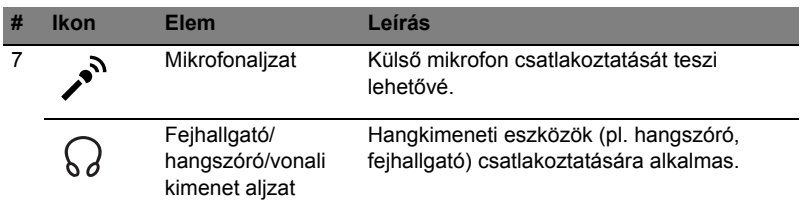

## Jobb oldali nézet

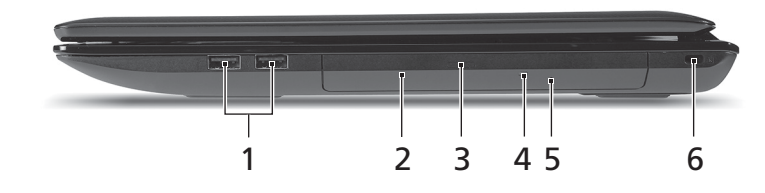

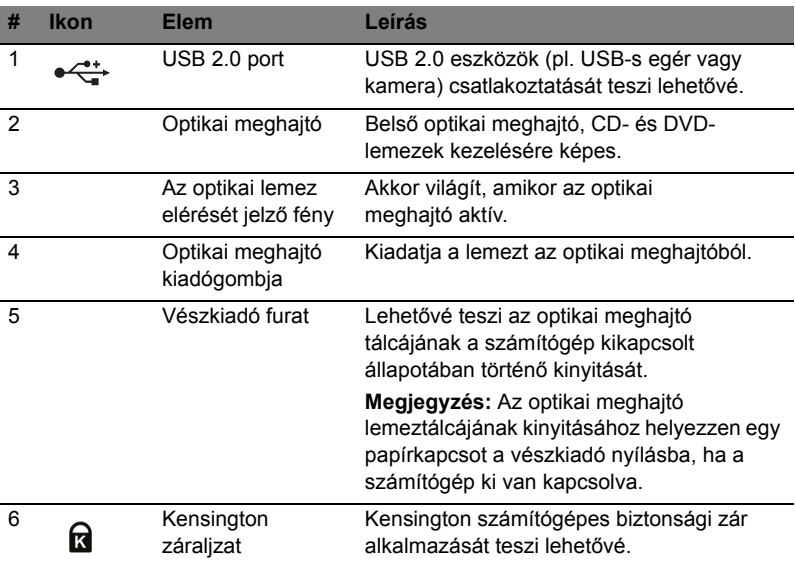

### Alulnézet

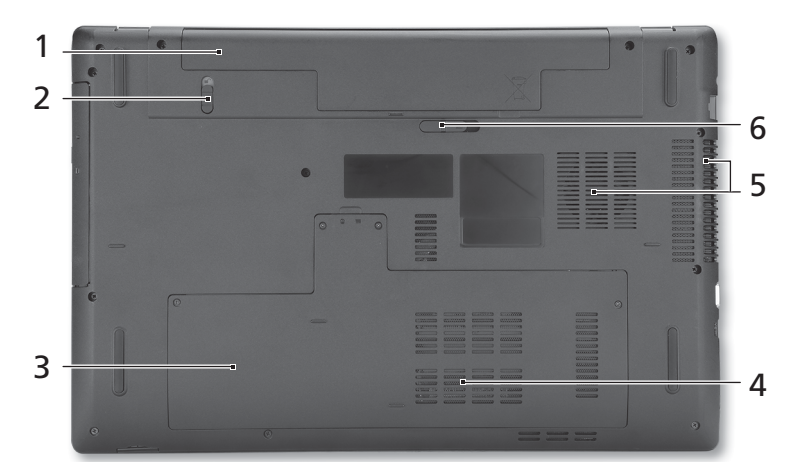

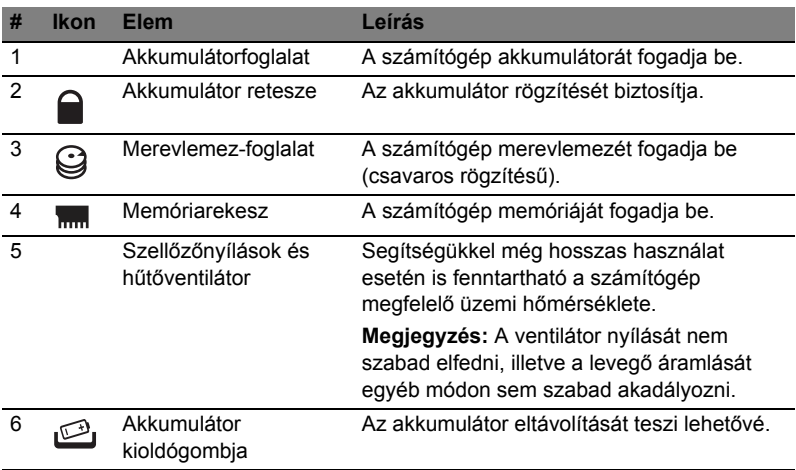

# Környezet

- Hőmérséklet:
	- Üzemeltetés: 5°C 35°C
	- Kikapcsolt állapotban: -20°C 65°C
	- Páratartalom (kicsapódás nélkül):
		- Üzemeltetés: 20% 80%
		- Kikapcsolt állapotban: 20% 80%
# Řada Aspire 7741/7741Z/ 7551/7251

Stručné pokyny

© 2010 Všechna práva vyhrazena.

Stručné pokyny pro počítače řady Aspire 7741/7741Z/7551/7251 Původní vydání: 04/2010

Notebook řady Aspire 7741/7741Z/7551/7251

Číslo modelu: \_\_\_\_\_\_\_\_\_\_\_\_\_\_\_\_\_\_\_\_\_\_\_\_\_\_\_\_\_\_\_\_\_ Sériové číslo: \_\_\_\_\_\_\_\_\_\_\_\_\_\_\_\_\_\_\_\_\_\_\_\_\_\_\_\_\_\_\_\_\_\_

Datum zakoupení: \_\_\_\_\_\_\_\_\_\_\_\_\_\_\_\_\_\_\_\_\_\_\_\_\_\_\_\_\_\_

Místo zakoupení: \_\_\_\_\_\_\_\_\_\_\_\_\_\_\_\_\_\_\_\_\_\_\_\_\_\_\_\_\_\_\_

# Stručné pokyny

Děkujeme vám, že jste si k uspokojení svých potřeb v oblasti přenosných počítačů vybrali řadu notebooků Acer.

#### Uživatelské příručky

Abychom vám při používání notebooku Acer pomohli, vytvořili jsme pro vás sadu příruček:

Leták vám pomůže při úvodním nastavení počítače.

**Obecná uživatelská příručka pro počítače řady Aspire** obsahuje užitečné informace pro všechny modely řady Aspire. Obsahuje základní témata, např. používání klávesnice, zvuk atd. Berte laskavě na vědomí, že **Obecná uživatelská příručka**, jak již její název předesílá, stejně jako níže zmíněná **AcerSystem User Guide**, může popisovat funkce nebo vlastnosti, kterými jsou vybaveny pouze určité modely dané řady, a kterými nemusí být nutně vybaven vámi zakoupený model. V takových případech je text označen frází "pouze u vybraných modelů".

**Stručné pokyny** vás seznámí se základními schopnostmi a funkcemi nového počítače. Další informace o tom, jak můžete pomocí počítače zvýšit svou produktivitu, naleznete v příručce **AcerSystem User Guide**. Tato příručka obsahuje podrobné informace týkající se například systémových nástrojů, obnovování dat, možností rozšíření a odstraňování potíží. Dále obsahuje záruční informace, informace týkající se všeobecných předpisů a bezpečnostní upozornění k notebooku. Příručka je k dispozici ve formátu PDF (Portable Document Format) a je již uložena do notebooku. Zobrazíte ji následujícím postupem:

- 1 Klepněte na tlačítko **Start** > **Všechny programy** > **AcerSystem**.
- 2 Klepněte na položku **AcerSystem User Guide**.

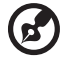

**Poznámka:** K zobrazení tohoto souboru je vyžadován program Adobe Reader. Pokud v počítači není program Adobe Reader nainstalován, klepnutím na položku **AcerSystem User Guide** nejprve spustíte instalační program. Dokončete instalaci podle pokynů na obrazovce. Pokyny týkající se používání programu Adobe Reader jsou k dispozici v nabídce **Nápověda a odborná pomoc**.

------------------

# Seznámení s notebookem Acer

Po nastavení počítače podle pokynů znázorněných na letáku vás seznámíme s vaším novým notebookem Acer.

#### Pohled shora

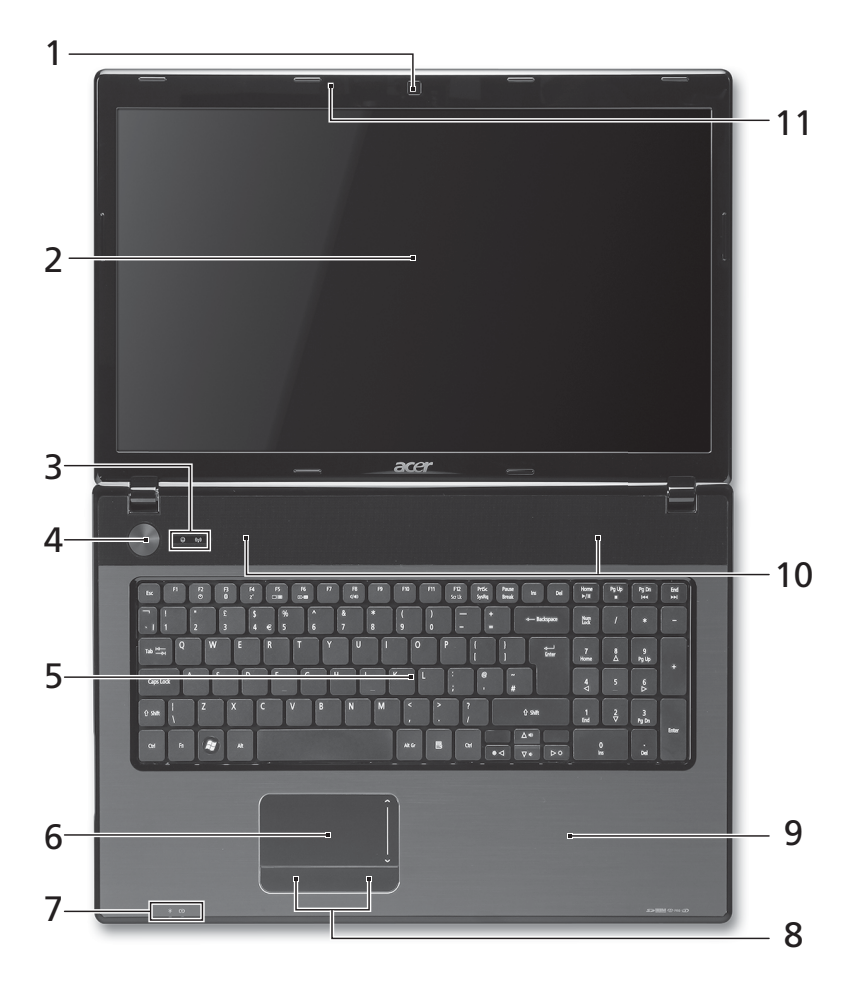

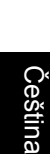

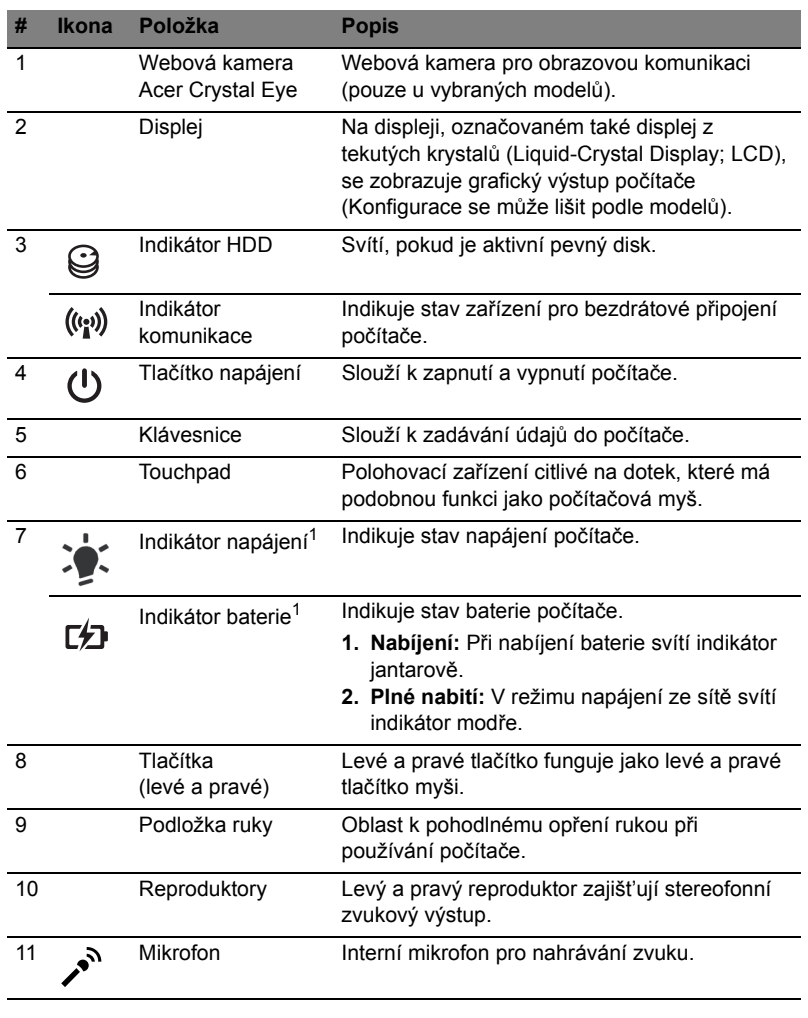

1. Stavové indikátory na předním panelu jsou viditelné i po zavření víka počítače.

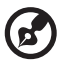

**Poznámka:** Přesná konfigurace počítače závisí na zakoupeném modelu.

......................................

#### Klávesové zkratky

Tento počítač využívá klávesové zkratky nebo kombinace kláves ke zpřístupnění většiny ovládacích prvků počítače, jako je jas zobrazení a hlasitost výstupu.

Klávesovou zkratku aktivujete stisknutím a podržením klávesy **<Fn>** dříve, než stisknete druhou klávesu této kombinace.

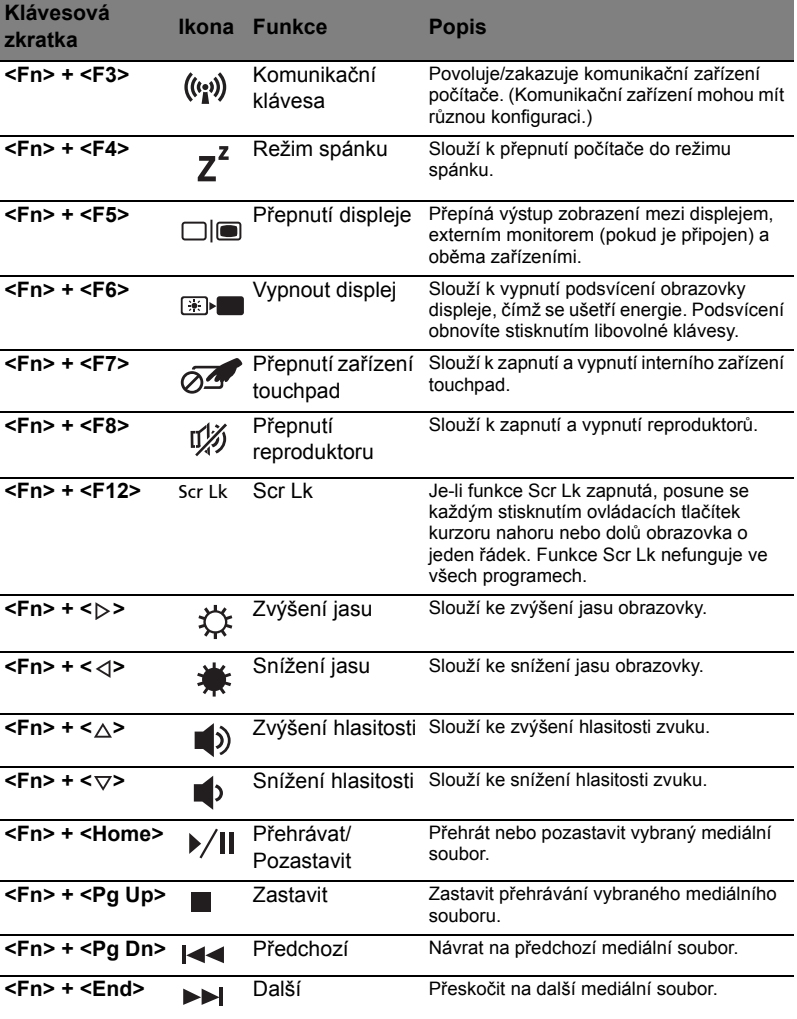

## Pohled na zavřenou přední stranu

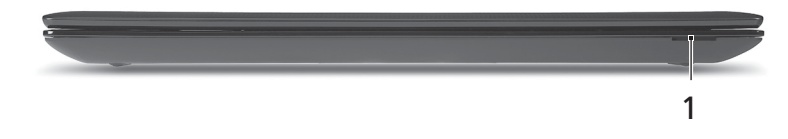

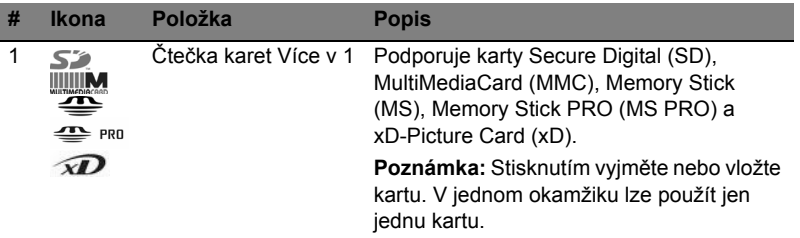

#### Pohled zleva

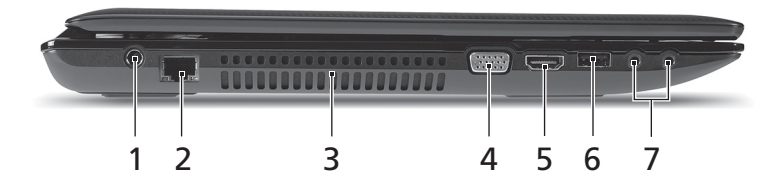

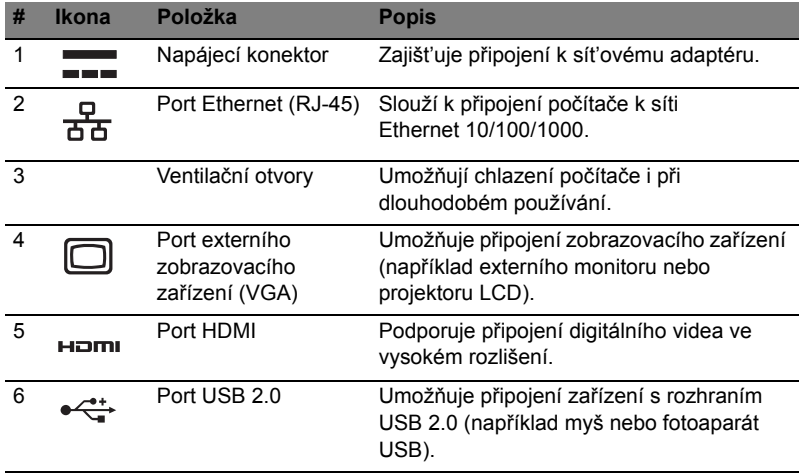

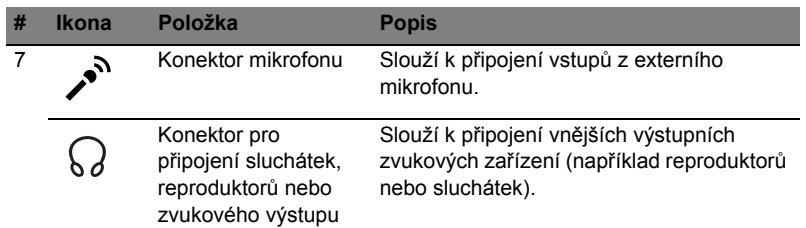

# Pohled zprava

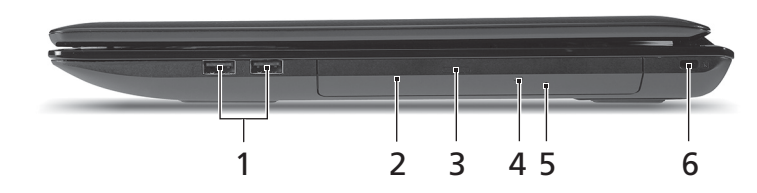

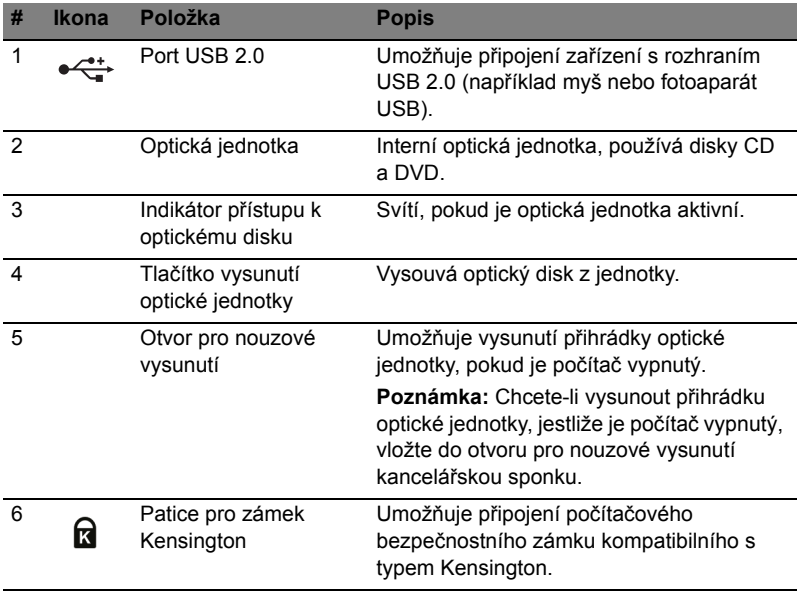

## Pohled zespodu

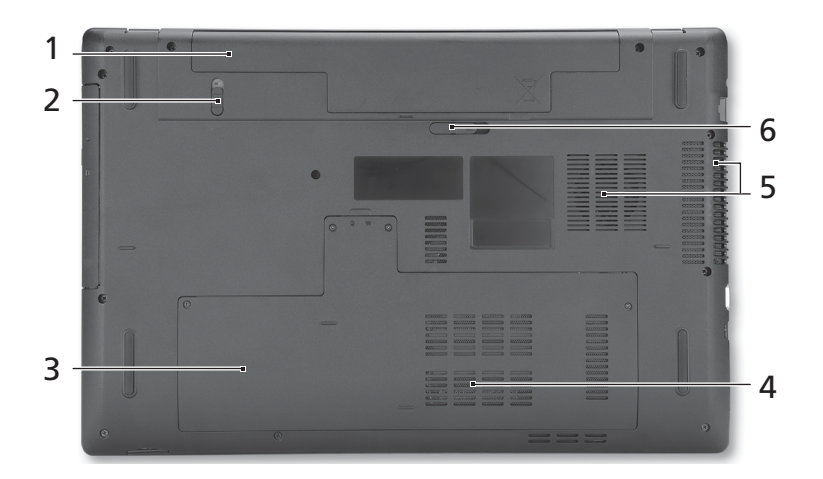

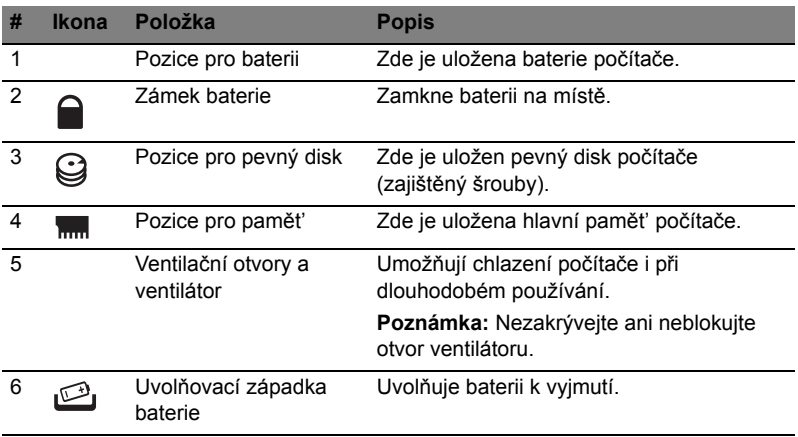

#### Prostředí

- Teplota:
	- Provozní: 5°C až 35°C
	- Neprovozní: -20°C až 65°C
- Vlhkost (nekondenzující):
	- Provozní: 20% až 80%
	- Neprovozní: 20% až 80%

# Séria Aspire 7741/7741Z/ 7551/7251

Stručná príručka

© 2010 Všetky práva vyhradené.

Stručná príručka pre sériu Aspire 7741/7741Z/7551/7251 Pôvodné vydanie: 04/2010

Prenosný počítač série Aspire 7741/7741Z/7551/7251

Číslo modelu: \_\_\_\_\_\_\_\_\_\_\_\_\_\_\_\_\_\_\_\_\_\_\_\_\_\_\_\_\_\_\_\_\_\_

Sériové číslo: \_\_\_\_\_\_\_\_\_\_\_\_\_\_\_\_\_\_\_\_\_\_\_\_\_\_\_\_\_\_\_\_\_\_ Dátum zakúpenia: \_\_\_\_\_\_\_\_\_\_\_\_\_\_\_\_\_\_\_\_\_\_\_\_\_\_\_\_\_\_

Miesto zakúpenia: \_\_\_\_\_\_\_\_\_\_\_\_\_\_\_\_\_\_\_\_\_\_\_\_\_\_\_\_\_\_

## Hneď na úvod

Radi by sme vám poďakovali za rozvoj prenosných počítačov série Acer - vašej voľby pre vaše mobilné počítačové potreby.

#### Vaše príručky

Aby sme vám pomohli s používaním Acer, vytvorili sme pre vás sadu príručiek:

V prvom rade plagát, ktorý vám pomôže začat' s nastavením počítača.

**Všeobecná používateľská príručka pre sériu Aspire** obsahuje užitočné informácie týkajúce sa všetkých modelov v produktovom rade Aspire. Obsahuje základné témy, ako napríklad informácie o používaní klávesnice, zvuku atď. Majte teda na pamäti, že **Všeobecná používateľská príručka** ako aj **AcerSystem User Guide**, ktorá je spomenutá ďalej, občas obsahujú informácie o funkciách a vlastnostiach, ktorými sú vybavené iba určité modely produktovej série a model, ktorý si zakúpili, nimi nemusí byt' vybavený. Opis takýchto funkcií je v texte označený poznámkou v zmysle "len pre určité modely".

**Stručná príručka** sú základné funkcie a vlastnosti vášho nového počítača. Informácie o tom, ako vám počítač pomôže byt' produktívnejší, nájdete v **AcerSystem User Guide**. Táto príručka obsahuje podrobné informácie o systémových programoch, obnove dát, možnostiach rozšírenia a riešenie problémov. Okrem toho obsahuje informácie o záruke a všeobecné vyhlásenia k predpisom a bezpečnosti. Je dostupná vo formáte PDF a je umiestnená vo vašom prenosnom počítači. Ak si chcete pozriet' jej obsah, postupujte podľa nasledovných krokov:

1 Kliknite na **Štart** > **Všetky programy** > **AcerSystem**.

2 Kliknite na **AcerSystem User Guide**.

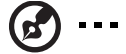

. . . . . . . . . . . . .

**Poznámka:** Prezeranie súboru vyžaduje Adobe Reader. Ak na vašom počítači nie je Adobe Reader nainštalovaný, kliknutím na **AcerSystem User Guide** sa najprv spustí inštalácia programu Adobe Reader. Inštaláciu dokončíte podľa inštrukcií, ktoré uvidíte na obrazovke. Inštrukcie ako používat' Adobe Reader nájdete v menu **Pomocník a Podpora**.

## Zoznámte sa so svojím prenosným počítačom Acer

Po nastavení počítača podľa letáku nám dovoľte, aby sme vás zoznámili s vaším novým prenosným počítačom Acer.

#### Pohľad zhora

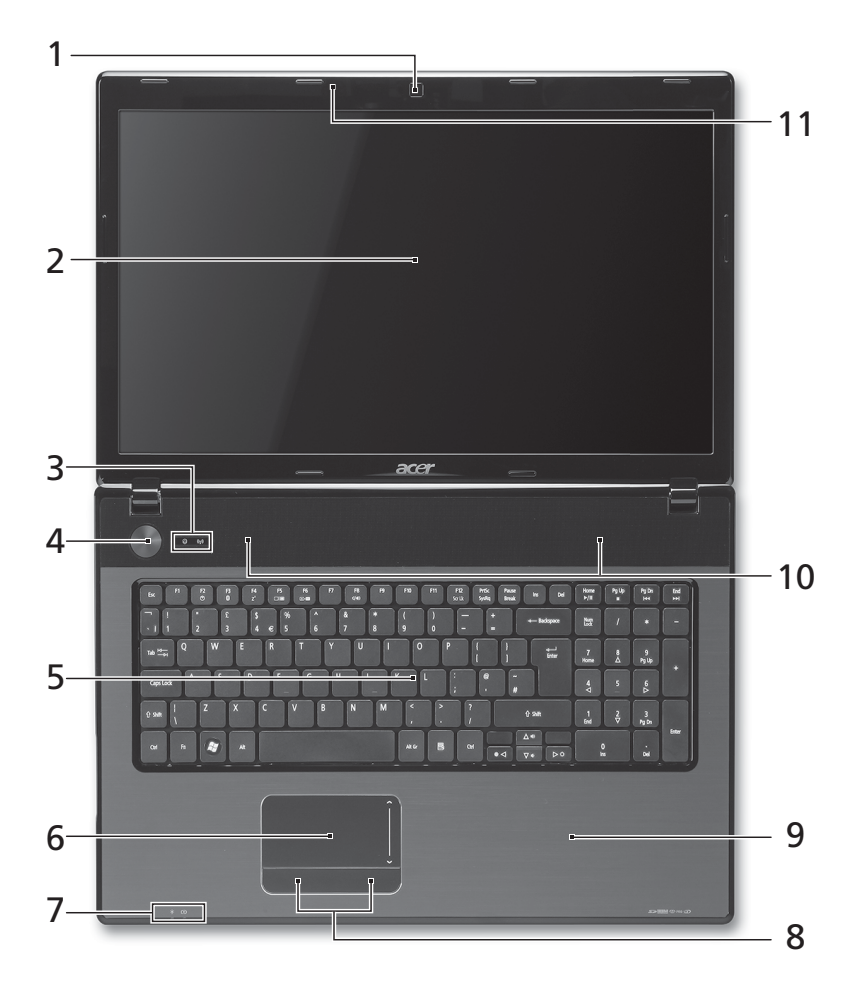

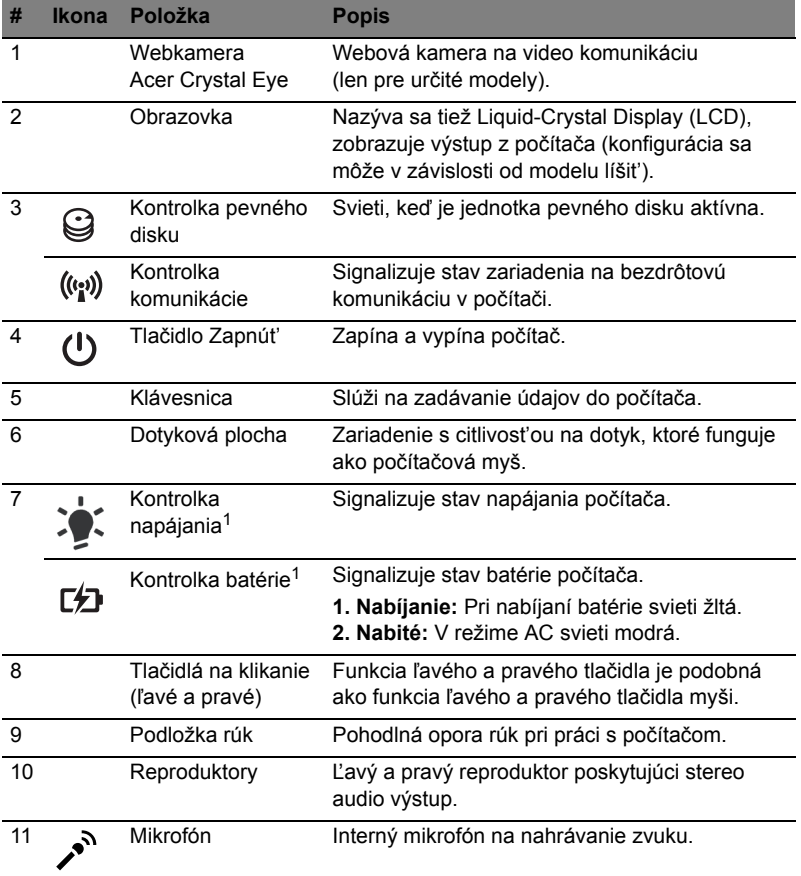

1. Kontrolky na prednom paneli sú viditeľné, aj keď je veko počítača zatvorené.

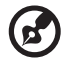

. . . . . **Poznámka:** Presná konfigurácia počítača závisí od zakúpeného modelu.

#### Klávesové skratky

Počítač využíva klávesové skratky alebo kombinácie klávesov na prístup k väčšine nastavení počítača, ako je napríklad jas obrazovky a hlasitost' výstupu.

Ak chcete aktivovat' klávesové skratky, stlačte a podržte kláves **<Fn>** pred stlačením ďalšieho klávesu v klávesovej skratke.

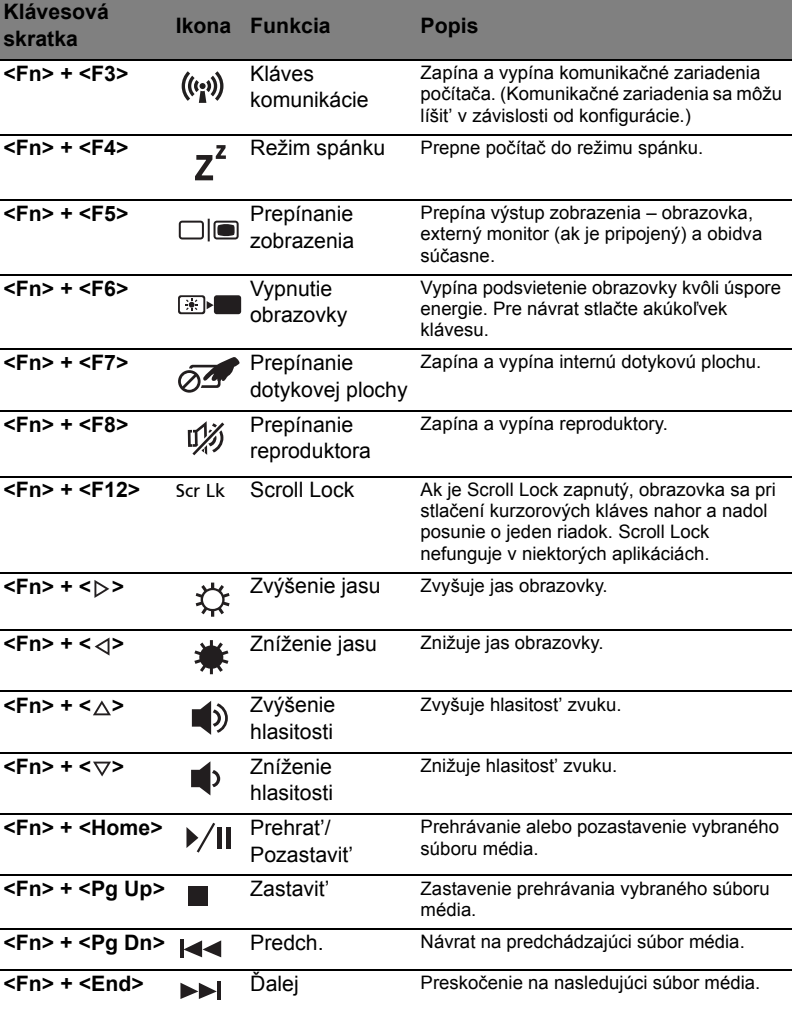

## Pohľad spredu (zatvorený)

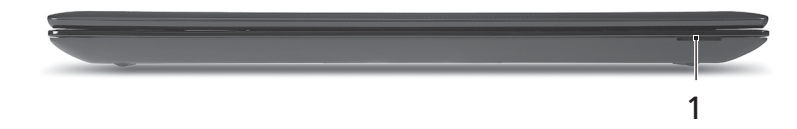

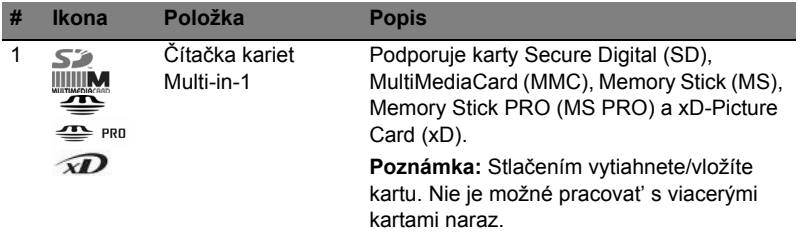

#### Pohľad zľava

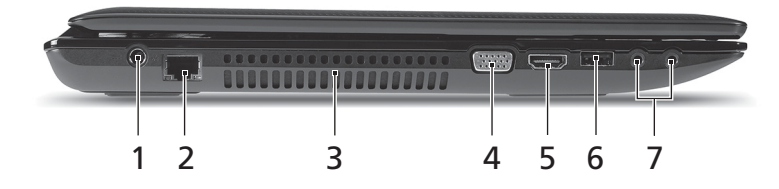

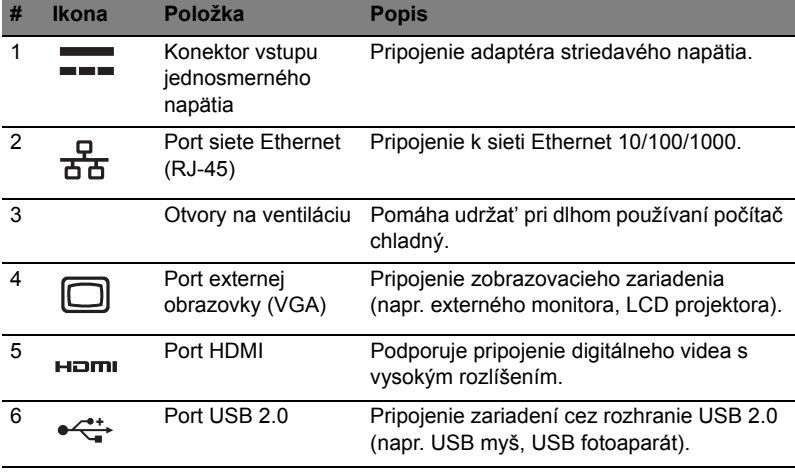

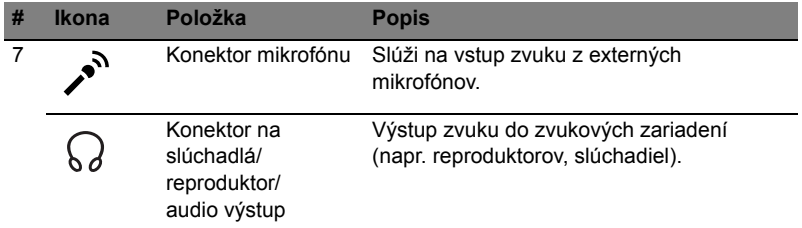

## Pohľad sprava

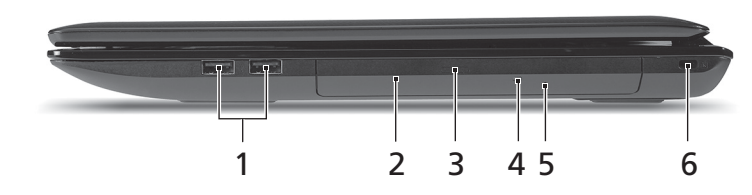

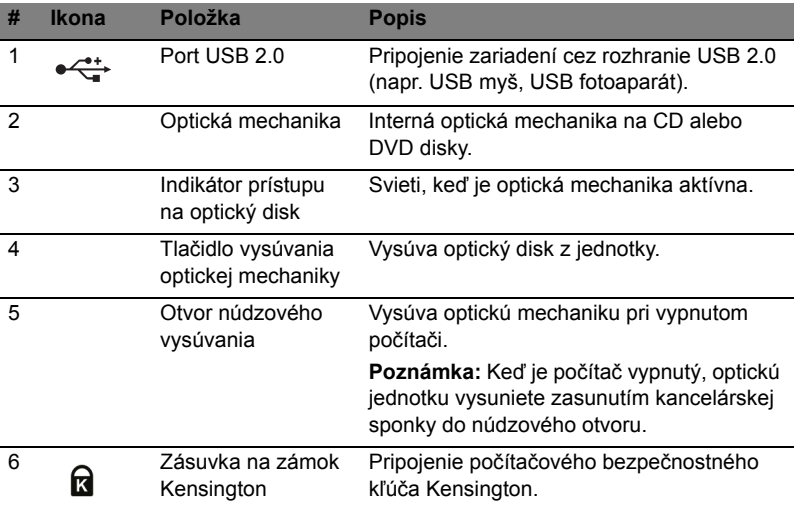

#### Pohľad zdola

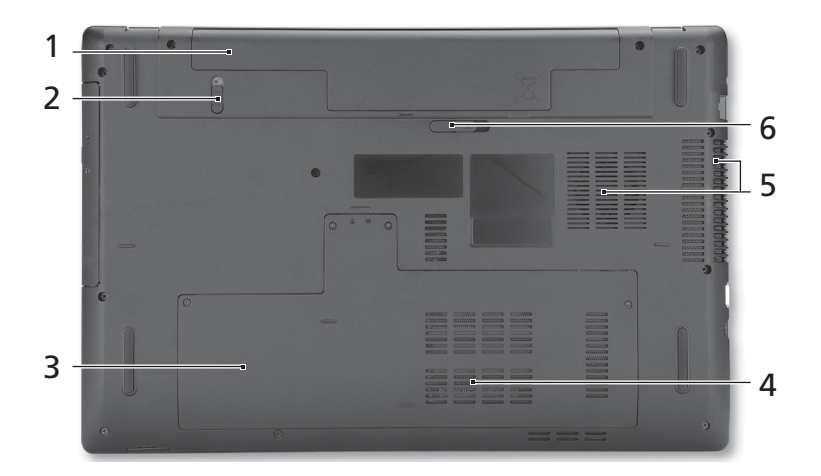

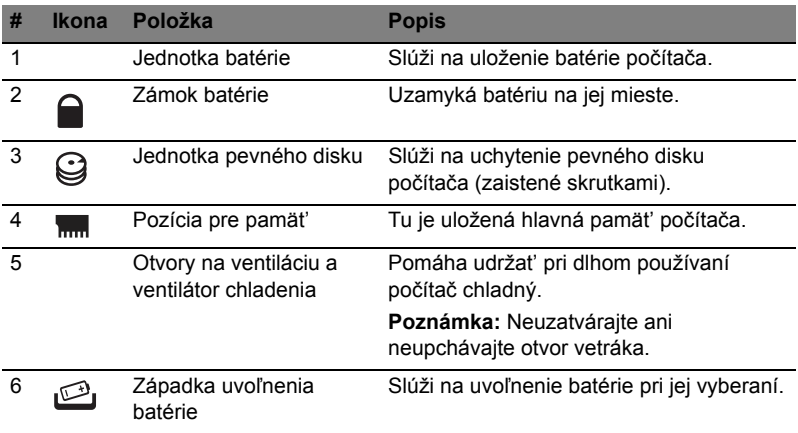

#### Prostredie

- Teplota:
	- Prevádzková: 5°C až 35°C
	- Mimoprevádzková: -20°C až 65°C
- Vlhkost' (nekondenzačná):
	- Prevádzková: 20% až 80%
	- Mimoprevádzková: 20% až 80%

# Serija Aspire 7741/7741Z/ 7551/7251

Hitri vodič

© 2010 Vse pravice pridržane.

Hitri vodič za serijo Aspire 7741/7741Z/7551/7251 Originalna izdaja: 04/2010

Prenosni računalnik serije Aspire 7741/7741Z/7551/7251

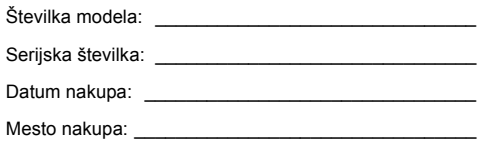

# Najprej začetek

Želimo se vam zahvaliti, ker ste za zadovoljevanje prenosnih računalniških potreb izbrali prenosnik Acer.

#### Vaša navodila

Za pomoč pri uporabi vašega prenosnika Acer, smo izdelali paket navodil:

Za začetek vam plakat pomaga pri nastavljanju vašega računalnika.

**Splošni uporabniški priročnik serije Aspire** vsebuje uporabne informacije, ki veljajo za vse modele serije izdelkov Aspire. Pokriva osnovne teme, kot so uporaba tipkovnice in nastavitev zvoka itd. Prosimo, da upoštevate, da bosta se **Splošni uporabniški priročnik** kot tudi **uporabniški priročnik AcerSystem (AcerSystem User Guide)** omenjen spodaj, zaradi svoje splošne narave včasih nanašala na funkcije ali lastnosti, ki jih imajo le nekateri modeli iz serije, ne pa nujno tudi model, ki ste ga kupili. Takšni primeri so označeni z napisom "velja le za določene modele".

**Hitri vodič** vsebuje osnovne funkcije vašega novega računalnika. Za več infromacije o tem kako vam lahko računalnik pomaga do večje produktivnosti, prosimo glejte **uporabniški priročnik AcerSystem (AcerSystem User Guide)**. Ta navodila vsebujejo podrobne informacije o sistemskih pripomočkih, obnovi podatkov, možnostih razširitve in odpravljanju težav. Poleg tega vsebuje garancijske informacije in splošne uredbe in varnostna obvestila za vaš prenosnik. Navodila so na voljo v obliki prenosnega dokumenta (PDF) in so naložena na vaš prenosnik. Za navodila sledite tem korakom:

- 1 Kliknite **Start** > **Vsi programi** > **AcerSystem**.
- 2 Kliknite na **uporabniški priročnik AcerSystem (AcerSystem User Guide)**.

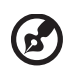

**Opomba:** Za pregledovanje datoteke potrebujete Adobe Reader. Če Adobe Reader ni nameščen na računalnik se bo zagnal namestitveni program Adobe Reader, ko kliknete na **uporabniški priročnik AcerSystem (AcerSystem User Guide)**. Za zaključek postopka sledite navodilom na zaslonu. Za navodila o uporabi Adobe Reader, odprite meni **Help and Support**.

# Vodič po vašem prenosniku Acer

Ko ste nastavili računalnik, kot je prikazano na plakatu, dovolite, da vam predstavimo vaš novi prenosnik Acer.

## Pogled od zgoraj

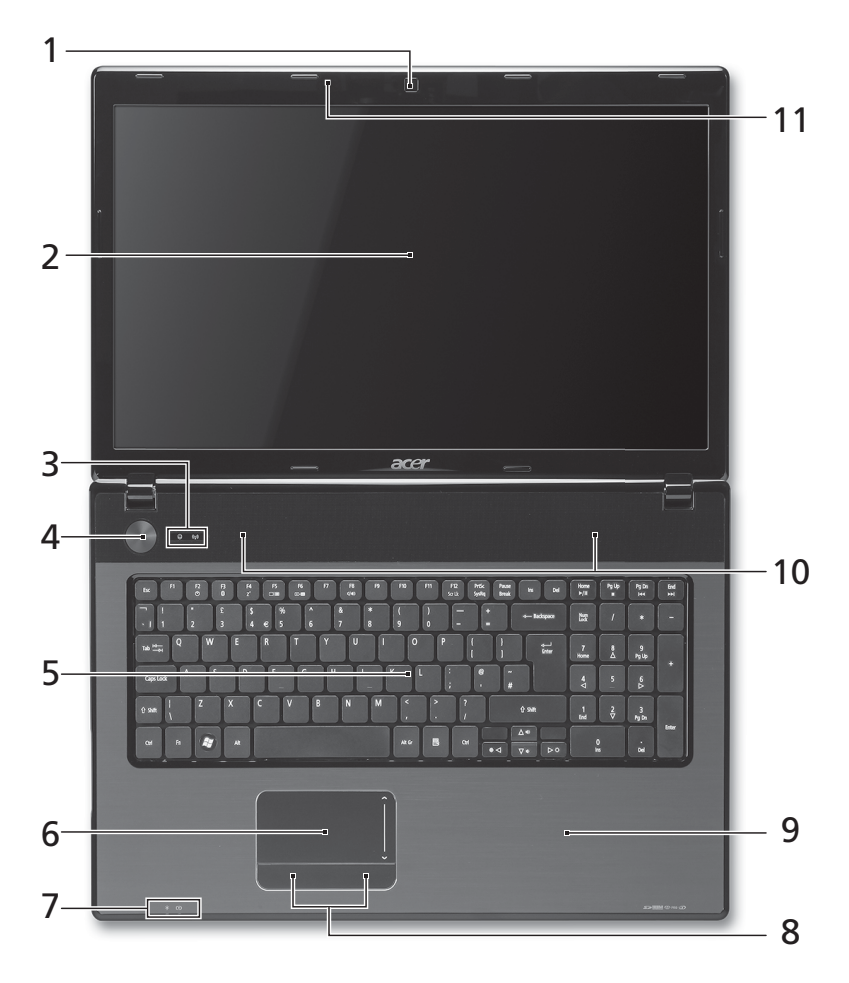

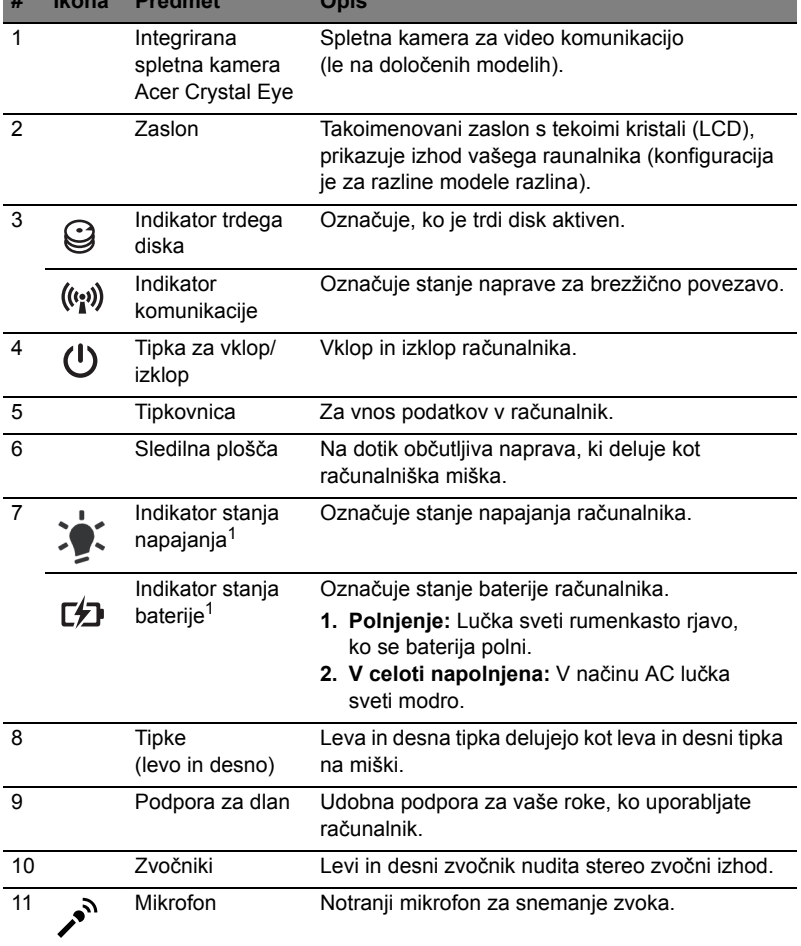

1. Indikatorji na sprednji plošči so vidni tudi, ko je pokrov računalnika zaprt.

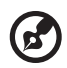

**# Ikona Predmet Opis**

- - - - - $\frac{1}{2}$ . . .

**Opomba:** Dejanska konfiguracija vašega računalnika je odvisna od kupljenega modela.

### Vroče tipke

Računalnik uporablja vroče tipke ali kombinacijo tipk za dostop do računalniških nastavitev kot sta svetlost zaslona in glasnost.

Za aktiviranje vročih tipk pritisnite in držite tipko **<Fn>** preden pritisnete drugo tipko v kombinaciji.

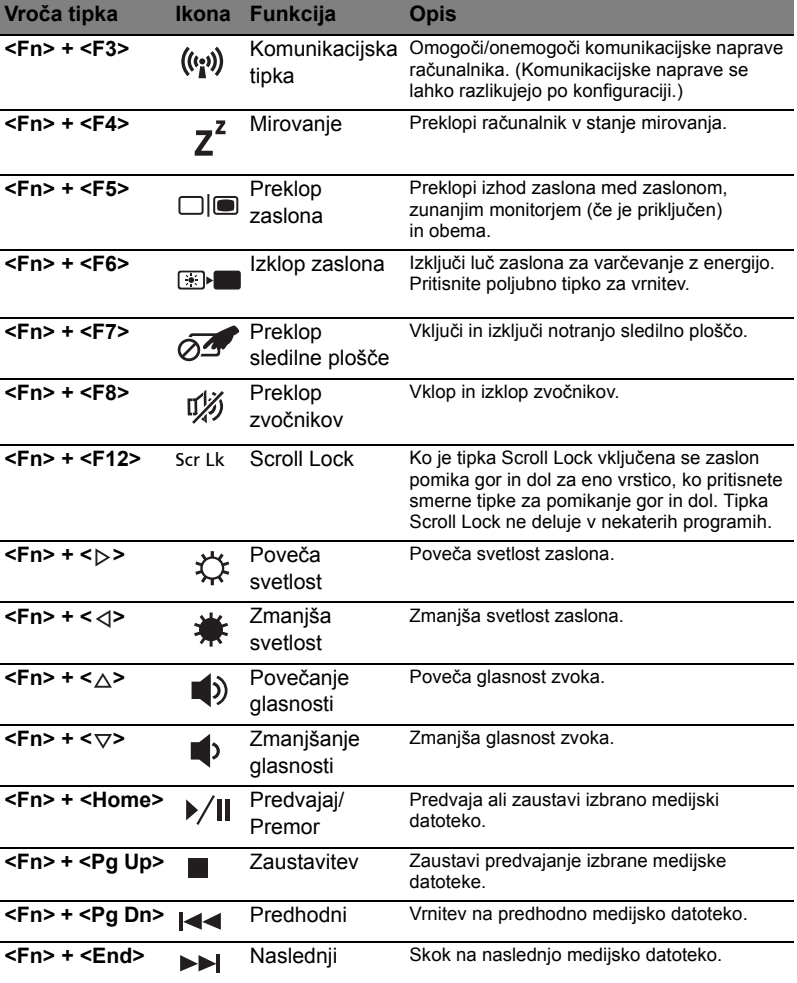

## Zaprt pogled od spredaj

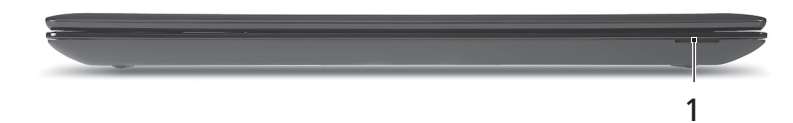

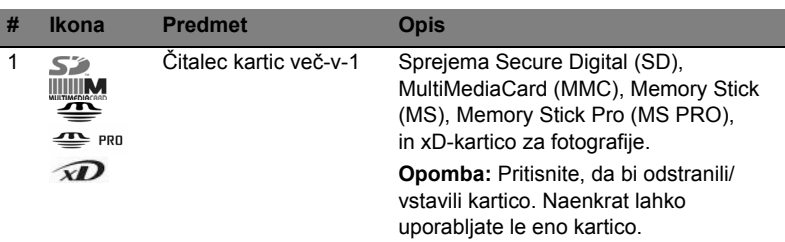

## Pogled iz leve strani

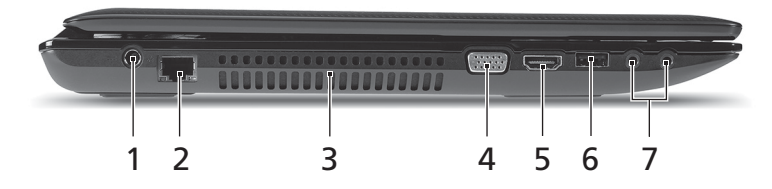

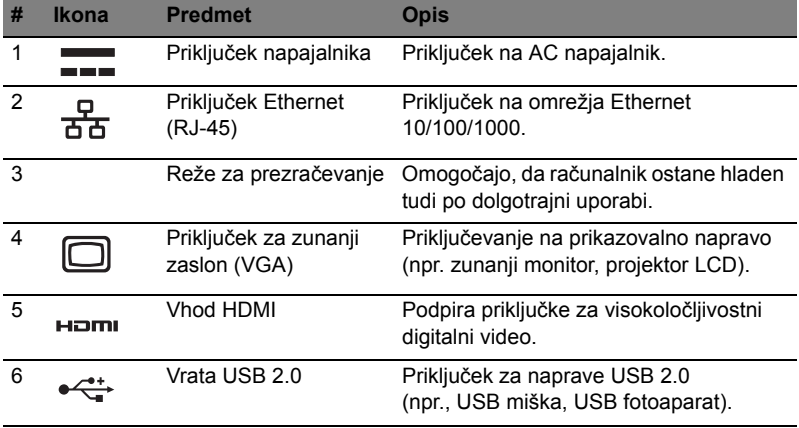

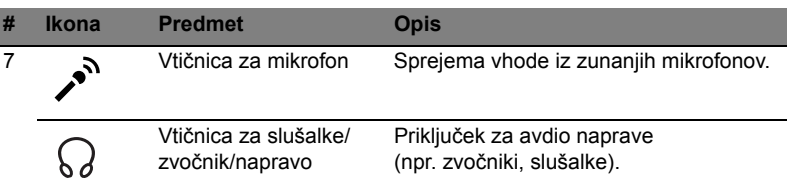

## Pogled iz desne strani

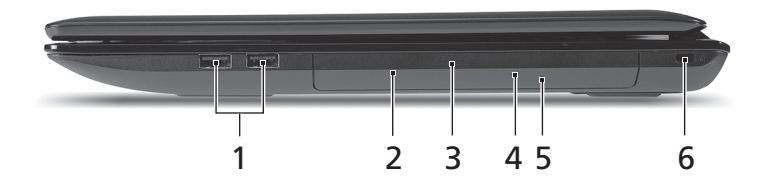

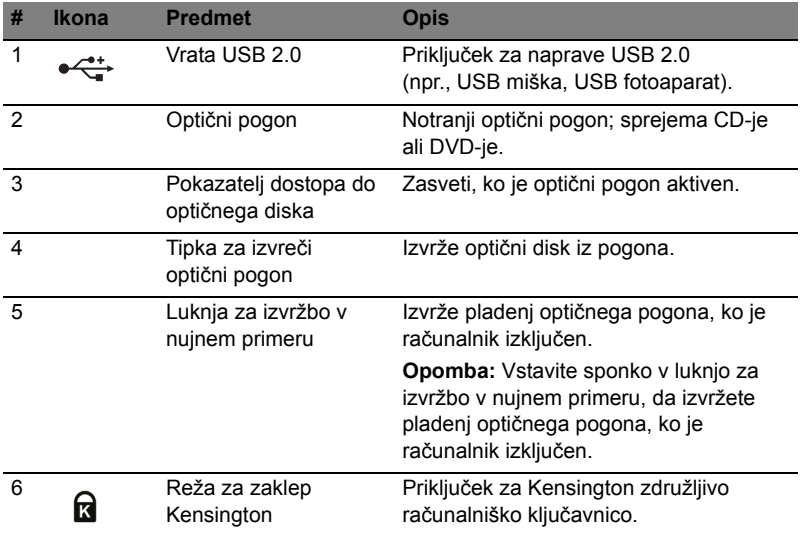

## Pogled od spodaj

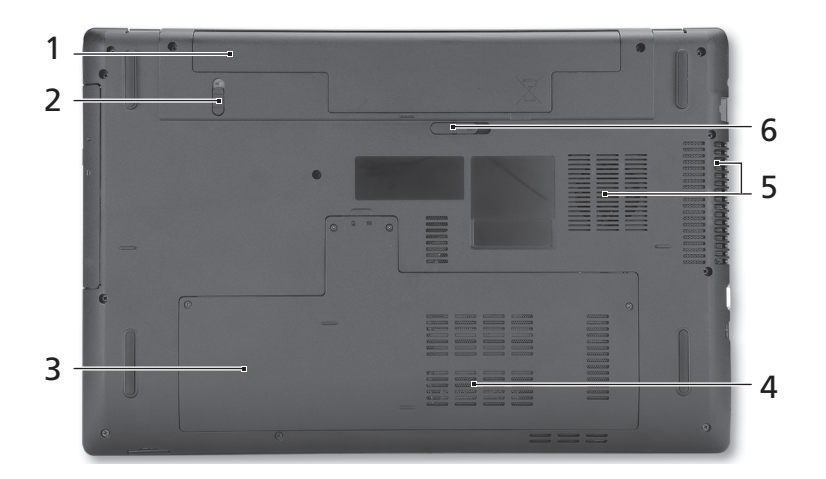

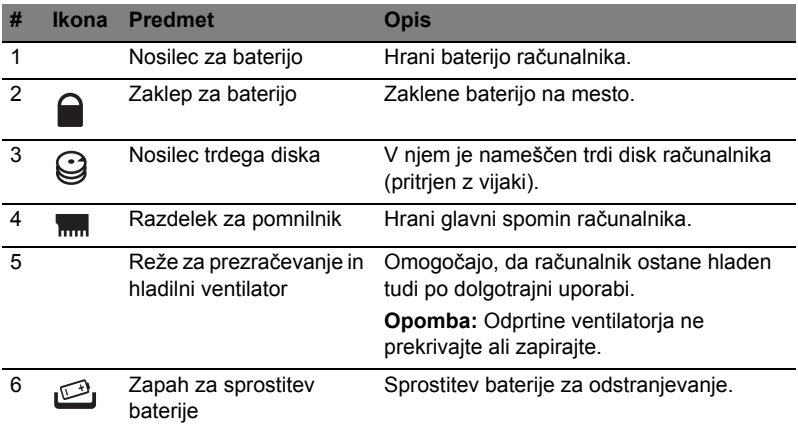

### Okolje

- Temperatura:
	- Delovanje: 5°C do 35°C
	- Mirovanje: -20°C do 65°C
- Vlažnost (brez kondenza):
	- Delovanje: 20% do 80%
	- Mirovanje: 20% do 80%

# Aspire 7741/7741Z/7551/7251 serije

Kratki vodič

© 2010 Sva prava pridržana.

Aspire 7741/7741Z/7551/7251 serije - kratki vodič Izvorno izdanje: 04/2010

Aspire 7741/7741Z/7551/7251 serije prijenosno osobno računalo

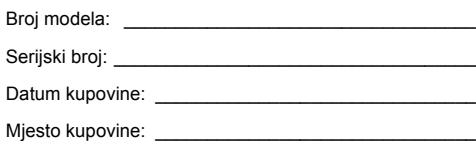

## Prvo osnovne stvari

Željeli bismo zahvaliti na izboru Acer prijenosnog računala koje će vam poslužiti kamo god krenuli.

#### Vaši vodiči

Kako bismo pomogli pri uporabi vašeg Acer prijenosnog računala, za vas smo pripremili sljedeće vodiče:

Na samom početku, poster vam pomaže u postavljanju vašeg računala.

**Opći priručnik za korisnike Aspire serije** sadrži korisne informacije koje se odnose na sve modele Aspire serije proizvoda. Priručnik obuhvaăa osnovne teme poput uporabe tipkovnice, audia, i sl. Obratite pažnju na činjenicu kako zbog načina izdanja **Opći priručnik za korisnike** kao i **AcerSystem korisnički vodič (AcerSystem User Guide)** koji su navedeni dolje, ponekad navodite obilježja ili funkcije koje su dostupne samo s određenim modelima serije, ali ne nužno i na vašem modelu. U takvim slučajevima bit će naveden tekst poput "samo za određene modele".

**Kratki vodič** upoznaje vas s osnovnim obilježjima i funkcijama vašeg novog računala. Za više informacija o tome kako vam vaše računalo može pomoći da budete produktivniji, molimo, pogledajte **AcerSystem korisnički vodič (AcerSystem User Guide)**. Priručnik sadrži detaljne informacije o temama kao što su uslužni programi sustava, vraćanje podataka, opcije za proširivanje i rješavanje problema. Nadalje, sadrži informacije o jamstvima i osnovne obavijesti o propisima i sigurnosti za vaš prijenosnik. On je dostupan u Portable Document Formatu (PDF) i dolazi prethodno učitan u vaš prijenosnik. Slijedite ove korake da biste mu pristupili:

- 1 Kliknite na **Start** > **Svi programi** > **AcerSystem**.
- 2 Kliknite na **AcerSystem korisnički vodič (AcerSystem User Guide)**.

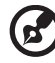

**Napomena:** Pregled dokumenta zahtijeva Adobe Reader. Ako Adobe Reader nije instaliran na vaše računalo, klik na **AcerSystem korisnički vodič (AcerSystem User Guide)** prvo će pokrenuti program za instalaciju Adobe Readera. Slijedite upute na zaslonu da biste završili instalaciju. Za upute kako koristiti Adobe Reader, pristupite izborniku **Pomoć i podrška**.

## Upoznajte Vaš Acer prijenosnik

Nakon postavljanja vašeg računala kao što je ilustrirano posterom, dopustite nam da Vas upoznamo s Vašim novim Acer prijenosnikom.

#### Pogled odozgo

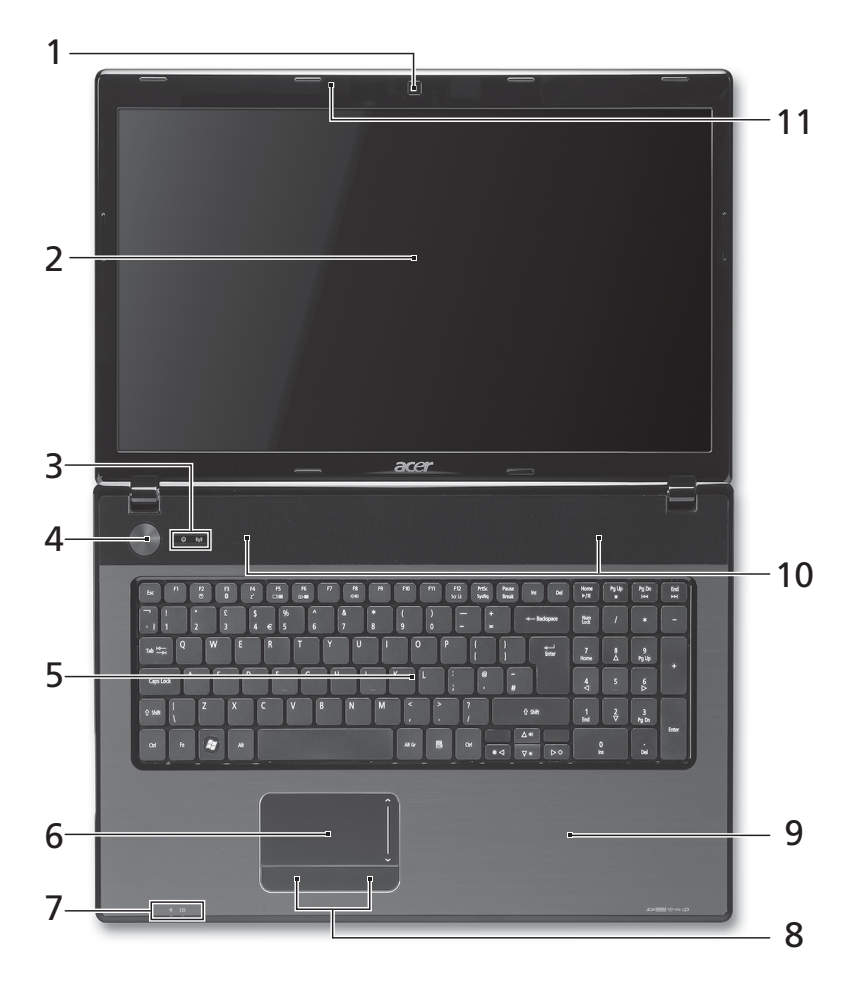

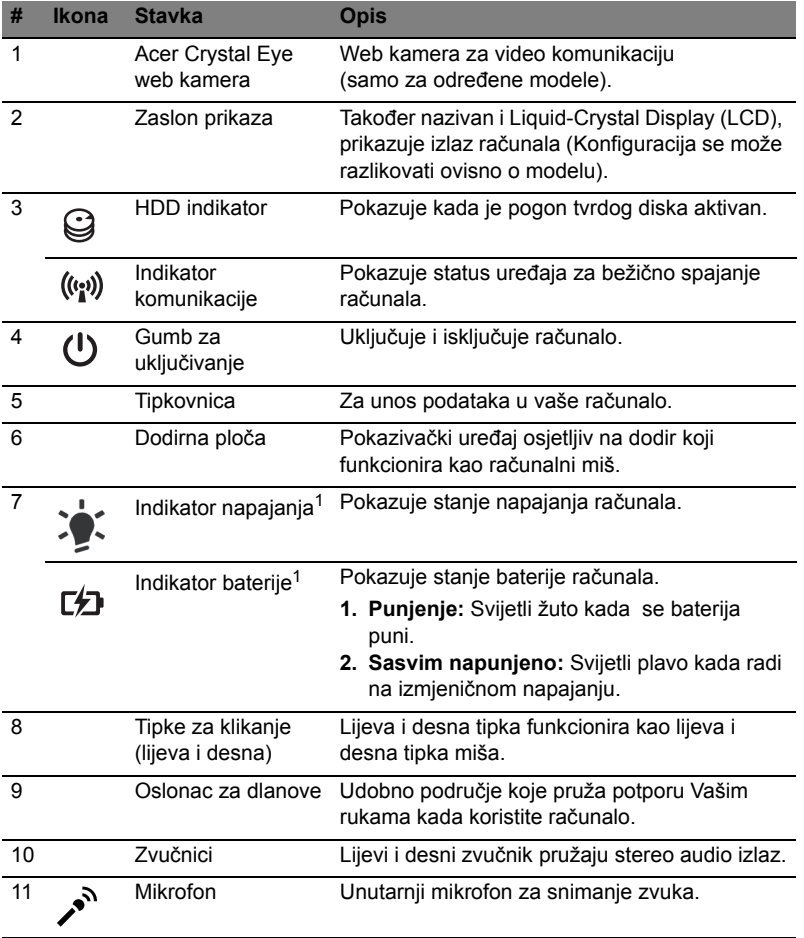

1. Indikatori na prednjoj ploči su vidljivi čak i kada je poklopac računala zatvoren.

 $\mathbf{r}$ **Napomena:** Točna konfiguracija vašeg računala ovisi o kupljenom modelu.

### "Vruće" tipke

Računalo koristi "vruće" tipke ili kombinacije tipki za pristup većini upravljačkih tipki računala, kao što je osvijetljenost zaslona i izlazna glasnoća.

Za aktiviranje "vruće" tipke, pritisnite i držite <Fn> tipku prije pritiskanja druge tipke u kombinaciji "vrućih" tipki.

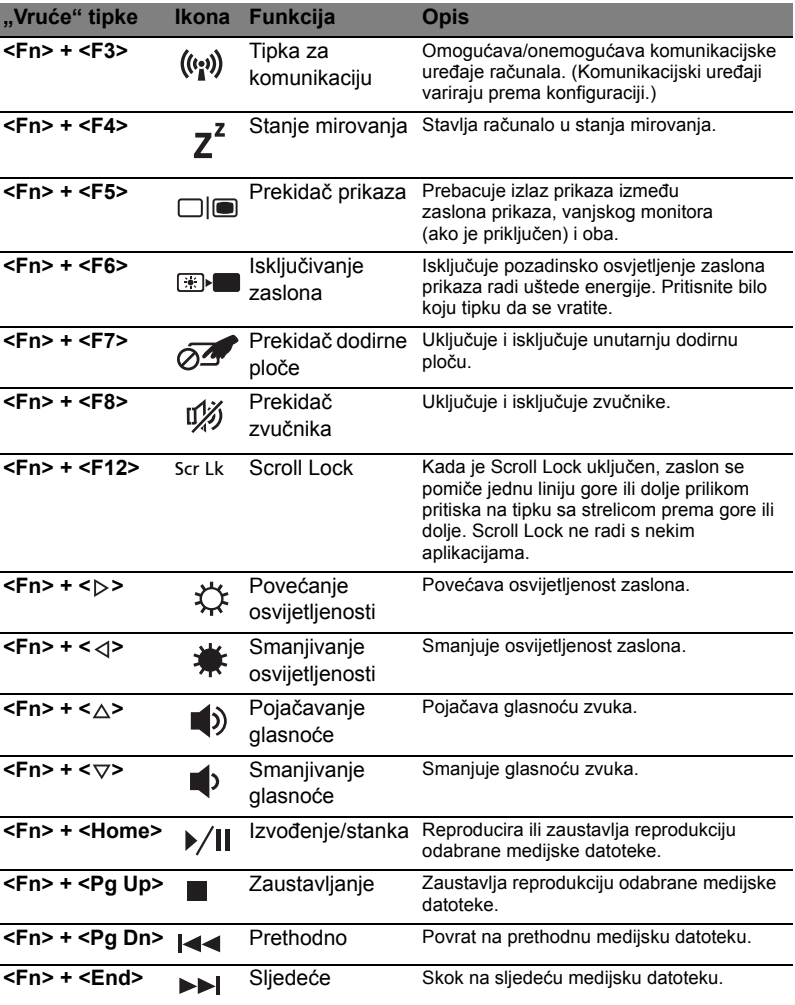
## Pogled sprijeda izbliza

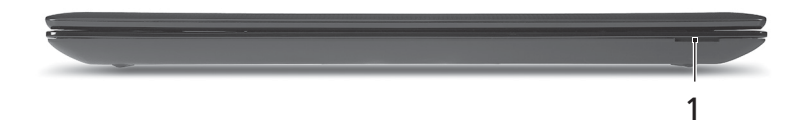

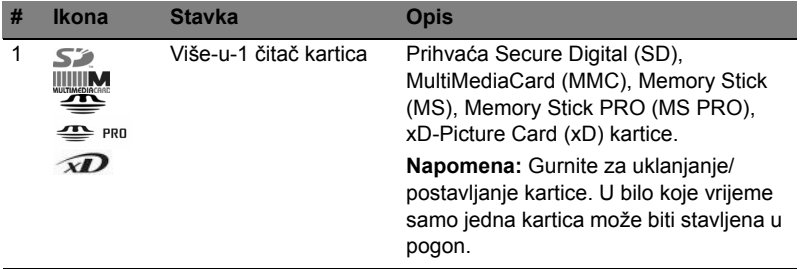

## Pogled s lijeve strane

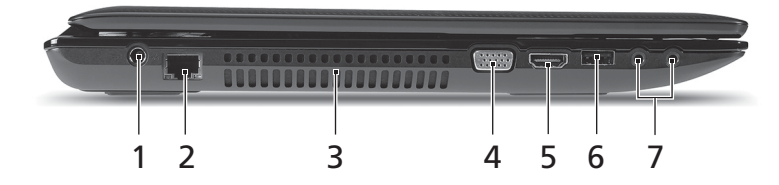

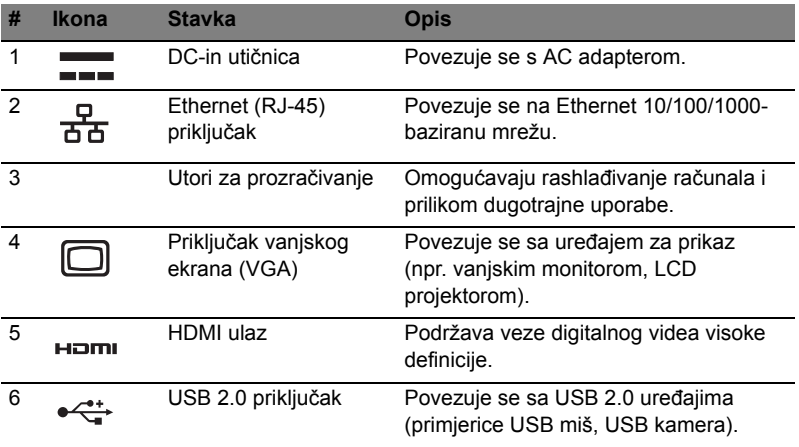

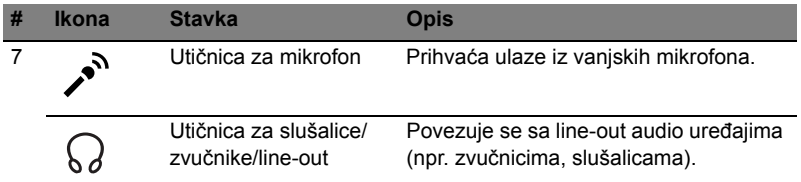

# Pogled s desne strane

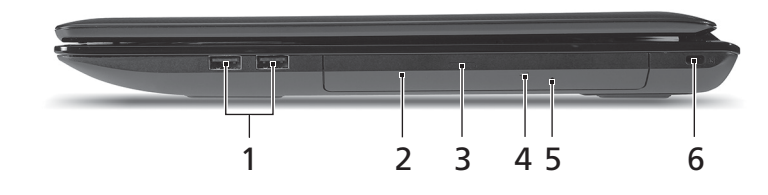

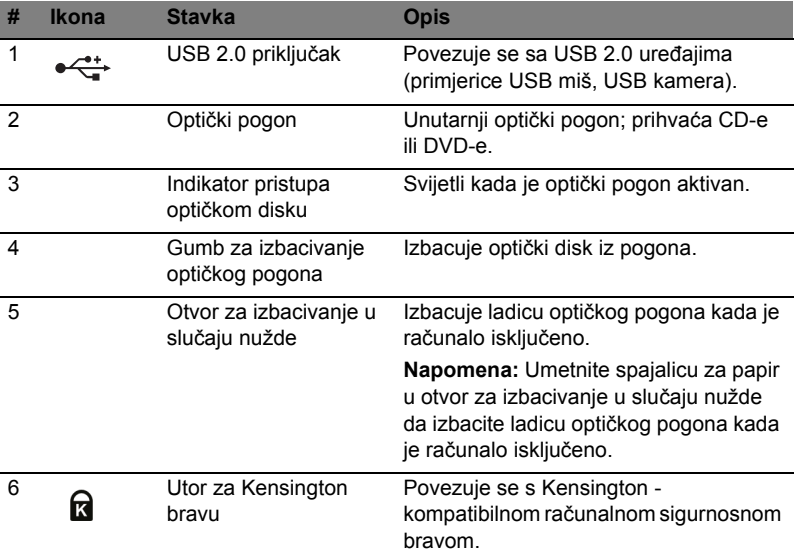

## Pogled odozdo

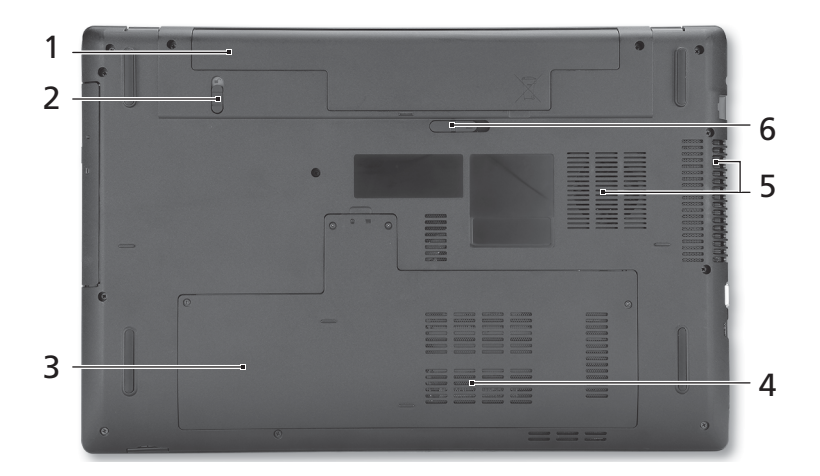

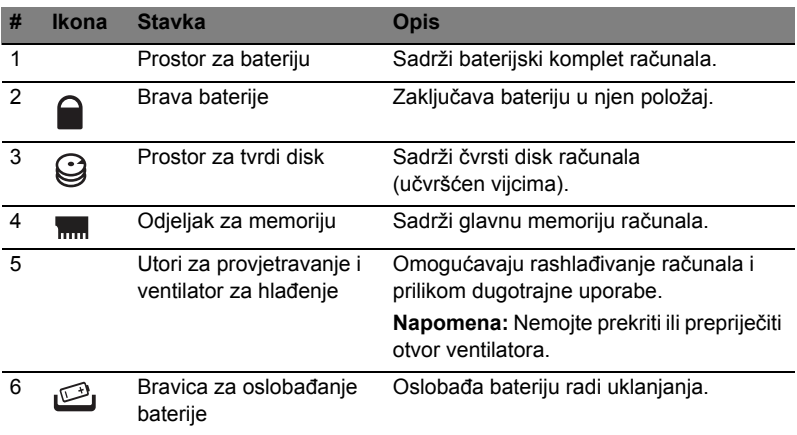

## Okruženje

- Temperatura:
	- Radna: 5°C do 35°C
	- Pohrana: 20°C do 65°C
- Vlažnost (nekondenzirajuća):
	- Radna: 20% do 80%
	- Pohrana: 20% do 80%

# Seria Aspire 7741/7741Z/ 7551/7251

Ghid rapid

© 2010 Toate drepturile rezervate.

Ghid rapid seria Aspire 7741/7741Z/7551/7251 Prima ediţie: 04/2010

Notebook seria Aspire 7741/7741Z/7551/7251

Numărul modelului: \_\_\_\_\_\_\_\_\_\_\_\_\_\_\_\_\_\_\_\_\_\_\_\_\_\_\_\_\_

Numărul seriei: \_\_\_\_\_\_\_\_\_\_\_\_\_\_\_\_\_\_\_\_\_\_\_\_\_\_\_\_\_\_\_\_

Data achiziţiei: \_\_\_\_\_\_\_\_\_\_\_\_\_\_\_\_\_\_\_\_\_\_\_\_\_\_\_\_\_\_\_\_\_

Locul achiziţiei: \_\_\_\_\_\_\_\_\_\_\_\_\_\_\_\_\_\_\_\_\_\_\_\_\_\_\_\_\_\_\_\_

# Înainte de toate

Dorim să vă multumim pentru că ati ales un computer portabil Acer pentru a răspunde nevoilor dvs privind un computer mobil.

#### Ghidurile dumneavoastră

Pentru a vă ajuta să folosiţi computerul portabil Acer, am conceput un set de ghiduri:

Mai întâi, afişul vă ajută să începeţi configurarea computerului.

Ghidul general de utilizare pentru seria Aspire conține informații utile valabile pentru toate modelele din gama Aspire. Acoperă subiecte cum ar fi folosirea tastaturii, a sistemului audio etc. Vă rugăm să reţineţi că **Ghidul general de utilizare**, precum şi **Ghidul utilizatorului AcerSystem (AcerSystem User Guide)** menţionat mai jos au fost concepute de aşa natură încât să se refere ocazional la funcții sau caracteristici care sunt incluse doar în anumite modele ale seriei și nu neapărat în modelul cumpărat de dumneavoastră. Astfel de cazuri sunt marcate în manuale prin texte cum ar fi "doar pentru anumite modele".

Ghid rapid vă prezintă caracteristicile și funcțiile de bază ale noului dvs. computer. Pentru mai multe informații privind modul în care computerul vă poate ajuta să fiți mai productiv, consultaţi **Ghidul utilizatorului AcerSystem (AcerSystem User Guide)**. Acest ghid conţine informaţii detaliate despre astfel de subiecte, precum utilitarele de sistem, recuperarea datelor, optiunile de extensie și depanarea. În plus, acesta conține informații despre garanție, reglementări generale și note de siguranță pentru computerul dvs portabil. Este disponibil în Format de document portabil (PDF) şi vine preîncărcat pe computerul dvs. portabil. Urmaţi aceşti paşi pentru a-l accesa:

- 1 Faceţi clic pe **Pornire** > **Toate programele** > **AcerSystem**.
- 2 Faceţi clic pe **Ghidul utilizatorului AcerSystem (AcerSystem User Guide)**.

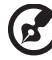

**Notă:** Vizualizarea fişierului necesită Adobe Reader. Dacă Adobe Reader nu este instalat pe computerul dvs., faceti clic pe **Ghidul utilizatorului AcerSystem (AcerSystem User Guide)** şi se va executa mai întâi programul de configurare Adobe Reader. Urmati instructiunile de pe ecran pentru a încheia instalarea. Pentru instructiuni privind modul de utilizare a Adobe Reader, accesaţi meniul **Ajutor şi asistenţă**.

------------

# Turul computerului dvs Acer

După configurarea computerului, aşa cum se arată în afişul, permiteţi-ne să vă prezentăm computerul portabil Acer.

#### Vedere de sus

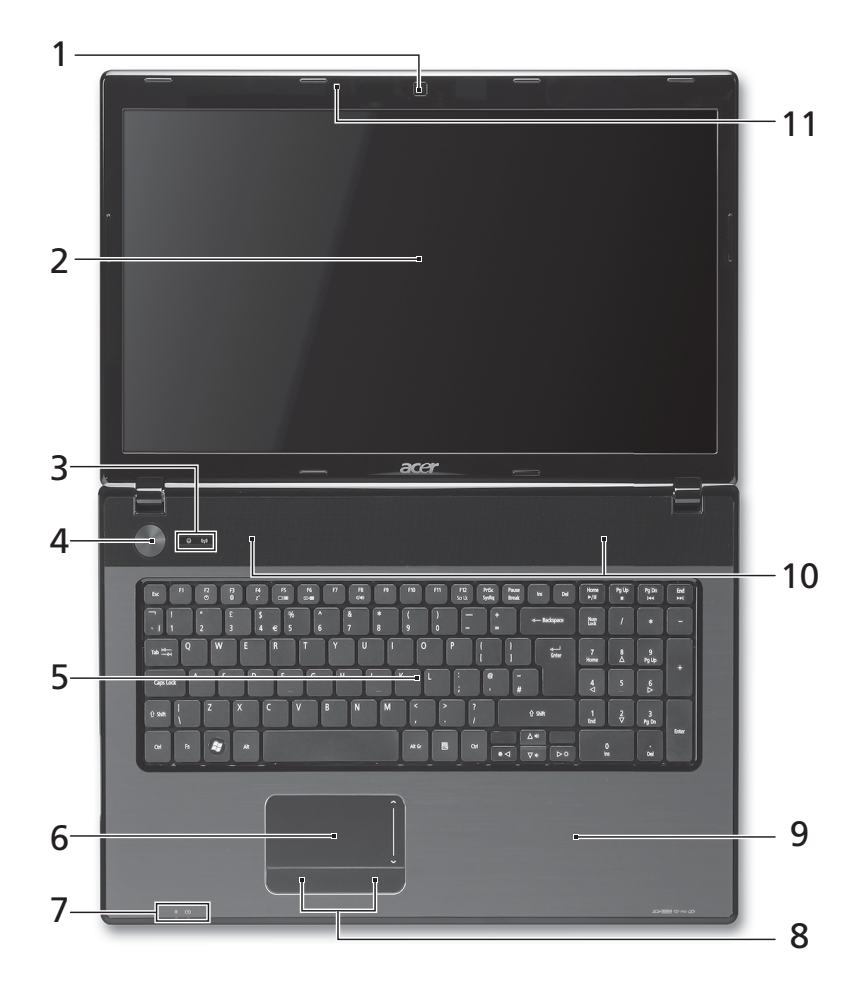

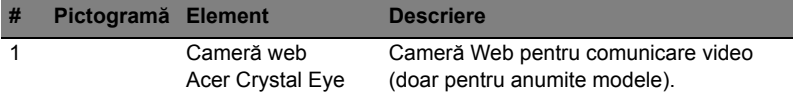

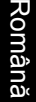

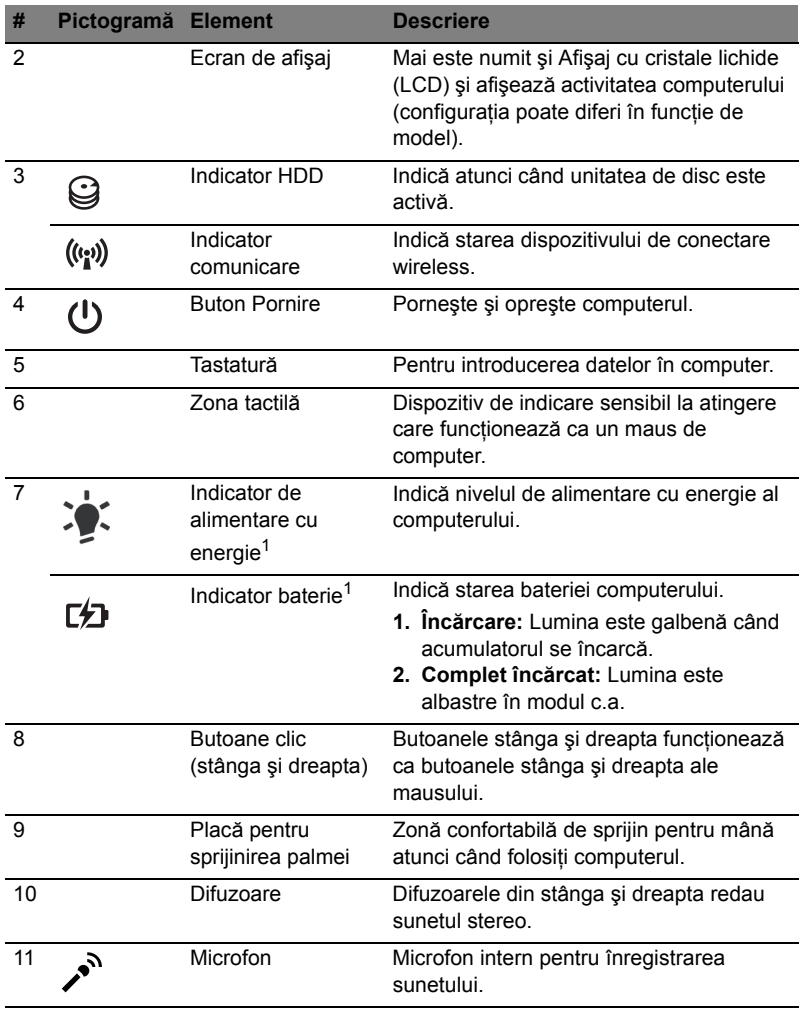

1. Indicatoarele de pe panoul frontal sunt vizibile chiar şi când capacul computerului este închis.

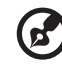

**Notă:** Configuraţia exactă a computerului depinde de modelul achiziţionat.

## Taste rapide

6

Computerul foloseşte tastele rapide sau combinaţiile de taste pentru a accesa majoritatea comenzilor precum luminozitatea ecranului şi volumul.

Pentru a activa tastele rapide, apăsaţi şi menţineţi tasta **<Fn>** înainte de a apăsa cealaltă tastă din combinaţia de tastă rapidă.

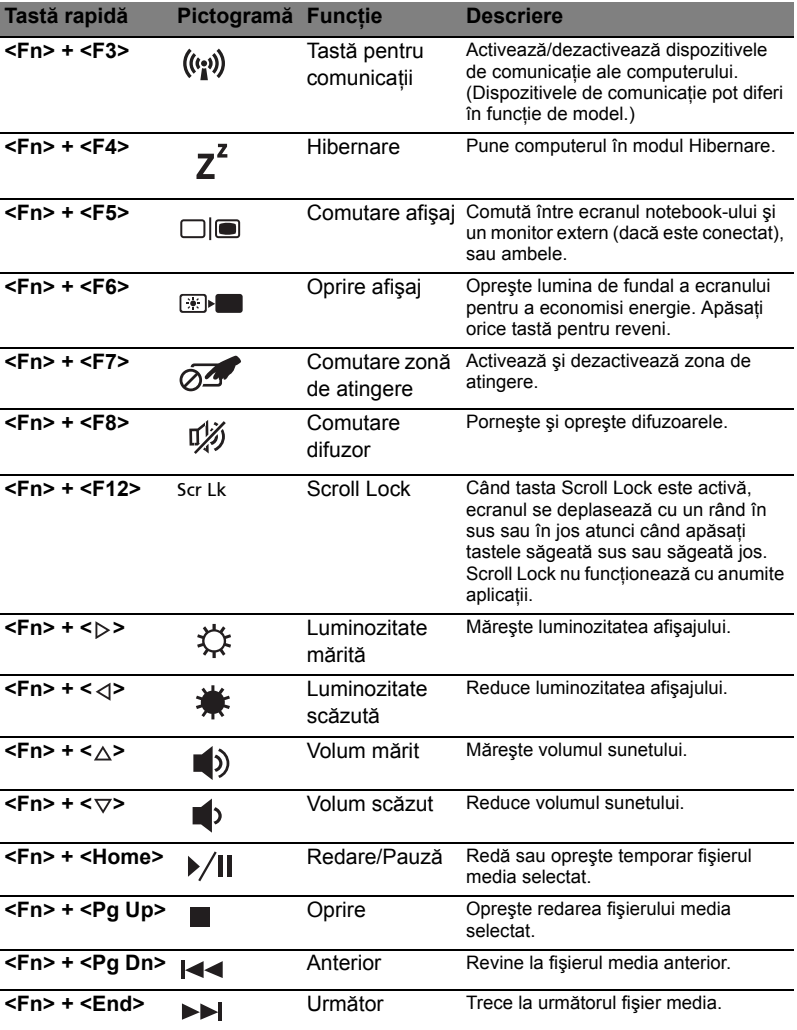

## Vedere din faţă de aproape

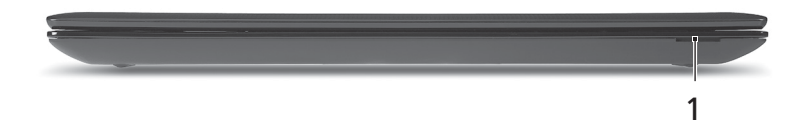

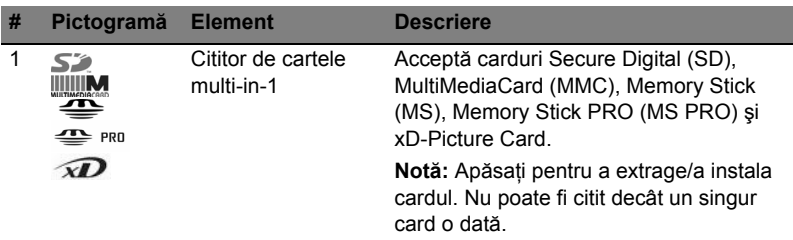

## Vedere din stânga

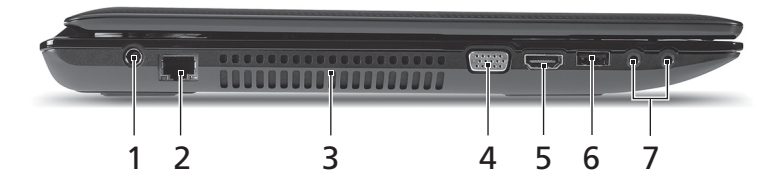

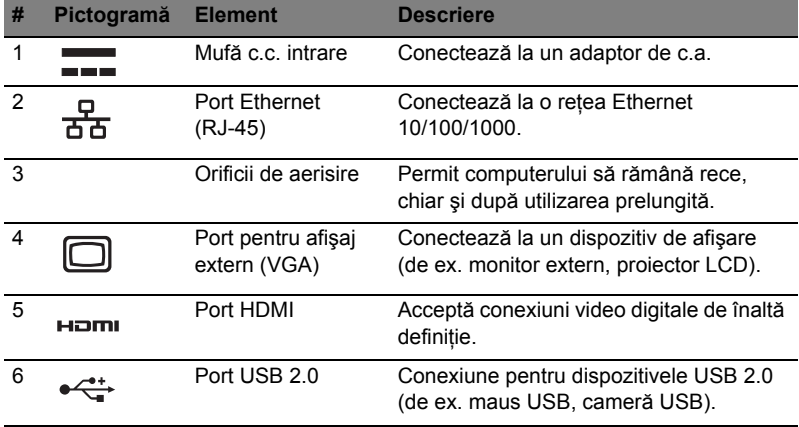

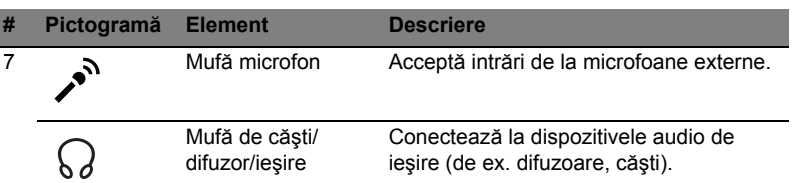

# Vedere din dreapta

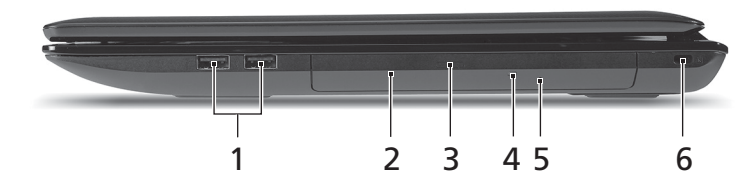

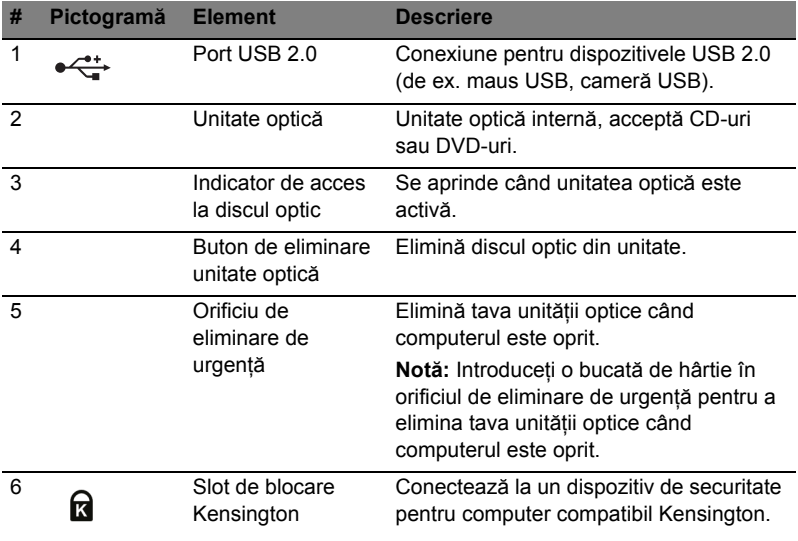

#### Vedere bază

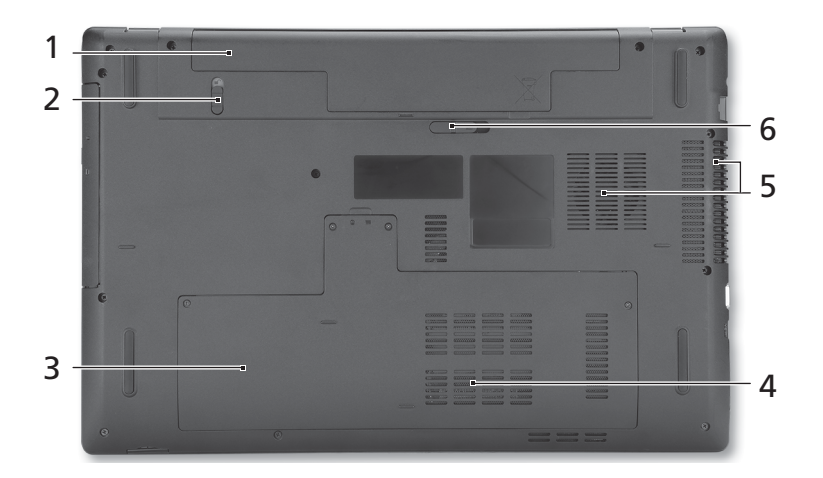

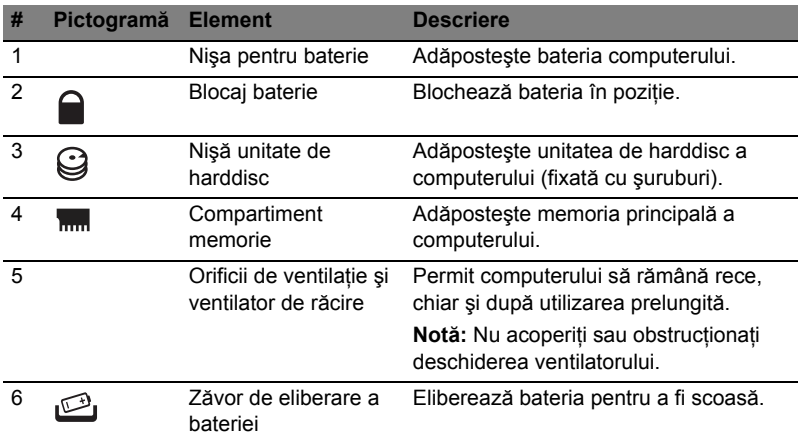

#### Mediu

- Temperatură:
	- Funcţionare: 5°C 35°C
	- Nefuncţionare: -20°C 65°C
- Umiditate (fără condens):
	- Funcţionare: 20% 80%
	- Nefuncţionare: 20% 80%

# Серия Aspire 7741/7741Z/ 7551/7251

Кратко ръководство

© 2010 Всички права запазени.

Кратко ръководство за Серия Aspire 7741/7741Z/7551/7251 Първоначално издание: 04/2010

Серия Aspire 7741/7741Z/7551/7251 Персонален ноутбук

Модел номер: \_\_\_\_\_\_\_\_\_\_\_\_\_\_\_\_\_\_\_\_\_\_\_\_\_\_\_\_\_\_\_\_\_

Сериен номер: \_\_\_\_\_\_\_\_\_\_\_\_\_\_\_\_\_\_\_\_\_\_\_\_\_\_\_\_\_\_\_\_

Дата на закупуване: \_\_\_\_\_\_\_\_\_\_\_\_\_\_\_\_\_\_\_\_\_\_\_\_\_\_\_\_

Място на закупуване: \_\_\_\_\_\_\_\_\_\_\_\_\_\_\_\_\_\_\_\_\_\_\_\_\_\_

# Преди всичко

Бихме желали да ви благодарим, че сте избрали ноутбук на Acer за вашите нужди в областта на мобилните компютри.

#### Вашите ръководства

За да ви помогнем при употребата на вашия ноутбук Acer, ние изготвихме следните ръководства:

Първо, постерът Ви помага с началните настройки на компютъра.

**Универсалното потребителско ръководство за серията Aspire** съдържа полезна информация, валидна за всички модели от продуктовата серия Aspire. Покрива основни теми като използване на клавиатурата, аудиото и др. Важно е да знаете, че поради обощаващия си характер, **Универсалното потребителско ръководство**, както и упоменатото по-долу **Потребителско ръководство AcerSystem (AcerSystem User Guide)**, на места разглеждат функции и възможности, които са налични само за конкретни модели от сериите, без това да означава, че са налични за модела, който сте закупили. Тези случаи са отбелязани в текста със забележки като "само за някои модели".

**Кратко ръководство** ви представя основните функции и възможности на новия ви компютър. За повече информация как вашият компютър може да ви помогне да сте по-продуктивни, моля вижте **Потребителското ръководство AcerSystem (AcerSystem User Guide)**. То съдържа подробна информация за теми като системни инструменти, възстановяване на данни, опции за ъпгрейд и решаване на проблеми. В допълнение, то съдържа и гаранционна информация, както и основните регулации и бележки за безопасност, свързани с вашия ноутбук. То е в PDF формат (Portable Document Format) и е предварително заредено на ноутбука ви. За да го отворите, следвайте тези стъпки:

- 1 Кликнете **Старт** > **Всички програми** > **AcerSystem**.
- 2 Кликнете **Потребителско ръководство AcerSystem (AcerSystem User Guide)**.

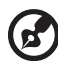

**Бележка:** За да отворите файла ви е нужен Adobe Reader. Ако Adobe Reader не е инсталиран на компютъра ви, когато кликнете върху **Потребителско ръководство AcerSystem (AcerSystem User Guide)**, ще се стартира инсталационната програма на Adobe Reader. Следвайте инструкциите на екрана, за да извършите инсталацията. За инструкции как се използва Adobe Reader, отворете менюто **Help and Support**.

# Преглед на Вашия ноутбук Acer

След като настроите компютъра си, както е показано в постера, ще ви покажем какво прави и какво има вашият нов ноутбук Acer.

#### Изглед отгоре

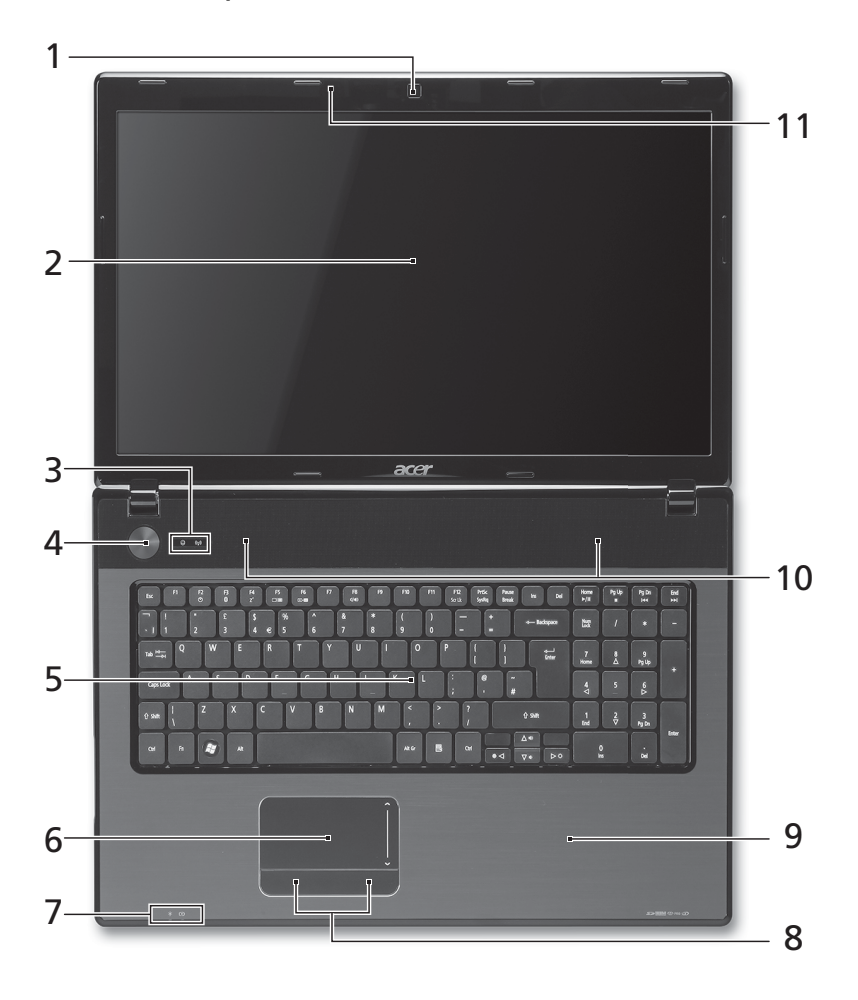

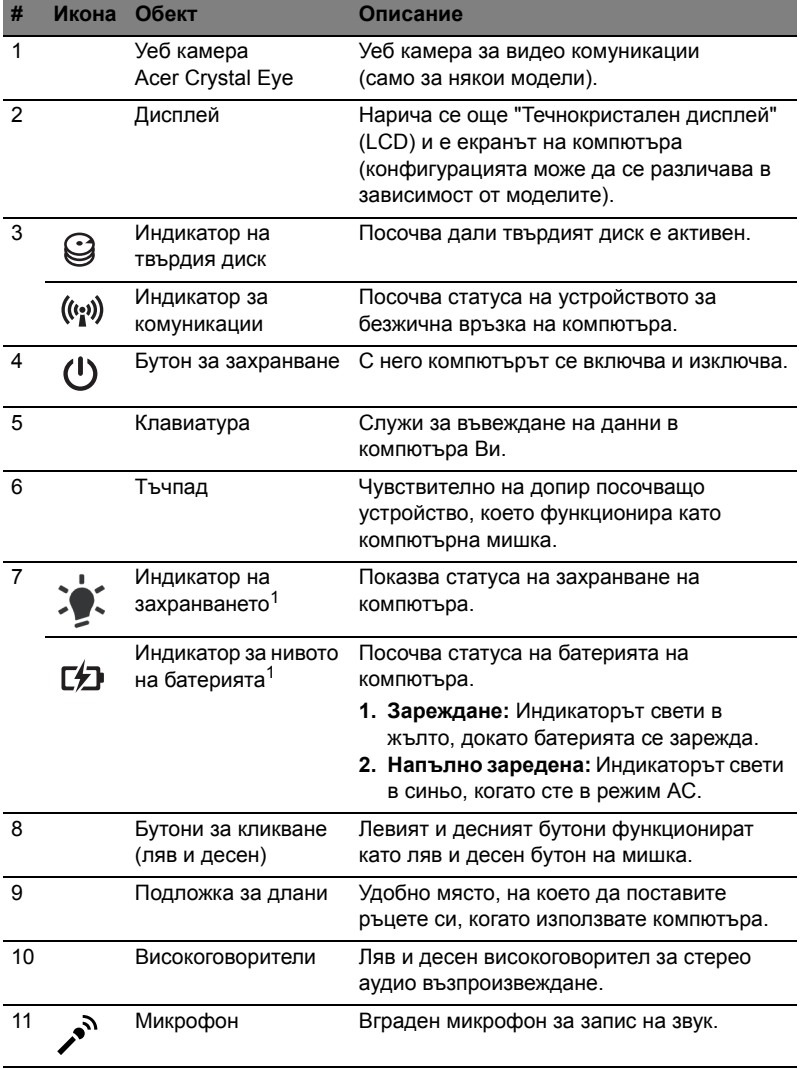

1. Индикаторите на предния панел остават видими дори когато капакът на компютъра е затворен.

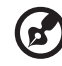

.............................. . . . . . . . .

**Забележка:** Точната конфигурация на вашия компютър зависи от това кой модел сте закупили.

#### Горещи клавиши

Компютърът има "горещи клавиши" - клавишни комбинации за бърз достъп до повечето от контролите му, като например яркост на дисплея и сила на звук. За да активирате горещите клавиши, натиснете и задръжте върху клавиша **<Fn>** преди да натиснете другия клавиш от комбинацията.

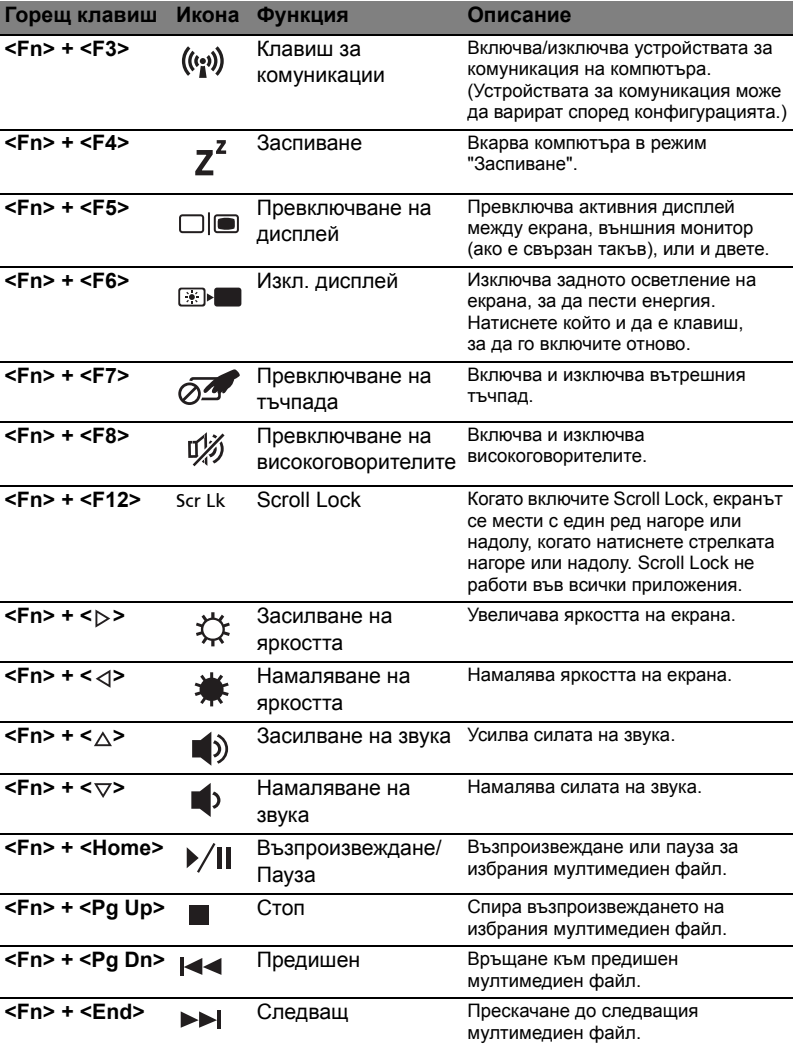

## Преден изглед при затворен лаптоп

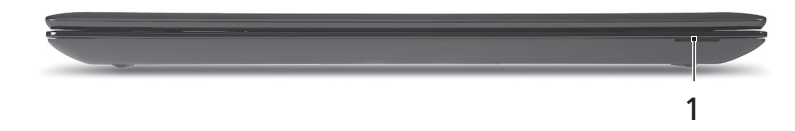

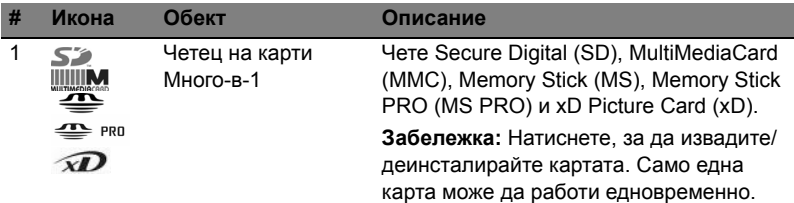

## Изглед отляво

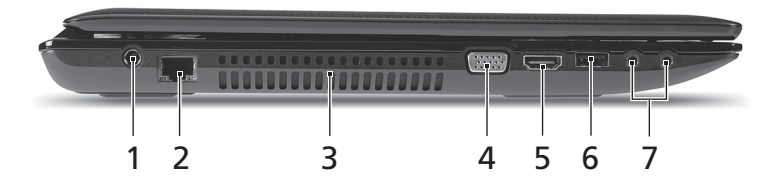

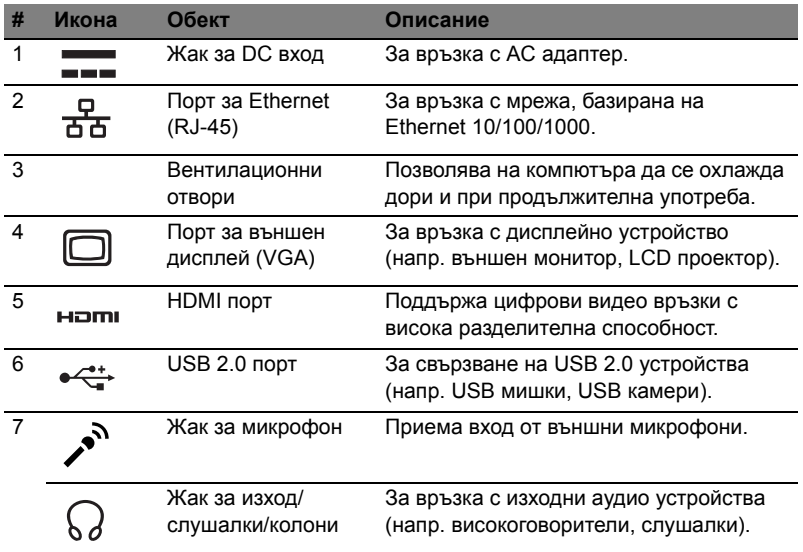

## Изглед отдясно

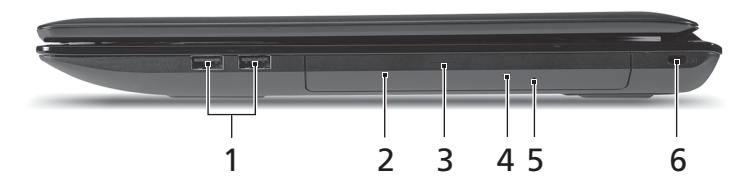

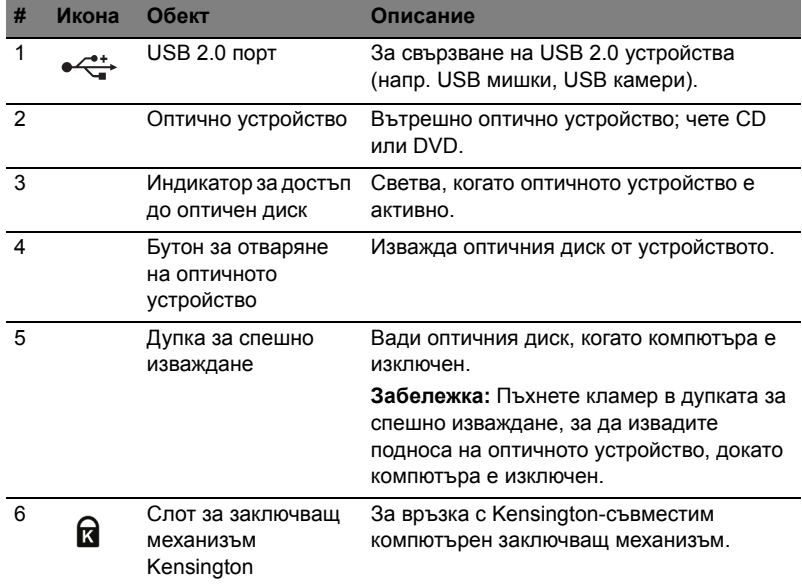

## Изглед отдолу

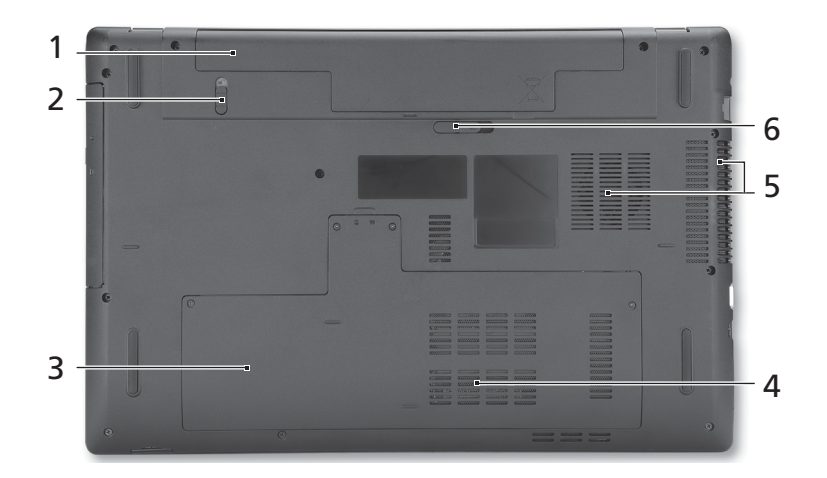

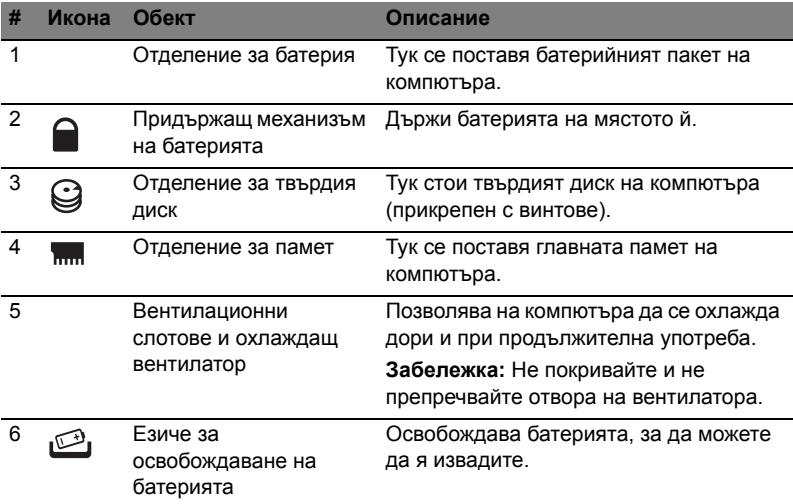

- Температура:
	- Работна: 5°С до 35°С
	- За съхранение: -20°С до 65°С
- Влажност (некондензирана):
	- Работна: 20% дo 80%
	- За съхранение: 20% дo 80%

# Aspire 7741/7741Z/7551/7251 seeria

Lühijuhend

© 2010 Kõik õigused kaitstud.

Aspire 7741/7741Z/7551/7251 seeria lühijuhend Originaalväljaanne: 04/2010

Aspire 7741/7741Z/7551/7251 seeria sülearvuti

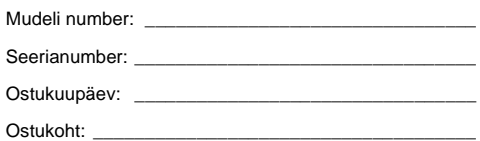

# Kõigepealt tähtsamad asjad

Täname Teid selle eest, et valisite oma kaasaskantavaks arvutiks Acer'i sülearvuti.

## Teie teejuhid

Et aidata Teil kasutada oma Acer'i sülearvutit, oleme loonud komplekti juhiseid:

Kõigepealt aitab poster teil alustada oma arvuti häälestamist.

**Aspire seeria üldkasutusjuhend** sisaldab kõigile Aspire tooteseeria mudelitele kohalduvat kasulikku teavet. See katab põhilisi teemasid nagu klaviatuuri kasutamine, heli jne. Palume mõista, et tulenevalt nende loomusest viitavad nii **Üldkasutusjuhend** kui ka allpool mainitud **AcerSystemi kasutaja teatmik (AcerSystem User Guide)** aeg-ajalt funktsioonidele või omadustele, mis on ainult teatud seeria mudelitel, kuid mitte tingimata teie ostetud mudelil. Sellised juhtumid on tekstis märgitud väljenditega nagu "ainult teatud mudelitel".

**Lühijuhend** tutvustab Teile uue arvuti põhilisi omadusi ja funktsioone. Kui soovite saada rohkem teada sellest, kuidas arvuti Teil aitab produktiivsem olla, vaadake **AcerSystemi kasutaja teatmik (AcerSystem User Guide)**. Teatmik sisaldab täpsemat informatsiooni teemadel nagu süsteemiutiilidid, andmete taastamine, laiendusvõimalused ja probleemide lahendamine. Sellele lisaks sisaldab see garantiiinformatsiooni ning sülearvuti kohta kehtivaid üldiseid regulatsioone ja ohutuseeskirju. See on saadaval PDF-formaadis (Portable Document Format) ning on laetud Teie sülearvutisse. Juhised selle avamiseks:

- 1 Klõpsake ja avage **Start** > **Kõik programmid** > **AcerSystem**.
- 2 Klõpsake real **AcerSystemi kasutaja teatmik (AcerSystem User Guide)**.

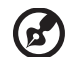

**Märkus:** Faili vaatamiseks on vaja Adobe Reader'it. Kui Adobe Reader pole arvutisse installeeritud, käivitab **AcerSystemi kasutaja teatmik (AcerSystem User Guide)** 'ile kõigepealt Adobe Reader'i installeerimisprogrammi. Installeerimise lõpetamiseks järgige ekraanil olevaid juhiseid. Juhiseid Adobe Reader'i kasutamiseks leiate menüüst **Spikker ja tugi**.

------------------------

# Teie Acer sülearvuti ülevaade

Kui olete oma arvuti häälestanud postril kujutatud viisil, lubage meil teile tutvustada teie uut Acer sülearvutit.

#### Pealtvaade

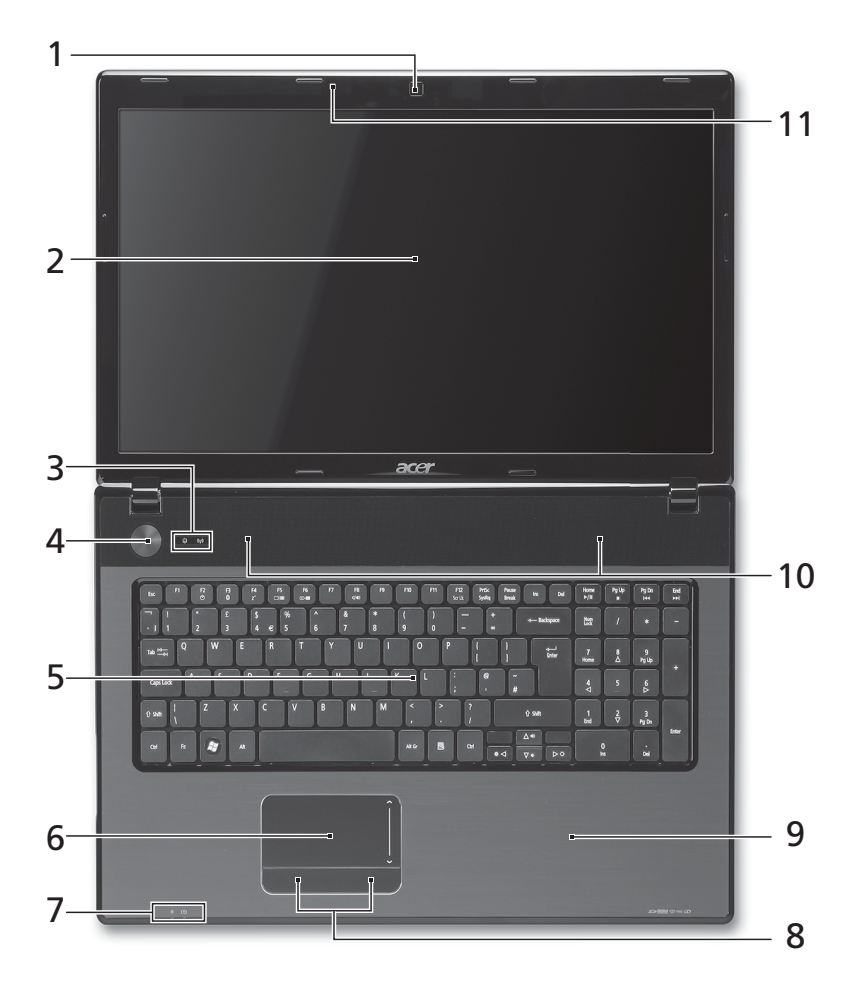

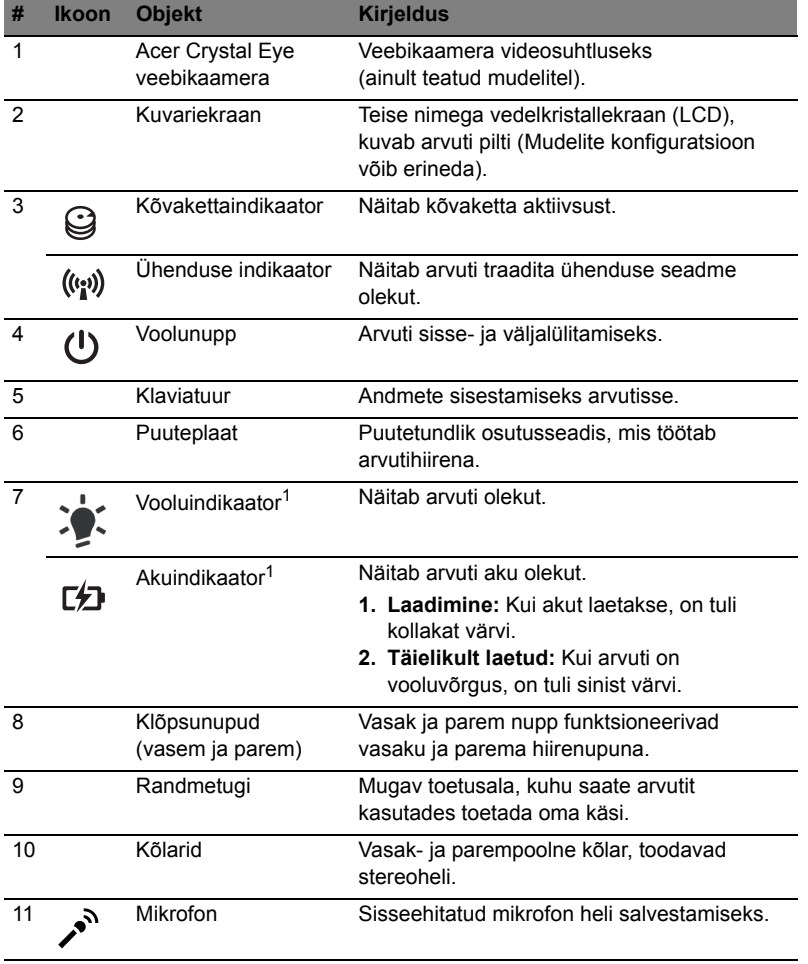

1. Esipaneelil asuvad indikaatorid on nähtavad ka siis, kui arvuti kaas on suletud.

 $\bigcirc$ **Märkus:** Arvuti täpne konfiguratsioon sõltub ostetud mudelist.

#### Kiirklahvid

Arvutil on enamiku seadete jaoks (nt ekraani heledus, heliväljund) olemas kiirklahvid ja klahvikombinatsioonid.

Kiirklahvide aktiveerimiseks vajutage ning hoidke enne teise kombinatsiooni kuuluva klahvi vajutamist all klahvi **<Fn>**.

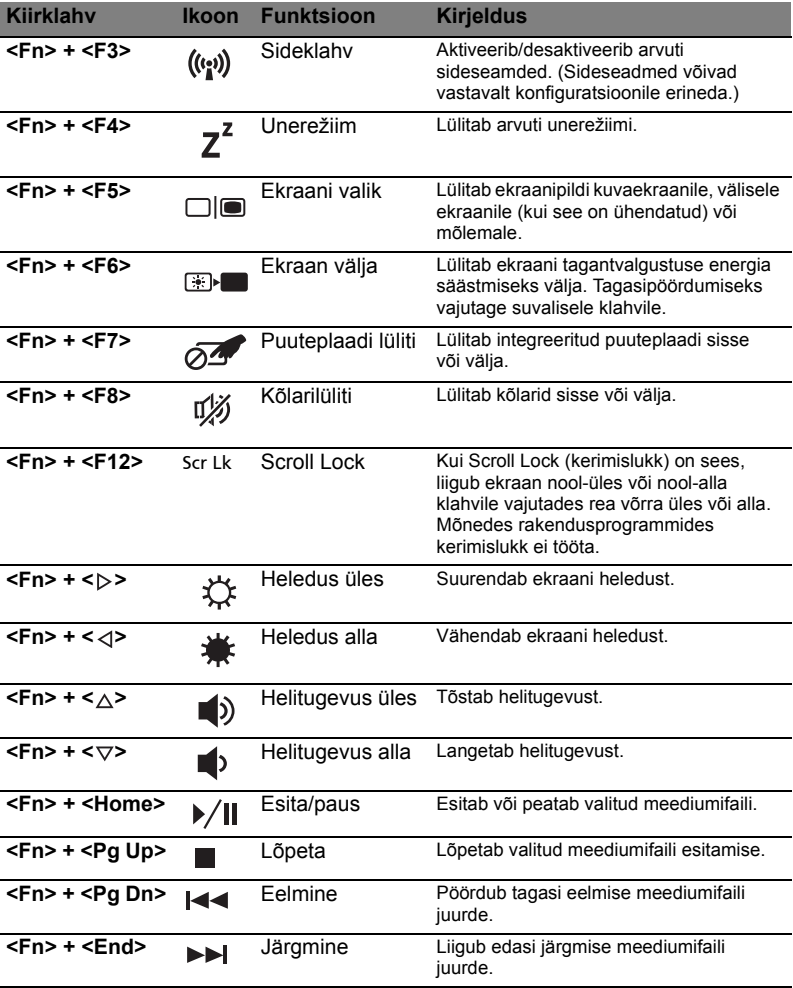

#### Suletud eestvaade

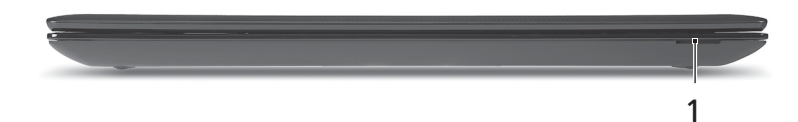

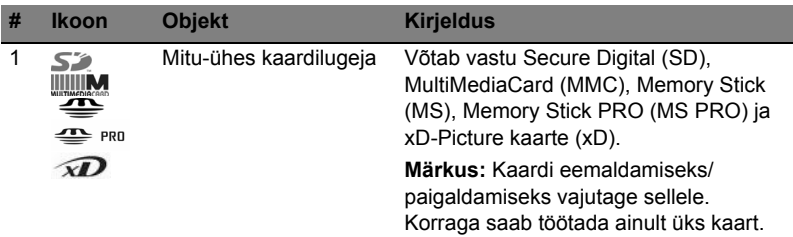

#### Vaade vasakult

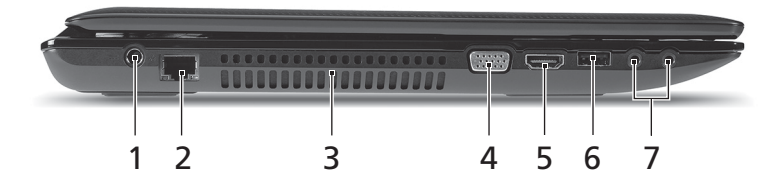

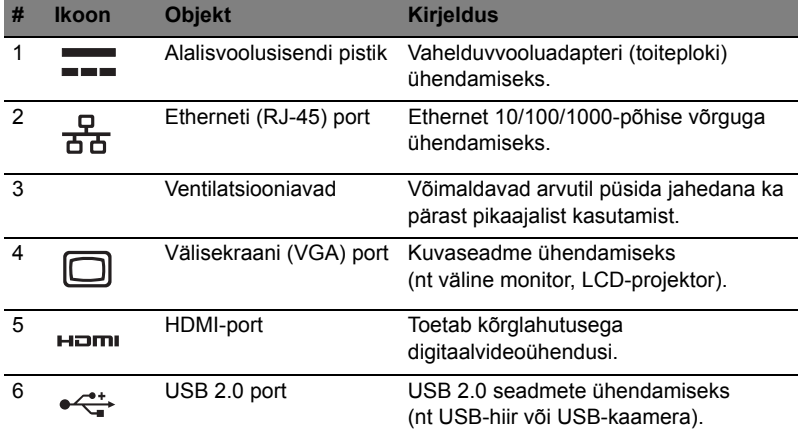

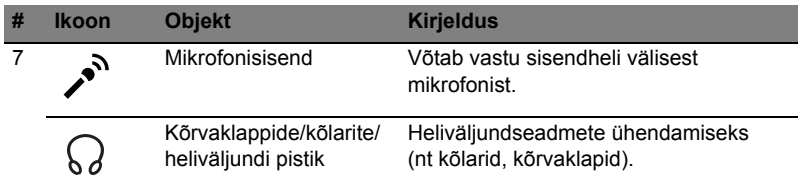

# Vaade paremalt

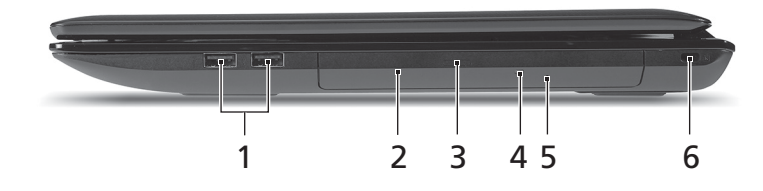

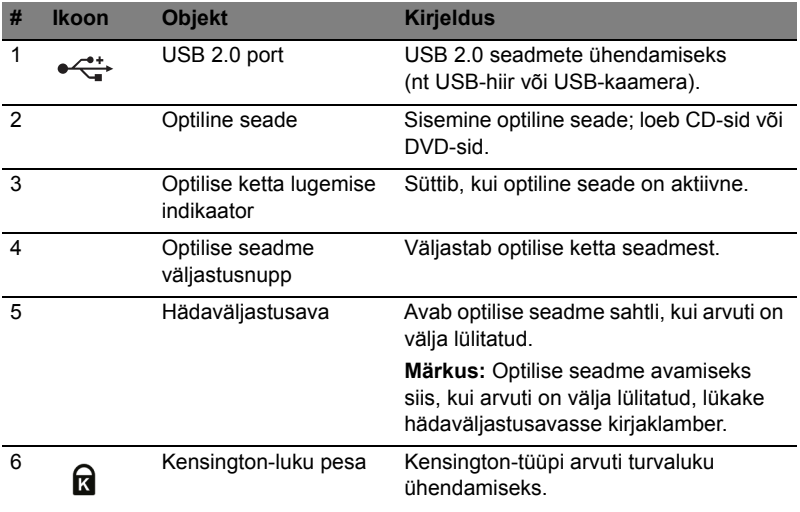

## Põhjavaade

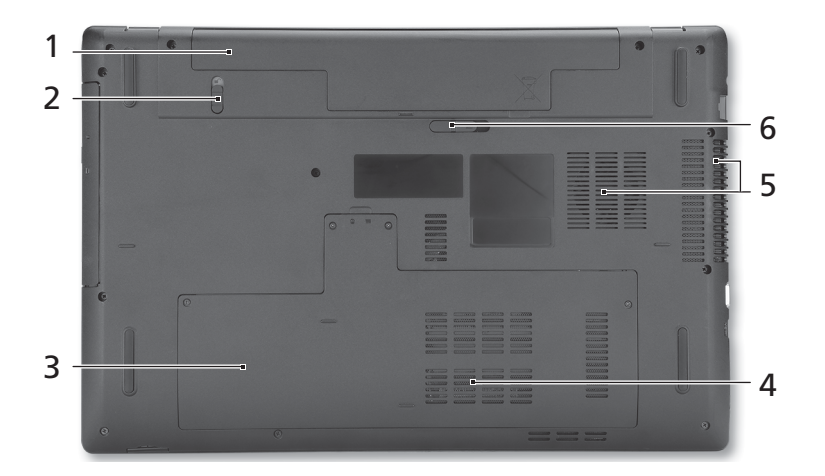

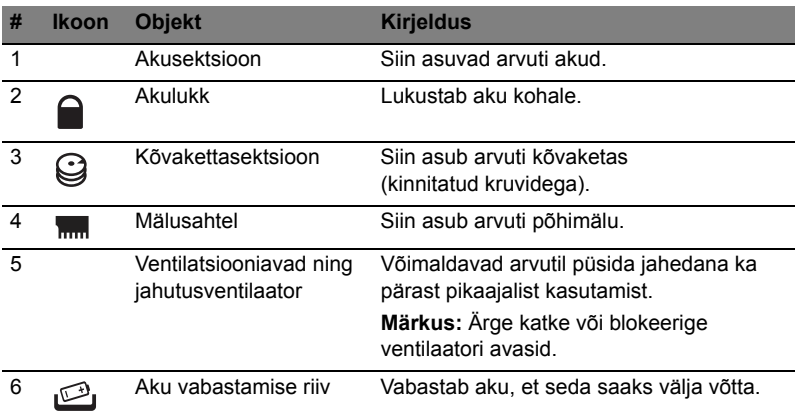

#### Keskkond

- Temperatuur:
	- Töötamiseks sobiv: 5°C kuni 35°C
	- Sobimatu: -20°C kuni 65°C
- Niiskus (mittekondenseeruv):
	- Töötamiseks sobiv: 20% kuni 80%
	- Sobimatu: 20% kuni 80%

# Aspire 7741/7741Z/7551/7251 sērija

Ātrais ceļvedis

© 2010 Visas tiesības aizsargātas.

Aspire 7741/7741Z/7551/7251 sērijas ātrais ceļvedis Oriģinālizdevums: 04/2010

Aspire 7741/7741Z/7551/7251 sērijas piezīmjdators
# Galvenais vispirms

Mēs vēlamies jums pateikties, ka esat izvēlējies Acer piezīmjdatoru, lai nodrošinātu savas mobilās skaitļošanas vajadzības.

#### Jūsu rokasgrāmatas

Lai palīdzētu jums lietot Acer piezīmjdatoru, esam sagatavojuši rokasgrāmatu komplektu:

Pirmkārt, attēls jums palīdz sagatavot datoru darbam.

**Aspire sērija vispārējais lietotāja ceļvedis** satur noderīgu informāciju, kas attiecas uz visiem Aspire produktu sērijas modeļiem. Tas aptver pamata tematiku, tādu kā tastatūras un audio izmantošana utt. Lūdzu, saprotiet, ka **vispārējais lietotāja ceļvedis**, kā arī **AcerSystem lietotāja ceļvedis (AcerSystem User Guide)**, kas pieminēts turpmāk, to būtības dēļ laiku pa laikam attiecas uz funkcijām vai līdzekļiem, kas piemīt tikai noteiktiem sērijas modeļiem, bet ne obligāti modelim, ko esat iegādājies. Šādi gadījumi tekstā ir apzīmēti ar vārdiem "tikai noteiktiem modeliem".

**Ātrais ceļvedis** sniedz ieskatu par jūsu jaunā datora galvenajiem līdzekļiem un funkcijām. Lai uzzinātu vairāk, kā jūsu dators jums var palīdzēt būt vēl produktīvākam, lūdzu, skatiet **AcerSystem lietotāja ceļvedis (AcerSystem User Guide)**. Šajā ceļvedī ir detalizēta informācija par tādām tēmām kā sistēmas utilītas, datu atkopšana, paplašināšanas opcijas un problēmu novēršana. Bez tam tajā ir iekļauta informācija par garantijām un piezīmjdatora lietošanas vispārīgas regulas un drošības paziņojumi. Tas ir pieejams PDF (Portable Document Format - portatīvā dokumenta formāts) formātā un ir iepriekš ielādēts jūsu piezīmjdatorā. Veiciet šīs darbības, lai tam piekļūtu:

1 Noklikšķiniet uz **Start (Sākt)** > **All Programs (Visas programmas)** >

#### **AcerSystem**.

2 Noklikšķiniet uz **AcerSystem lietotāja ceļvedis (AcerSystem User Guide)**.

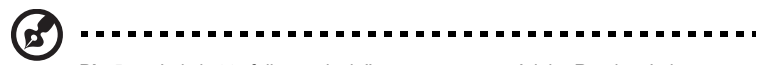

**Piezīme:** Lai skatītu failu, nepieciešama programma Adobe Reader. Ja jūsu datorā nav instalēta programma Adobe Reader, pirmo reizi noklikšķinot uz **AcerSystem lietotāja ceļvedis (AcerSystem User Guide)**, automātiski tiks palaista programmas Adobe Reader instalēšana. Lai pabeigtu instalēšanu, izpildiet ekrānā redzamos norādījumus. Lai iegūtu norādījumus, kā lietot programmu Adobe Reader, piekļūstiet izvēlnei **Help and Support (Palīdzība un atbalsts)**.

# Acer piezīmjdatora pārskats

Ja esat sagatavojis datoru darbam kā redzams attēlā, ļaujiet mums jūs iepazīstināt ar jūsu jauno Acer piezīmjdatoru.

# Skats no augšpuses

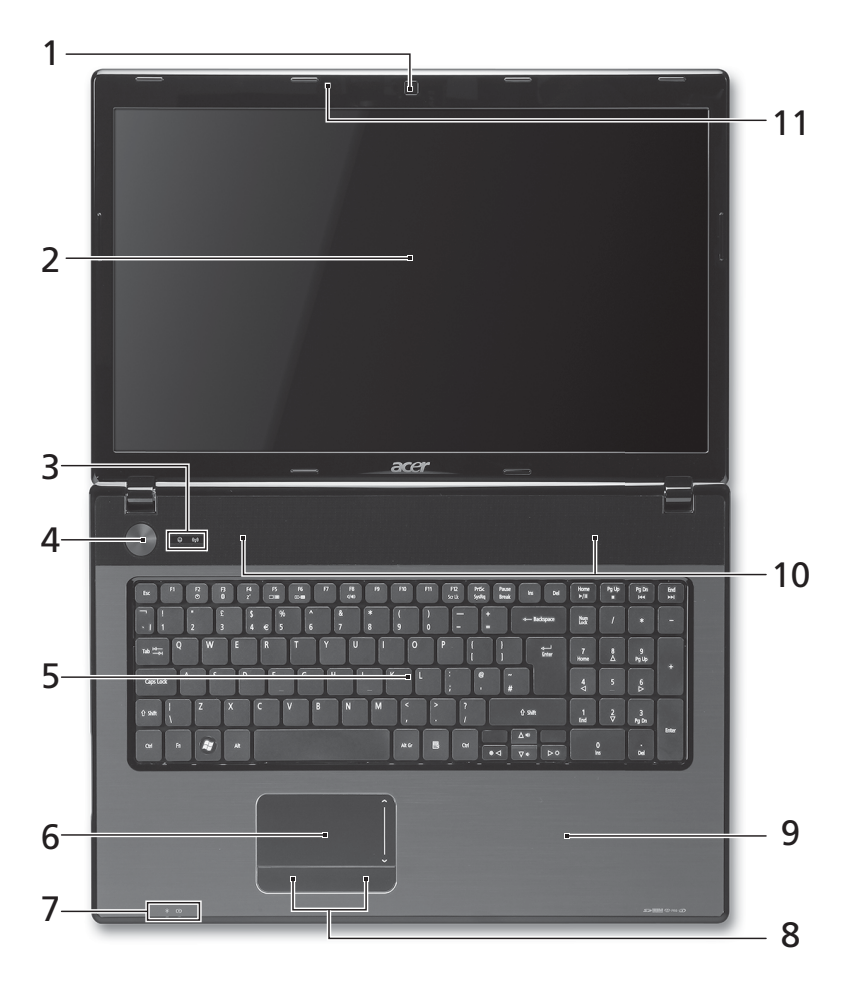

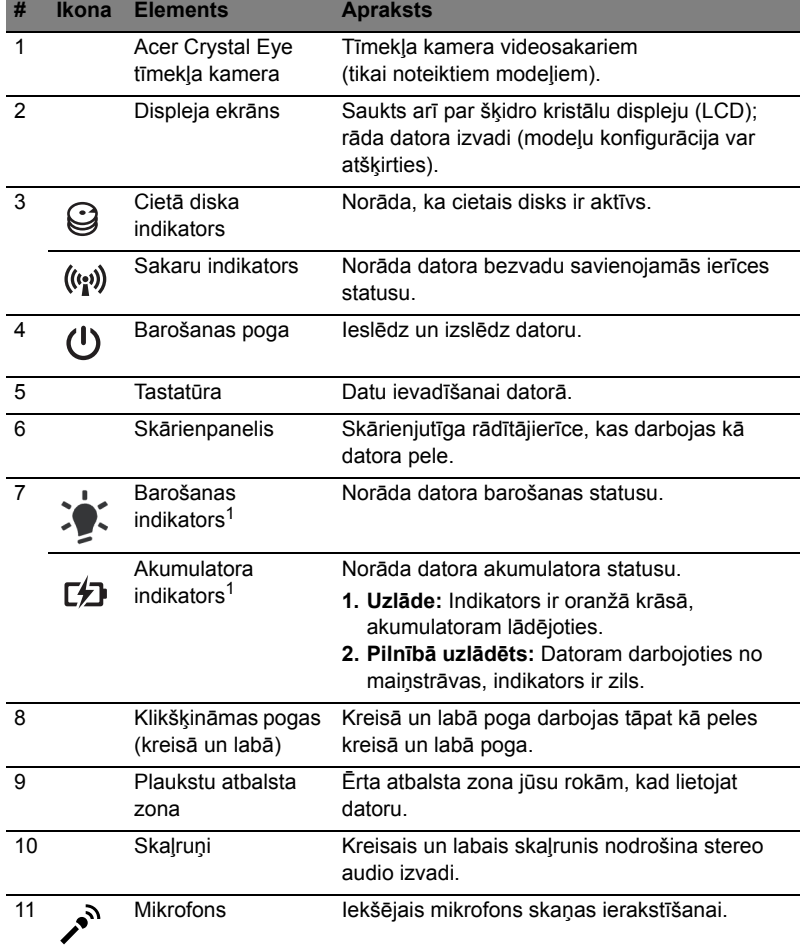

1. Priekšējā paneļa indikatori ir redzami pat tad, kad datora vāks ir aizvērts.

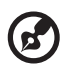

**Piezīme:** Precīza jūsu datora konfigurācija ir atkarīga no iegādātā modeļa.

# Ātrie taustiņi

Lai piekļūtu lielākajai daļai datora vadības funkciju, piemēram, ekrāna spilgtuma un skaļuma regulēšanai, tiek izmantoti datora ātrie taustiņi jeb taustiņu kombinācijas.

Lai aktivizētu ātros taustiņus, nospiediet un turiet taustiņu **<Fn>**, tad nospiediet ātrā taustiņa kombinācijas otru taustiņu.

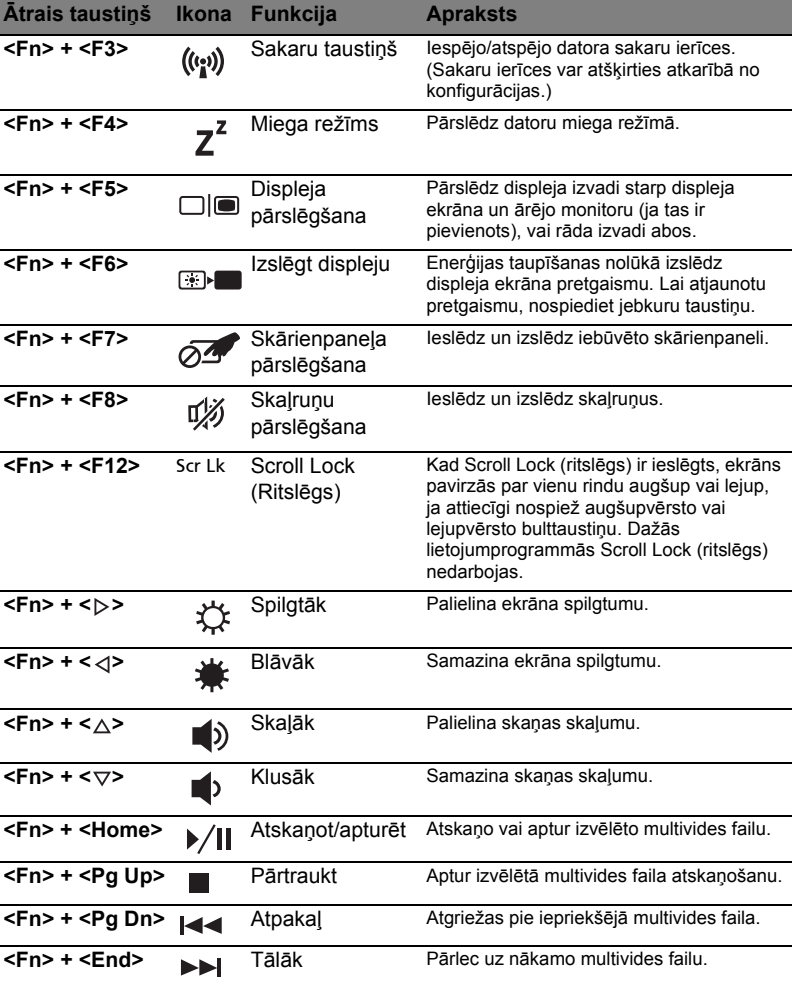

# Skats no priekšpuses aizvērtā veidā

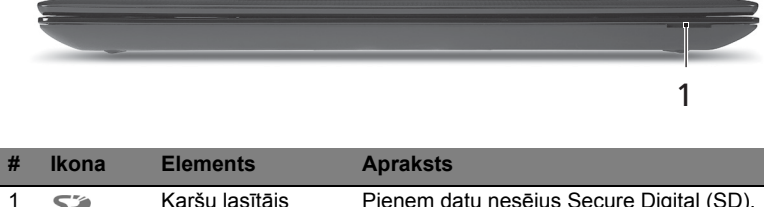

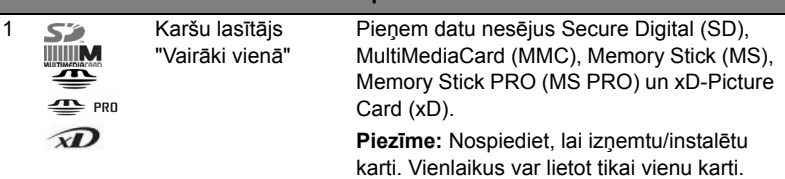

#### Skats no kreisās puses

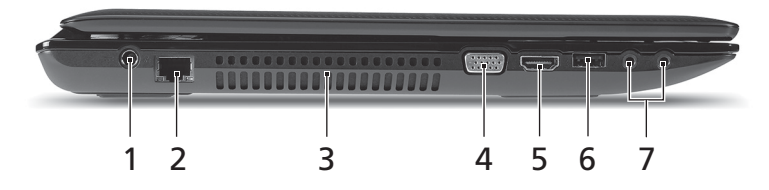

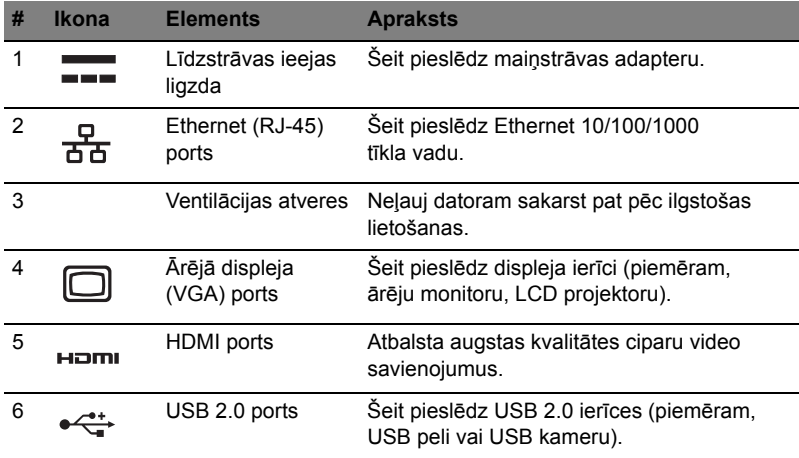

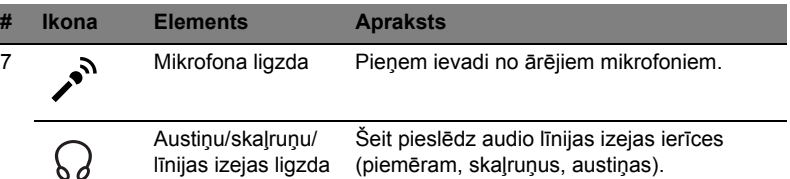

# Skats no labās puses

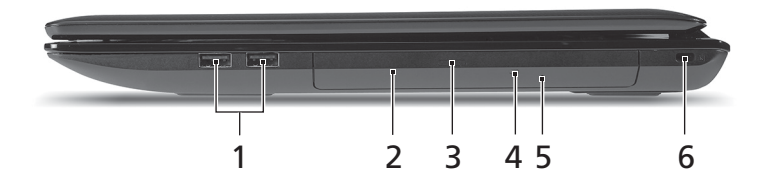

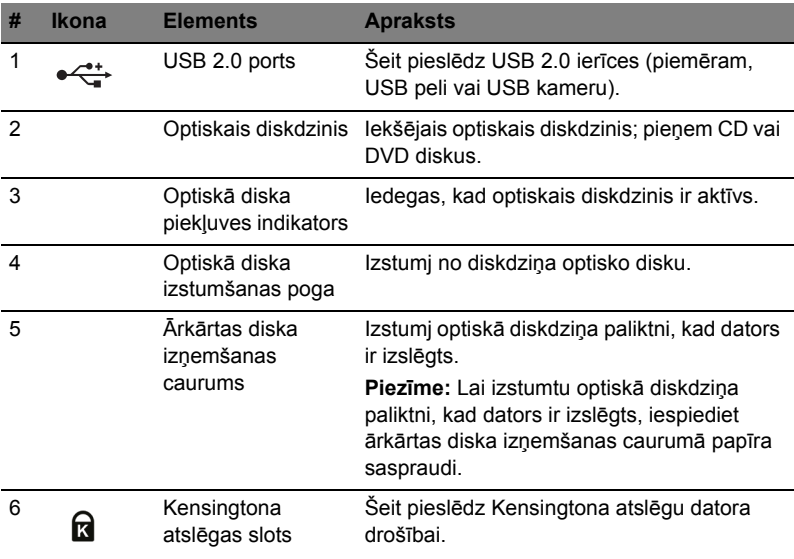

# Skats no apakšpuses

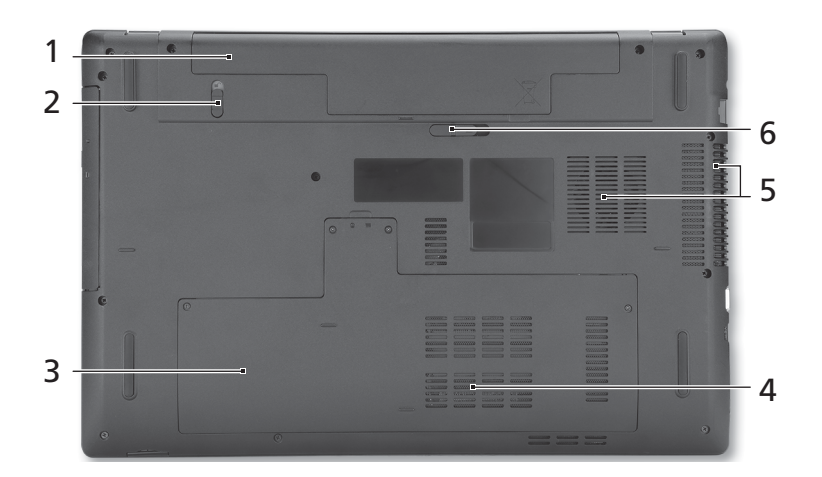

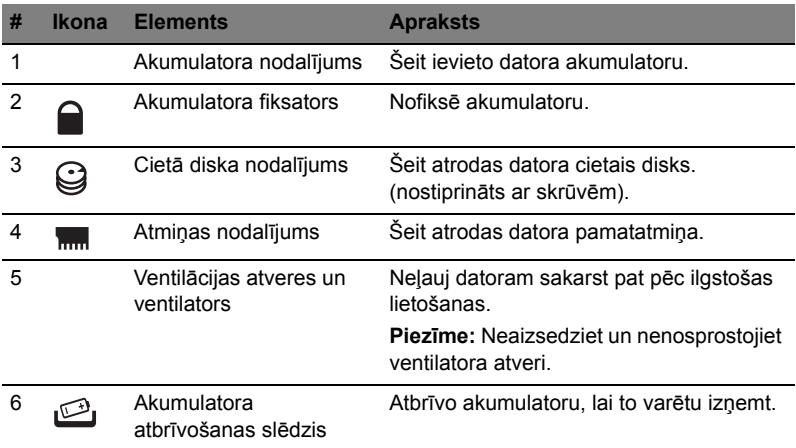

#### Vide

- Temperatūra:
	- Ieslēgtā stāvoklī: No 5°C līdz 35°C
	- Izslēgtā stāvoklī: No -20°C līdz 65°C
- Mitrums (bez kondensācijas):
	- Ieslēgtā stāvoklī: No 20% līdz 80%
	- Izslēgtā stāvoklī: No 20% līdz 80%

# Aspire 7741/7741Z/7551/7251 serijų

Trumpa instrukcija

© 2010 Visos teisės saugomos.

Aspire 7741/7741Z/7551/7251 serijų Trumpa instrukcija Pirmasis leidimas: 04/2010

Aspire 7741/7741Z/7551/7251 serijų nešiojamasis kompiuteris

Modelio numeris: \_\_\_\_\_\_\_\_\_\_\_\_\_\_\_\_\_\_\_\_\_\_\_\_\_\_\_\_\_\_\_ Serijos numeris: \_\_\_\_\_\_\_\_\_\_\_\_\_\_\_\_\_\_\_\_\_\_\_\_\_\_\_\_\_\_\_\_

Pirkimo data: \_\_\_\_\_\_\_\_\_\_\_\_\_\_\_\_\_\_\_\_\_\_\_\_\_\_\_\_\_\_\_\_\_\_

Pirkimo vieta: \_\_\_\_\_\_\_\_\_\_\_\_\_\_\_\_\_\_\_\_\_\_\_\_\_\_\_\_\_\_\_\_\_\_

# Dalykai, kuriuos reikia atlikti pirmiausia

Leiskite padėkoti, kad pasirinkote "Acer" nešiojamąjį kompiuterį – tikimės Jūsų nenuvilti ir užtikrinti visus nešiojamojo kompiuterio teikiamus privalumus.

#### Instrukcijos Jums

Tam, kad palengvintume Jums naudojimąsi "Acer" kompiuteriu, parengėme kelias instrukcijas:

Pirmiausia plakatas padės jums atlikti pradinį kompiuterio nustatymą.

**"Aspire" serijos bendrojoje naudojimo instrukcijoje** pateikiama naudinga informacija apie visų Aspire gaminių serijos modelių kompiuterius. Jis apima bendruosius klausimus, kaip, pvz. klaviatūros ir audio sistemos naudojimas ir t.t. Prašome atkreipti dėmesį į tai, jog dėl savo pobūdžio **Bendrojoje naudojimo instrukcijoje** bei **AcerSystem User Guide**, kuris bus minimas toliau, kartais bus aptariamos funkcijos ar ypatybės, būdingos tik konkretiems šios serijos modeliams ir nebūtinai tam modeliui, kurį jūs įsigijote. Tokiais atvejais atitinkamose teksto vietose yra prierašais "tik tam tikruose modeliuose".

**Trumpa instrukcija** pateikiama informacija apie pagrindines Jūsų įsigyto kompiuterio savybes ir funkcijas. Išsamesnės informacijos apie tai, kaip padaryti kompiuterį produktyvesniu, rasite **AcerSystem User Guide**. Šioje instrukcijoje išsamiai aprašoma tokia informacija, kaip sisteminiai failai, duomenų atstatymas, kompiuterio galimybių praplėtimas ir gedimų diagnostika. Be to, šioje instrukcijoje yra ir garantinė informaciją, bendrieji reikalavimai ir su sauga susiję įspėjimai. Ši instrukcija yra "Portable Document Format (PDF)" formate ir ji jau bus kompiuteryje. Jei norite peržiūrėti šią instrukciją:

#### 1 Spauskite **Start (pradėti)** > **All Programs (visos programos)** >

#### **AcerSystem**.

2 Spauskite **AcerSystem User Guide**.

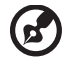

Pastaba: Failo peržiūrai reikės "Adobe Reader". Jei kompiuteryje nėra "Adobe Reader", paspaudus ant **AcerSystem User Guide** bus pirmiausiai paleistas "Adobe Reader" įdiegimas. Vadovaukitės ekrane esančiomis instrukciiomis įdiegimo užbaigimui. Instrukcijų dėl "Adobe Reader" naudojimosi ieškokite **"Help and Support" (Žinynas ir pagalba)** meniu.

# Ekskursija po jūsų Acer nešiojamąjį kompiuterį

Atlikus kompiuterio sąranką kaip parodyta plakate, leiskite jus supažindinti su jūsų naujuoju Acer nešiojamuoju kompiuteriu.

#### Vaizdas iš viršaus

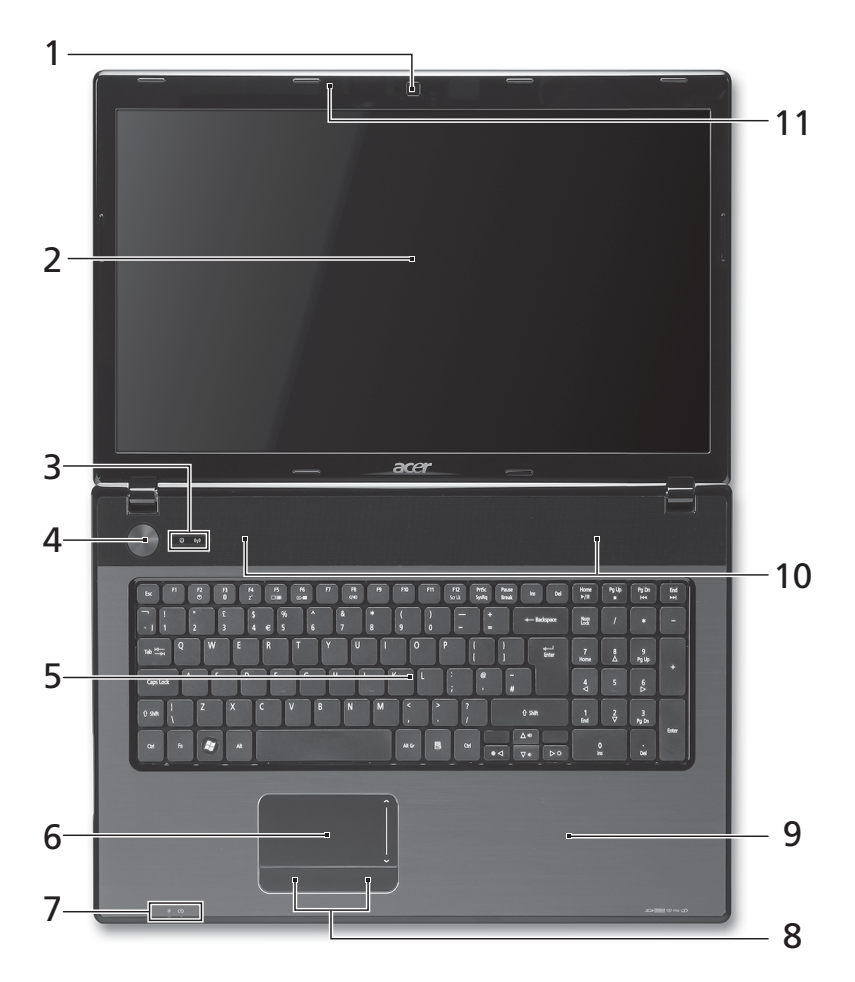

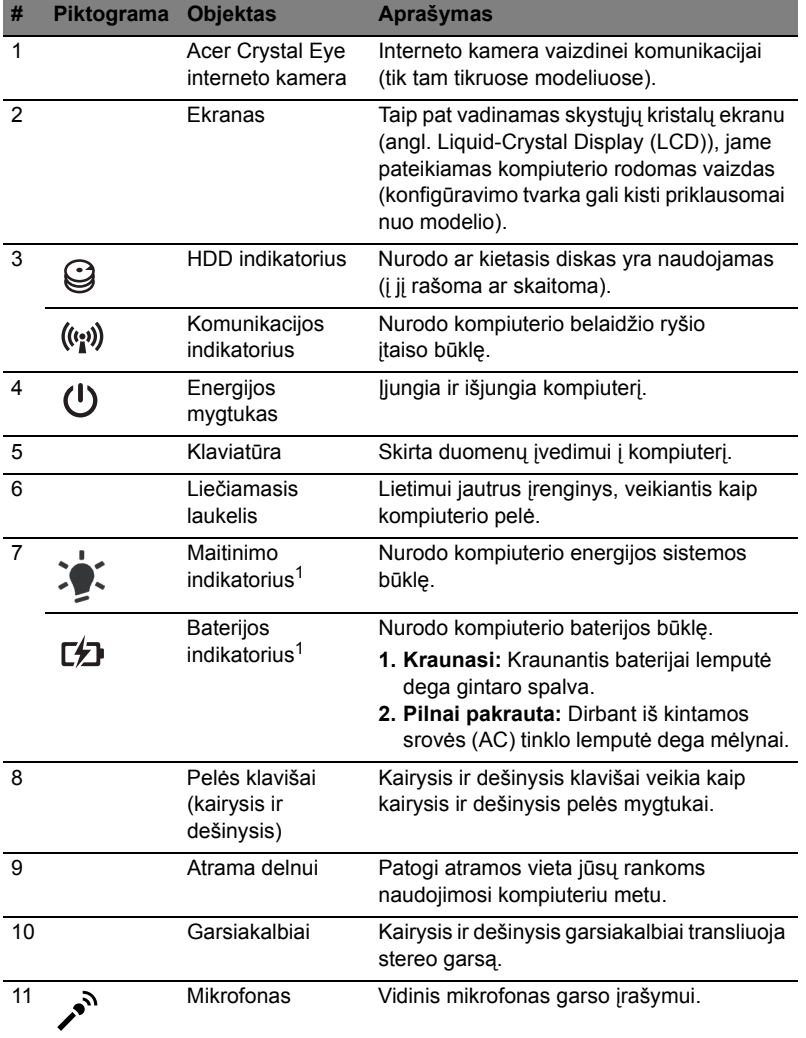

1. Priekinio pulto indikatoriai matomi ne tada, kai kompiuterio viršus yra uždarytas.

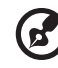

-------------------------. . . . 

**Pastaba:** Tiksli jūsų kompiuterio konfigūracija priklauso nuo įsigyto modelio.

#### Greitieji klavišai

Kompiuteryje įrengti greitieji klavišai ar numatytos klavišų kombinacijos, leidžiančios valdyti daugelį kompiuterio funkcijų, tokių kaip ekrano ryškumas ar garsiakalbių garsas.

Norėdami pasinaudoti greitaisiais klavišais, prieš spausdami bet kokią greitųjų klavišų kombinaciją nuspauskite ir laikykite klavišus **<Fn>**.

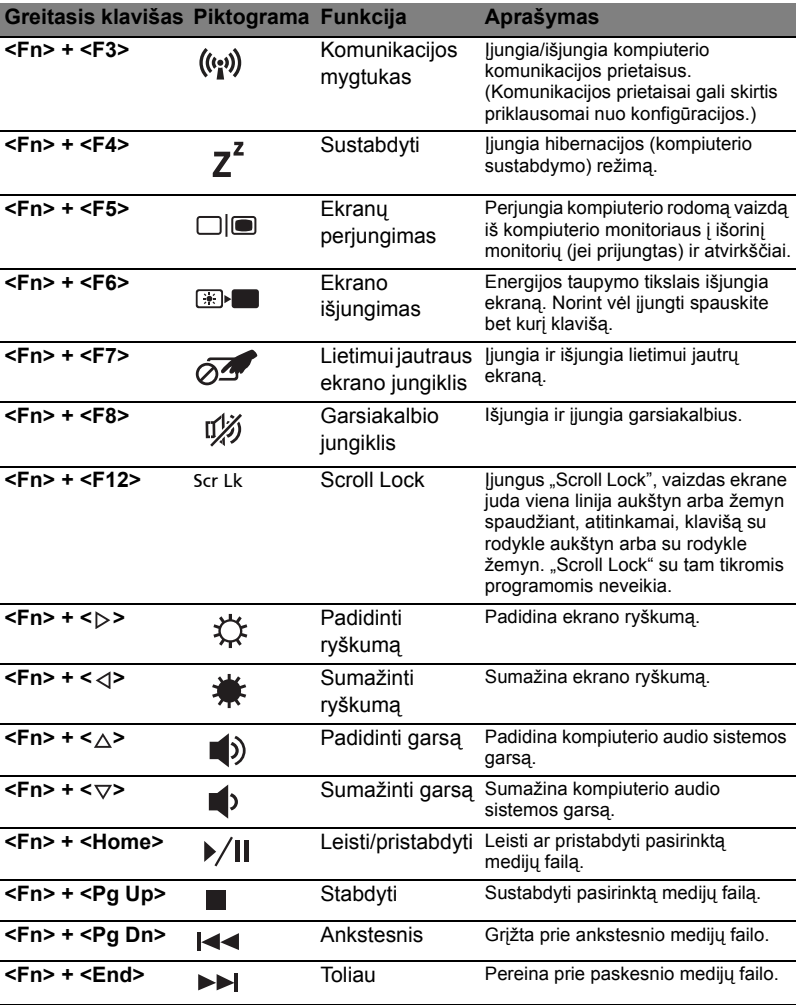

# Uždaryto kompiuterio vaizdas iš priekio

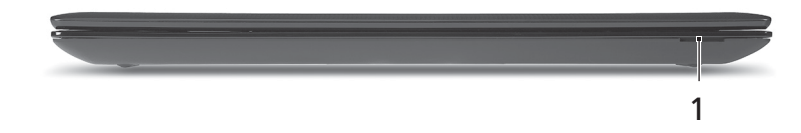

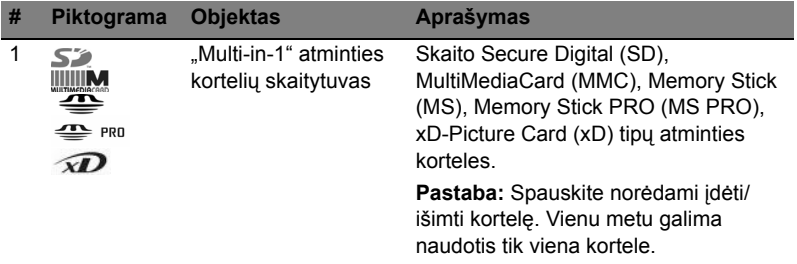

## Vaizdas iš kairės

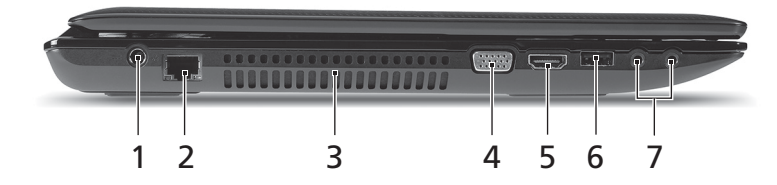

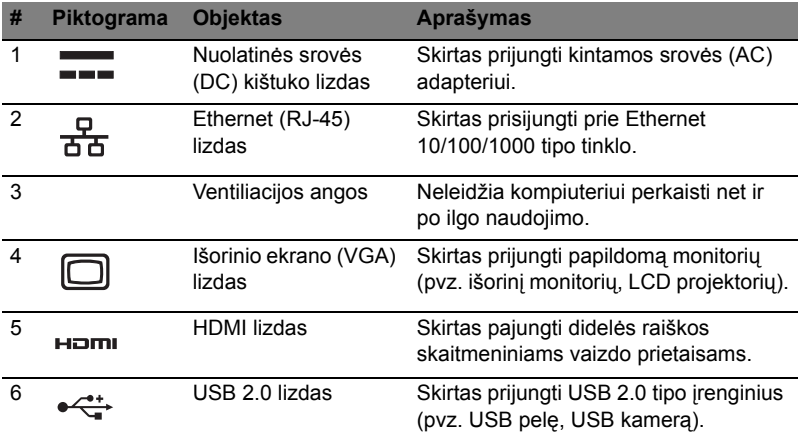

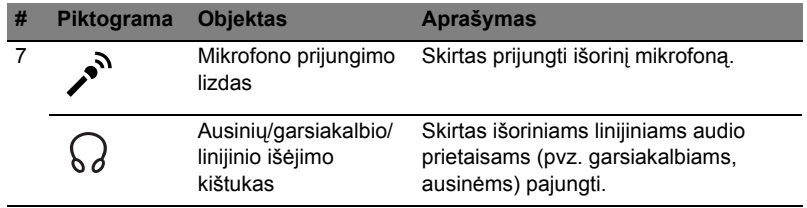

# Vaizdas iš dešinės

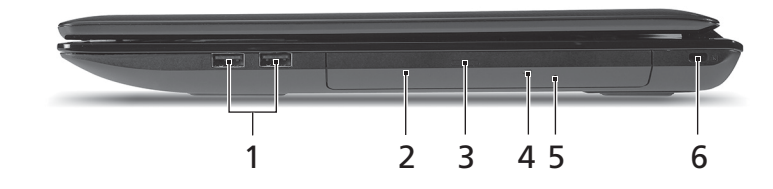

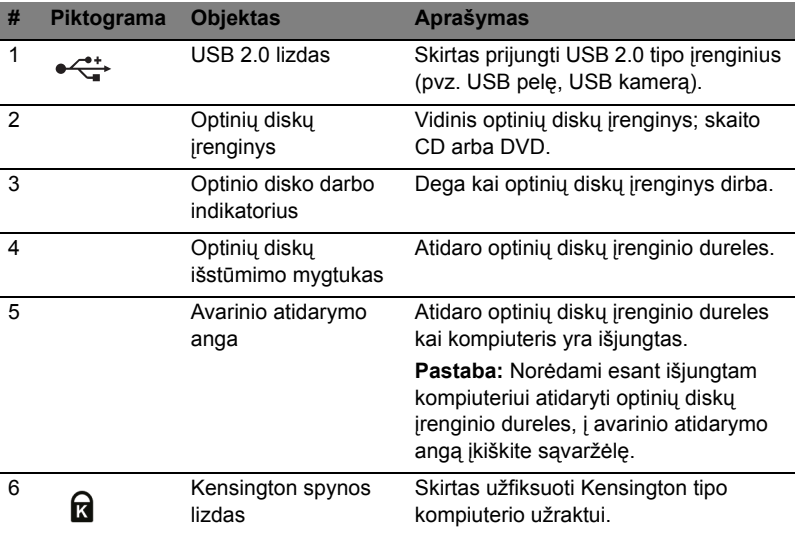

# Vaizdas iš apačios

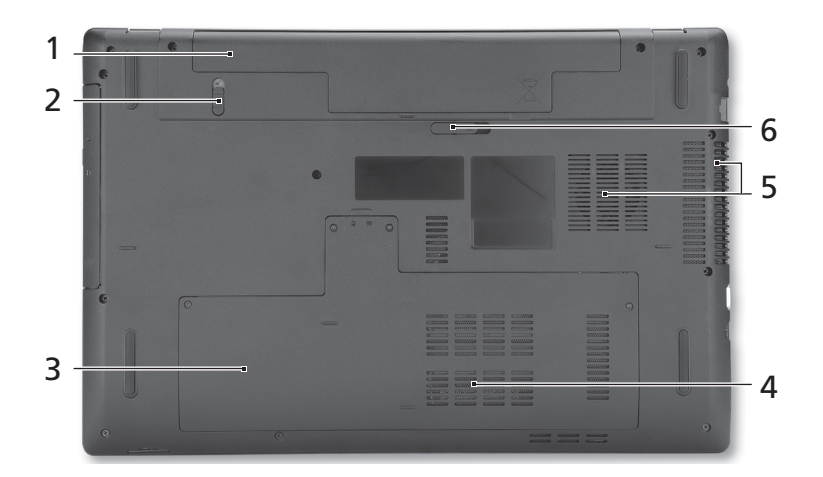

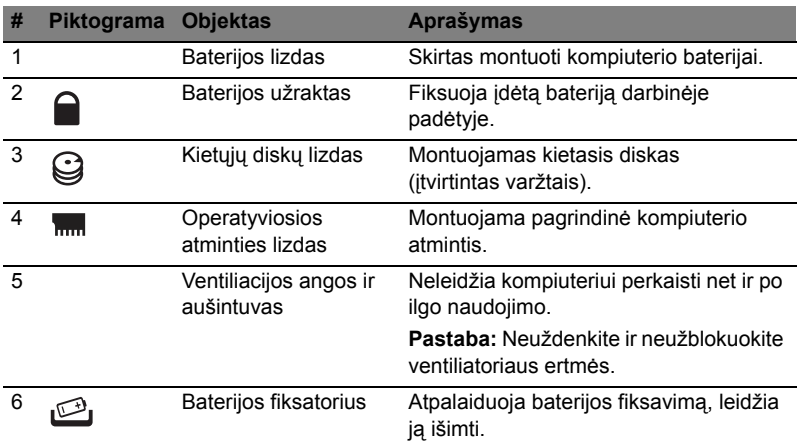

# Aplinka

- Temperatūra:
	- Darbinė: Nuo 5°C iki 35°C
	- Saugojimo: Nuo -20°C iki 65°C
	- Drėgmė (be kondensacijos):
		- Darbinė: Nuo 20% iki 80%
		- Saugojimo: Nuo 20% iki 80%

# Σειρά Aspire 7741/7741Z/7551/ 7251 Γρήγορος οδηγός

© 2010 Με την επιφύλαξη κάθε νόµιµου δικαιώµατος.

Γρήγορος οδηγός σειράς Aspire 7741/7741Z/7551/7251 Αρχική Έκδοση: 04/2010

Φορητό PC σειράς Aspire 7741/7741Z/7551/7251

Αριθµός Μοντέλου: \_\_\_\_\_\_\_\_\_\_\_\_\_\_\_\_\_\_\_\_\_\_\_\_\_\_\_\_\_

Σειριακός Αριθµός: \_\_\_\_\_\_\_\_\_\_\_\_\_\_\_\_\_\_\_\_\_\_\_\_\_\_\_\_\_

Ηµεροµηνία Αγοράς: \_\_\_\_\_\_\_\_\_\_\_\_\_\_\_\_\_\_\_\_\_\_\_\_\_\_\_\_

Τόπος Αγοράς: \_\_\_\_\_\_\_\_\_\_\_\_\_\_\_\_\_\_\_\_\_\_\_\_\_\_\_\_\_\_\_\_

# Όλα με τη σειρά τους

Θα επιθυμούσαμε να σας ευχαριστήσουμε που επιλέξατε το φορητό υπολογιστή της Acer με σκοπό την αντιμετώπιση των αναγκών σας για φορητό υπολογιστή.

# Οι οδηγοί σας

Για να σας βοηθήσουμε στη χρήση του φορητού υπολογιστή της Acer, έχουμε σχεδιάσει ένα σετ εγχειριδίων χρήσης:

Πρώτα απ' όλα, η αφίσα σας βοηθά να ξεκινήσετε με την εγκατάσταση του υπολογιστή σας.

Το έντυπο **Γενικός Οδηγός Χρήσης Σειράς Aspire** περιέχει χρήσιμες πληροφορίες που ισχύουν για όλα τα μοντέλα της σειράς προϊόντων Aspire. Καλύπτει βασικά θέµατα, όπως χρήση πληκτρολογίου, Ήχος κ.λ.π. Παρακαλούμε σημειώστε ότι λόγω της φύσης του, ο **Γενικός Οδηγός Χρήσης** καθώς και ο **AcerSystem User Guide** που αναγράφεται πιο κάτω, αναφέρονται περιστασιακά σε λειτουργίες ή δυνατότητες που αφορούν ορισμένα μόνο μοντέλα της σειράς, αλλά όχι αναγκαία το μοντέλο που προμηθευτήκατε. Αυτές οι περιπτώσεις σημειώνονται στο κείμενο με τη φράση "ορισμένα μοντέλα μόνο".

Ο **Γρήγορος οδηγός** παρουσιάζει τις βασικές δυνατότητες και λειτουργίες του νέου σας υπολογιστή. Για περισσότερες πληροφορίες όσον αφορά τον τρόπο με τον οποίο ο υπολογιστής μπορεί να σας βοηθήσει να αυξήσετε την παραγωγικότητά σας, ανατρέξτε στον **AcerSystem User Guide**. Ο οδηγός αυτός περιλαμβάνει λεπτομερείς πληροφορίες σχετικά με θέματα όπως τα βοηθητικά προγράμματα του συστήματος, την επαναφορά δεδομένων, τις επιλογές επέκτασης και την αντιμετώπιση προβλημάτων. Επιπλέον, περιλαμβάνει πληροφορίες σχετικά με την εγγύηση καλής λειτουργίας και τους γενικούς κανονισμούς όπως και τις προειδοποιήσεις ασφάλειας για το φορητό υπολογιστή. Διατίθεται σε μορφή Portable Document Format (PDF) και έχει προ-εγκατασταθεί στον υπολογιστή σας. Ακολουθήστε τα επόμενα βήματα για την πρόσβαση σε αυτόν.

- 1 Κάντε κλικ στο κουμπί **Έναρξη** > **Όλα τα προγράμματα** > **AcerSystem**.
- 2 Κάντε κλικ στην επιλογή **AcerSystem User Guide**.

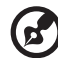

--------------------**Σημείωση:** Για να δείτε το αρχείο πρέπει να είναι εγκαταστημένο το πρόγραμμα

Adobe Acrobat Reader. Αν δεν είναι εγκατεστημένο το Adobe Acrobat Reader στον υπολογιστή σας, η επιλογή του **AcerSystem User Guide** θα εκτελέσει πρώτα το πρόγραμμα εγκατάστασης του Acrobat Reader. Ακολουθήστε τις οδηγίες στην οθόνη για να ολοκληρώσετε την εγκατάσταση. Για οδηγίες σχετικά με το πώς να χρησιμοποιήσετε το πρόγραμμα Adobe Acrobat Reader, προσπελάστε το μενού **Βοήθεια και Υποστήριξη**.

# Μια ξενάγηση του φορητού υπολογιστή Acer

Μετά από την εγκατάσταση του υπολογιστή όπως απεικονίζεται στην αφίσα, θα σας περιγράψουμε τα διάφορα μέρη του νέου σας φορητού υπολογιστή της Acer.

### Κάτοψη

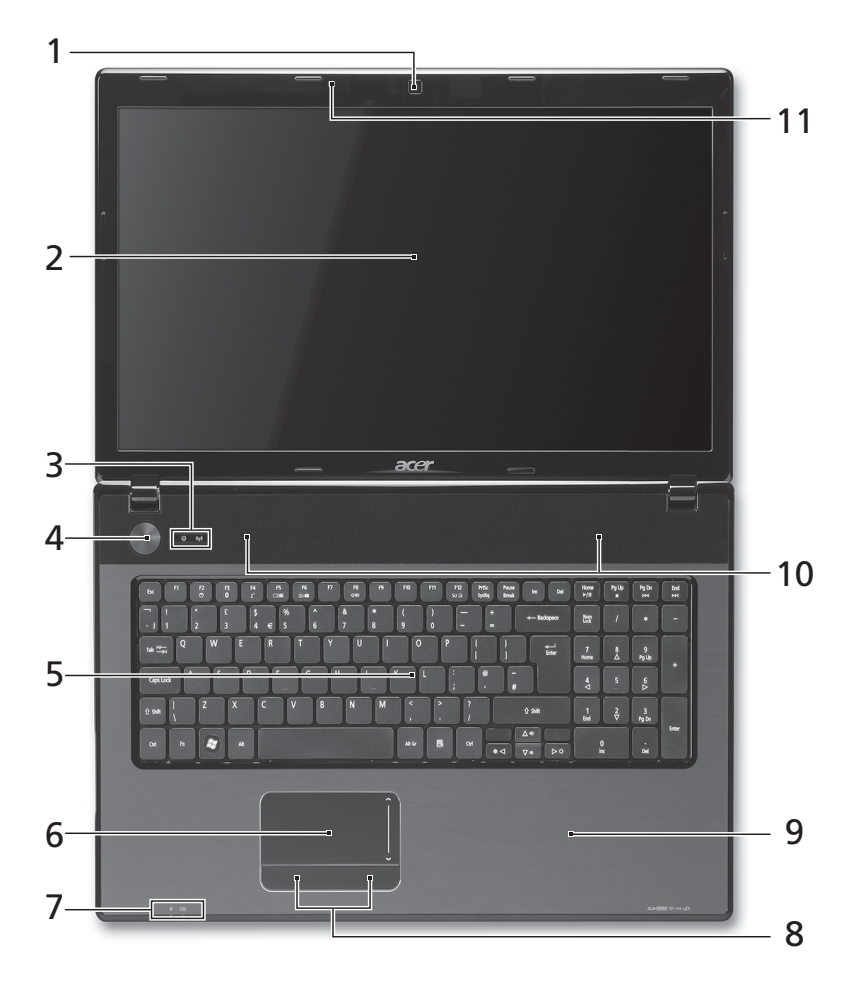

5

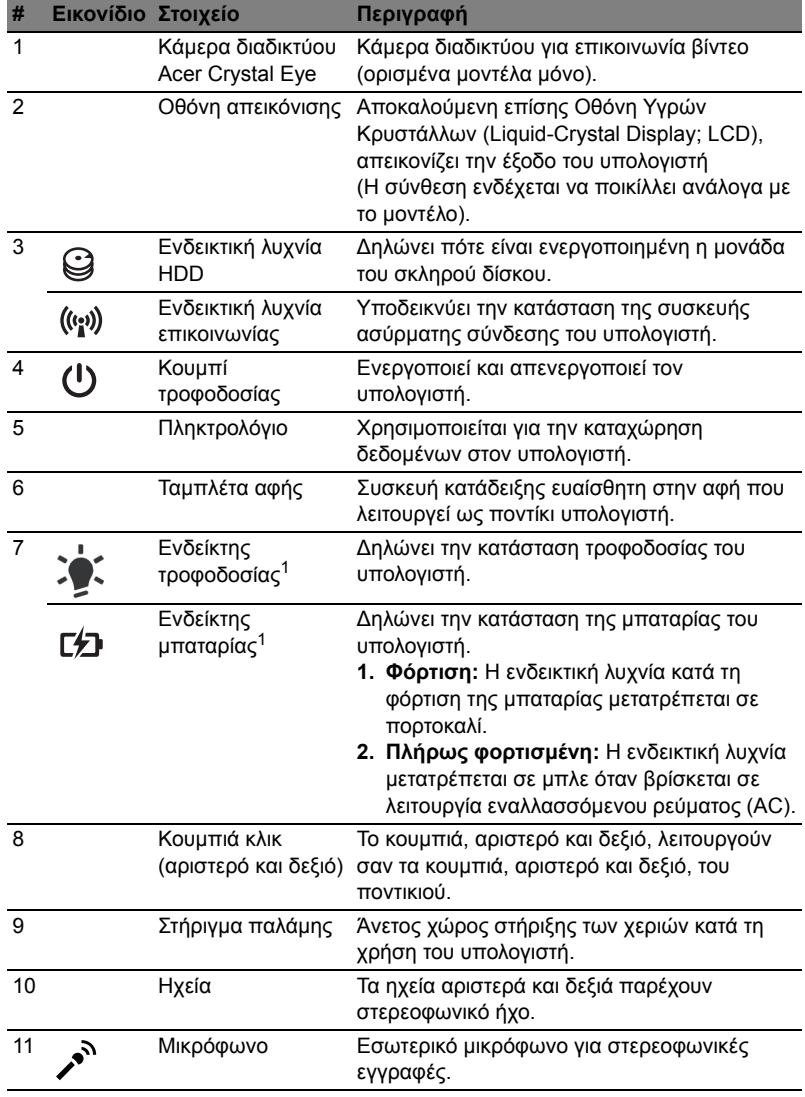

1. Οι ενδεικτικές λυχνίες της πρόσοψης είναι ορατές ακόμη και όταν το καπάκι του υπολογιστή είναι τελείως κλειστό.

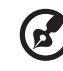

......................................

**Σημείωση:** Η ακριβής σύνθεση του PC εξαρτάται από το μοντέλο που αγοράσατε.

## Πλήκτρα συντόμευσης

Ο υπολογιστής χρησιμοποιεί πλήκτρα συντόμευσης ή συνδυασμούς πλήκτρων για πρόσβαση στα περισσότερα από τα στοιχεία ελέγχου του υπολογιστή όπως η φωτεινότητα οθόνης και η ένταση ήχου.

Για να ενεργοποιήσετε τα πλήκτρα συντόμευσης, πιέστε παρατεταμένα το πλήκτρο **<Fn>** πριν πιέσετε το άλλο πλήκτρο του συνδυασμού πλήκτρων συντόμευσης.

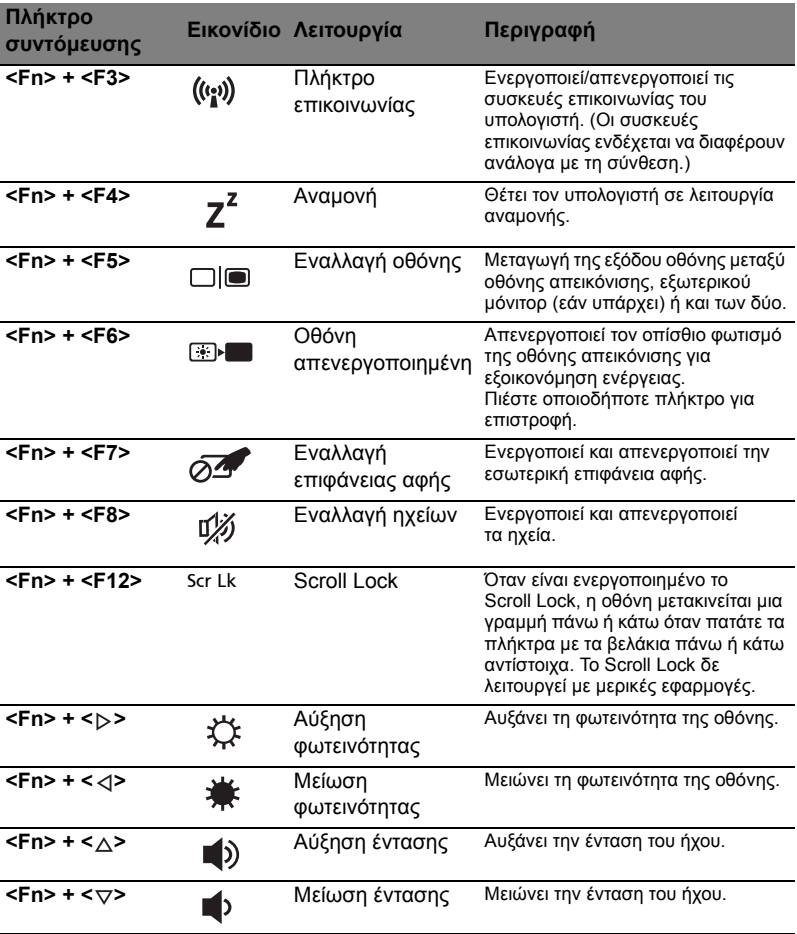

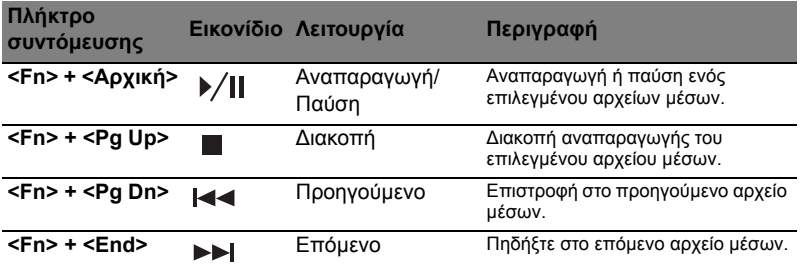

# Πρόσοψη με το καπάκι κλειστό

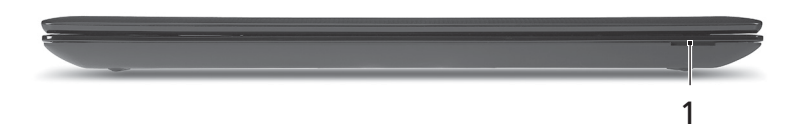

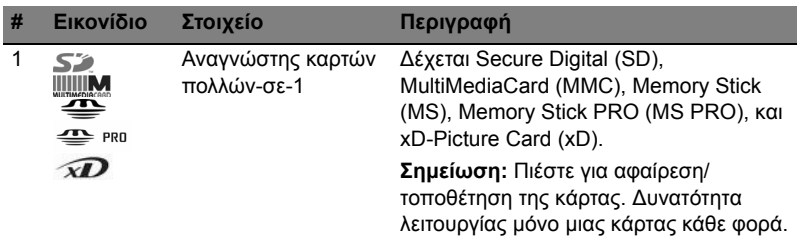

# Αριστερή πλευρά

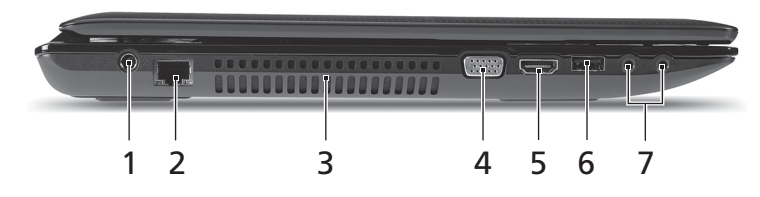

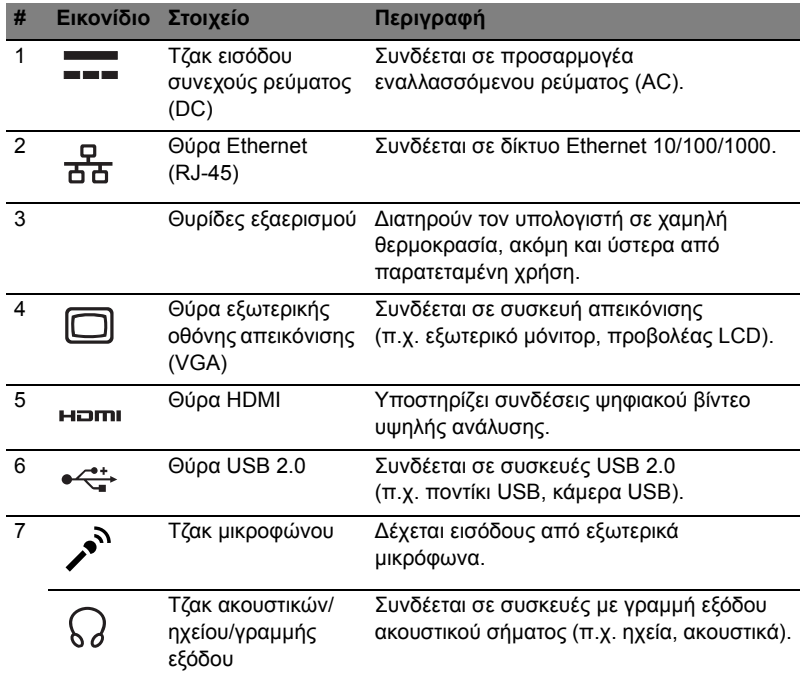

# Δεξιά πλευρά

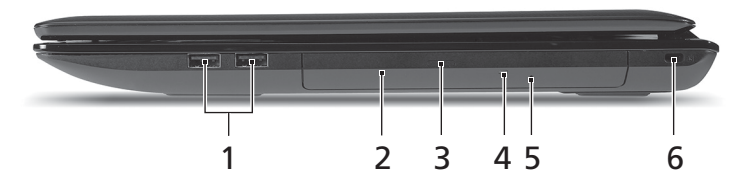

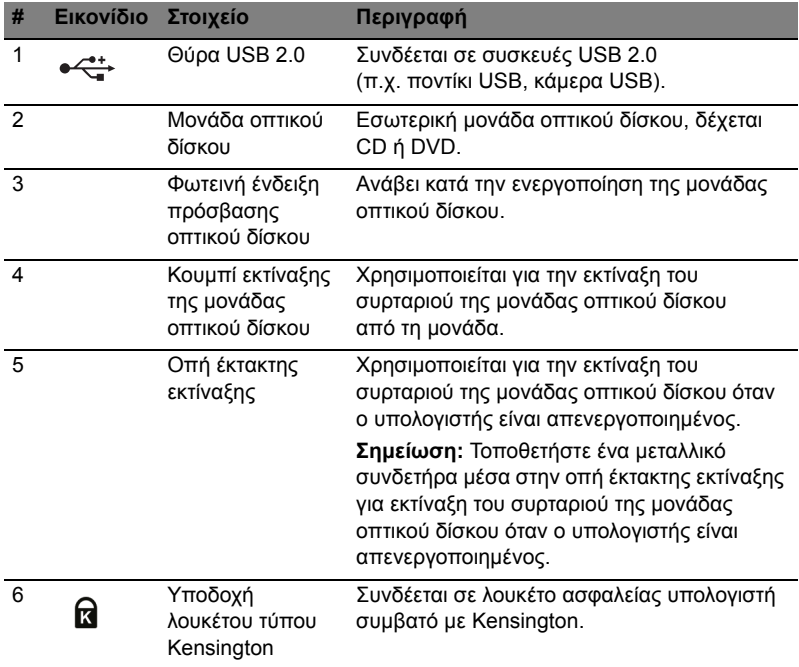

# Άποψη βάσεως

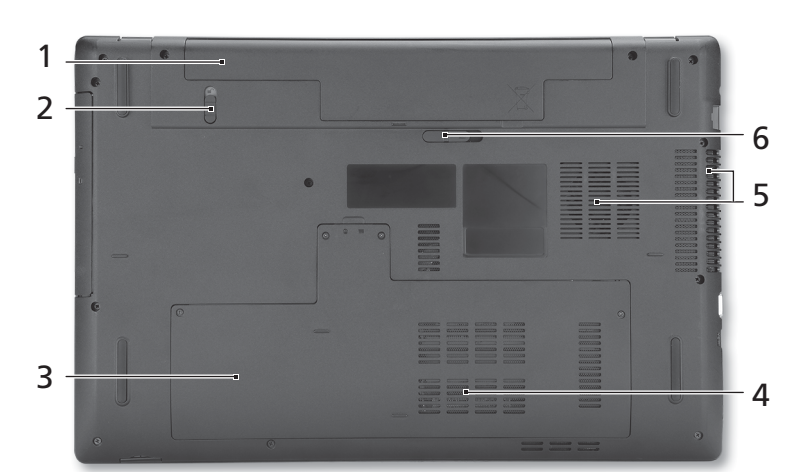

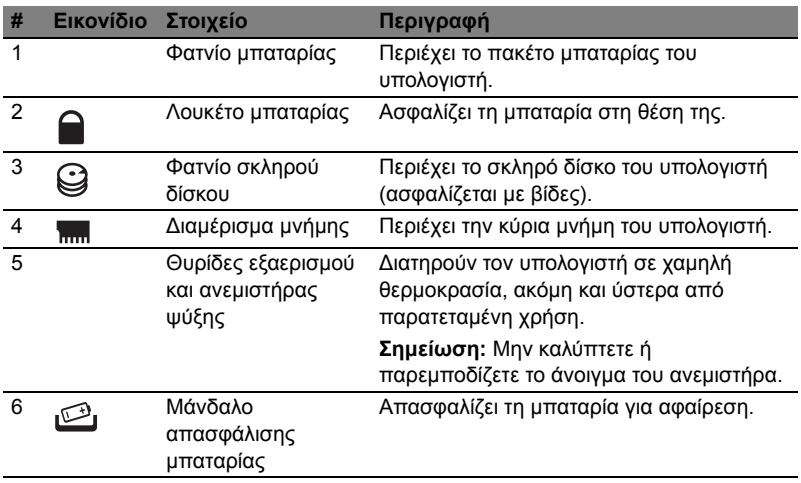

# Περιβάλλον

- Θερμοκρασία:
	- Λειτουργίας: 5°C έως 35°C
	- Μη λειτουργίας: -20°C έως 65°C
	- Υγρασία (µη συμπυκνούμενη):
		- Λειτουργίας: 20% έως 80%
		- Μη λειτουργίας: 20% έως 80%

# Aspire 7741/7741Z/7551/7251 Serisi

Hızlı Başlama Kılavuzu

© 2010 Tüm Hakları Saklıdır.

Aspire 7741/7741Z/7551/7251 Serisi Hızlı Başlama Kılavuzu Orijinal İhraç: 04/2010

Aspire 7741/7741Z/7551/7251 Serisi Dizüstü Bilgisayarı

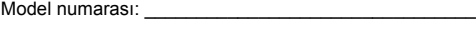

Seri numarası: \_\_\_\_\_\_\_\_\_\_\_\_\_\_\_\_\_\_\_\_\_\_\_\_\_\_\_\_\_\_\_\_\_ Satın alma tarihi: \_\_\_\_\_\_\_\_\_\_\_\_\_\_\_\_\_\_\_\_\_\_\_\_\_\_\_\_\_\_\_\_

Satın alma yeri: \_\_\_\_\_\_\_\_\_\_\_\_\_\_\_\_\_\_\_\_\_\_\_\_\_\_\_\_\_\_\_\_\_

# İlk şeyler ilk

Mobil bilgisayar ihtiyaçlarınızı karşılamak için tercihinizi Acer dizüstü bilgisayardan yana yaptığınız için teşekkür ederiz.

## Rehberleriniz

Acer dizüstü bilgisayarı kullanırken size yardımcı olması için bir dizi rehber tasarladık:

İlk olarak poster bilgisayarınızı ayarlamanıza yardımcı olur.

Basılı **Aspire Serisi Gelen Kılavuzu** Aspire ürün serisindeki tüm modellere uygulanan faydalı bilgiler içermektedir. Klavyeyi kullanma, Ses vs. gibi temel konular içermektedir. Lütfen aşağıda bahsedilen **Acer Sistem Kullanıcı Kılavuzu**'nun yanı sıra **Genel Kılavuz**'un doğası gereği zaman zaman serinin sadece belirli modellerinde bulunan işlev ve özelliklere başvurduğunu ancak satın aldığınız modelde gerekli olmayabileceğini unutmayın. Bu durumda metin "sadece belirli modeller" yazısıyla işaretlenmiştir.

Yazılı **Hızlı Başlama Kılavuzu** size bilgisayarınızın temel özelliklerini ve işlevlerini tanıtır. Daha verimli olmak için bilgisayarınızın size nasıl yardım ettiğini görmek için lütfen **AcerSistem Kullanıcı Kılavuzu'**na bakın. Bu rehber; sistem işlevleri, veri kurtarma, genişletme seçenekleri ve sorun giderme gibi konular üzerine detaylı bilgi içerir. Ayrıca; garanti bilgisi ve dizüstü bilgisayarınız için genel kurallar ve güvenlik önlemleri içerir. PDF dosyası içinde mevcuttur ve dizüstü bilgisayarınızda önceden yüklüdür. Ona ulaşmak için bu adımları takip edin:

- 1 **Başlat** > **Tüm Programlar'a** > **AcerSistemi'ni** tıklayın.
- 2 **AcerSistemi Kullanıcı Kılavuzu**'nu tıklayın.

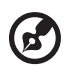

**Not:** Adobe Reader gerektiren dosyayı inceleme. Adobe Reader bilgisayarınızda yüklü değilse **AcerSistemi Kullanıcı Kılavuzu**'nu tıklamak Adobe Reader ayarlama programını çalıştıracaktır. Bu yüklemeyi tamamlamak için ekrandaki yönergeleri takip edin. Adobe Reader'ın nasıl kullanıldığını öğrenmek için, **Yardım ve Destek** menüsüne girin.

Bilgisayarınızı posterde gösterildiği gibi ayarladıktan sonra yeni Acer dizüstü bilgisayarınızı tanıtmamıza izin verin.

# Üstten görünüş

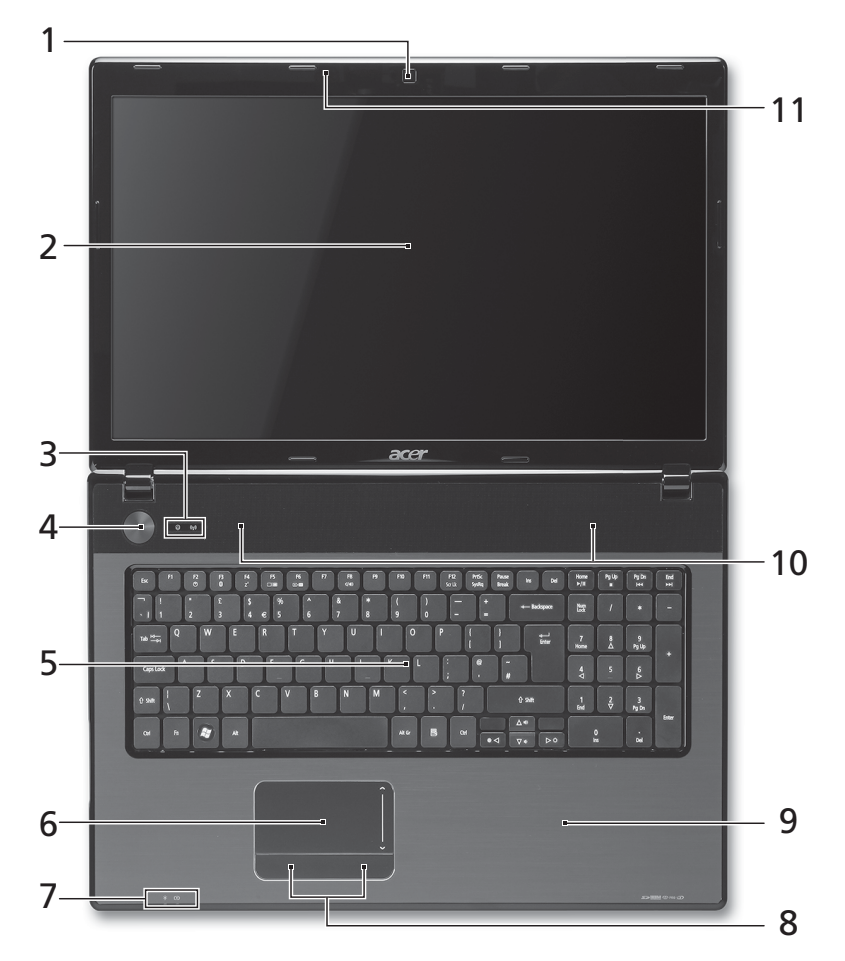

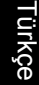

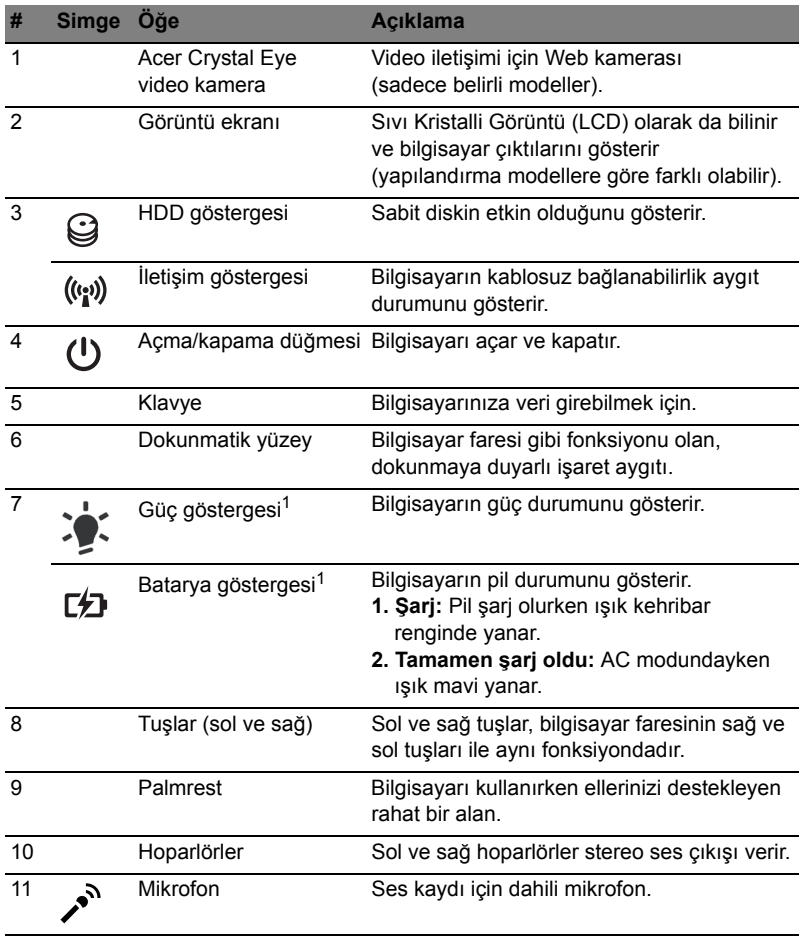

1. Ön panel göstergeleri bilgisayar kapağı kapalı olsa bile görülebilir.

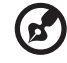

**Not:** Bilgisayarınızın gerçek konfigürasyonu satın aldığınız modele bağlıdır.

# Kısayol Tuşları

Bilgisayarda, ekran parlaklığı ve ses çıkışı gibi bilgisayarın birçok kontrolüne erişimin sağlanması için faydalı tuşlar yer almaktadır.

Faydalı tuşları etkinleştirmek için, faydalı tuş kombinasyonundaki diğer tuşa basmadan önce **<Fn>** tuşuna basılı tutun.

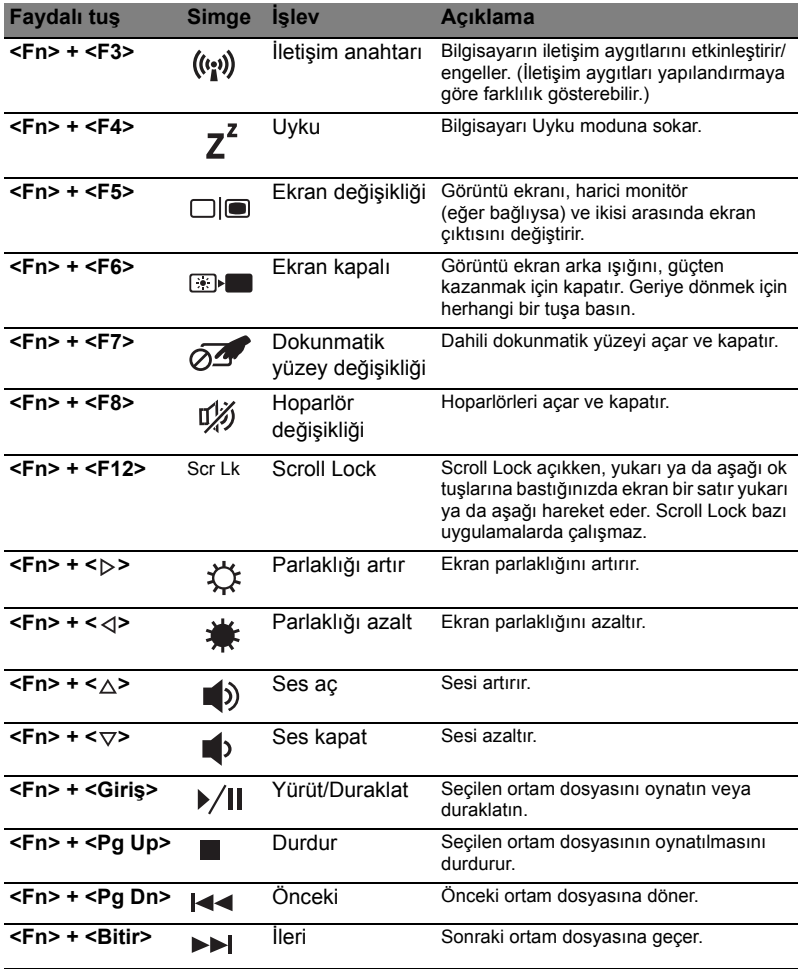

# Kapalı ön görünüm

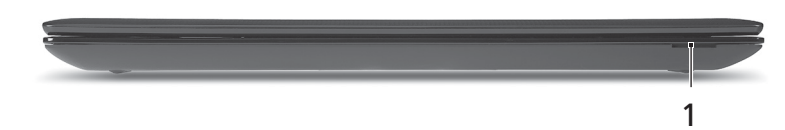

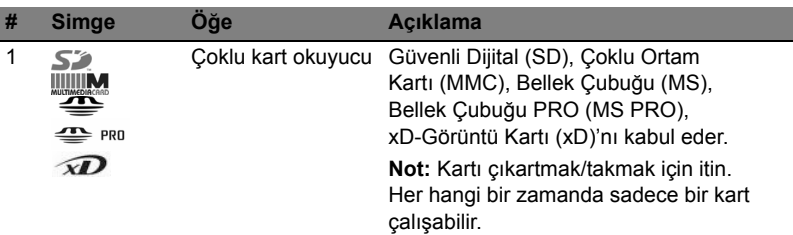

# Sol görünüm

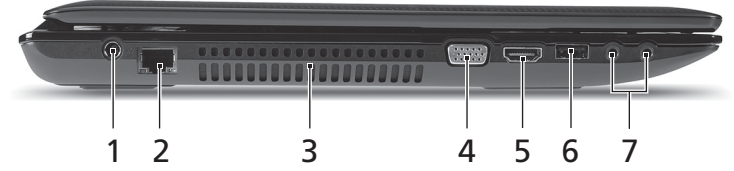

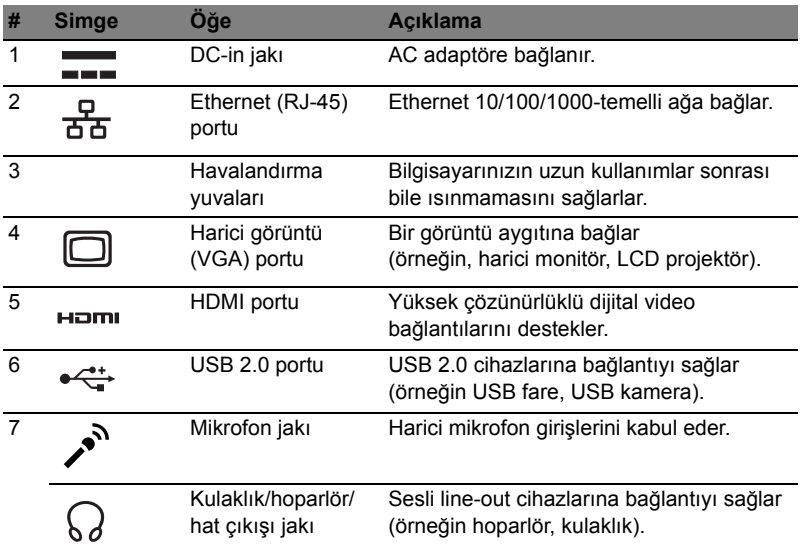

# Sağ görünüm

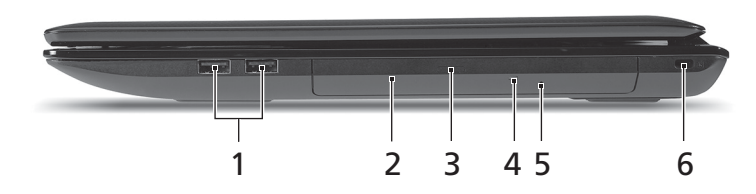

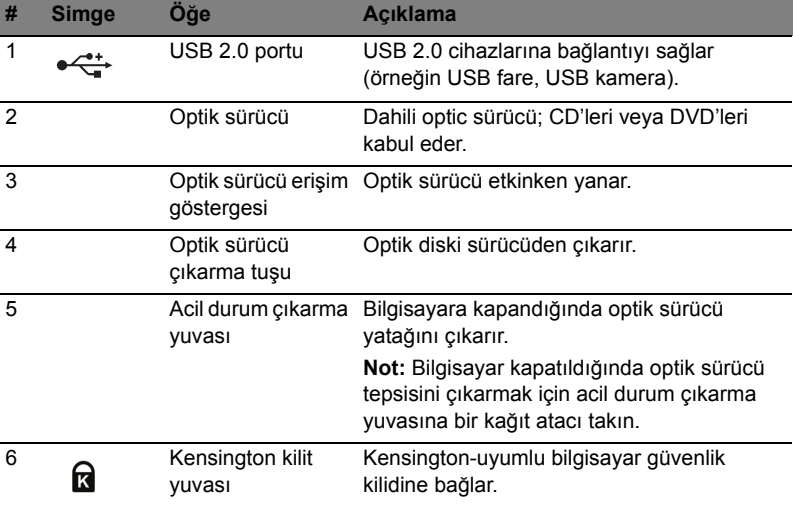
## Alt görünüm

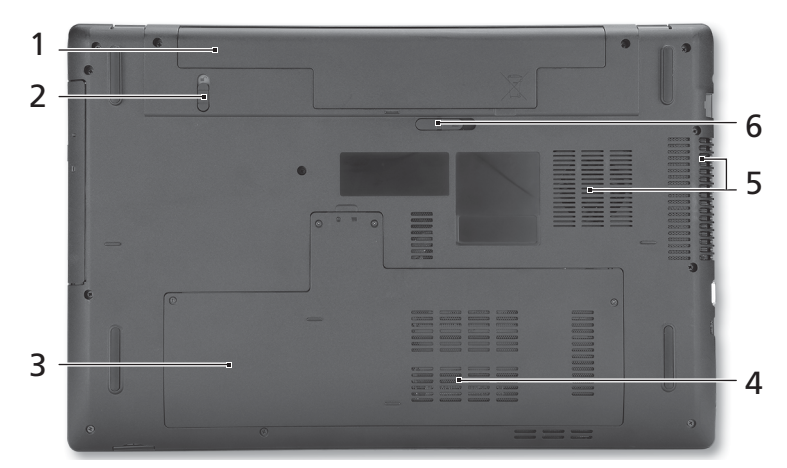

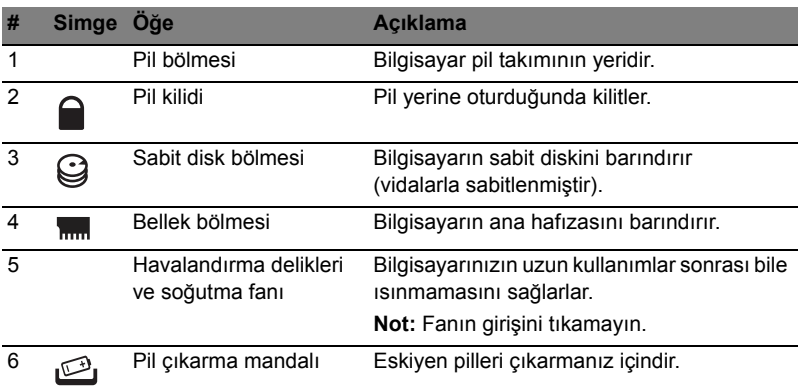

### **Ortam**

- **•** Sıcaklık:
	- **•** Çalışma: 5°C ila 35°C arasında
	- **•** Çalışmadığı durumda: -20°C ila 65°C arasında
- **•** Nem (yoğunlaşmayan):
	- **•** Çalışma: %20 ila %80 arasında
	- **•** Çalışmadığı durumda: %20 ila %80 arasında

# Aspire 7741/7741Z/7551/ 7251 シリーズ

クイックガイド

© 2010 All Rights Reserved.

Aspire 7741/7741Z/7551/7251 シリーズクイックガイド 初版:2010 年 4 月

Aspire 7741/7741Z/7551/7251 シリーズノートブックコンピューター

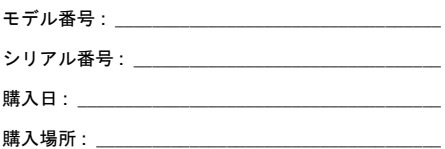

### はじめに

この度は、Acer ノートブック PC をお買い上げいただき、誠にありがとうござい ます。

### ガイド

本製品を快適にご使用いただくために、次のガイドが提供されています。

Aspire シリーズユーザーガイドには、Aspire シリーズの全モデルに共通の情報が 記載されています。本書にはキーパッド、オーディオの使い方など、基本的な情報 が含まれています。ユーザーガイドおよび以下に紹介する AcerSystem User Guide ( ユーザーガイド ) に記載される説明の中には、特定モデルにのみ適用されるものが あり、お客様が購入されたモデルには該当しない場合があります。そのような場合 には、「特定モデルのみ」などのように注記が付けられています。

クイックガイドは、本 PC を生産的に使用するための方法を説明します。

AcerSystem User Guide ( ユーザーガイド ) は、本 PC についてわかりやすく説明し ておりますので、良くお読み頂き、指示に従ってください。このガイドには、シス テムユーティリティ、データ復元、拡張オプション、トラブルシューティングなど の詳細情報を記載しております。また、このノート PC の保証、一般規制、安全規 定についても記載しています。マニュアルを印刷する必要がある場合、ユーザーズ マニュアルは PDF (Portable Document Format) ファイルで提供されています。以 下の手順に従ってください。

- 1. スタート > すべてのプログラム > Acer System をクリックしてください。
- 2. AcerSystem User Guide ( ユーザーガイド ) をクリックしてください。
	-

注意:ファイルを表示するには、Adobe Reader が必要となります。 Adobe Reader の使い方については、「Adobe Reader ヘルプ」にアクセスしてくだ さい。

Acer ノートブックツアー

上面

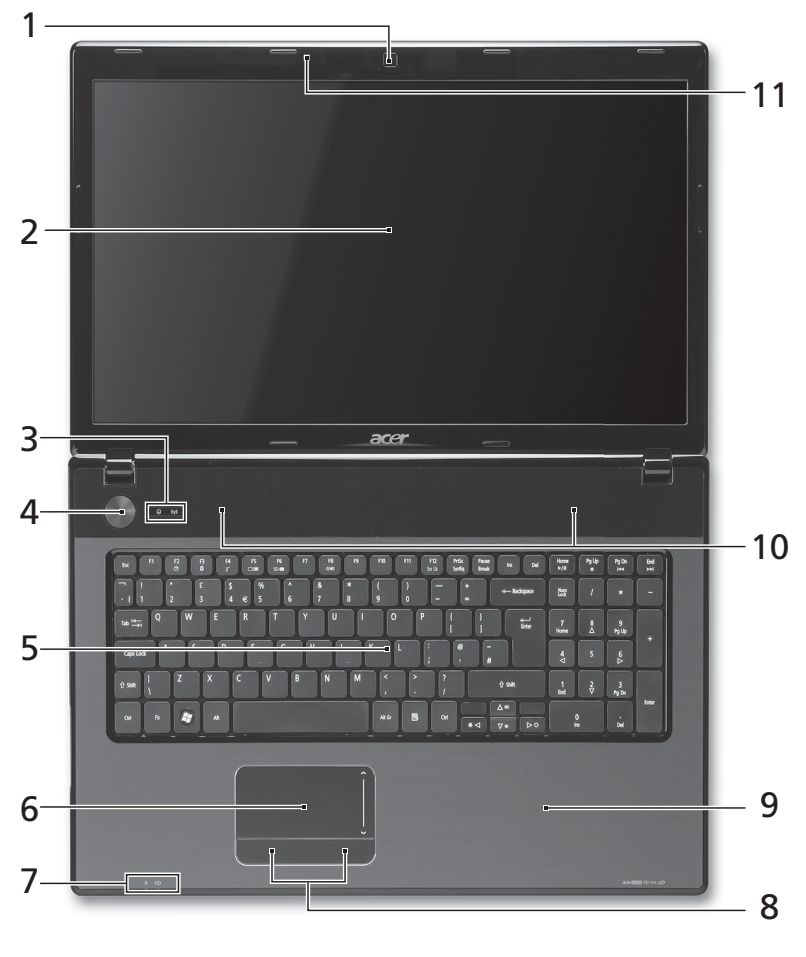

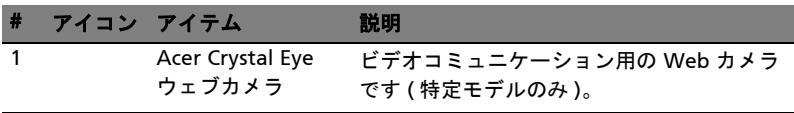

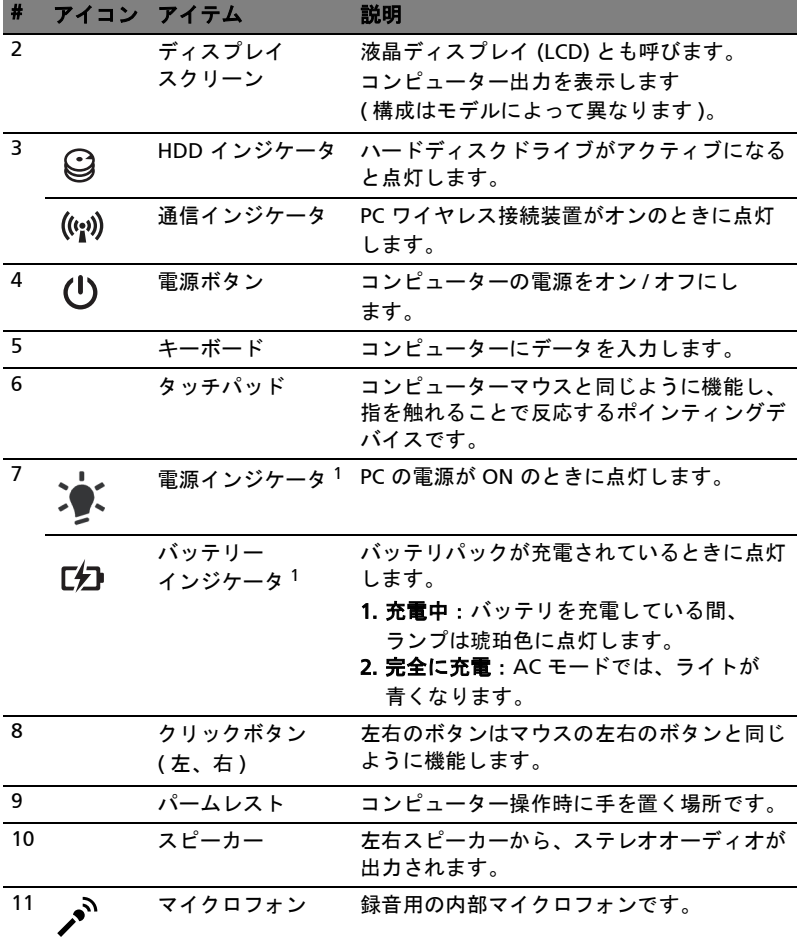

1. フロントパネルのインジケータは、コンピューターカバーが閉じた状態でも見え るようになっています。

注意: PC の正確な構成は、お客様が購入されたモデルにより異なり ます。

5

日 本 語

### ホットキー

このコンピューターでは、ホットキーや 2 つ以上のキーを組み合わせて使用するこ とにより、画面の輝度や出力音量など、コンピューターのほとんどのコントロール を調整することができます。

ホットキーを利用するときは、<Fn> キーを押しながら、ホットキーの組み合わせ となる、もう 1 つのキーを押してください。

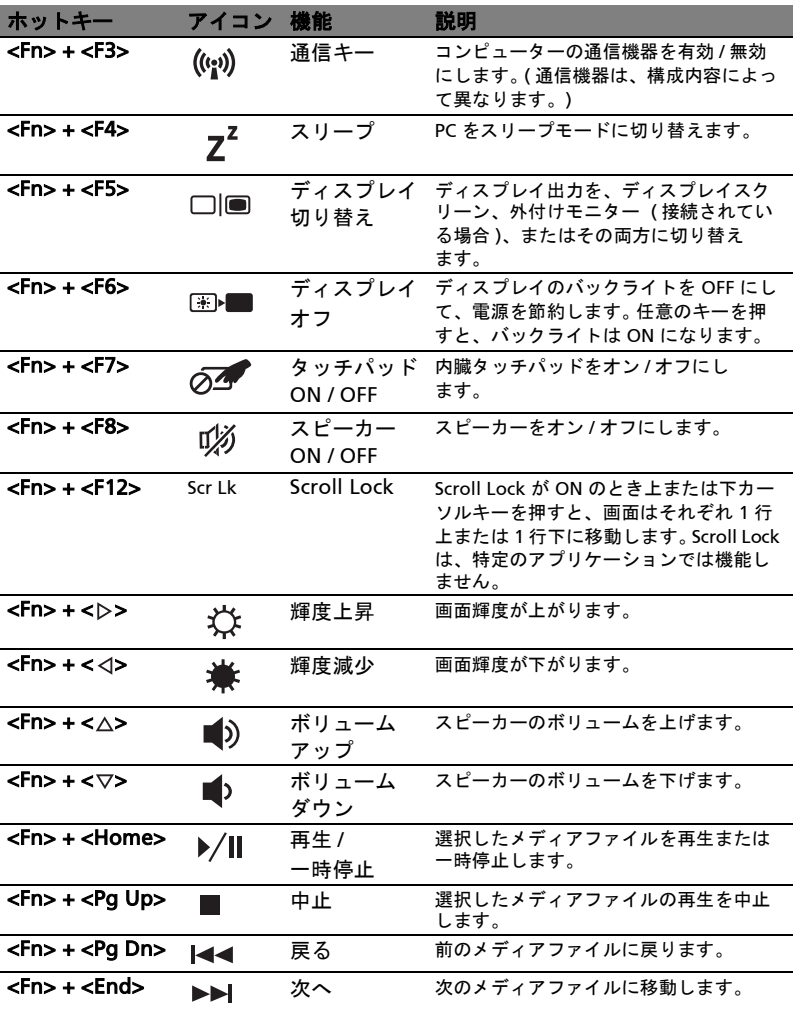

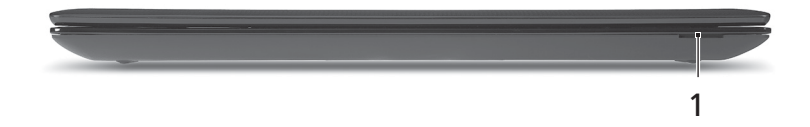

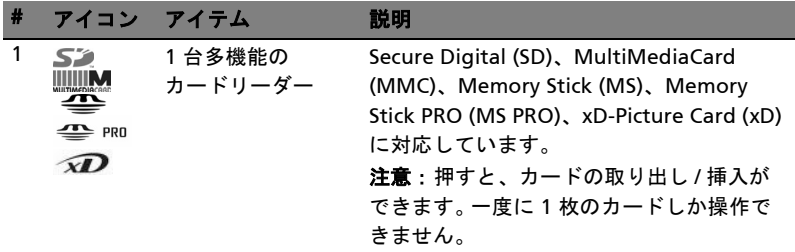

左面

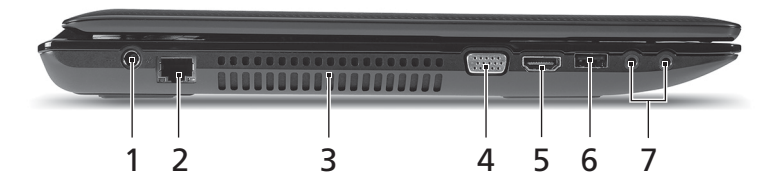

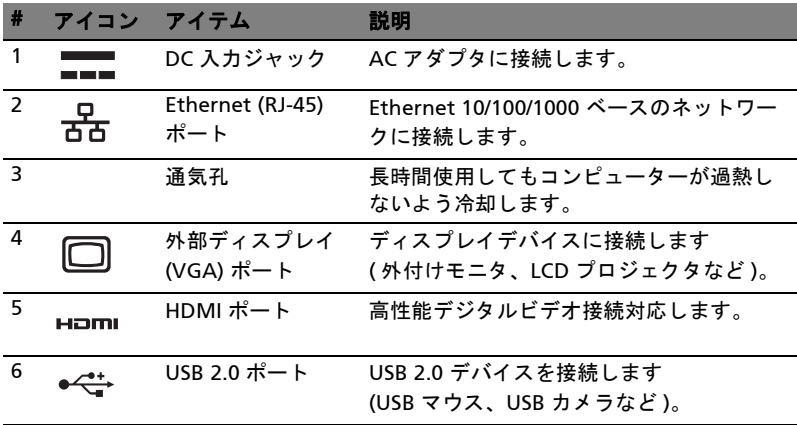

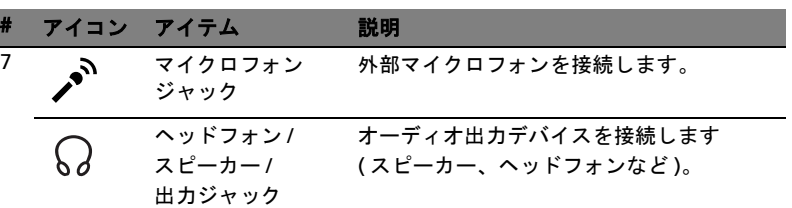

右面

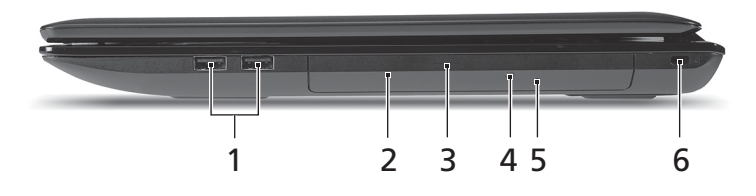

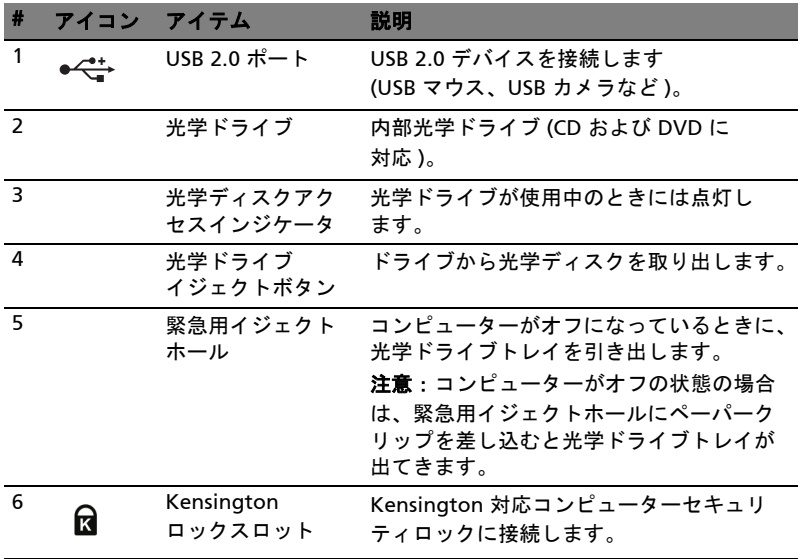

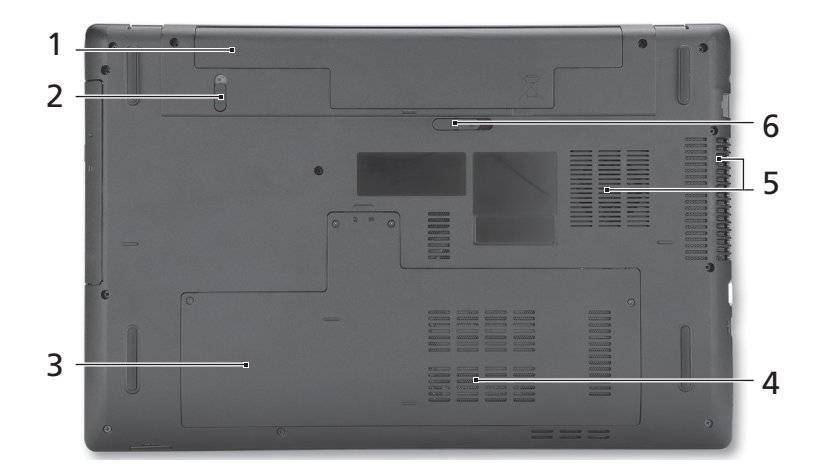

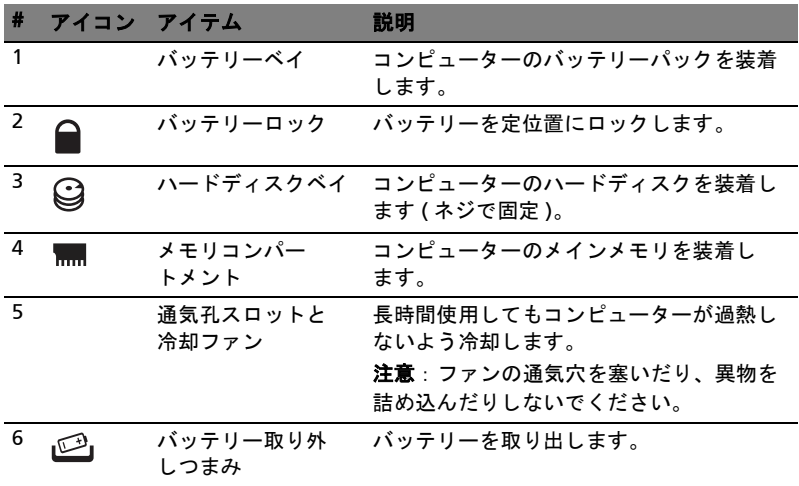

### 環境

- 温度:
	- 操作時: 5°C ~ 35°C
	- 非操作時: -20°C ~ 65°C
- 湿度 ( 結露しないこと ):
	- 操作時: 20% ~ 80%
	- 非操作時: 20% ~ 80%

# Aspire 7741/7741Z/7551/7251 시리즈

빠른 시작 설명서

© 2010 All Rights Reserved.

Aspire 7741/7741Z/7551/7251 시리즈 빠른 시작 설명서 최초 발행일 : 04/2010

Aspire 7741/7741Z/7551/7251 시리즈 노트북 PC

모델 번호 : \_\_\_\_\_\_\_\_\_\_\_\_\_\_\_\_\_\_\_\_\_\_\_\_\_\_\_\_\_\_\_\_\_\_\_ 일련 번호 : \_\_\_\_\_\_\_\_\_\_\_\_\_\_\_\_\_\_\_\_\_\_\_\_\_\_\_\_\_\_\_\_\_\_\_ 구입 날짜 : \_\_\_\_\_\_\_\_\_\_\_\_\_\_\_\_\_\_\_\_\_\_\_\_\_\_\_\_\_\_\_\_\_\_\_ 구입 장소 : \_\_\_\_\_\_\_\_\_\_\_\_\_\_\_\_\_\_\_\_\_\_\_\_\_\_\_\_\_\_\_\_\_\_\_

## 사용 전 유의 사항

Acer 노트북을 선택해주셔서 감사합니다 . 이 노트북이 귀하의 모바일 컴퓨팅 요구를 충족시켜 드릴 것입니다 .

### 제공되는 설명서

Acer 노트북을 사용하는 데 도움을 줄 수 있는 여러 설명서가 제공됩니다 :

우선 포스터는 컴퓨터 설정을 시작하는 데 유용합니다 .

Aspire 시리즈 일반 사용 설명서에는 Aspire 제품 시리즈의 모든 모델에 적용되는 유 용한 정보가 포함되어 있습니다 . 이 설명서에서는 키보드 사용 , 오디오 등과 같은 기 본적인 주제를 다룹니다 . 설명서의 특성상 , 아래 언급된 AcerSystem 사용 설명서 및 일반 사용 설명서에는 이 시리즈의 특정 모델에만 있고 귀하가 구입한 모델에는 없는 기능 또는 특징에 대한 설명이 포함되어 있을 수 있음을 양지하십시오 . 그러한 부분 에는 " 특정 모델에만 해당 " 과 같은 텍스트가 표시되어 있습니다 .

**빠른 시작 설명서**에서는 새 컴퓨터의 기본 특징 및 기능을 소개합니다 . 컴퓨터를 좀 더 생산적으로 활용하는 방법에 대한 자세한 내용은 AcerSystem 사용 설명서를 참조 하십시오 . 이 설명서에서는 시스템 유틸리티 , 데이터 복구 , 확장 옵션 및 문제 해결 과 같은 주제를 자세하게 설명합니다 . 또한 노트북에 대한 일반 규정과 안전 주의 사 항 및 보증 정보가 포함되어 있습니다 . 이 설명서는 PDF (Portable Document Format) 파일로 제공되며 노트북에 이미 설치되어 있습니다 . 이 설명서에 액세스하 려면 다음 단계를 수행하십시오 .

#### 1 **( 주) Start (** 시작 ) > All Programs ( 모든 프로그램 ) > AcerSystem 을 클릭합 니다 .

2 AcerSystem 사용 설명서를 클릭합니다 .

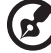

참고 : 이 파일을 보려면 Adobe Reader 가 필요합니다 . 컴퓨터에 Adobe Reader 가 설치되어 있지 않은 경우 AcerSystem 사용 설명서를 클릭하면 자동으 로 Adobe Reader 설치 프로그램이 실행됩니다 . 화면의 지시에 따라 나머지 설 치 과정을 완료합니다 . Adobe Reader 사용 방법에 대한 지침을 보려면 Help and Support ( 도움말 및 지원 ) 메뉴에 액세스하십시오 .

한 국 어

## Acer 노트북 둘러보기

포스터에 설명된 대로 컴퓨터를 설정했으면 이제 새 Acer 노트북을 살펴볼 차례입 니다 .

### 위에서 본 모습

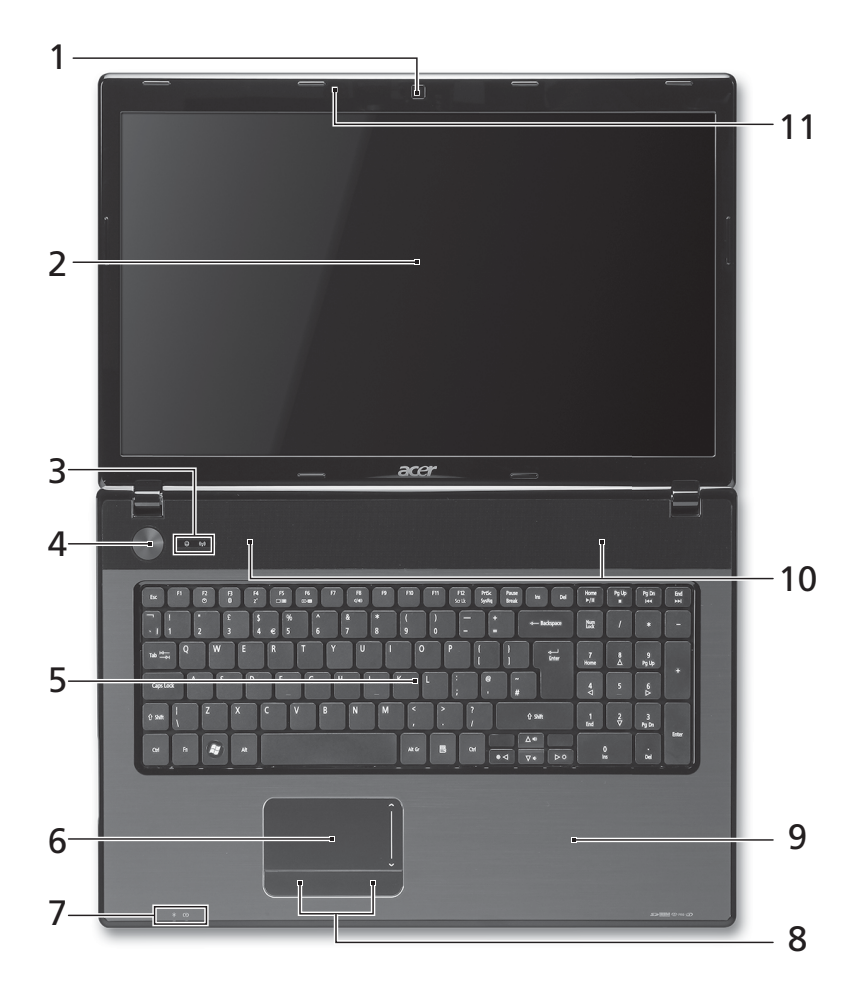

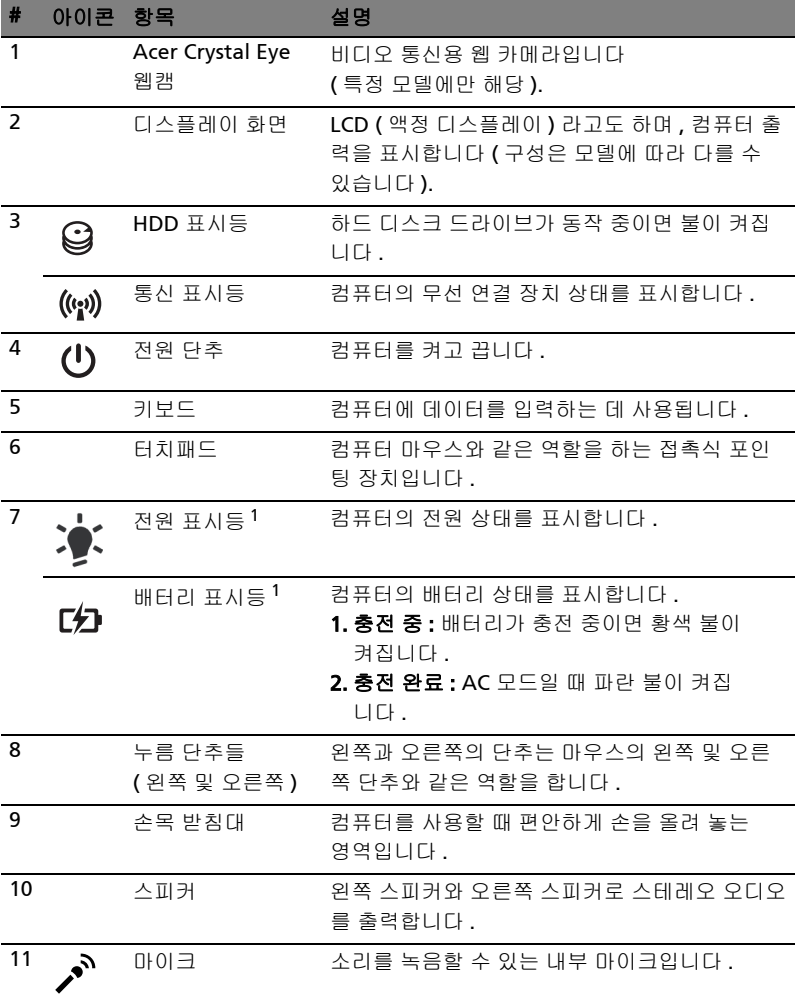

1. 전면 패널 표시등은 컴퓨터 덮개를 닫은 상태에서도 볼 수 있습니다 .

**R** --------------참고 : PC 의 정확한 구성 내용은 구입한 모델에 따라 다릅니다 .

5

한 국 어

### 바로 가기 키

컴퓨터에서는 화면 밝기와 볼륨 출력 같은 대부분의 컴퓨터 컨트롤에 액세스하기 위 해 바로 가기 키 또는 키 조합이 사용됩니다 .

바로 가기 키를 활성화하려면 바로 가기 키 조합의 다른 키를 누르기 전에 <Fn> 키를 누릅니다 .

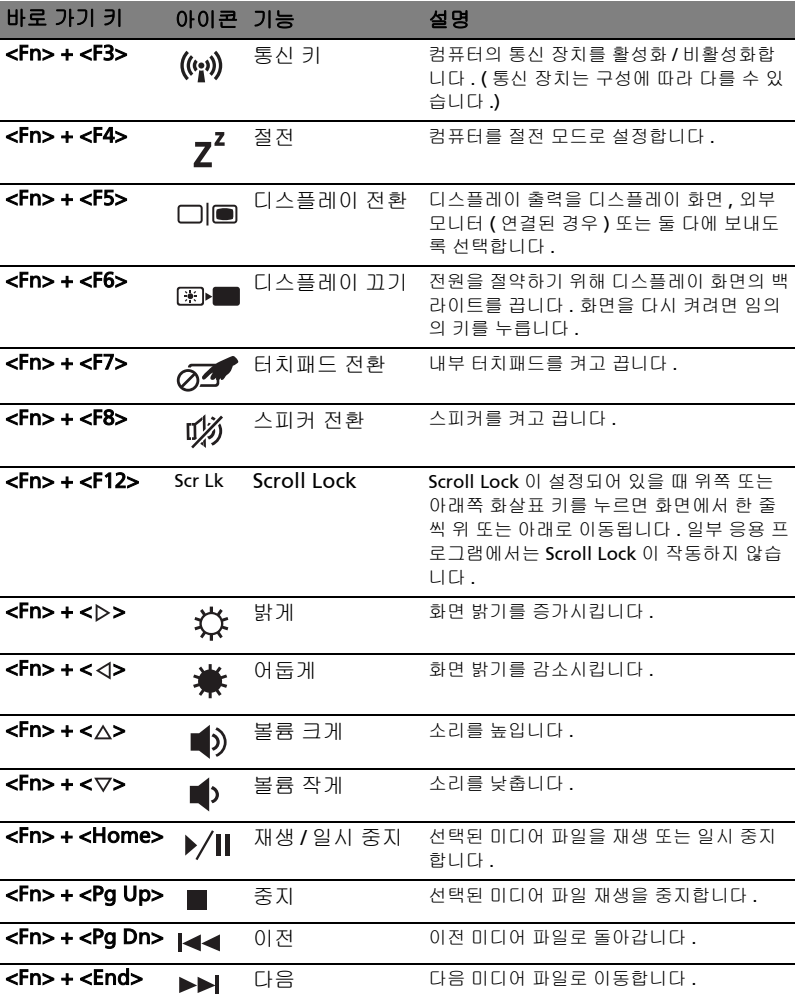

## 닫힌 상태의 앞 모습

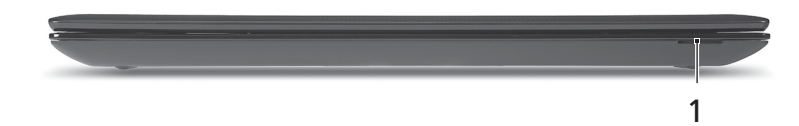

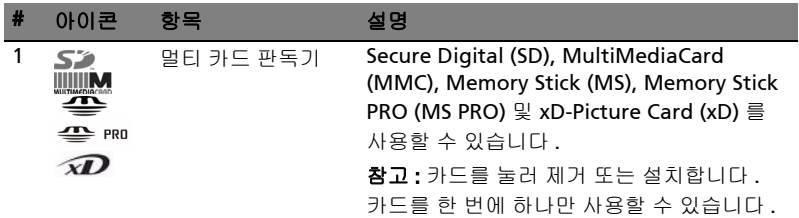

왼쪽 모습

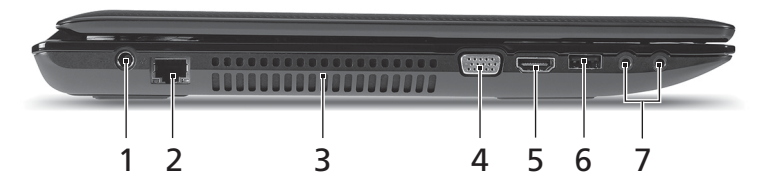

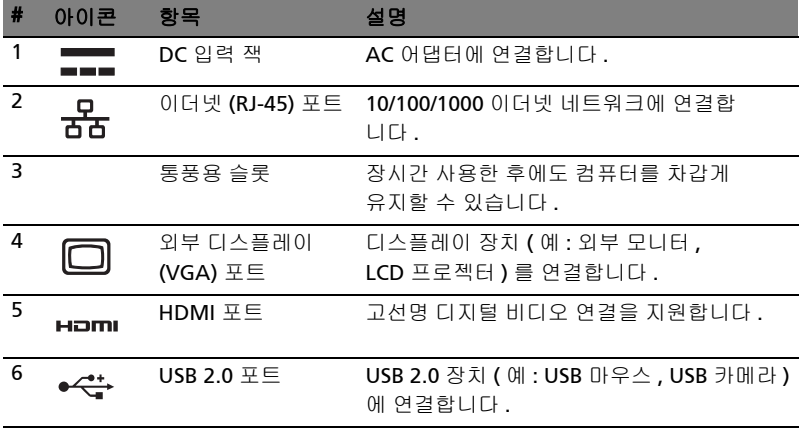

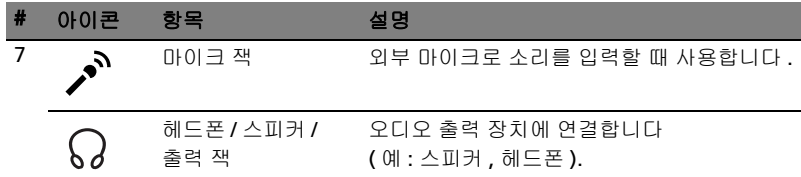

## 오른쪽 모습

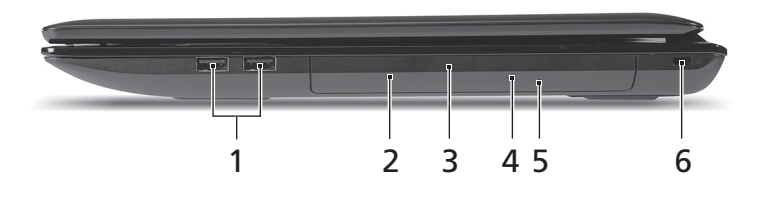

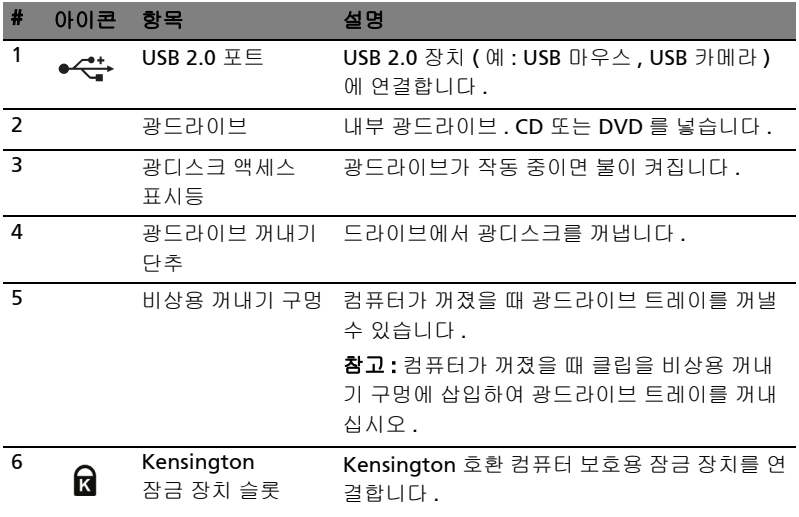

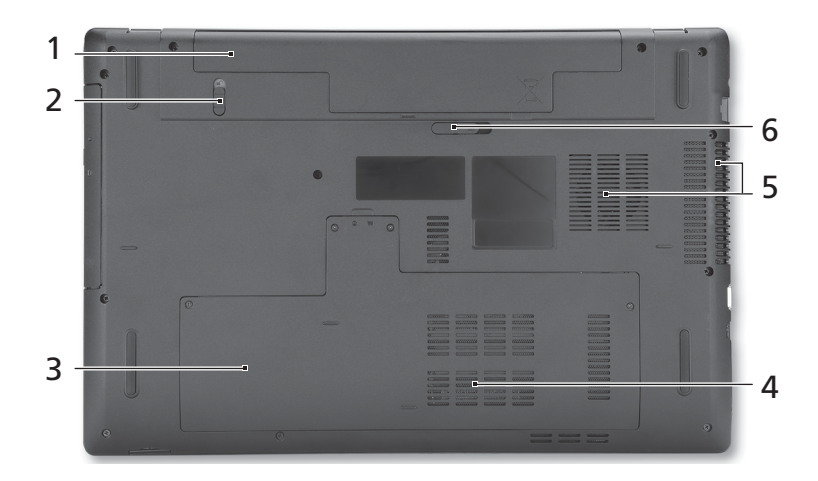

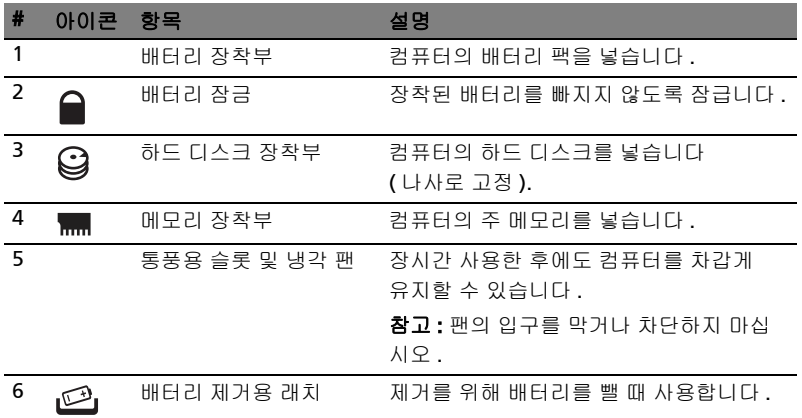

### 환경

- 온도 :
	- 작동 : 5°C 35°C
	- 비작동 : -20°C 65°C
- 습도 ( 비응축 ):
	- 작동 : 20% 80%
	- 비작동 : 20% 80%

한 국 어

# Aspire 7741/7741Z/7551/7251 系列

快速使用指南

© 2010 版權所有

Aspire 7741/7741Z/7551/7251 系列快速使用指南 初版 : 2010 年 04 月

Aspire 7741/7741Z/7551/7251 系列筆記型電腦

產品型號 : \_\_\_\_\_\_\_\_\_\_\_\_\_\_\_\_\_\_\_\_\_\_\_\_\_\_\_\_\_\_\_\_\_\_\_\_\_\_\_\_\_ 產品序號 : \_\_\_\_\_\_\_\_\_\_\_\_\_\_\_\_\_\_\_\_\_\_\_\_\_\_\_\_\_\_\_\_\_\_\_\_\_\_\_\_\_ 購買日期 : \_\_\_\_\_\_\_\_\_\_\_\_\_\_\_\_\_\_\_\_\_\_\_\_\_\_\_\_\_\_\_\_\_\_\_\_\_\_\_\_\_ 購買地點 : \_\_\_\_\_\_\_\_\_\_\_\_\_\_\_\_\_\_\_\_\_\_\_\_\_\_\_\_\_\_\_\_\_\_\_\_\_\_\_\_\_

## 首要之務

首先,非常感謝您選擇 Acer 筆記型電腦,成為您行動運算生活的最佳夥伴。

### 使用指南

為協助您順利使用 Acer 筆記型電腦,我們特地設計了以下的使用指南 :

首先,海報可協助您開始設定您的電腦。

Aspire 系列一般使用指南内含有用的資訊,適用於 Aspire 產品系列的所有機型。 其中涵蓋基本主題,例如使用鍵盤、音訊等。請注意,由於其性質不同,以下提及的 一般使用指南和 AcerSystem User Guide 可能會參考到只有特定系列機型所含的功 能或特點,而您所購買的機型不一定會包含這些功能。這些情況會以如 「僅適用於 特定機型」的文字加以標註。

本快速使用指南介紹了本電腦的基本特性和功能。有關本電腦如何幫助您提高效率的 資訊,請參閱 AcerSystem User Guide。 本手冊包含系統公用程式、資料復原、擴充 課項和疑難排解等詳細資訊。此外,本手冊也提供保固資訊和本電腦的一般規格和安 全注意事項。另外,本電腦也預先載入了本使用手冊的 PDF (Portable Document Format) 格式檔案。若要開啟此 PDF 檔案,請依下列步驟操作:

1 按一下 $\left(\begin{matrix} 1 \\ 1 \end{matrix}\right)$ 開始 > 所有程式 > AcerSystem ®

2 按一下 AcerSystem User Guide。

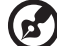

注意: 要閱讀 PDF 檔案時,必須先安裝 Adobe Reader。如果您的系統沒有安裝 Adobe Reader,按一下 **AcerSystem User Guide** 會先執行 Adobe Reader 設定 程式。請依畫面指示說明完成安裝。如需使用 Adobe Reader 的指示,請點選 說明和支援功能表以獲得更詳細的使用說明。

## Acer 筆記型電腦導覽

在依照海報中所提及的說明完成電腦的設定之後,就讓我們為您展示一下全新 Acer 筆記型電腦的各項功能吧!

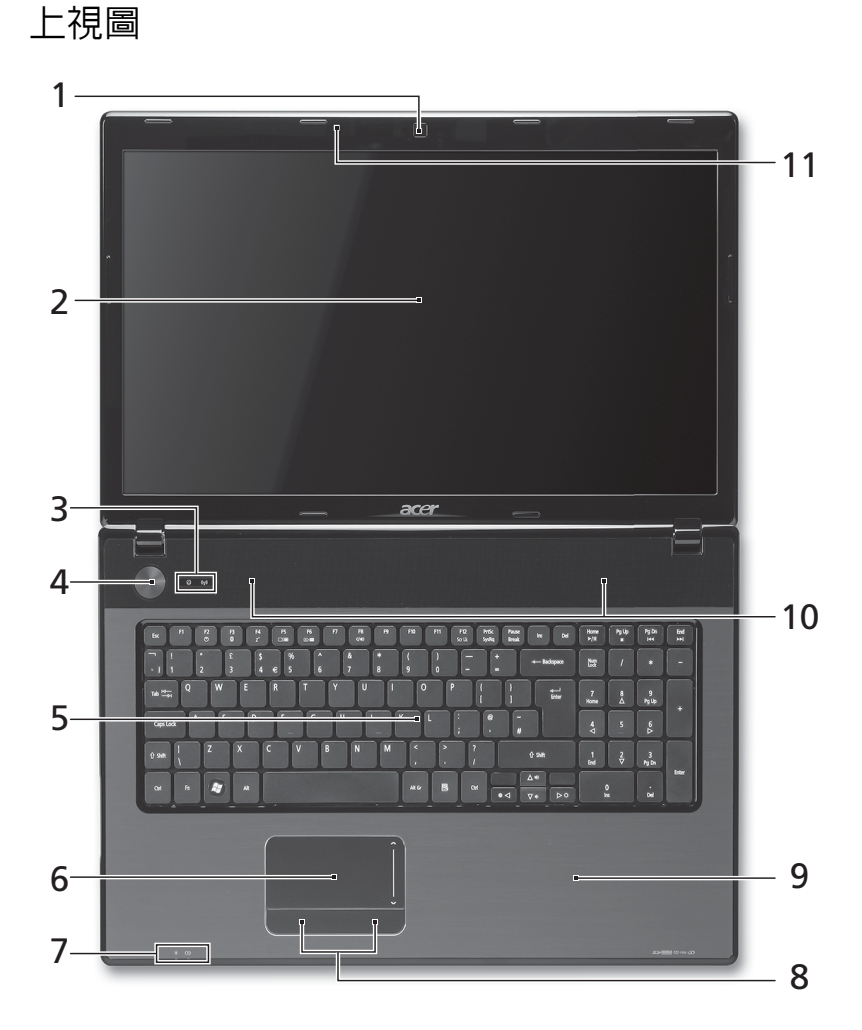

4

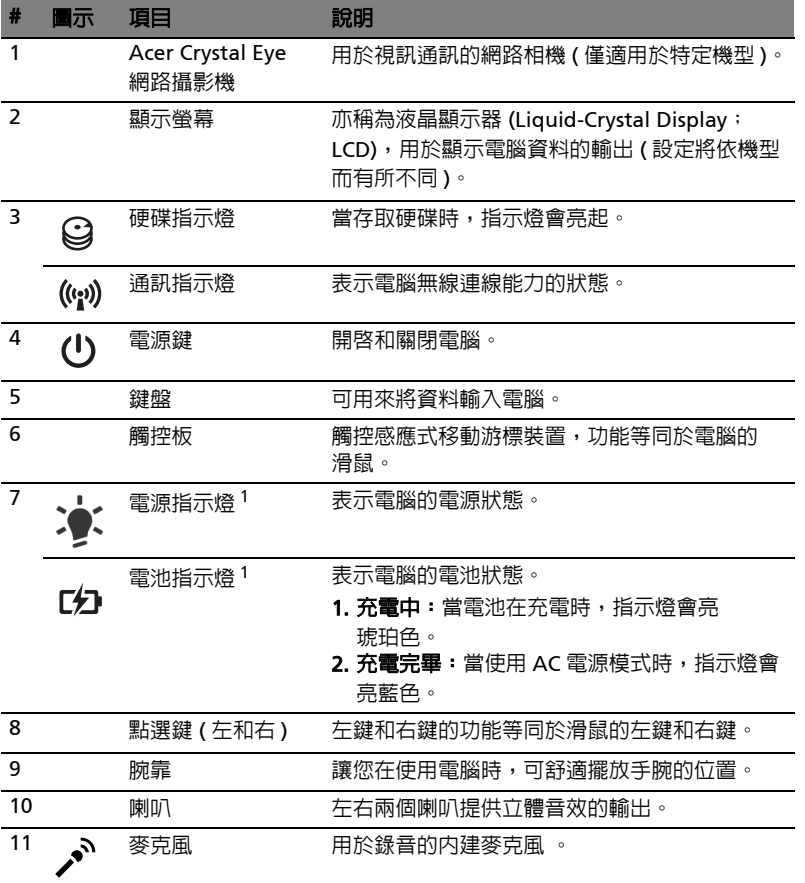

1. 即使在電腦螢幕闔上時,您依然可看見位於前面板的狀態指示燈。

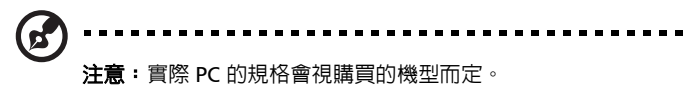

### 快速鍵

利用此電腦的快捷鍵或組合鍵可存取大部分的控制指令,例如:螢幕亮度和音量 輸出。

若要使用快速鍵,請先按住<Fn>鍵,再按下組合鍵的另一按鍵。

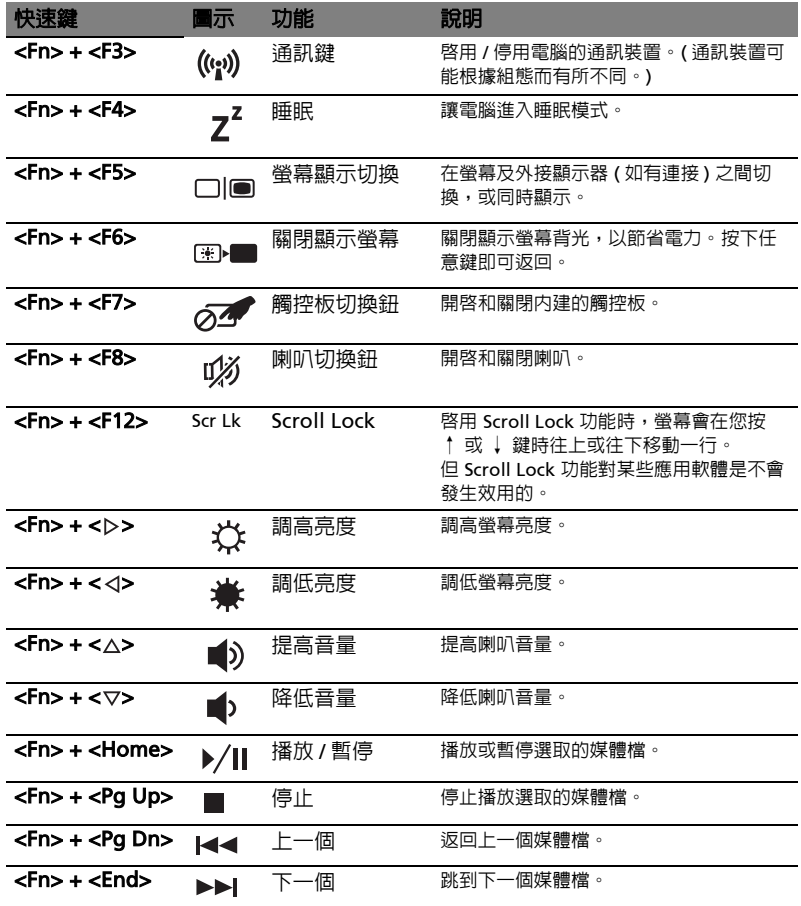

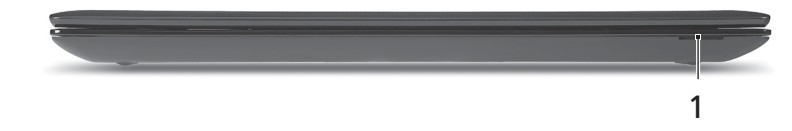

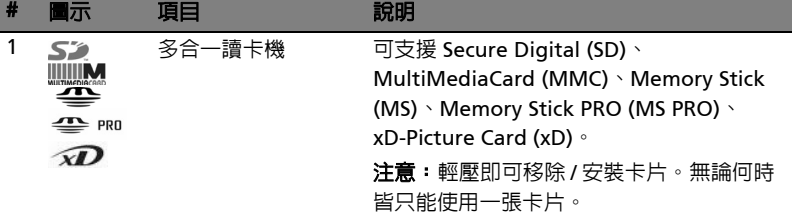

## 左視圖

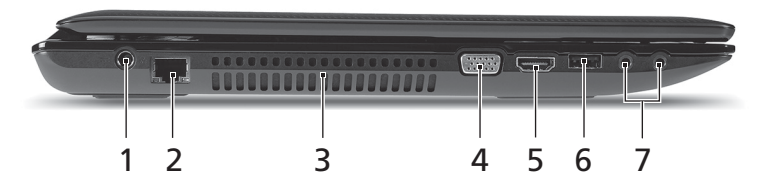

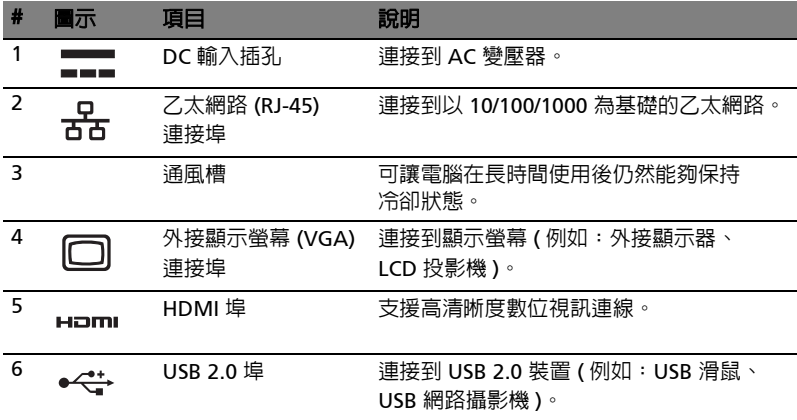

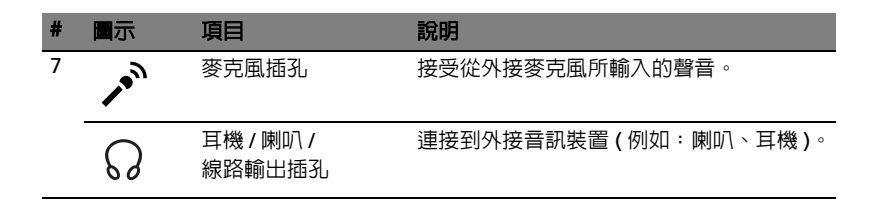

## 文 右視圖

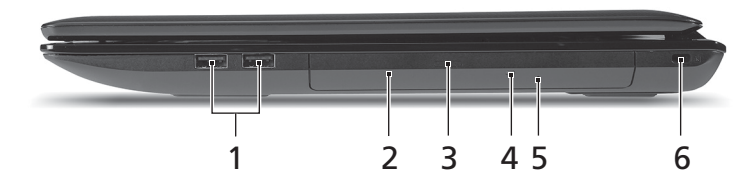

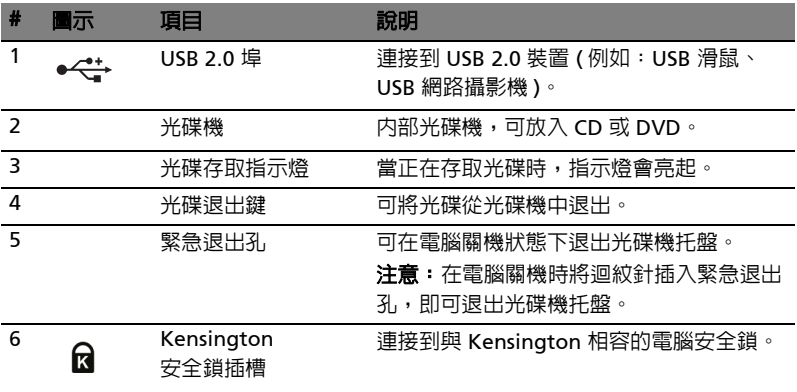

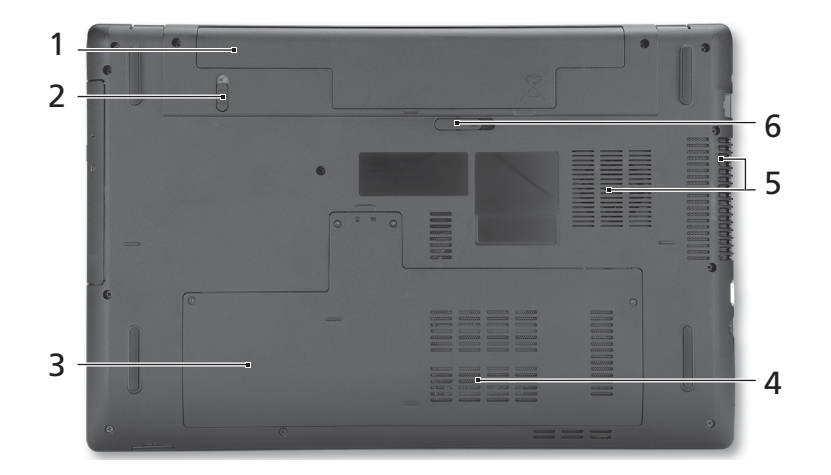

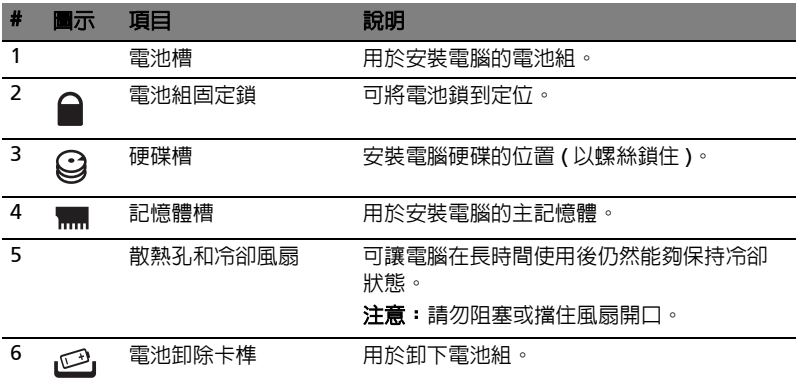

### 環境

- **•** 溫度:
	- **•** 操作中: 5°C 到 35°C
	- **•** 非操作中: -20°C 到 65°C
- **•** 溼度 ( 非冷凝狀態 ):
	- **•** 操作中: 20% 到 80%
	- **•** 非操作中: 20% 到 80%

# Aspire 7741/7741Z/7551/7251 系列

快速指南

© 2010 保留所有权利

Aspire 7741/7741Z/7551/7251 系列快速指南 初版发行日期:2010 年 4 月

Aspire 7741/7741Z/7551/7251 系列笔记本电脑

产品型号:\_\_\_\_\_\_\_\_\_\_\_\_\_\_\_\_\_\_\_\_\_\_\_\_\_\_\_\_\_\_\_\_\_\_\_\_\_\_\_\_\_ 产品序号:\_\_\_\_\_\_\_\_\_\_\_\_\_\_\_\_\_\_\_\_\_\_\_\_\_\_\_\_\_\_\_\_\_\_\_\_\_\_\_\_\_ 购买日期:\_\_\_\_\_\_\_\_\_\_\_\_\_\_\_\_\_\_\_\_\_\_\_\_\_\_\_\_\_\_\_\_\_\_\_\_\_\_\_\_\_ 购买地点:\_\_\_\_\_\_\_\_\_\_\_\_\_\_\_\_\_\_\_\_\_\_\_\_\_\_\_\_\_\_\_\_\_\_\_\_\_\_\_\_\_

## 使用入门

感谢您选购 Acer 笔记本电脑,让它成为您行动运算生活的最得力助手。

### 用户指南

为帮助您设置和使用 Acer 笔记本电脑,我们为您设计了以下用户指南:

首先请按照电脑所附带的彩图来安装电脑。

Aspire 系列普通用户指南包含了关于 Aspire 产品系列所有型号的有用信息。该手册 包括键盘和音频的使用方法等基本内容。请注意,鉴于手册的性质,**普通用户指南**和 下文中提到的 AcerSystem User Guide 偶尔也会提及本系列产品中部分型号专有的 功能或特性,但您购买的型号不一定具有这些功能或特性。以上情况会以 "仅限部 分型号"等字样在文中注明。

这份**快速指南**向您介绍新电脑的基本特性和功能。要了解您的电脑如何能够帮助您更 加具有效益详情, 请参见 AcerSystem User Guide。本指南包含了诸如系统实用程 序、数据恢复、扩展选项和疑难解答等信息。此外,它还包含了保修信息和笔记本电 脑的一般规则和安全注意事项。我们也提供了 PDF 格式的用户指南并已预先安装在 本电脑中供用户参考,請按下列步驟操作來查看該 PDF:

#### 1 单击 **十一 开始 > 所有程序 > AcerSystem**。

#### 2 单击 AcerSystem User Guide。

G.

注:查看 PDF 文件需要预先安装 Adobe Reader。如果您的电脑没有预先安装 Adobe Reader 单击 AcerSystem User Guide 后将会先启动 Adobe Reader 安装 程序。依屏幕上指导完成安装程序。要获得如何使用 Adobe Reader 的指导,请 **使用<b>帮助和支持**菜单。

## 熟悉 Acer 笔记本电脑

当您按照彩图中的示例安装完电脑后,就让我们一起来熟悉您的 Acer 笔记本 电脑吧。

俯视图

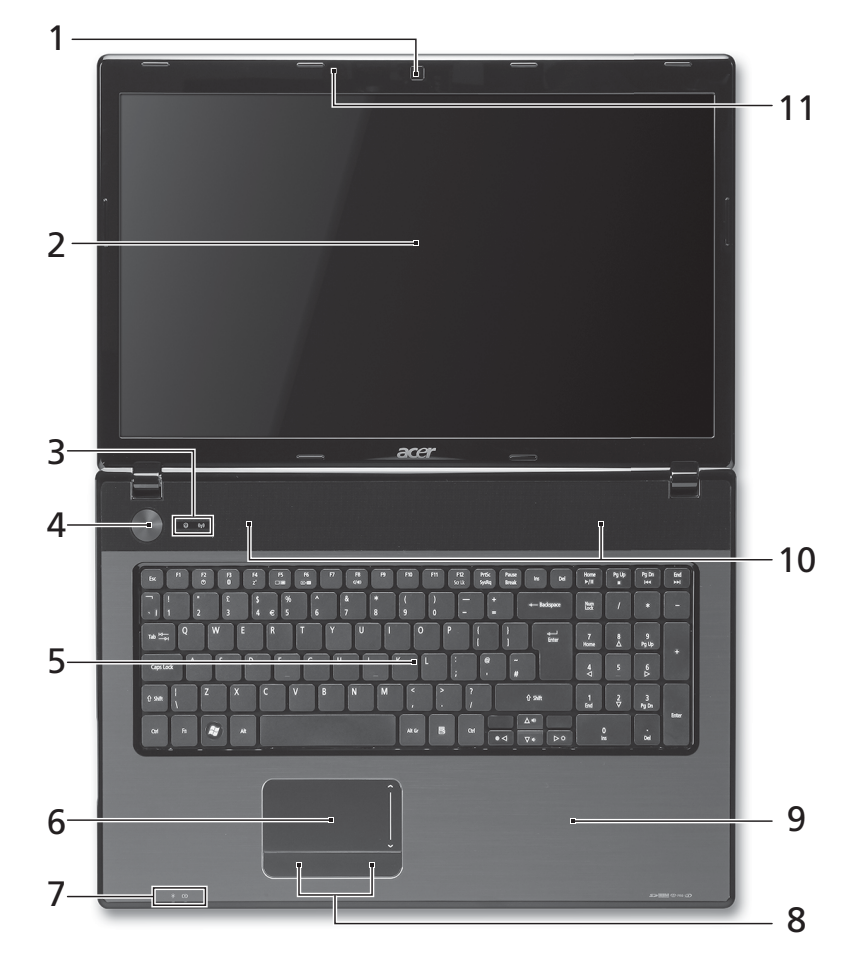
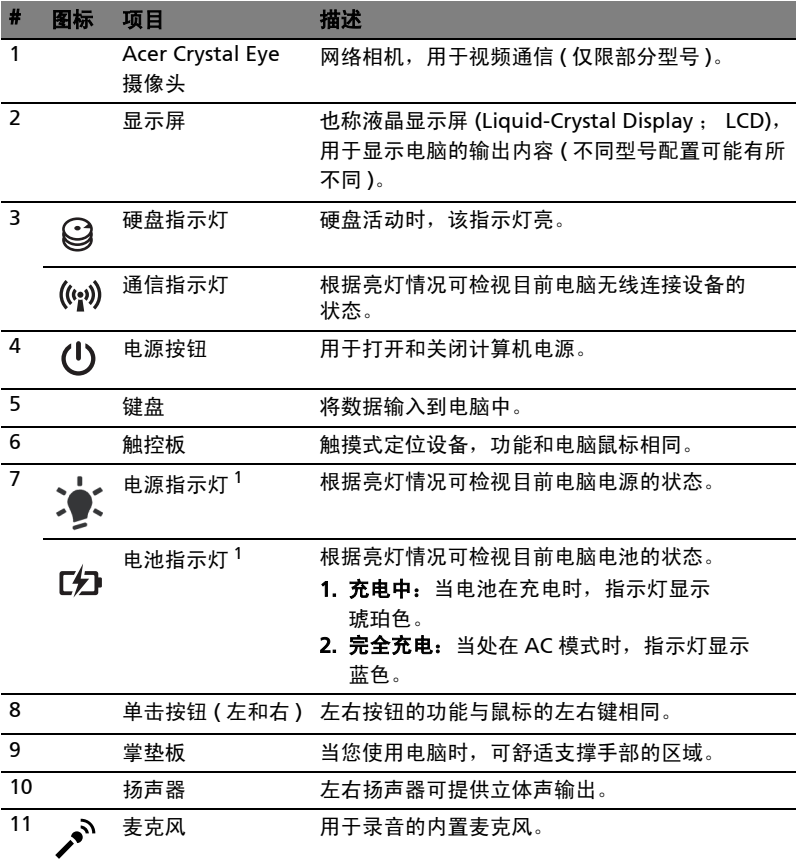

1. 即使在 LCD 显示屏关阖上也能看到前面板处的状态指示灯。

 $\mathbf{z}'$  $\blacksquare$  $\blacksquare$  $\blacksquare$  $\blacksquare$ 注:实际规格将视用户实际购买的电脑型号而定。

#### 热键

本款电脑提供热键或组合键来实现许多操控,例如:调节屏幕亮度以及音量输出。 使用热键时先按住 <Fn> 键, 然后再按热键组合中的另一个键。

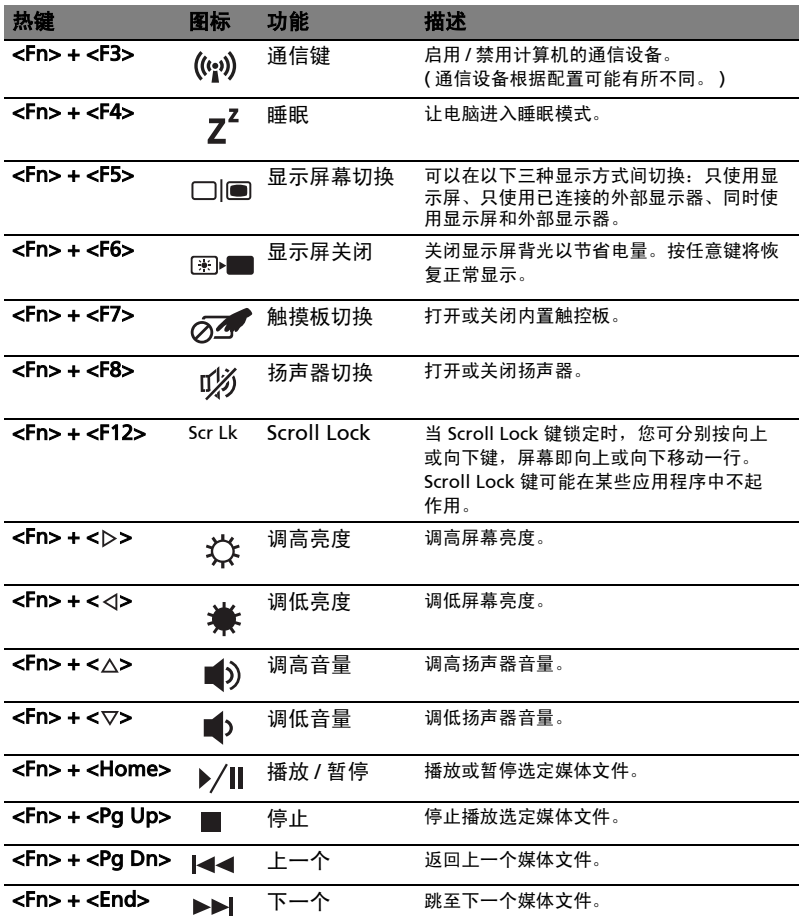

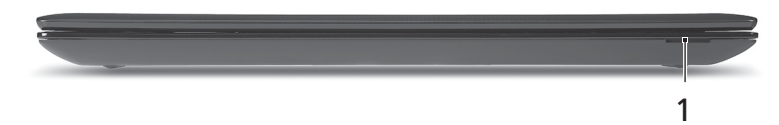

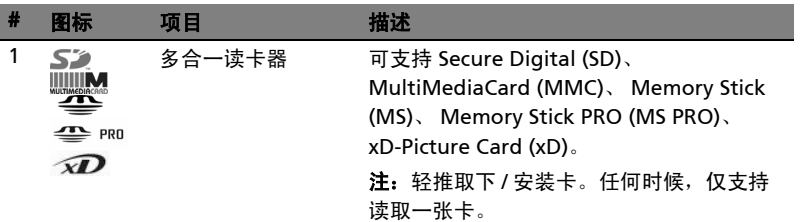

#### 左视图

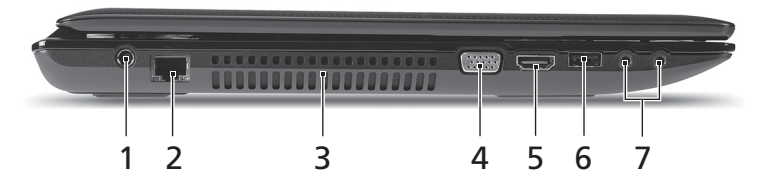

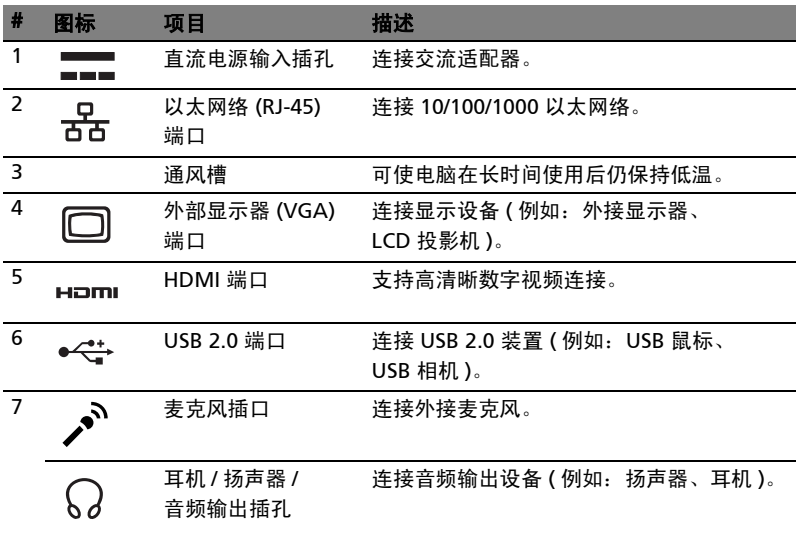

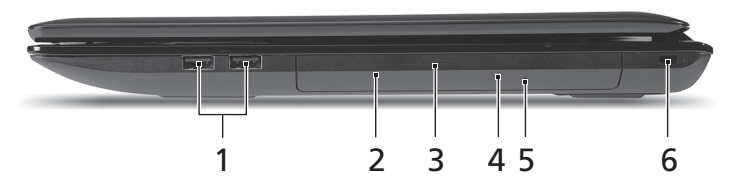

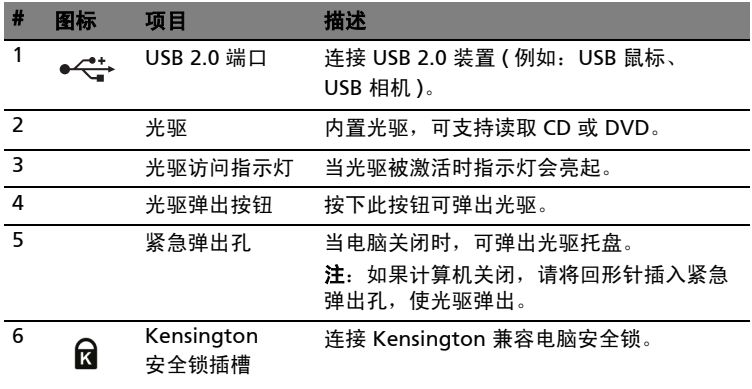

l,

#### 底视图

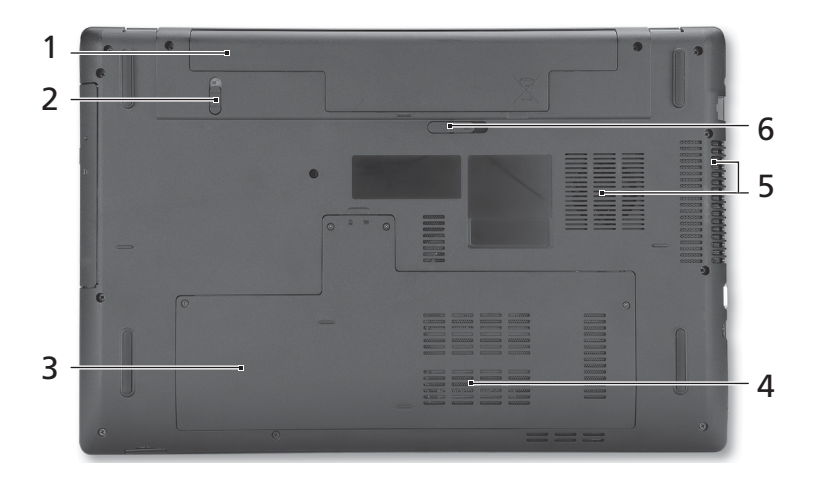

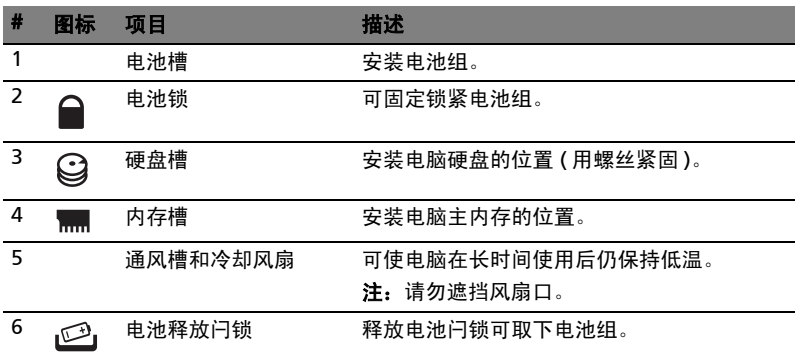

#### 环境

- **•** 温度:
	- **•** 操作时: 5°C 至 35°C
	- **•** 不操作时: -20°C 至 65°C
- **•** 湿度 ( 非冷凝 ):
	- **•** 操作时: 20% 至 80%
	- **•** 不操作时: 20% 至 80%

## Seri Aspire 7741/7741Z/7551/ 7251

Panduan cepat

© 2010 Hak Cipta Dilindungi Undang-Undang.

Panduan Cepat Seri Aspire 7741/7741Z/7551/7251 Edisi Pertama: 04/2010

PC Notebook Seri Aspire 7741/7741Z/7551/7251

Nomor model: \_\_\_\_\_\_\_\_\_\_\_\_\_\_\_\_\_\_\_\_\_\_\_\_\_\_\_\_\_\_\_\_\_\_\_\_\_

Nomor seri: \_\_\_\_\_\_\_\_\_\_\_\_\_\_\_\_\_\_\_\_\_\_\_\_\_\_\_\_\_\_\_\_\_\_\_\_\_\_\_

Tanggal pembelian: \_\_\_\_\_\_\_\_\_\_\_\_\_\_\_\_\_\_\_\_\_\_\_\_\_\_\_\_\_\_\_\_

Alamat pembelian: \_\_\_\_\_\_\_\_\_\_\_\_\_\_\_\_\_\_\_\_\_\_\_\_\_\_\_\_\_\_\_\_

### Informasi penting

Terima kasih telah memilih notebook Acer untuk memenuhi kebutuhan Anda atas komputer mobile.

#### Panduan Anda

Untuk membantu Anda menggunakan notebook Acer, kami menyediakan kumpulan panduan sebagai berikut:

Pertama-tama, poster ini membantu Anda mulai melakukan setup pada komputer Anda.

Buku Panduan Pengguna Generik Seri Aspire berisi informasi berguna yang berlaku untuk semua model dalam seri produk Aspire. Panduan ini mencakup topik-topik dasar seperti menggunakan keyboard dan, audio, dsb. Mohon dimengerti bahwa karena sifatnya, baik Panduan Pengguna Generik maupun AcerSystem User Guide yang disebutkan di bawah ini kadang-kadang mengacu pada fungsi-fungsi atau fitur-fitur yang hanya terdapat dalam model-model tertentu dalam seri ini, tetapi tidak terdapat dalam model yang telah Anda beli. Dalam panduan ini, kasus-kasus seperti itu ditandai dengan kalimat seperti "hanya untuk model-model tertentu".

Panduan cepat akan menjelaskan fitur dan fungsi dasar komputer baru Anda. Untuk informasi lebih lanjut tentang cara komputer ini membantu Anda agar lebih produktif, lihat AcerSystem User Guide. Buku Petunjuk ini berisi informasi rinci tentang topik, seperti utilitas sistem, pemulihan data, berbagai pilihan, dan cara mengatasi masalah. Buku Petunjuk ini juga berisi informasi jaminan serta peraturan umum dan informasi keselamatan untuk notebook Anda. Tersedia dalam PDF (Portable Document Format) dan diberikan sebagai kelengkapan notebook Anda. Ikuti langkah-langkah berikut ini untuk mengaksesnya:

- 1 Klik  $\mathbb{S}^1$  Start > All Programs > AcerSystem.
- 2 Klik AcerSystem User Guide.

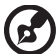

Catatan: Adobe Reader diperlukan untuk melihat file tersebut. Jika Adobe Reader belum diinstal dalam komputer Anda, klik AcerSystem User Guide untuk terlebih dulu menjalankan program konfigurasi Adobe Reader. Untuk menyelesaikan penginstalan, ikuti petunjuk pada layar. Untuk petunjuk tentang cara menggunakan Adobe Reader, akses menu Help dan Support.

#### Tur Acer notebook Anda

Setelah melakukan setup pada komputer Anda sesuai dengan ilustrasi poster, mari kita lihat apa saja yang ada di laptop Acer baru Anda.

#### Pandangan atas

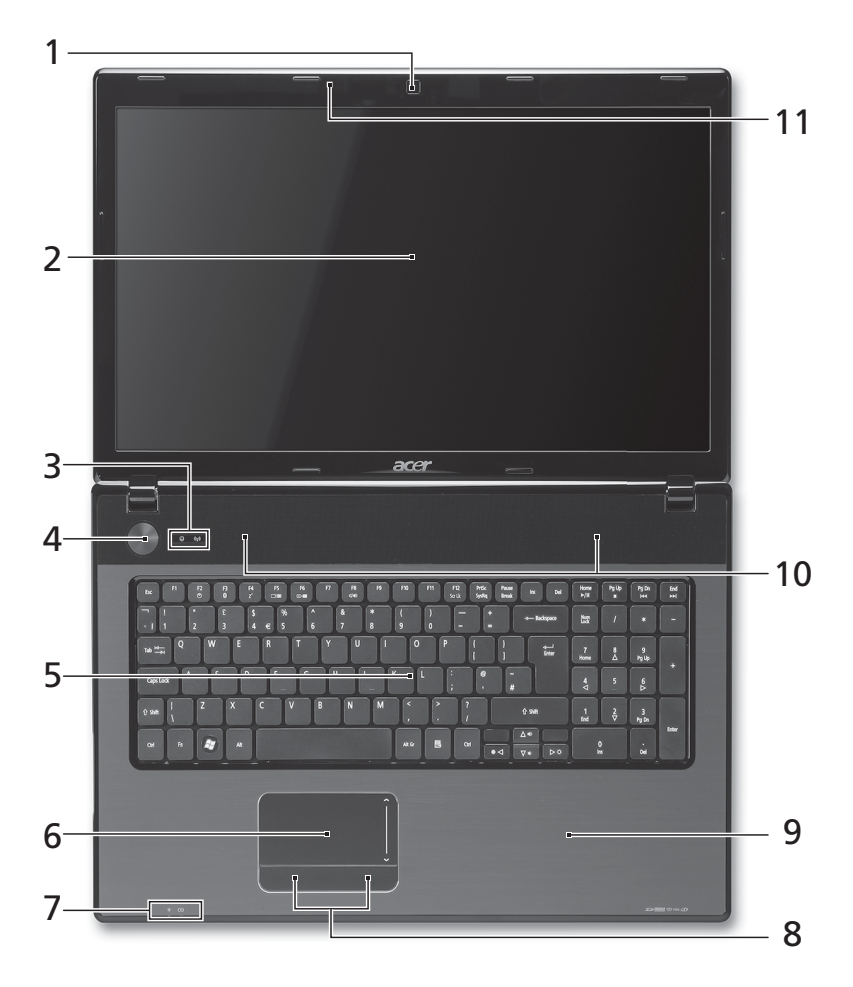

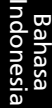

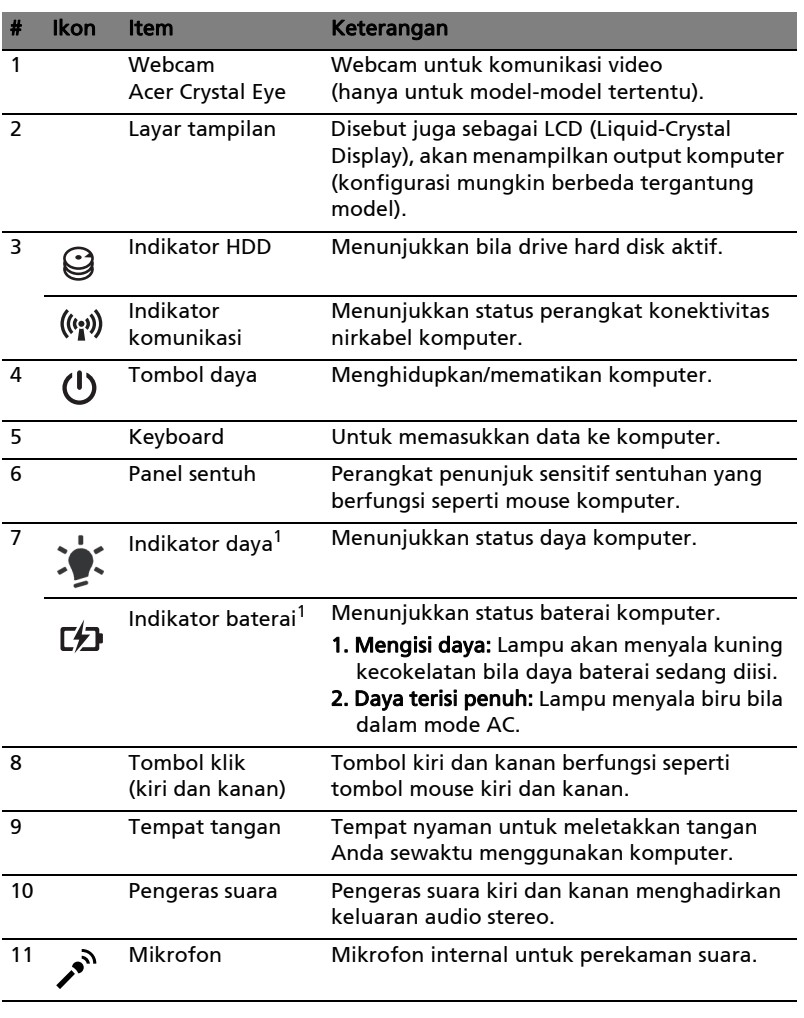

1. Indikator panel depan akan terlihat meskipun penutup komputer dalam keadaan tertutup.

**R**  $\alpha$  is a set . Catatan: Konfigurasi yang pasti untuk PC Anda bergantung pada

model yang Anda beli.

#### Tombol pintas

Komputer menggunakan tombol pintas atau kombinasi tombol untuk mengakses sebagian besar kontrol komputer, misalnya kecerahan layar dan output volume suara.

Untuk mengaktifkan tombol pintas, tekan terus tombol <Fn> sebelum menekan tombol lain pada kombinasi tombol pintas.

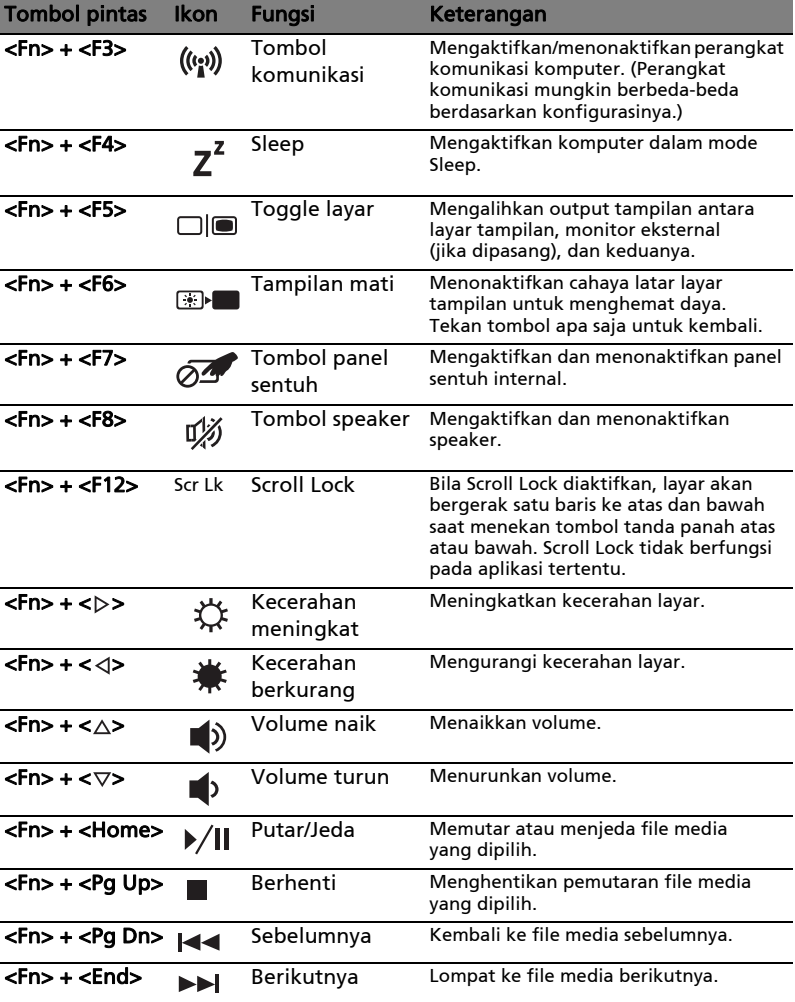

#### Pandangan depan tertutup

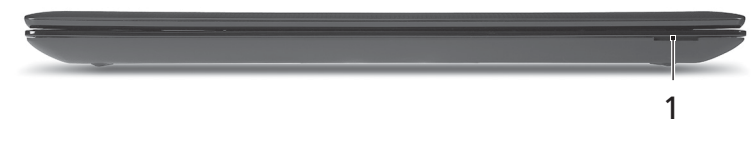

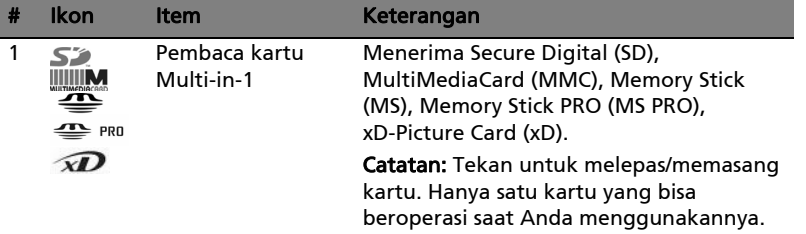

#### Pandangan kiri

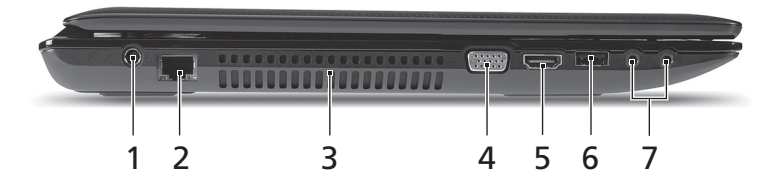

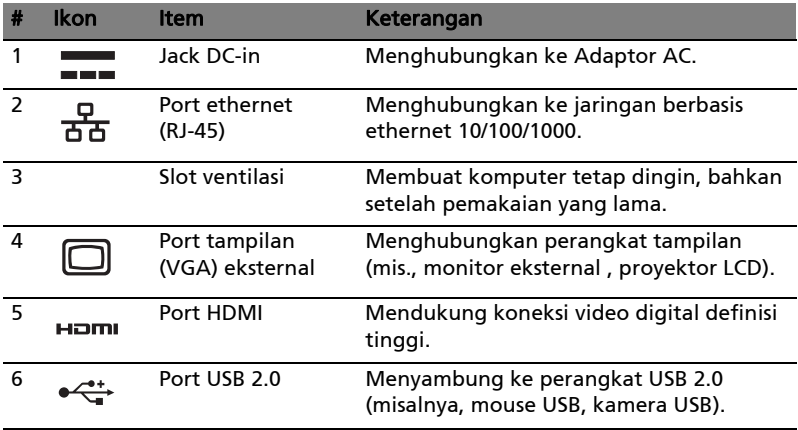

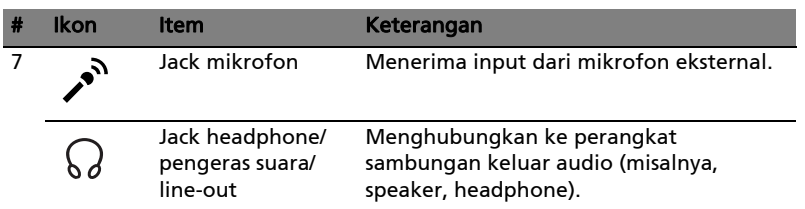

#### Pandangan kanan

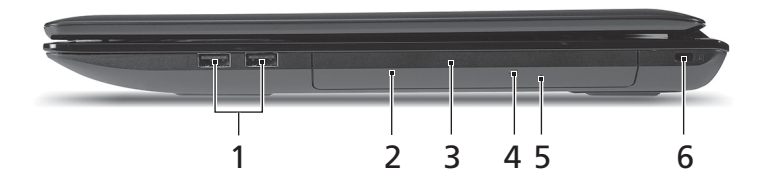

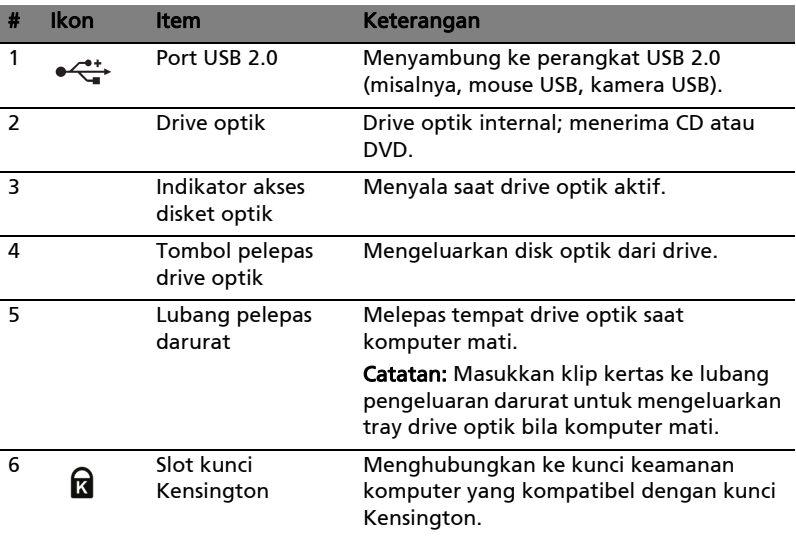

#### Tampilan bawah

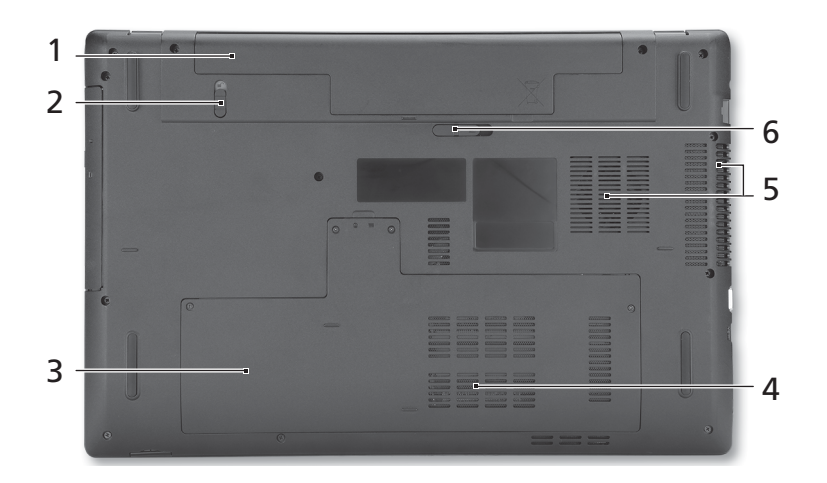

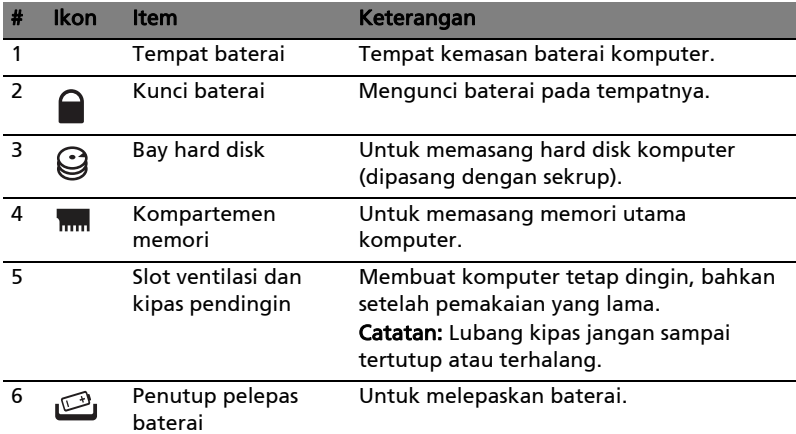

#### Lingkungan

- Suhu:
	- Beroperasi: 5°C hingga 35°C
	- Tidak beroperasi: -20°C hingga 65°C
- Kelembaban (non-kondensasi):
	- Beroperasi: 20% hingga 80%
	- Tidak beroperasi: 20% hingga 80%

Bahasa Indonesia

# ซีรี่ส์ Aspire 7741/7741Z/7551/7251

คู่มืออย่างย่อ

© 2010 สงวนลิขสิทธิ์

คู่มืออย่างย่อ ซีรี่ส์ Aspire 7741/7741Z/7551/7251<br>ต้นฉบับ: 04/2010

โน<sup>้</sup>ตบุ๊กพีซี ซีรี่ส<sup>์</sup> Aspire 7741/7741Z/7551/7251

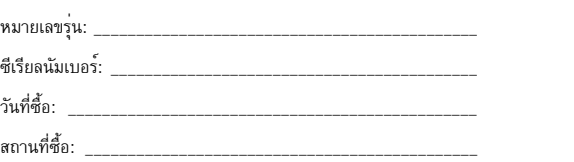

### สิ่งสำคัญอันดับแรก

ขอขอบคณที่คณเลือกโน<sup>้</sup>ตบ<sup>ั</sup>กจาก Acer เพื่อรองรับการใช<sup>้</sup>งานแบบพกพาของคณ

#### ้คู่มือสำหรับคุณ

เพื่อช่วยสอนการใช<sup>้</sup>โน<sup>้</sup>ตบุ๊ก Acer เราจึงได<sup>้</sup>จัดทำคู่มือชุดนี้ขึ้น

โดยส่วนแรกในโปสเตอร์จะช่วยให้คุณสามารถเริ่มตั้งค่าต่าง ๆ ของคอมพิวเตอร์ของคุณได้

คู่มือผู้ใช**้ทั่วไปสำหรับโน<sup>้</sup>ตบุ๊กรุ่น Aspire** ประกอบไปด้วยข้อมูลที่เป็นประโยชน์สำหรับผลิตภัณฑ์ตระกูล Aspire ทุกรุ่น โดยระบุรายการทำงานเบื้องต<sup>ุ</sup>้นต่าง ๆ เช่น การใช้คีย์บอร์ด ระบบเสียง ฯลฯ เนื่องจากเป็นการจัดทำคู่มือแบบครอบคลุมรวม **คู่มือผู้ใช<sup>้</sup>ทั่วไป** และ **AcerSystem User Guide** ซึ่งจะกลาวถึงต่อไปนี้อาจมีพังก์ชั่นหรือคุณสมบัติตาง ๆ ที่มีอยู่เฉพาะในผลิตภัณฑ์บางรุ่นเท่านั้น ซึ่งอาจไม่รวมถึงผลิตภัณฑ์รุ่นที่คุณจัดซื้อ กรณีเช่นนี้จะมีแจงให้ทราบโดยระบุเป็นข้อความต่าง ๆ เช่น "เฉพาะบางรุ่นเท่านั้น"

คู่มืออย่างย่อ เป็นข้อมูลคุณสมบัติและฟังก์ชั่นเบื้องต้นในคอมพิวเตอร์เครื่องใหม่ของคุณ สอบถามข้อมูล การใช้งานคอมพิวเตอร์เพื่อให<sup>้</sup>เกิดประสิทธิภาพสูงสุดได้จาก **AcerSystem User Guide** คู่มือชุดนี้ประกอบ ไปด้วยข้อมูลโดยละเอียดในเรื่องต่าง ๆ เช่น ยูทิลิตี้ การเรียกคืนข้อมูล การติดตั้งส่วนประกอบเพิ่มเติมและ การแก้ไขปัญหา นอกจากนี้ยังมีข้อมูลการรับประกัน หลักเกณฑ์ทั่วไปและข้อมูลด้านความปลอดภัยสำหรับ โนตบุ๊กของคุณ แพ้มข้อมูลจัดทำเป็นไฟล์ Portable Document Format (PDF) ซึ่งติดตั้งสำเร็จในโนตบุ๊ก ของคุณ เรียกคนได้โดยทำตามขั้นตอนต่อไปนี้

- คลิกที่ Start > All Programs > AcerSystem
- 2 คลิกที่ AcerSystem User Guide

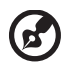

หมายเหตุ: คณต้องมี Adobe Reader เพื่อเปิดดุไฟล์ ในกรณีที่ไม่ได้ติดตั้ง Adobe Reader ไว้ในคอมพิวเตอร์ กรุณาคลิกที่ AcerSystem User Guide จากนั้นโปรแกรมติดตั้ง Adobe Reader จะเปิดขึ้น ทำตามคำแนะนำบนหน้าจอเพื่อดำเนินการติดตั้งให้เสร็จสิ้น ดูคำแนะนำในการใช<sup>้</sup> Adobe Reader ได้จากเมนู Help and Support

### แนะนำเกี่ยวกับโน<sup>ั</sup>ตบุ๊ค Acer ของคุณ

หลังจากติดตั้งคอมพิวเตอร์ตามภาพในโปสเตอร์ ต่อไปนี้เป็นวิธีการใช้งานโน้ตบุ๊ก Acer ใหม่ของคุณ

มุมมองดานบน

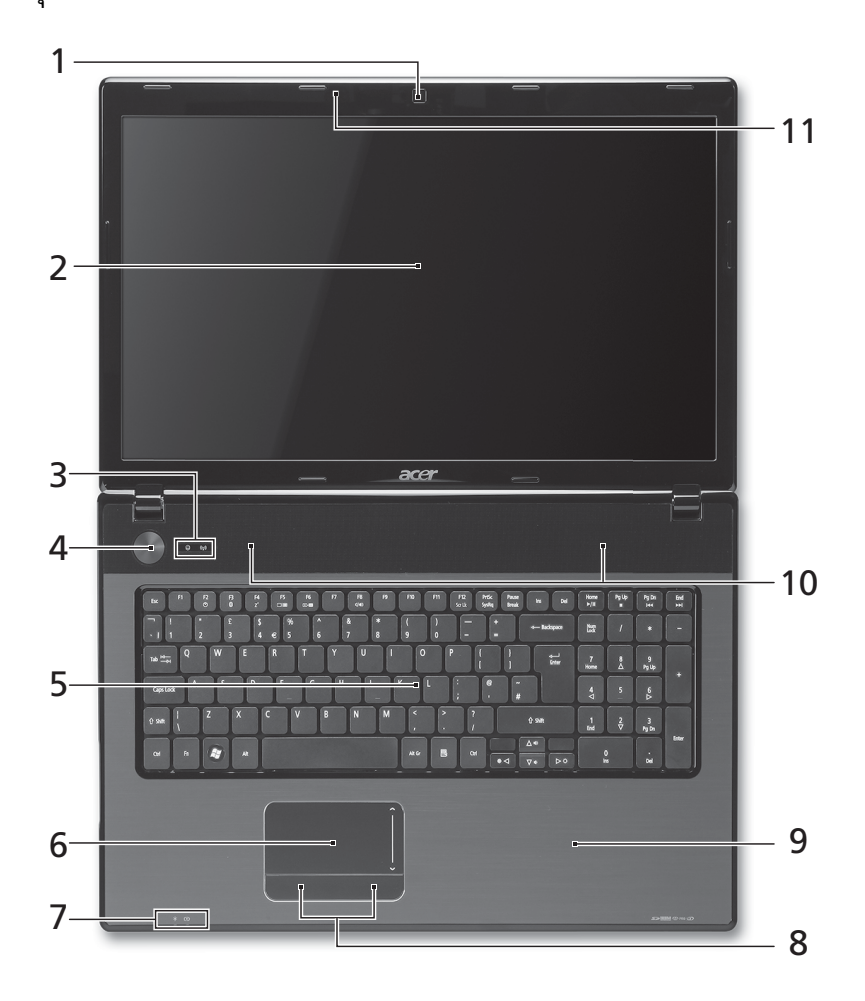

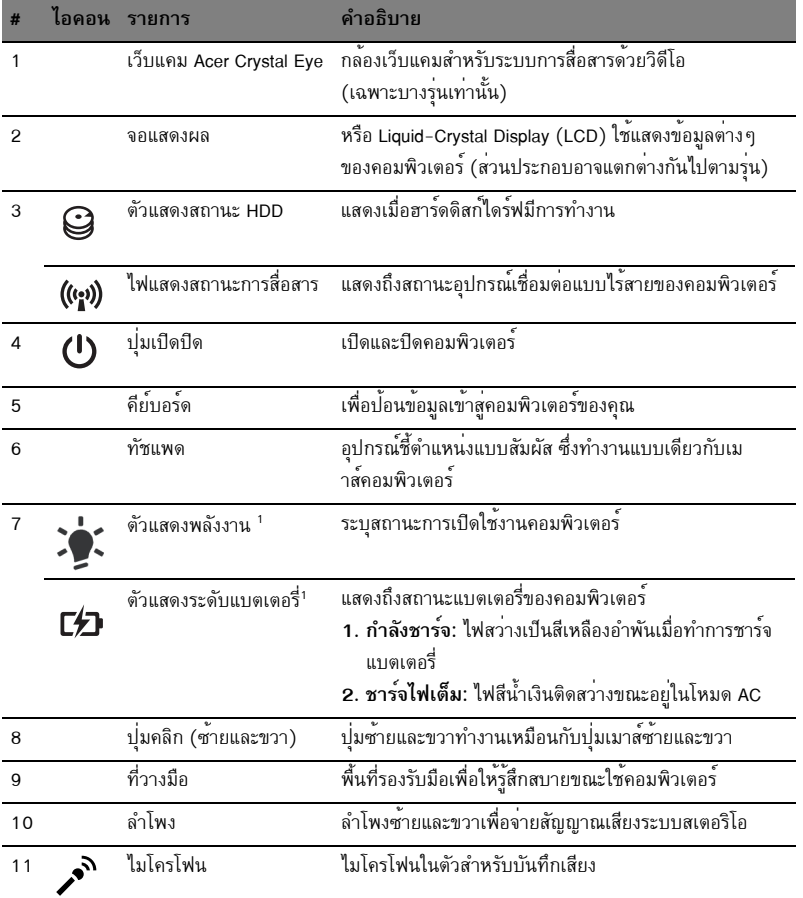

1. สัญลักษณ์ที่แผงดานหน้าสามารถมองเห็นได้แม้ขณะปิดฝาพับคอมพิวเตอร์

 $\mathbf{G}$ --------------........  $\blacksquare$ หมายเหตุ: สวนประกอบที่แน่ชัดของเครื่องพีซีของคุณจะขึ้นอยู่กับรุ่นที่จัดซื้อ

 $\alpha$  is a  $\alpha$ 

### ปุ่มลัด

 $\boldsymbol{6}$ 

คอมพิวเตอร์จะมีคีย์ลัดหรือชุดแปนกดเพื่อเข้าใช้งานส่วนควบคุมต่าง ๆ ของคอมพิวเตอร์ เช่น<br>ความสว่างของหน้าจอและระดับเสียง

เพื่อเปิดใช<sup>้</sup>งานฮ็อตคีย์ ให<sup>้</sup>กดปุ่ม **<Fn>** ค<sup>้</sup>างเอาไว**้ก่อนที่จะกดปุ่มอื่นในชุดฮ็อตคีย**์

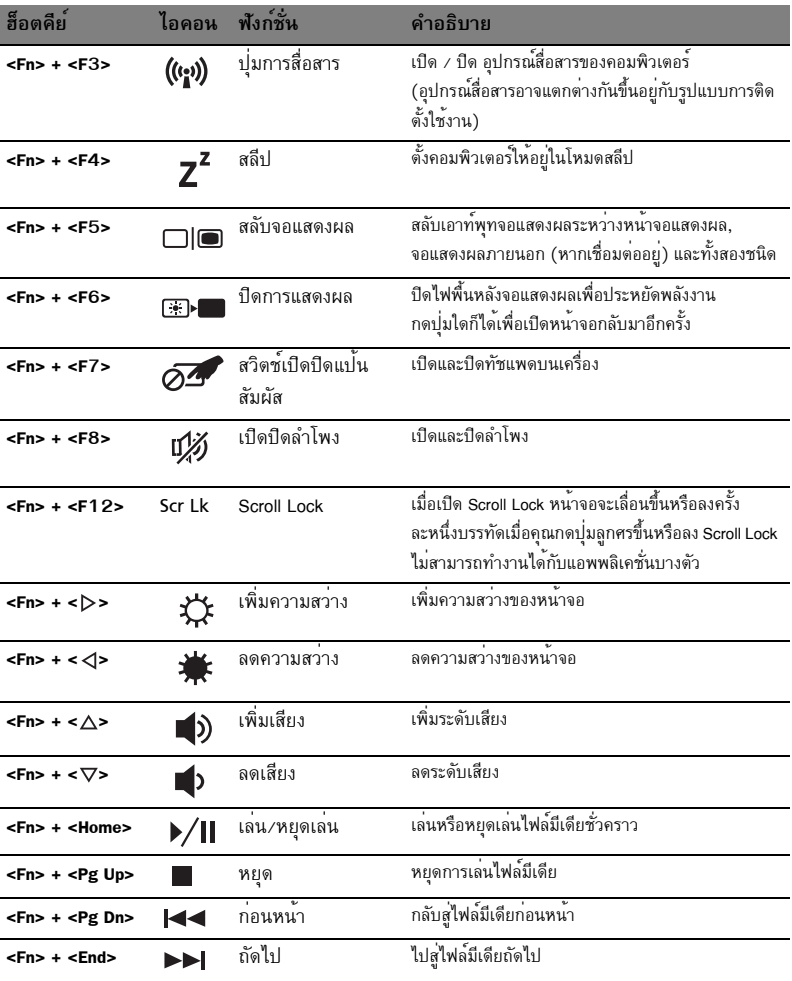

### ปิดมุมมองด<sup>้</sup>านบน

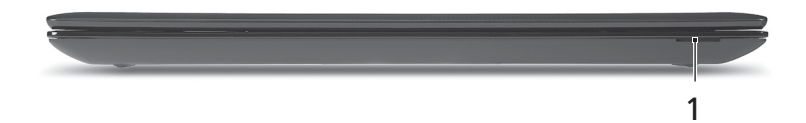

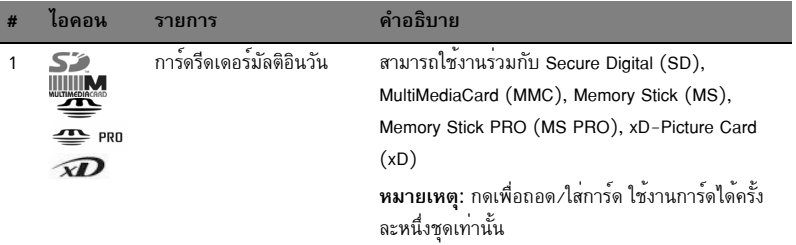

### มุมมองด<sup>้</sup>านซ้าย

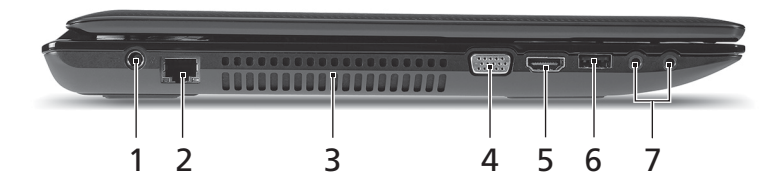

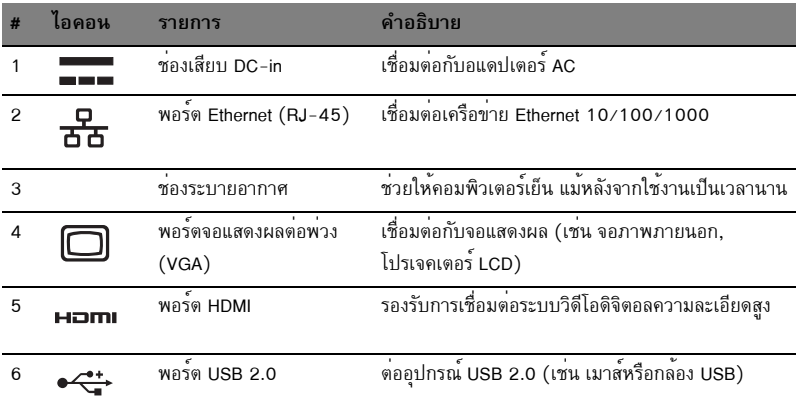

 $\bf{8}$ 

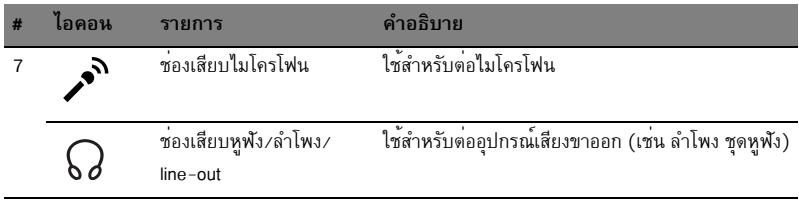

### มุมมองด<sup>้</sup>านขวา

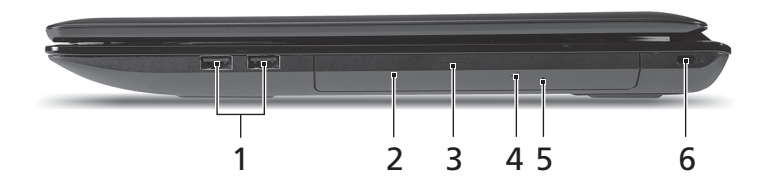

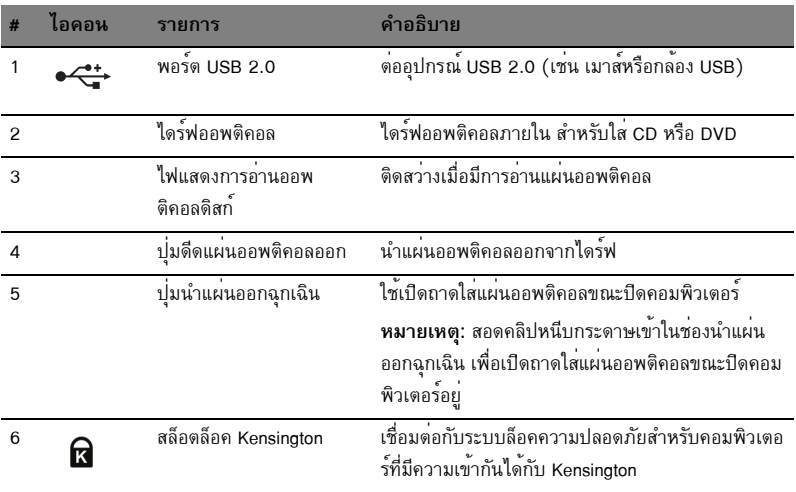

#### มุมมองด้านล่าง

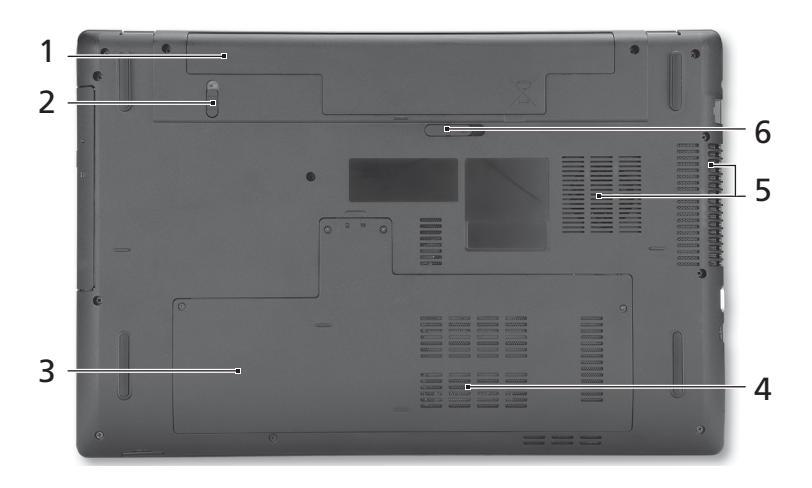

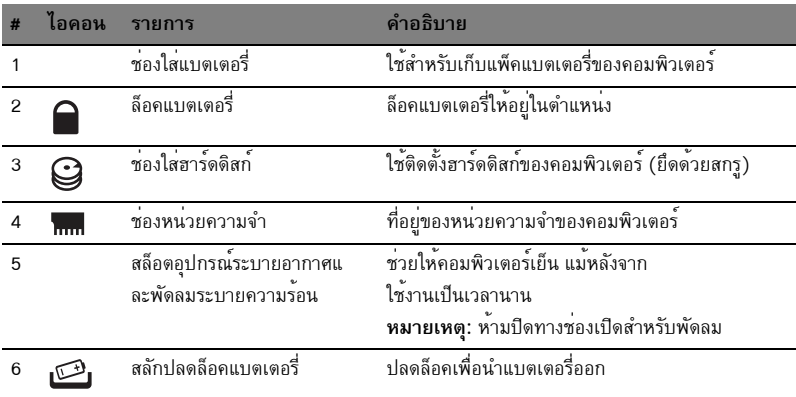

#### สิ่งแวดล้อม

- อุณหภูมิ:  $\ddot{\phantom{0}}$ 
	- ขณะทำงาน: 5°C ถึง 35°C
	- ขณะไม่ได้ใช<sup>้</sup>งาน: -20°C ถึง 65°C
- ความชื้น (ไม<sup>่</sup>ควบแน<sup>่</sup>นเป็นไอน้ำ):
	- ขณะทำงาน: 20% ถึง 80%
	- ขณะไม่ได้ใช<sup>้</sup>งาน: 20% ถึง 80%